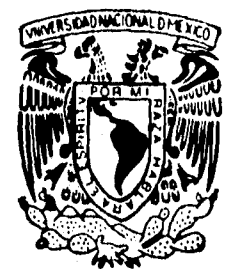

## **UNIVERSIDAD NACIONAL AUTONOMA DE MEXICO**

FACULTAD DE INGENIERIA

## **SISTEMA PARA EL CONTROL DE LA CONTABILIDAD Y EL PRESUPUESTO EN LA DIRECCION GENERAL DE CONTROL SANITARIO DE BIENES Y SERVICIOS (S.S.A.)**

#### $\mathbf{S}$ T<sup>-1</sup> E S Ţ

QUE PARA OBTENER EL TITULO DE **INGENIERO EN COMPUTACION INGENIERO EN COMPUTACION**<br>P R E S E N T A N

**RAFAEL CARLOS ALCANTARA CORTES SERGIO JIMENEZ SANCHEZ JOSE OSCAR RAMIREZ CASTILLO GERMAN SAMUEL SANCHEZ RODRIGUEZ** 

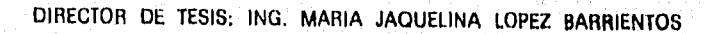

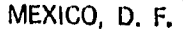

1996

FALLA DE ORIGEN

 $\beta$ 

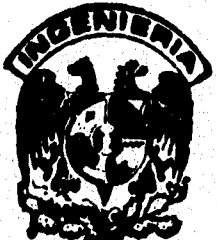

**TESIS CON FALLA DE ORIGEN TESIS CON** 

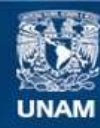

Universidad Nacional Autónoma de México

**UNAM – Dirección General de Bibliotecas Tesis Digitales Restricciones de uso**

## **DERECHOS RESERVADOS © PROHIBIDA SU REPRODUCCIÓN TOTAL O PARCIAL**

Todo el material contenido en esta tesis esta protegido por la Ley Federal del Derecho de Autor (LFDA) de los Estados Unidos Mexicanos (México).

**Biblioteca Central** 

Dirección General de Bibliotecas de la UNAM

El uso de imágenes, fragmentos de videos, y demás material que sea objeto de protección de los derechos de autor, será exclusivamente para fines educativos e informativos y deberá citar la fuente donde la obtuvo mencionando el autor o autores. Cualquier uso distinto como el lucro, reproducción, edición o modificación, será perseguido y sancionado por el respectivo titular de los Derechos de Autor.

**A mis padres:** Porque desde el momento en que me dieron la vida solo he recibido de ellos amor, comprensión, apoyo y ayuda en cada uno de los momentos más felices y difíciles de mi vida. Para ellos mi eterno agradecimiento.

**A mi madre:** Porque con nada terminaré de compensarle todo lo que ha sido para mi, y porque además de ser el motivo más grande y el mayor aliciente que tuve para terminar mi carrera, el tenerla a ella ha sido mi mayor orgullo y mi más grande ejemplo.

A **mi padre:** Por todo lo que ha representado, por su valiosa ayuda y por el interés que siempre ha tenido en apoyarme y aconsejarme durante toda mi vida. Sobretodo gracias por ser mi padre.

A **mis hermanos: Lilliana, Marco** y Paola porque en todo momento siempre han estado conmigo, apoyándome y ayudándome, por todas las risas y llantos y por tantos momentos alegres, muchas gracias por ser como son y por quererme tanto como yo los quiero, a ellos mi agradecimiento por hacer mi vida feliz.

A la familia Alcántara Cortés II: A mis tíos Jorge y Lupita y a mis primos **Alex, Monica** y **Diana** porque sin duda todo el cariño, el apoyo y la comprensión que ellos siempre me han brindado, solamente lo puedo comparar con el que he recibido de mi familia, muchas gracias a ellos por las palabras de aliento, la motivación y la ayuda que siempre me han dado.

A mis amigos: porque siempre me sentiré afortunado por tener tan buenos amigos, por toda la felicidad y los momentos difíciles que hemos pasado, a ellos mi reconocimiento por ser una parte importante de mi vida, por motivarme y por servirme de ejemplo y por que siempre han estado conmigo cuando los he necesitado. Muchas gracias a cada uno de ellos muy en especial a Miguel **Sánchez, Miguel Nufiez, Raúl, Edgar, Roberto, Alex** y **German..** 

A todas aquellas personas : que de una u otra manera influyeron para que este sueño se hiciera realidad, muchas gracias.

## **RAFAEL CARLOS ALCÁNTARA CORTES**

A mis padres: Juan y Ángela

Que me iniciaron en mis estudios y a lo largo del mismo me ayudaron en todos los aspecto hasta llegar a su término, por el tiempo y la educación que me brindaron.

A mis hermanos: Sonia, Rosalba, Alma, Hugo y Héctor

Que me ayudaron en todos estos años para que pudiera concluir satisfactoriamente mis estudios.

Sergio Jiménez Sánchez

**Por medio del presente trabajo deseo hacer público mi agradecimiento a las siguientes personas y dedicarles esta tesis :** 

**A mi madre Rosa, por el sacrificio que realizó para que yo estudiara ; por la fortaleza que siempre demostró a lo largo de mis años de estudio ; por sus palabras de aliento en los momentos difíciles ; por que sacrificó muchas cosas personales para darme alimento, salud y educación ; por que lo más valioso que me ha dado es su amor.** 

**A mi padre Francisco, por que el sueño que tuvo de verme convertido en profesionista se ha hecho realidad ; por las carencias que pasó para darme apoyo para que continuara estudiando ; por su sabiduría siempre triunfalista, de progreso y honestidad, que me ayudó a forjarme como hombre de bien ; por el amor que siempre me ha demostrado.** 

**A mis hermanos Graciela, Mauricio, Francisco y Leticia, por los momentos de felicidad y tristeza que compartimos siempre juntos ; por esa unidad que me permitió superar toda clase de problemas ; por que a pesar de las divergencias que tuvimos a lo largo de estos años , siempre me mostraron apoyo y cariño ; por que a pesar de que nadie escoge a sus hermanos, si volviera a nacer, me gustaría que ellos lo fueran de nuevo.** 

**A mis 'compañeros y amigos de la Facultad de Ingeniería, por los momentos alegres y tristes que compartimos juntos y los cuales considero que han sido los de mayor significado en mi vida ; por que en mi relación con ellos siempre tuve momentos de alegría ; por que su amistad hizo que los estudios fueran más amenos; por que me enseñaron que el ambiente en la Facultad puede ser lo difícil que uno desee . Deseo hacer mención en forma especial a las siguientes personas, las cuales considero que su relación para conmigo fué más significativa ; Sergio, Joel, Roben, Martín, Javier, Jesús, y en especial a Francisco, que me enseñó que la vida se vive solamente de buenos momentos, ya que con su amistad aprendí a comportarme tal y como soy en realidad.** 

José Oscar Ramírez Castillo

Mi agradecimiento:

### **A DIOS**

Agradezco a mi Señor, la bendición que le ha dado a mi vida, de permitirme dar este importante paso.

"Bendito sea DIOS, Que no echó de sí mi oración, ni de mi su misericordia"

Salmos 66:20

#### **A mis Padres**

Agradezco a mi madre Sara Rodríguez de Sánchez y a mi padre Germán Sánchez Juárez su amor, comprensión e invaluables consejos.

## **A mi Universidad**

Agradezco a mi querida UNAM el haberme formado como profesionista.

#### **Al pueblo de México**

Mi profunda gratitud, a un pueblo sufrido y esforzado, al cual debo mi educación.

## **GERMÁN SÁNCHEZ RODRÍGUEZ**

#### lng. Jaquelina López Barrientos

Por su valiosa ayuda para la elaboración del presente trabajo, por su dedicación para con nosotros y porque en todo momento nos estuvo apoyando para llegar hasta este momento.

#### A la UNAM

Porque continúe siendo una Universidad Pública y Gratuita en la que toda la población pueda disfrutar del conocimiento universal y en la cual se formen importantes profesionistas que contribuyan a la solución de los problemas nacionales para beneficio de quien, con su esfuerzo, ha pagado el estudio de miles de estudiantes que hemos pasado por sus aulas: el pueblo de México.

> Rafael Carlos Alcántara Cortés Sergio Jiménez Sánchez José Oscar Ramírez Castillo Germán Samuel Sánchez Rodríguez

 $\mathbf{I}$ 

## **CONTENIDO**

## 1ntroducción

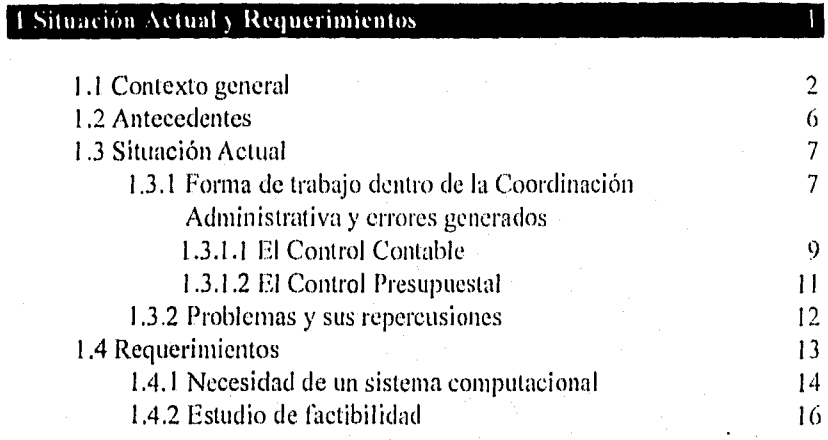

## 2 Metodología tle Desarrollo) 20

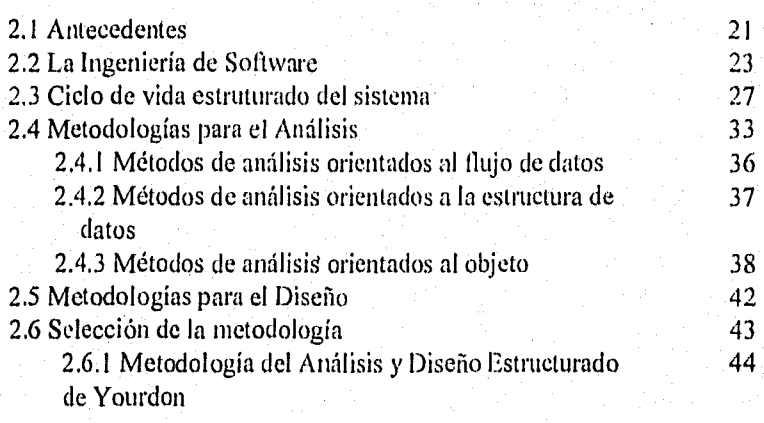

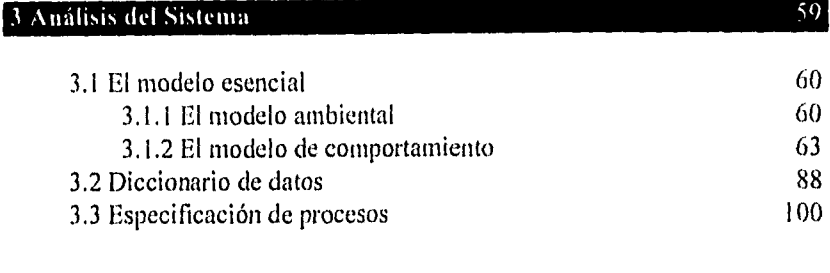

## 4 Diseño del Sistema I I 2

n,

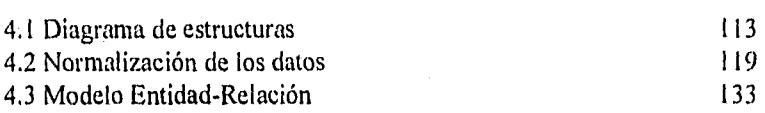

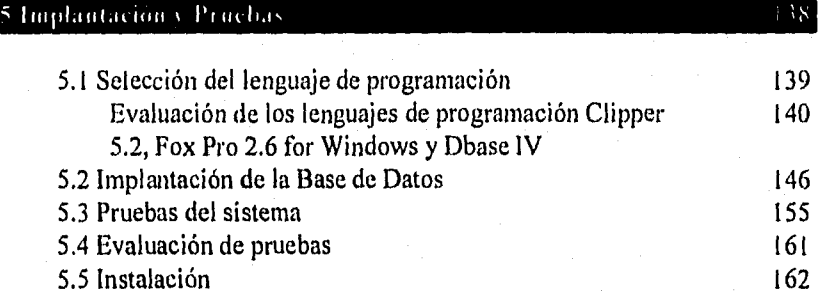

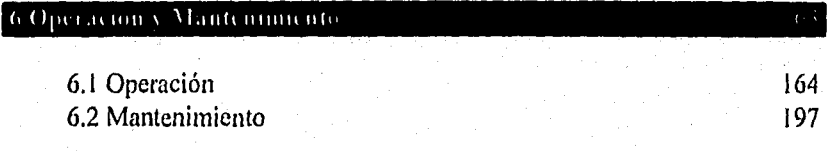

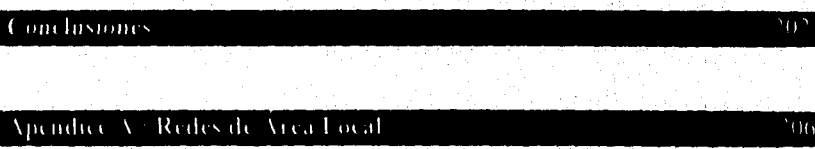

**CONTENIDO** 

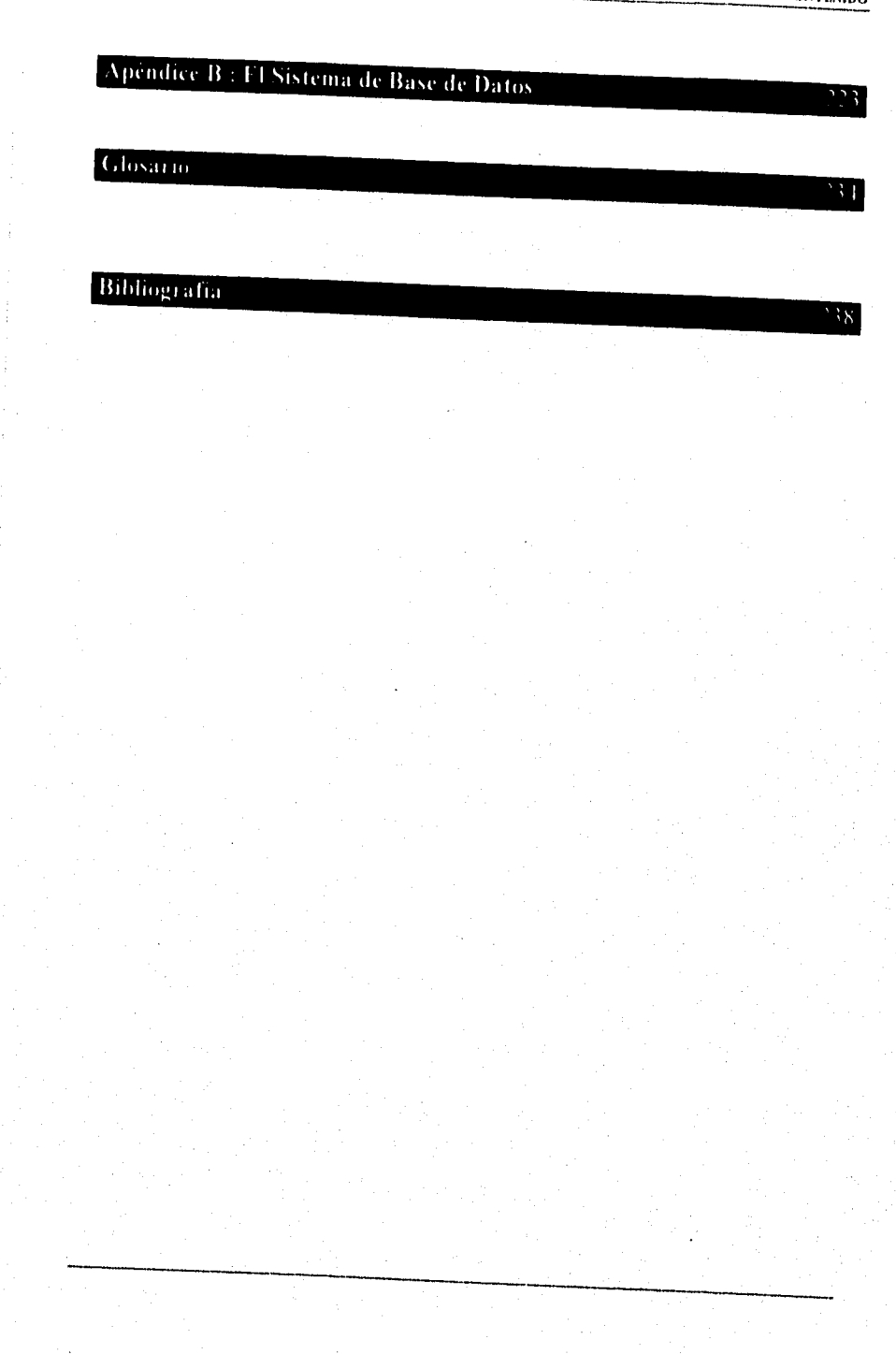

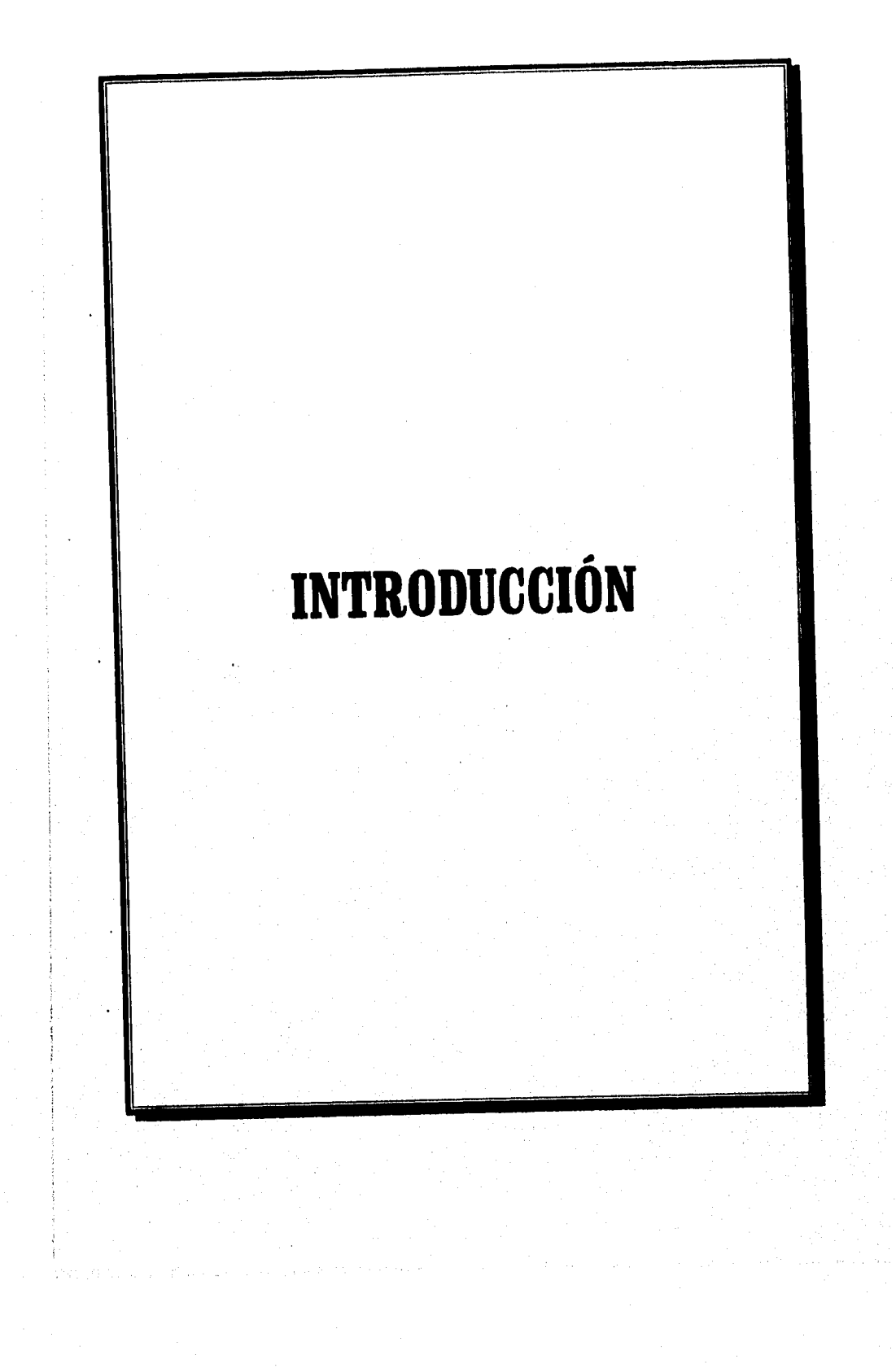

## **INTRODUCCIÓN**

El avance tecnológico que se ha tenido en el área de la electrónica y sus aplicaciones durante los últimos años ha permitido la creación de nuevos y cada vez mejores equipos de cómputo, facilitando las diversas tareas de almacenamiento y procesamiento de información dentro de cualquier tipo de organización; en la actualidad prácticamente en casi todas las empresas privadas y dependencias gubernamentales se cuenta con estos equipos. Como resultado de lo anterior se puede afirmar que cada vez más organizaciones tienden a automatizar sus procesos utilizando equipo de cómputo con el fin de aumentar su productividad, disminuyendo su tiempo de procesamiento y evitando errores por causas del procesamiento manual.

Por su parte, la Dirección General de Control Sanitario de Bienes y Servicios (D.G.C.S.B. y S.) - perteneciente a la Secretaría de Salud - no ha sido la excepción y se ha venido modernizando en los últimos tres años incorporando equipo de cómputo e instalando una red de área local (LAN), permitiendo con ello el desarrollo de sus actividades de manera mas satisfactoria. La automatización de la información dentro de la D.G.C.S.B. y S. ha resultado de gran beneficio ya que cuenta con diversos sistemas de cómputo que le han permitido elevar su productividad mejorando el desempeño en sus labores y cumpliendo de manera satisfactoria con los objetivos que se le han fijado; sin embargo no todo esta hecho, ya que se pretende automatizar todo aquello que sea posible, para el caso que nos ocupa, el control sobre la contabilidad y el presupuesto.

La D.G.C.S.B. y S. realiza múltiples gastos de dinero durante el desarrollo de sus actividades como lo son gastos por viáticos, compra de papelería, elaboración de manuales, entre otros; cualquiera que sean estos, todos corren a cargo de la propia dependencia. Los movimientos de dinero producto de esos gastos deben de ser registrados en su control contable y presupuestal en el menor tiempo posible y sin error alguno, pero debido a que en la actualidad esta actividad se realiza manualmente se presentan errores en la elaboración de dos documentos correspondientes y se genera un retraso de tiempo al tener que corregir los mismos, provocando con ello un atraso en la obtención de la información.

ä

Para cubrir esta deficiencia es que se ha desarrollado el presente trabajo, el cual tiene como finalidad automatizar el control contable y presupuestal para la D.G.C.S.B. y S., permitiendo además comprobar su situación financiera ante la Contraloría Mayor de la Secretaría de Hacienda y Crédito Público durante las auditorias que ésta realiza.

Para una mejor comprensión del trabajo que se presenta, se ha dividido el mismo en seis capítulos:

Capítulo uno. Presenta un panorama general sobre las actividades principales de la dependencia, ubicación de la misma, los problemas en su control contable y presupuestal y la necesidad de automatizar (crear un sistema computacional) este control.

Capítulo dos. Esta encaminado a definir cual será la metodología que se seguirá para el desarrollo del sistema en base a un análisis de las diversas metodologías existentes para el desarrollo de sistemas.

Capítulo tres. Presenta el análisis del sistema, en este capítulo se desarrollan los modelos necesarios para establecer la frontera del sistema y su comportamiento, se crea un diccionario de datos y se especifican los procesos necesarios para su funcionamiento; aquí se desarrollan los pasos necesarios para comprender las funciones que deberán de elaborarse conforme a las necesidades de la dependencia.

Capítulo cuatro. Se lleva a cabo el diseño del sistema en base al análisis desarrollado en el capítulo anterior, se muestran los diagramas de estructura, la normalización de los datos y el modelo entidad relación que definen la organización de los datos del sistema y la manera en la cual quedarán formadas las estructuras para cada una de las bases de datos que serán necesarias utilizar.

Capítulo cinco. Presenta la implantación y las pruebas al sistema, en este capítulo se trata desde la selección de un lenguaje de programación, la implantación física de las bases de datos, hasta la instalación del sistema, además se trata la evaluación del mismo a través de pruebas que se le realizan para comprobar su funcionalidad.

**Tit** 

Capítulo seis. Se refiere a la operación del sistema (manual del usuario) y algunas consideraciones necesarias para proporcionarle mantenimiento al mismo para su buen y mejor funcionamiento.

Por último, para facilitar el entendimiento de este trabajo se han agregado notas aclaratorias para los casos en que se consideró necesario, además de un glosario de términos con la idea de ayudar al lector a entender mejor términos que pudieran ocasionarle confusión; además se han utilizado abreviaciones propias de los documentos que dentro de la Coordinación Administrativa - área encargada del control contable y presupuestal dentro de la Dirección General de Bienes y Servicios - se utilizan.

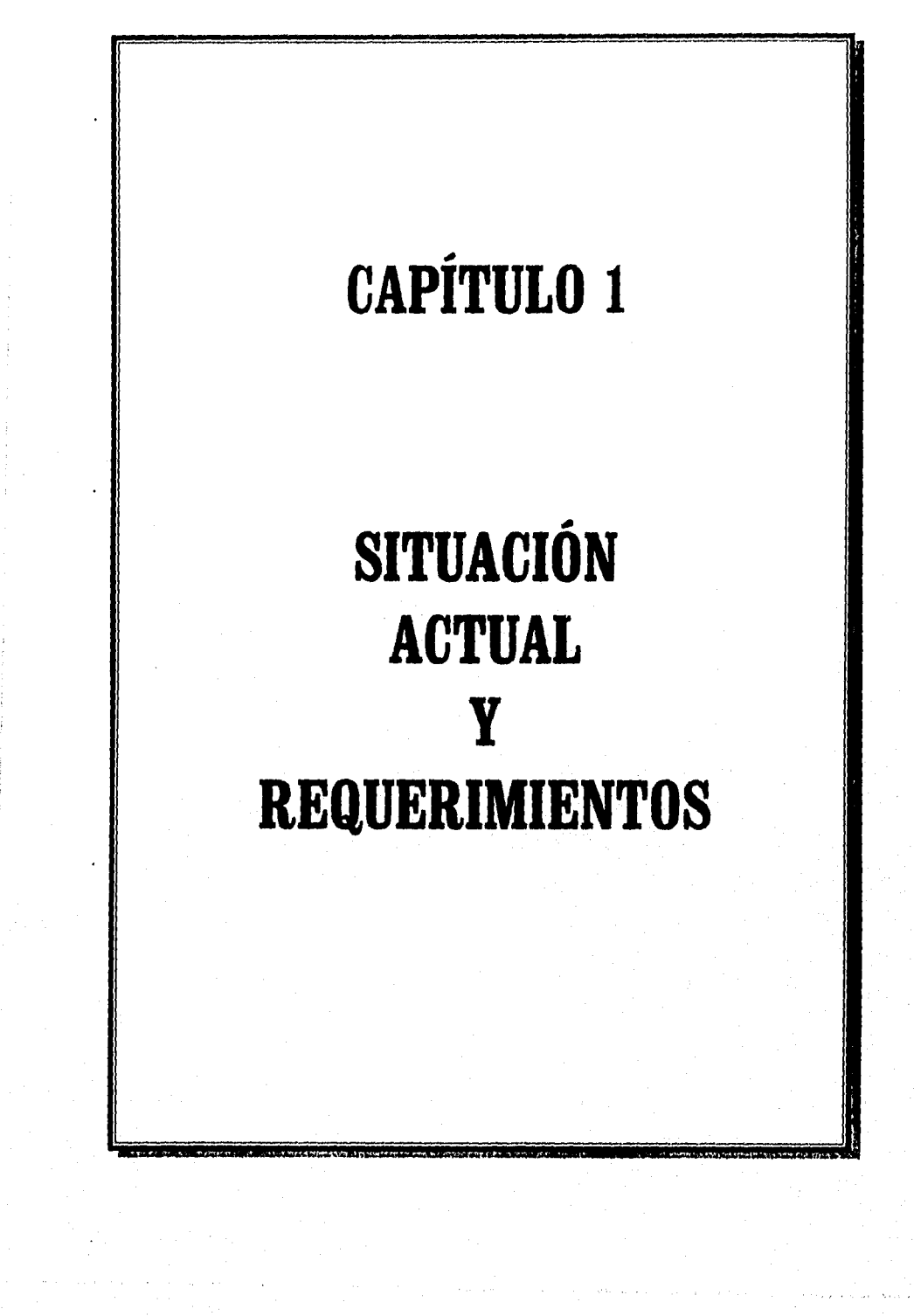

## **1.1 CONTEXTO GENERAL**

Para comprender la necesidad y conveniencia de implementar el presente sistema se requiere entender el contexto general en el cual se ha desarrollado, para qué dependencia es elaborado y las actividades que se desempeñan en la misma.

Primeramente habrá que ubicar la dependencia y dentro de ella el área para la cual se desarrolla el sistema.

#### **Ubicación de la dependencia**

El sistema ha sido desarrollado para la Dirección General de Control Sanitario de Bienes y Servicios (D.G.C.S.B. y S.) perteneciente a la Subsecretaría de Regulación y Fomento Sanitario, la cual es una de las tres Subsecretarías que forman parte de la Secretaría de Salud (S,S.A.). Esta Subsecretaría tiene a su cargo cuatro Direcciones Generales y un Laboratorio Nacional, dentro de estas Direcciones se encuentra la D.G.C.S.B. y S. - en adelante se le hará referencia únicamente como Dirección de Bienes y Servicios -. El organigrama **I** muestra en lo generalla estructura de la S.S.A.

A su vez la Dirección de Bienes y Servicios se encuentra dividida para su funcionamiento en cuatro Direcciones de Área, una Coordinación Administrativa y tina Supervisión Sanitaria, Debido a que la Coordinación Administrativa tiene como una de sus funciones básicas el control contable y presupuestal, será en ella donde se implante el sistema (ver organigrama 2).

Debido a que la Dirección General de Control Sanitario de Bienes, y Servicios tiene varias actividades en su calidad de ser el nivel central del ramo de bienes y servicios de la S.S.A. en la República Mexicana, nos enfocaremos principalmente en aquellas que tienen mayor importancia para una mejor comprensión de la necesidad del control contable y presupuestal.'

Capítulo I. SITUACIÓN ACTUAL Y REQUERIMIENTOS

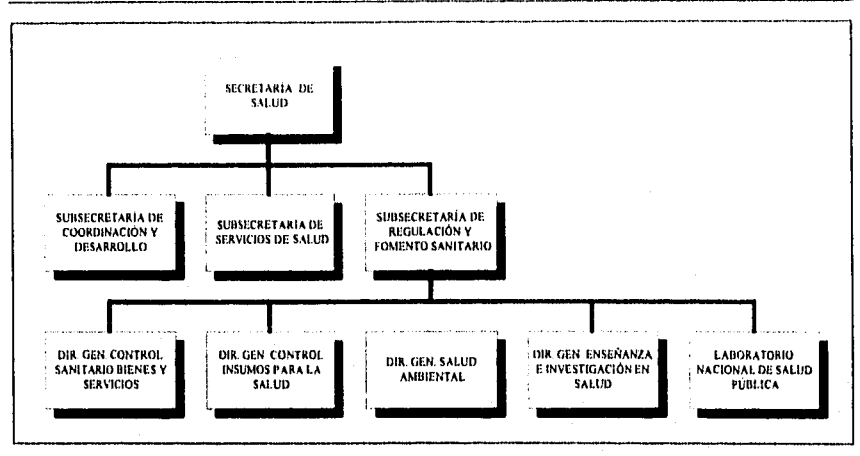

Organigrama 1. Estructura general de la Secretaría de Salud (S.S.A.)

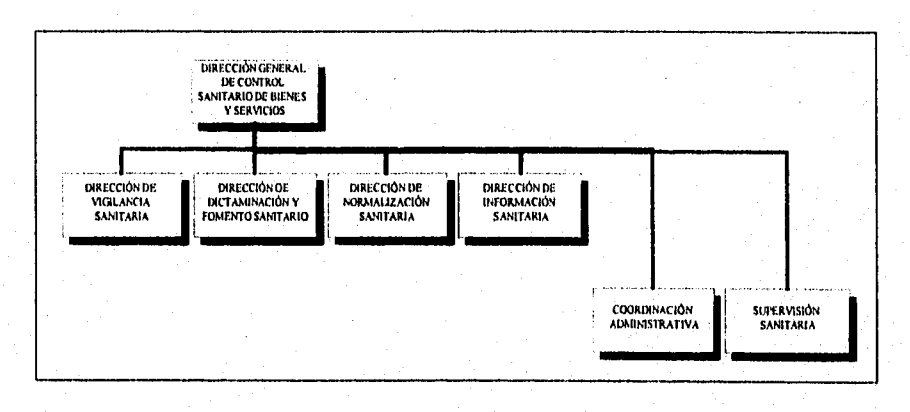

Organigrama 2. Estructura general de la Dirección General de Control Sanitario de Bienes y Servicios.

#### **Actividades de la Dirección de Bienes y Servicios**

Para ayudar al cumplimiento del objetivo fundamental de la Secretaría de Salud, el cual es el "proteger la salud de la población', se le ha encomendado a la Dirección de Bienes y Servicios "vigilar sanitariamente los productos, actividades, establecimientos y servicios relacionados con alimentos, bebidas no

Pág. 3

alcohólicas, bebidas alcohólicas, tabaco, productos de aseo, limpieza, perfumería y belleza, así como las materias primas y aditivos que se utilizan en su elaboración'. Para lograrlo la Dirección de Bienes y Servicios lleva a cabo un esquema de trabajo el cual le permite cumplir con esta labor; sin embargo cualquier actividad encaminada al cumplimiento de ésta implica un gasto de dinero como se verá en el transcurso de este punto.

Lo primero es contar con un padrón de los establecimientos cuyos productos estén relacionados con alguno de los puntos mencionados con anterioridad y por consiguiente requieran de su vigilancia por parte de la Dirección de Bienes y Servicios, por lo tanto, trátese de compañías grandes o pequeñas que laboren a nivel nacional o se dediquen a la exportación o importación y cuyas labores tengan que ver con alguno de esos puntos, deberán darse de alta ante ésta Dirección. Para ello, la Dirección de Bienes y Servicios requiere mandar a imprimir los formatos correspondientes para la alta, baja o modificación de un establecimiento o producto; además en la idea de brindar mayor información a los usuarios, la misma Dirección publica folletos encaminados a generar un mayor entendimiento sobre los requisitos necesarios a cubrir para la importación, exportación o procesamiento de productos, materias primas o aditivos para productos; además, son publicados manuales cuyo objetivo es dar una orientación sobre la forma en que se debe proceder para el adecuado funcionamiento de los establecimientos y calidad de sus productos en materia sanitaria.

Para llevar a cabo la vigilancia sanitaria de los establecimientos, se cuenta con trabajadores de la misma dependencia - verificadores - los cuales realizan visitas a los establecimientos que previamente se han dado de alta ante la Dirección de Bienes y Servicios; estas visitas consisten en revisar las condiciones sanitarias del establecimiento (equipo e instalaciones limpias, que los empleados cuenten con el material adecuado, etc.), tomar muestras de productos para su análisis en laboratorio nacional y toma de muestras de etiqueta para comprobar que el producto cumpla con lo especificado en la misma; si se trata de agua, se emplean reactivos para determinar diferentes respuestas como la cantidad de cloro que contiene. Si se reporta una denuncia, por cualquier persona, o se presenta una contingencia (por ejemplo cólera), los verificadores deberán asistir a el o los establecimientos lo más pronto posible, incluso al interior de la República, para verificar las causas sanitarias por las cuales se presentó esta denuncia o contingencia.

Los gastos producto de estas visitas corren a cargo de la Dirección de Bienes y Servicios. A cada uno de los verificadores se les otorgan viáticos, de acuerdo a lo que han gastado durante sus visitas a los establedimientos, una vez que han comprobado los mismos; todos los reactivos necesarios para las pruebas sanitarias también forman parte de estos gastos, al igual que el pago de boletos por camión o avión si se ha salido al interior de la República.

El siguiente paso consiste en la dictaminación del producto y/o establecimiento, el cual es "una opinión o juicio que se emite como resultado de la evaluación de las verificaciones y los resultados de los análisis de laboratorio"' en lo que se refiere a las condiciones sanitarias de los mismos; este dictamen consiste en una calificación a éstos, en el caso de las etiquetas también se lleva a cabo un dictamen sobre la veracidad de su información y su cumplimiento con las normas sanitarias. Como consecuencia de estos dictámenes se emiten reportes para notificar a la empresa del resultado. En caso de que en el dictamen se considere que se ha presentado o se puede presentar un riesgo para la salud, se le notifica a la empresa, de ser necesario se le aplican sanciones legales. Para cumplir con este trabajo se realizan gastos de papelería y correo que quedan a cargo de la Dirección de Bienes y Servicios.

Además de los gastos generados de esta actividad primordial que se desarrolla todos los días hábiles del año, se presentan otros como son: material de oficina (papelería, lápices, etc.), gasolina para los autos con los que cuenta la Dirección, mantenimiento de éstos, compra de material para el equipo de cómputo (cintas, papel, etc.), mantenimiento correctivo y preventivo al equipo de cómputo, mantenimiento a las instalaciones de la Dirección, viáticos para el personal de la Dirección que asiste a reuniones, cursos o conferencias en el extranjero, entre otros.

Pero no son los únicos, siendo la Dirección de Bienes y Servicios la responsable a nivel nacional de la actividad correspondiente al área de Bienes y Servicios, también se generan gastos producto de las actividades necesarias para cumplir con sus funciones a nivel nacional.

Se realizan reuniones mensuales con directores y subdirectores de las treinta y dos entidades federativas (estados y D.F.), y se organizan cursos de capacitación en el manejo de los sistemas que se utilizan a nivel nacional, así como cursos referentes a las distintas áreas de trabajo en la que se encuentra dividida la Dirección de Bienes y Servicios; se realizan visitas a los estados por motivos tales como ayuda por problemas que se presentan en los sistemas de cómputo utilizados a nivel nacional y por reuniones de trabajo. A raíz de estas actividades se presentan gastos que deben ser cubiertos por la propia Dirección como lo son: alimentación para los directores y subdirectores que asisten a las reuniones y cursos, pago de viáticos para el personal de la Dirección que asiste a alguna entidad federativa y alquiler del equipo y materiales necesarios para llevar a cabo las reuniones nacionales.

Como se puede notar, la Dirección de Bienes y Servicios realiza varios gastos para el cumplimiento de sus labores y todos deben de ser registrados en su manejo contable y presupuestal por mínimos que estos sean.

## 1.2 ANTECEDENTES

Para cumplir mejor con sus funciones, la Dirección de Bienes y Servicios se ha venido modernizando a partir de 1992 incorporando equipo de cómputo e instalando una red de área local (LAN). En la actualidad cuenta con varios sistemas de cómputo que facilitan el trabajo - algunos de ellos se utilizan a nivel nacional -; uno de los objetivos es automatizar todo aquello que sea posible, entre los que se encuentran el control de la contabilidad y el presupuesto. La importancia de solucionar este último punto se ha venido acentuando en los últimos dos años.

La necesidad de desarrollar un sistema que permitiera a la Dirección de Bienes y Servicios automatizar todo su control contable y presupuestal se empezó a visualizar a partir de 1993, sin embargo el desarrollo de otros sistemas hacía imposible empezar esta tarea. Para principios del mismo año se contrajo un compromiso ante la Contraloría Mayor de la Secretaría de Hacienda y Crédito Público (S.H.C.P.) en el cual la dependencia debería contar con un sistema que automatizara la contabilidad de toda la Dirección; pero los primeros estudios se empezaron a realizar a finales del mismo año concluyendo con un sistema en Noviembre de 1994. Durante el desarrollo del mismo se presentaron múltiples problemas, entre ellos: mantenimiento a sistemas ya implementados, desarrollo de otros programas y problemas de comunicación con la Coordinación Administrativa, lo cual redituó en un mal diseño y en consecuencia en un mal desarrollo del mismo por lo que nunca se liberó para su uso.

Este primer sistema llevaba a cabo la captura de pólizas y generaba consultas y reportes de documentos necesarios para el control contable: libro diario, auxiliares, balance general y balanza de comprobación (dentro del glosario se explican cada uno de los documentos y términos utilizados en la contabilidad y el presupuesto). Los problemas que presentaba este primer sistema eran que debido a un mal diseño se tenía redundancia de información por lo que varias bases de datos, contaban con los mismos datos; además se presentaban problemas en la obtención de la información ya que en muchos casos se obtenían resultados erróneos.

Ante esta situación se decidió rediseñar el sistema el cual debería de automatizar no solo el control de la contabilidad, debido a que ésta se encuentra estrechamente relacionada con el presupuesto con el que cuenta la dependencia, sino que también se debía incorporar el control presupuestal, creando con ello un sistema integral.

En la actualidad el problema del sistema sigue estando presente y el compromiso ante la S.H.C.P. continúa vigente. Al pasar del tiempo la necesidad de automatizar tanto la contabilidad como el presupuesto se ha visto acentuada al presentarse múltiples problemas durante el manejo manual de los mismos y la falta de contar con la información de manera inmediata.

## 1.3 SITUACIÓN ACTUAL

La Dirección de Bienes y Servicios nunca ha contado con un sistema contable y presupuestal que le permita controlar la contabilidad y el presupuesto del que dispone para desarrollar sus labores, a lo largo de su historia este control se ha llevado a cabo manualmente por lo que no es dificil adivinar los múltiples problemas con los que se han topado. Para comprender mejor la situación en la que la dependencia se encuentra actualmente, será necesario entender como se trabaja dentro de la Coordinación Administrativa para llevar el control contable y presupuestal, y los problemas que se generan con ello.

#### **1.3.1 FORMA DE TRABAJO DENTRO DE LA COORDINACIÓN ADMINISTRATIVA Y ERRORES GENERADOS**

Para llevar a cabo el control contable y presupuestal se encuentran asignadas seis personas, cada una de ellas realiza un trabajo especifico ya sea dentro de la contabilidad o el presupuesto distribuyéndose de la siguiente manera: dos de ellas se encargan del control presupuestal, dos más para la contabilidad, una que coordina a las cuatro anteriores y participa en ambas actividades, y la Contadora Pública responsable de la Coordinación Administrativa encargada de revisar el correcto desarrollo del trabajo y de los resultados obtenidos. En caso de que se ausente a sus labores alguno de los involucrados, las actividades son redistribuidas.

Siendo así, la información que se elabora va pasando de una persona a otra según la tarea que se les ha asignado, si por alguna circunstancia una de ellas se equivoca, difícilmente es detectadó por la siguiente en el procesó, el error se localiza hasta que son elaborados los estados financieros; para su corrección se identifica a la persona responsable del erro•, se le solicita corregirlo y se vuelven

a elaborar los documentos habiendo que pasar la información nuevamente por todos aquellos que asentaron los datos incorrectamente. Por ejemplo; si se asentó mal una o varias cantidades en una póliza - la cual viene siendo el primer documento a elaborarse dentro de la contabilidad - provocará que éste se vaya reproduciendo en el total de los documentos que le preceden hasta llegar a los estados financieros, por tal motivo la corrección implica volver a desarrollar la póliza y los documentos que fueran necesarios.

Siendo varias las personas involucradas se crea una especie de burocratismo que provoca lentitud en el desarrollo del trabajo. Aun cuando la comprobación final de la contabilidad se lleva a cabo el 24 de cada mes y para esa fecha deben de estar elaborados todos los documentos contables y presupuestales, este burocratismo va generando un retraso en el trabajo, ocasionando que éste se vaya acumulando al final del mes sobre todo cuando se han presentado múltiples errores; cuando más se reciente este problema es al presentarse la auditoría por parte de la Contraloría Mayor de la S.H.C.P. debido a que se le debe prestar la atención debida a los auditores.

Aunado a esto, el mecanismo de trabajo con el que se cuenta provoca que los errores cometidos sean varios y vayan desde una asignación errónea de dinero hasta el extravío de algún documento teniendo por tanto que volverlo a elaborar. En la medida que se avanza en este proceso los errores cometidos se van multiplicando.

En lo que respecta a los estados financieros que se necesitan entregar a instancias superiores, para su elaboración se valen de hojas de cálculo teniendo que trabajar doblemente, ya que la información interna de la Coordinación Administrativa se tiene hecha a mano o mecanografiada.

En términos generales ésta es la situación, para entender de manera más exacta como se lleva a cabo en su totalidad el control de la contabilidad y el presupuesto se requiere de una aproximación más minuciosa.

#### 1.3.1.1 EL CONTROL CONTABLE

El inicio de la contabilidad parte de todos los documentos que justifiquen un gasto realizado (facturas, notas, etc.), a partir de ellos se comienza el control contable. Si se trata de un gasto menor a \$2,000 la Coordinación Administrativa tiene autorización de entregar un cheque que cubra el monto del gasto a quien corresponda, como consecuencia se deberá elaborar una *póliza de egreso,* en caso de ser mayor a dicha cantidad únicamente se elabora la póliza.

Con las facturas o notas se elabora el borrador de la *cuenta por liquidar certificada* (CXLC), revisado el mismo se procede a mecanografiarlo en el documento oficial que se expide para el caso en la Dirección de Bienes y Servicios y se pasa para su firma ante la responsable de la Coordinación Administrativa, una vez firmado se envía a la Dirección General de Programación, Organización y Presupuesto (D.G.P.O.P.).

La D.G.P.O.P, se encarga de evaluar la CXLC, en el caso de que la dependencia considere que no procede este documento por motivos tales como un error al asentar el dinero gastado, haber clasificado mal una cuenta, programa o concepto, entre otros, es regresado a la Coordinación Administrativa para que ésta reelabore el documento. En caso contrario es regresado con el sello de autorización y un contrarecibo.

Para ahorrarse tiempo, indistintamente de si D.G.P.O.P. ha autorizado o no la CXLC, se elabora la *póliza de diario de comprometido* correspondiente y la *póliza de diario de definitiva;* esto es incorrecto ya que formalmente deberían primero esperar a que D.G.P.O.P. autorizara la CXLC para elaborar la primera de las pólizas e intercambiar el contrarecibo por una ficha de depósito en el banco para elaborar la segunda de las pólizas.

El contrarecibo es intercambiado en el banco por una ficha de depósito que avale el depósito de dinero realizado por D.G.P.O.P.; hasta ese momento, se elaboran los documentos correspondientes a los *auxiliares y el libro diario,* 

Para concluir, a final de mes se elabora la balanza de comprobación, el balance general y el estado del ejercicio del presupuesto.

Las figuras 1.1 y 1.2 muestran los procesos a seguir durante la realización de un. gasto y durante la realización de operaciones que no impliquen una modificación al presupuesto.

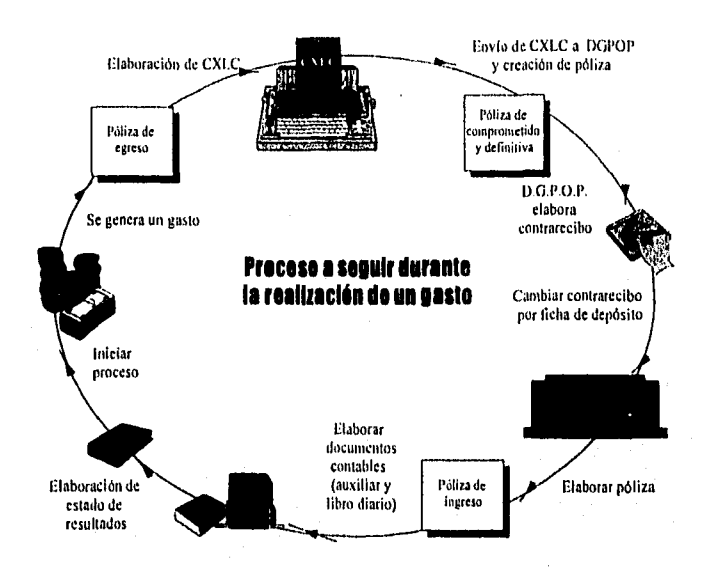

Figura 1.1. Pasos que se realizan durante la realización de un gasto.

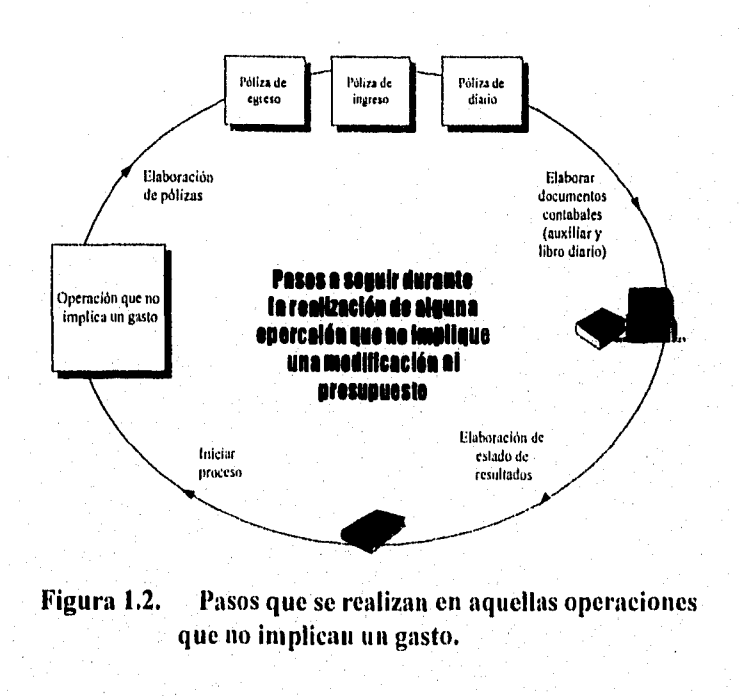

#### **1.3,1,2 EL CONTROL PRESUPUESTAL**

Para iniciar sus labores, la Dirección de Bienes y Servicios solicita un préstamo a la Administración de Apoyo a la Beneficencia Pública (A.A.B.P.) el cual deberá ser pagado el último día del mes de Septiembre. El dinero es depositado en el banco y disminuirá cada vez que la Coordinación Administrativa realice un gasto o aumentará una vez que D.G.P.O.P. abone dinero al banco para cubrir el gasto, manteniendo con esto siempre la cantidad original.

El presupuesto no se dá en efectivo, únicamente -mediante un documento oficial- se le notifica a la dependencia de la cantidad con la que se dispone. Este documento viene estructurado de la siguiente manera: se informa de la cantidad total de presupuesto y se establece el dinero que puede ser gastado por mes, para cada uno de los meses se aclara la cantidad a gastar por concepto. El objetivo del control presupuestal consiste en mantener actualizado en todo momento el presupuesto; ello implica que en el instante en que se justifica un gasto se debe reflejar en el presupuesto reduciendo a la cantidad original el gasto realizado.

El control presupuestal comienza en el momento en que se desea realizar un gasto, a partir de ese momento se debe de verificar si se cuenta en el presupuesto con suficiente dinero para realizarlo, de ser así se podrá continuar con los trámites. Debido a la ausencia de un sistema, antes de iniciar con los trámites contables y presupuestales se debe de verificar manualmente el dinero con el que se dispone hasta ese momento y checarlo contra el gasto que se desea hacer.

Como el presupuesto del cual dispone la Dirección no se le dá en efectivo, ésta tiene que esperar a que le sea depositado en el banco el monto especificado en la CXLC por parte de D.G.P.O.P., lo cual tarda como mínimo ocho días, para que el dinero gastado sea repuesto y se tenga nuevamente el monto inicial que la A.A.B.P. había prestado a la Coordinación Administrativa logrando con ello que para el mes de Septiembre se tenga el préstamo original y pueda ser pagado.

El presupuesto se afecta físicamente en el momento en que se elabora la póliza de diario de ejercido. La figura 1.3 muestra en lo general como se lleva a cabo el control contable.

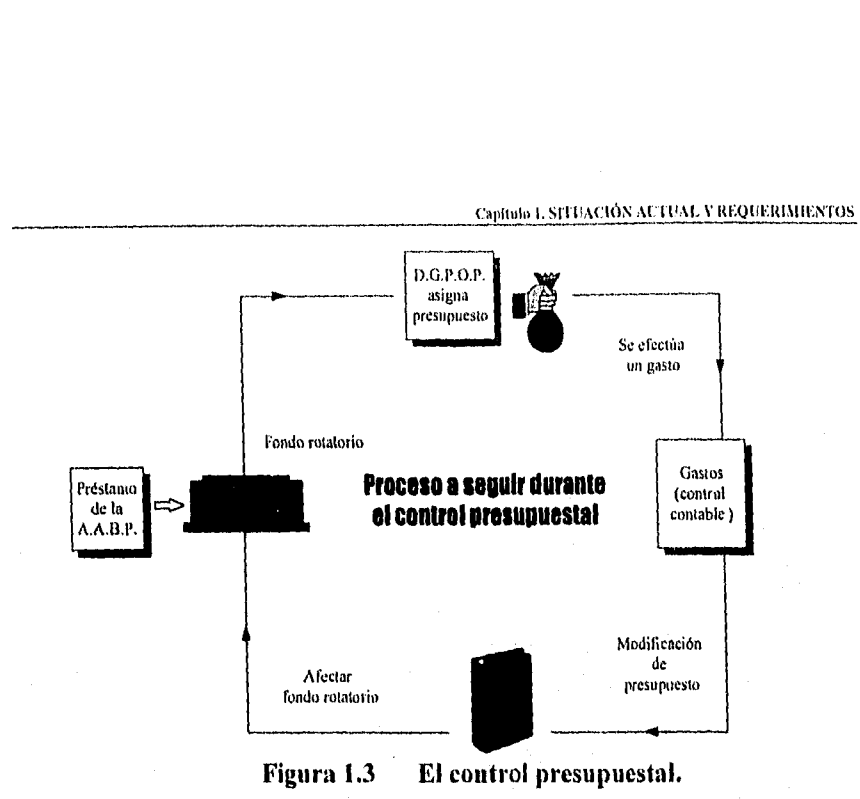

#### **1.3.2 PROBLEMAS Y SUS REPERCUSIONES**

El principal problema que se registra es una mala descarga de dinero en las pólizas que se elaboran, mismo que se va acarreando hasta el momento de elaborar los estados financieros en donde se detecta el error, esto provoca que todos los documentos hechos hasta ese momento tengan que ser repetidos pasando por todas las personas que se vean involucradas, provocando que se trabaje doblemente.

El hecho de que sean varias las personas involucradas resulta contraproducente debido a que se genera un retardo en la elaboración de los documentos:. nadie puede comenzar con la parte del control que le corresponde si la persona anterior no le entrega los documentos necesarios para continuar con el trabajo, en ocasiones aun cuando estos ya se encuentren terminados no son entregados a su debido tiempo.

Para reducir el tiempo que se necesita invertir en la elaboración de los documentos contables no se sigue la normatividad que debiera de llevarse como es el caso de la elaboración de pólizas de diario tanto de comprometido como de definitiva.

Pág. 13

Los problemas generados como consecuencia de la forma de trabajo y los errores cometidos por la misma, tienen su principal efecto en una considerable pérdida de tiempo, si aunado a esto se agrega el tiempo requerido - en ocasiones de días - para llevar a cabo algún otro trámite de carácter legal necesario para completar la operación, se entenderán mejor los problemas que el tiempo perdido provoca.

Esto tiene repercusiones importantes en el trabajo desarrollado por la Dirección de Bienes y Servicios dado que cualquier actividad que ésta desarrolle para cumplir cabalmente con las funciones para las cuales ha sido creada requieren de dinero.

## **1.4 REQUERIMIENTOS**

En los puntos anteriores se ha detallado sobre la situación de la Coordinación Administrativa, los problemas que se presentan y se ha hecho referencia de manera implícita sobre las necesidades de ésta; en adelante se dejará en claro cuales son los requerimientos y la forma en la cual se les piensa dar solución.

Como consecuencia de la manera en que se trabaja y se lleva el control contable y presupuestal, fue necesario hacer una evaluación de la forma en que se venía trabajando y empezar a plantear las medidas necesarias para corregir esta deficiencia. Es evidente que se necesita cambiar la metodología de trabajo, máxime cuando la Dirección de Bienes y Servicios cuenta ya con equipos de cómputo que permiten salvar el problema.

Se requiere 'principalmente minimizar al máximo los errores cometidos durante el control manual, reducir los tiempos de elaboración de los documentos y que intervenga el menor número de personas, logrando con ello un beneficio ante todo de tiempo, lo cual es importante dado que les permitiría dedicarse a la realización de otras actividades.

#### 1.4.1 NECESIDAD DE UN SISTEMA CUMPUTACIONAL

Ante la situación ya expuesta ¿cómo se justifica la decisión de desarrollar un sistema?, ¿por qué es necesario?, ¿bajo que criterios se opta por esta opción?. Antes de tomar una decisión sobre el desarrollo de un sistema es necesario establecer los objetivos que se desean cumplir, hacer un análisis de las distintas posibilidades que se pueden tener para resolver el mismo y de la viabilidad de cada una de ellas.

#### Objetivos

Los objetivos a cumplir son:

- Cumplir con el compromiso contraído ante la Secretaría de Hacienda y Crédito Público referente a la automatización de la contabilidad por parte de la Dirección General de Control Sanitario de Bienes y Servicios.
- Automatizar el manejo del presupuesto en la Dirección General de Control Sanitario de Bienes y Servicios.
- Reducir el número de errores que se cometen al llevar el control manual de la contabilidad y el presupuesto.
- Reducir al mínimo la relación tiempo-trabajo necesarios para cubrir al 100% el control de la contabilidad y el presupuesto.
- Comprobar todos los movimientos de dinero que se realizan en la Dirección General de Control Sanitario de Bienes y Servicios ante la Contraloría Mayor de la Secretaría de Hacienda y Crédito Público de una manera ágil y confiable durante las auditorías que esta última realiza.
- Presentar periódicamente la situación financiera de la Dirección General de Control Sanitario de Bienes y Servicios al Director General.
- Agilizar el procesamiento y la obtención de la información.

#### Alternativas de solución

De antemano cualquier opción de continuar con el control manual aun cuando se mejorara el esquema de trabajo quedaba descartado por el simple hecho de no cubrir el compromiso que se tenía con la S.H.C.P., el no cumplir cabalmente con lo estipulado acarrearía grandes problemas a la Dirección de Bienes y Servicios. Ante esta situación se consideraron dos opciones para dar salida a este problema:

1. Comprar un paquete de contabilidad.

2. Implementar un sistema que automatizara todas las operaciones.

La primera de ellas salvaba en un plazo muy corto el compromiso contraído ante la Contraloría Mayor de la S.H.C.P. pero presentaba el defecto de que no se adaptaría en un 100% a las necesidades de la Dirección, por el contrario sería necesario reorganizar el trabajo para cumplir con los estándares del paquete, aunado a esto se tendría que hacer una erogación de capital debido a que habría que pagar por los derechos de su uso.

La segunda opción llevaría más tiempo pero sería un sistema que cubriría al 100% las necesidades de la dependencia además de cubrir el compromiso adquirido ante la S.H.C.P., por otro lado, ya no sería necesario pagar por el diseño, elaboración y mantenimiento del sistema debido a que se cuenta con la Subdirección de Apoyo Técnico (S.A.T.) que tiene como su actividad principal elaborar sistemas para la Dirección de Bienes y Servicios a nivel local y nacional.

Al optarse por la segunda opción además de cubrir lo antes mencionado se cumplirían también los objetivos planteados. Por un lado todo el proceso de elaboración de documentos llevaría unos cuantos minutos y no como venía sucediendo que llegaban a ocupar incluso días, con ello la información se obtendría rápidamente y de una manera ágil; quedaría saldado el compromiso contraído con la Contraloría Mayor de la S.H.C.P, habría quedado automatizado todo el control contable y presupuestal, la relación tiempo-trabajo se reduciría al mínimo, no habría mayor problema con las auditorías ya que se podría obtener cualquier documento al instante y, finalmente, cualquier documento requerido para el director o algún otro jefe superior se entregaría en lo inmediato.

#### **1.4.2 ESTUDIO DE FACTIBILIDAD**

#### Factibilidad operativa

Para el desarrollo del sistema se cuenta con el aval del Director General de Bienes y Servicios, la Secretaria Particular, la Directora de Área de Información Sanitaria y del Subdirector de Apoyo Técnico, por lo que no habrá impedimento alguno por parte de un mando superior y mando medio para que se desarrolle el sistema.

Por otro lado, en las entrevistas que se han tenido con los responsables del control contable y presupuestal así como de los usuarios que ayudan en éste, han manifestado que el método actual de manejo no es del todo aceptable debido a que al cometerse errores se produce inconsistencia en la información debiendo de repetir su trabajo y como consecuencia generándoles atraso en el mismo; de hecho desean que se desarrolle el sistema por los beneficios que se tendrían aunque existe incertidumbre por parte del personal que ayudan a ese control sobre que sucederá con ellos si se llega a implementar el sistema.

A lo largo del estudio inicial se ha involucrado a los responsables del control contable y presupuestal en el desarrollo del sistema para que se percaten con mayor claridad de las ventajas que se tendrían para la propia Coordinación Administrativa y en general para la Dirección de Bienes y Servicios si se contara con un sistema, de ser así, contarían con mayor tiempo para desarrollar el resto de sus actividades como Coordinación Administrativa y cumplirían de manera más satisfactoria con las actividades que se les han asignado, por lo que el desempeño general e individual sería mejor. Además, el sistema será benéfico debido a que producirá resultados satisfactorios al resolver los problemas que se han mencionado con anterioridad y el control sobre la contabilidad y el presupuesto será infinitamente mayor en comparación con el que se hace de ellos actualmente; los resultados que se obtendrán serán mejores a los que se han venido obteniendo tanto en la consistencia de los datos como en el tiempo invertido; la información será confiable y segura, el acceso a la misma no se perderá, por el contrario, será inmediato y no como sucede en la actualidad en donde se debe de ir al anaquel correspondiente. y buscar el bibliorato deseado por lo que la rapidez de trabajo en la Coordinación Administrativa aumentará.

Todo hace indicar que el sistema de ser desarrollado será utilizado al 100%.

1"iig. 16

#### **Factibilidad técnica**

La introducción de equipo de cómputo dentro de la Dirección de Bienes y Servicios y la adquisición a futuro de más equipo hacen viable la creación de un sistema, primeramente porque se cuenta dentro de la Coordinación Administrativa con un equipo 286 el cual está conectado a la red de computadoras de la Dirección - una red LAN -, y segundo porque se pretende en 1996 introducir nuevos equipos de mejores características que con los que se cuenta en la actualidad,

El equipo que actualmente se utiliza servirá - en tanto se adquiere otro de mejores características - para trabajar con el sistema; la información será guardada en los servidores de la red por lo que no hay problemas en la capacidad de almacenamiento, en cuanto a la capacidad de memoria RAM se evalúa que los 4Mb que se tienen son suficientes.

Dado que el equipo **a** utilizar está conectado a la red LAN, la información podrá ser accesada desde cualquier parte, de hecho el sistema será implementado para trabajar en red. Las perspectivas de crecimiento son reales en la medida de extender el mismo hasta tener un manejo total de todas las actividades relacionadas con la contabilidad y el presupuesto como por ejemplo: los oficios que actualmente se elaboran en procesador de textos; más aun, en cuanto a las actividades que se desarrollan en la Coordinación Administrativa y la información que se maneja, se podría a futuro interactuar con otros dos sistemas, el de recursos humanos y el de inventarios'.

El equipo que será utilizado cuenta con garantías de exactitud y confiabilidad debido a su buen funcionamiento, incluso éstos están siendo utilizados para el manejo de otros sistemas. La garantía técnica de facilidad de acceso y seguridad en los datos se garantiza, el primero por la utilización de la red y las características técnicas del equipo que será empleado, el segundo dado que además de la seguridad con la que cuenta la red se incluirá dentro del sistema su propia seguridad, además se harán respaldos periódicos de los datos en cintas magnéticas.

Otra ventaja es que el personal que manejará el futuro sistema cuenta con experiencia en el uso de PC y utilización de sistemas, algunos de ellos han manejado paquetes comerciales de contabilidad; esto es de gran utilidad ya que lo único que se necesita es dar capacitación sobre el sistema lo cual se estima no llevará más de una semana.

pág. 17

<sup>&</sup>lt;sup>†</sup> Estos sistemas se encuentran funcionando actualmente en la Dirección de Bienes y Servicios y utilizan inffirmación que puede ser compartida con el sistema de contabilidad y presupuesto.

Pág. 18

#### Factibilidad económica y financiera

El único costo que se tendrá es el tiempo invertido para llevar a cabo la investigación completa del sistema y no será necesario realizar alguno otro debido a que ya se cuenta tanto con el hardware como el software que son necesarios; no se requiere pagar a una empresa privada para el desarrollo del mismo ya que se cuenta con la Subdirección de Apoyo Técnico la cual tiene como una de sus actividades el desarrollar sistemas para la Dirección de Bienes y Servicios. En cuanto al costo que ocasionará la compra del nuevo equipo ya ha sido contemplado con anterioridad debido a que en lo general a la S.S.A. y en lo particular a la Dirección de Bienes y Servicios se le asigna dinero anualmente para la adquisición de estos recursos.

#### Evaluación de la factibilidad

Como se ha mostrado en el estudio de factibilidad, se cuenta con todo lo necesario para el desarrollo del sistema que automatizará la contabilidad y el presupuesto: no existen restricciones técnicas ni económicas que presenten algún problema para su desarrollo; en cuanto a la factibilidad operativa únicamente se presenta el problema de la incertidumbre por parte de algunos trabajadores sobre que pasará con ellos una vez instalado el sistema, éste es solucionado al informar que algunos de ellos serán capacitados para el manejo del sistema en tanto que otros continuarán trabajando en aquellas tareas que se relacionan con la contabilidad y el presupuesto, sobre todo administrativas, o en alguna otra actividad de la Coordinación Administrativa.

#### REFERENCIAS

Guía de Operaciones de Bienes y Servicios. Subsecretaría de Regulación y Fomento Sanitario. Dirección General de Control Sanitario de Bienes y Servicios. México, D.F. 1994.

Ob. cit.

3. Ob. cit.

# **CAPÍTULO 2**

# **METODOLOGÍA DE DESARROLLO**

Conforme se ha ido avanzando en el desarrollo de sistemas y en la construcción de software, también se ha resaltado la importancia de definir enfoques sistemáticos para el desarrollo del mismo. Cada uno de estos intentos por formalizar los procesos en la construcción del software es denominado como una metodología de desarrollo. En este capítulo se presentan los antecedentes al surgimiento de estas metodologías, los fundamentos básicos de la Ingeniería de Software y posteriormente un análisis de estas metodologías, clasificándolas de forma general, con objeto de ubicar la más conveniente a las necesidades para el desarrollo del sistema; en base a este análisis posteriormente se presenta la metodología que se habrá de seguir describiéndola a mayor detalle.

### **2.1 ANTECEDENTES**

En los inicios de la construcción de los sistemas de software, los desarrolladores de éstos aplicaban técnicas tradicionales para la elaboración de los mismos, dichas técnicas consistían en conocer los requerimientos de las personas a las cuales iban a ser dirigidos y sin ningún orden o método procedían a desarrollar el sistema; no muy pocos programaban directamente después de conocer las necesidades de los futuros usuarios, sin llevar a cabo un análisis adecuado que condujera a soluciones óptimas del problema. Estas técnicas tradicionales se fundamentaban principalmente en definir las entradas y salidas del sistema, describiendo la manera en que la información sería procesada; para llevar a cabo esto, especificaban de manera textual como seria manejada dicha información; en pocas palabras, cada desarrollador seguía su propia técnica, por lo cual no existían metodologías específicas de desarrollo aceptadas, usadas y comprobadas por la mayoría de estos.

Principalmente en la década de los 60's, las experiencias en la construcción de grandes sistemas de software mostraron que las técnicas empleadas hasta entonces eran inadecuadas, ya que el utilizarlas traía como consecuencia que proyectos importantes se retrasaran, costaran mucho más de lo previsto en principio y resultaran poco confiables, difíciles de mantener y de rendimiento pobre. Había una necesidad urgente de nuevas técnicas y la creación de metodologías que permitieran controlar la complejidad inherente a los grandes sistemas de software. Esto trajo como resultado el surgimiento de lo que se conoce como la Ingeniería de Software.

#### Factores que propiciaron el surgimiento de la Ingeniería de Software

La inhabilidad de las organizaciones para predecir el tiempo, esfuerzo y costo en el desarrollo de software y el no tener calidad, fueron solo algunos de los factores que contribuyeron al surgimiento de la Ingeniería de Software como una disciplina; otros elementos que también tuvieron gran relevancia en el surgimiento de ésta, se describen en los siguientes incisos:

#### a) Costos de Hardware vs Software

A principio de la década de los 60's, el hardware representaba el 80 % de los gastos de hardware y software combinados, esto según el autor fan Sommerville en su obra "Software Engineering", quien además plantea que el gasto principal era originado por la adquisición y mantenimiento de equipos. El software era considerado la parte más irrelevante en la combinación, por consiguiente mucha gente planeaba cuidadosamente la plataforma de hardware a ser utilizada y restaba importancia al software.

Con el paso del tiempo la tendencia cambió y el costo del software ya representaba el 40 y en algunos casos hasta el 50% de la combinación Hardware-Software, esta tendencia continuó y hoy en día el costo del software es del 80% o más de la combinación.

#### **b) Avances tecnológicos a nivel de Hardware**

**En** los años 60's apareció la tercera generación de computadoras, éstas basadas en la tecnología de circuitos integrados; esta generación ofreció un incremento en la capacidad de procesó y de memoria aunado con la aparición de los discos magnéticos destinados al procesó de almacenamiento de la información. La avanzada tecnología de semiconductores conllevó a un abaratamiento de las plataformas de hardware lo que propició que un número mucho mayor de empresas incorporaran computadoras para llevar a cabo procesos administrativos y productivos principalmente.
## c) Incremento en la demanda de Software

Como se ha visto, el crecimiento en el empleo de computadoras incrementó la demanda de software ya que las organizaciones empresariales comenzaron a descubrir la utilidad de estos dispositivos electrónicos, aunado con el incremento de la productividad propiciada por su empleo en labores productivas. Las empresas comenzaron a interesarse en emplear equipos de cómputo en nuevas y más variadas tareas como el diseño gráfico, el control de procesos industriales, cálculos aritméticos extensos, etc.

## d) Demanda de sistemas de software más grandes y complejos

Los avances tecnológicos de los 60's redituaron en computadoras más poderosas, las cuales permitían llevar a cabo tareas más complejas, para ello, necesitaban programas de computadora que manipularan el hardware , dichos programas resultarían más grandes y complejos (dado lo ambicioso de los nuevos proyectos, sustentados en la capacidad de procesamiento de las nuevas computadoras) en comparación con los desarrollados anteriormente,

Los desarrolladores de software descubrieron que las técnicas que empleaban para el desarrollo de sistemas pequeños, simplemente no podían aplicarse a los nuevos retos que se les presentaban, esto hace necesario el surgimiento de metodologías que les permitieran desarrollar sistemas más grandes y complejos.

# **2.2 LA INGENIERÍA DE SOFTWARE**

¿Qué es la Ingeniería de Software?

La ingeniería de Software según la IEEE:

"La Ingeniería de Software es un enfoque sistemático para el desarrollo, operación y mantenimiento del software."

Una definición más elaborada plantea a la ingeniería de software como la disciplina tecnológica y administrativa dedicada a la producción sistemática de productos de programación, la cual emplea técnicas de ingeniería para la especificación, diseño, instrumentación, validación y mantenimiento de los productos dentro del tiempo y el presupuesto establecidos para el proyecto.

Para comprender mejor lo que es la Ingeniería de Software hay que tratar de entender lo que significa cada palabra que la integra .

*- Software:* El software incluye el código fuente para un programa o sistema, pero también incluye la documentación para el mismo, es decir la documentación necesaria para su análisis, desarrollo, instalación, utilización y mantenimiento. La documentación es tan importante como el código fuente del sistema, ya que a partir de ésta se pueden corregir los problemas detectando las posibles fallas rápidamente, además permite que se hagan modificaciones y crecimientos al sistema de una forma confiable y rápida; la documentación es sencillamente la garantía del código fuente.

*- Ingeniería:* Se refiere a la aplicación de un enfoque sistemático basado en la ciencia y las matemáticas, orientado hacia la producción de una estructura, máquina, producto, procesó o sistema.

Los objetivos primordiales de la Ingeniería de Software son básicamente 3 y se explican a continuación:

#### *- Producir un sistema de sojhvare de calidad:*

Para que un sistema de software sea considerado de calidad debe cumplir con las expectativas de la persona o empresa que paga por él, los usuarios del mismo y el personal encargado de modificarlo.

*- A bajo costo:* 

Bajo costo no significa barato, sino que se ajuste al presupuesto destinado para su desarrollo.

- A *tiempo:* 

El sistema debe ser concluido dentro del plazo estipulado para su desarrollo, para evitar un costo mayor y las consecuencias impredecibles de la demora.

## Fundamentos de la Ingeniería de Software

La ingeniería de software es una fórmula descendente (top-down) de la implantación por fases para el desarrollo de programas. Sus premisas básicas son:

- Un planteamiento descendente (top-down) de la implantación por fases requiere un procedimiento gradual desde el nivel más alto de control y de definición de datos, descendiendo hasta los módulos funcionales y las estructuras de los datos.
- La solución del sistema se define en funciones; los datos se diseñan para preservar la funcionalidad del sistema y la independencia de los módulos del programa. Por tanto, normalmente los requerimientos de los datos se descubren a través del análisis de las funciones necesitadas por el sistema.

La ingeniería de software propone un proceso de desarrollo paso a paso que comienza con la visión funcional más general de lo que puede hacer el programa, descompone esta función en subfunciones y repite el proceso por cada subfunción hasta que todas las subfunciones sean lo suficientemente pequeñas para ser implantadas en código de programas. Cl resultado es un programa modular estructurado jerárquicamente.

Pág 25

Los pasos básicos que se siguen en un método de ingeniería de software durante un desarrollo son:

- Especificación de los requerimientos y análisis del sistema.
- Diseño del sistema y del software.
- Aplicación y pruebas de unidades.
- Pruebas del sistema.
- Operación y mantenimiento.

Estos pasos básicos se conocen como el ciclo de vida del sistema; más adelante seran descritos a detalle.

Los tipos de diagramas estructurados necesarios para soportar un planteamiento en la ingeniería de software para el desarrollo de sistemas son:

Diagrama de flujo de datos: muestra los procesos funcionales desde el nivel más alto en un sistema y el flujo de datos desde la adquisición a través del proceso y las eventuales salidas.

Diagrama entidad-relación: se utiliza para mostrar el tipo de relación existente entre las entidades diferentes del sistema, puede tener cuatro tipos de correspondencia: "uno-uno", "uno-muchos", "muchos-uno" y "muchosmuchos".

Diseño de pantallas y de informes: muestra el diseño de la interfaz del usuario.

Pág 27

La ingeniería de software viene a representar uno de los primeros intentos para reestructurar el proceso de desarrollo del software. Desde los años sesentas se ha avanzado en la introducción de un enfoque normalizado al desarrollo del software. La ingeniería de software incluye conceptos y técnicas tales como:

- El diseño descendente (top-down).
- La programación estructurada.
- La modularidad.
- El refinamiento progresivo y la descomposición funcional.
- La métrica de la calidad del software.
- La abstracción de los lenguajes de programación.

La escuela de ingeniería de software engloba a las metodologías estructuradas, tales como la de análisis estructurado de DeMarco y Gane-Sarson, así como la metodología de análisis y diseño de Yourdon. La ingeniería de software es una disciplina general de desarrollo que puede aplicarse a los sistemas de información y a los sistemas de tiempo real.

## **2.3 CICLO DE VIDA ESTRUCTURADO DEL SISTEMA**

Al igual que los otros sistemas a gran escala, los grandes sistemas de software requieren un tiempo considerable para su desarrollo y permanecen en uso durante un tiempo aún mayor. En este período de desarrollo y uso pueden identificarse varias etapas, que juntas constituyen lo que se llama el ciclo de vida del software.

Los objetivos principales para llevar a cabo un ciclo de vida estructurado son:

- Definir las actividades a llevarse a cabo en un proyecto de desarrollo de sistemas.
- Lograr congruencia entre multitud de proyectos de desarrollo de sistemas en una misma organización.
- Proporcionar puntos de control y previsión administrativos de las decisiones sobre continuar o no con el proyecto.

Brevemente se examinarán las 6 actividades del ciclo de vida que se muestran en la fig. 2,1. Los terminadores son los usuarios, los administradores y el personal de operaciones, que son los individuos o grupos que proporcionan las entradas al equipo del proyecto, y son los beneficiados finales del sistema.

## Requerimientos del sistema

También conocida como el estudio de factibilidad o estudio inicial de negocios. Los servicios, restricciones y objetivos del sistema, se establecen consultando con los usuarios. Una vez acordados, deben definirse de una manera comprensible, tanto para los usuarios como para el personal de desarrollo.

## **Análisis del Sistema**

Su propósito es modelar el ambiente del usuario con diagramas de flujo de datos, diagramas de entidad-relación y demás herramientas que ayudarán a generar una especificación estructurada del proyecto.

El proceso paso a paso del analisis de sistemas implica el desarrollo de un modelo ambiental y el desarrollo de un modelo de comportamiento. Estos dos modelos se combinan para formar el modelo esencial, que representa una descripción formal de lo que el nuevo sistema debe hacer, independientemente de la naturaleza de la tecnología que se use para cubrir los requerimientos.

Para la construcción de estos modelos se utilizan herramientas tales como la declaración de propósitos, el diagrama de contexto y la lista de acontecimientos; cada una de estas herramientas, así como una descripción más detallada de estos modelos serán descritas a detalle cuando se trate el análisis y diseño estructurado de Yourdon.

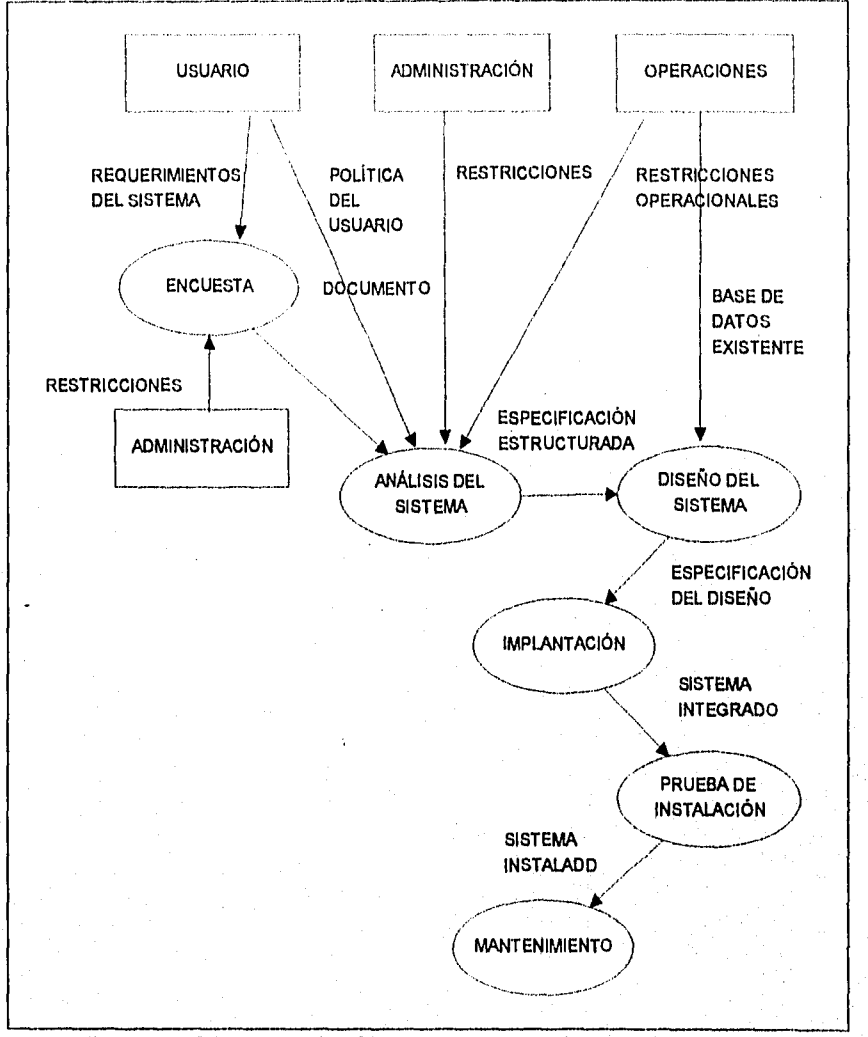

Figura 2.1 Diagrama del Cielo de Vida del Diseño Estructurado.

Pag, 29

## Diseño del Sistema

Una vez terminado el modelo del sistema concluye la labor de análisis del mismo. Mientras, el analista debe asegurarse de entender los requerimientos del usuario, el diseñador debe asegurarse que dichos requerimientos se puedan implantar de manera realista con la tecnología computacional existente.

El diseño se dedica a la creación de una jerarquía apropiada de módulos de programas y de interfaces entre ellos para implantar la especificación creada en el análisis. El diseño del software es el proceso de representar las funciones de cada sistema de software a fin de poderlo transformar con facilidad en uno o más programas de computación. Además, la actividad de diseño se ocupa de la transformación de modelos de datos de entidad-relación en un diseño de base de datos.

#### **Implantación**

Aquí se realiza la codificación y la integración de módulos en un esquema de módulos progresivamente más completo del sistema final. Incluye tanto programación estructurada como implantación descendente.

La fase de programación o implantación de un proyecto típico involucra la escritura de instrucciones en algún lenguaje de programación, para implantar lo que el analista ha especificado y el diseñador ha organizado en módulos.

#### **Generación de pruebas de aceptación**

La especificación estructurada debe contener toda la información necesaria para definir un sistema que sea aceptable desde el punto de vista del usuario. Por eso, una vez generada la especificación, puede comenzar la actividad de producir un conjunto de casos de prueba de aceptación desde la especificación estructurada.

Durante esta etapa, el diseño del software se realiza como un conjunto de programas o unidades de programas escritos en algún lenguaje de programación. Las pruebas de unidades implican la comprobación de que cada unidad cumple con su especificación.

Las pruebas del sistema se realizan cuando las unidades de programa individuales o los programas se integran y prueban como un sistema completo para asegurar que se cubren las necesidades del software.

## Instalación

Sus entradas son el manual del usuario y el sistema aceptado. La instalación pudiera ser un cambio de la noche a la mañana al nuevo sistema, o bien, pudiera ser un proceso gradual, en el que un grupo tras otro de usuarios van recibiendo manuales y entrenamiento, y comenzando a usar el nuevo sistema.

## Mantenimiento

A menudo resulta más fácil hacerle una corrección, mejoría o cambio a un sistema existente, que empezar nuevamente a cambiar el documento de los requerimientos y luego extenderle dicho cambio al documento de diseño y la implantación misma. Esto sucede cuando se necesita un cambio urgente para arreglar un problema de inmediato.

La actividad de mantenimiento implica corregir errores que no se descubrieron en las primeras etapas del ciclo de vida, mejorar la aplicación de las unidades del sistema y aumentar los servicios de éste a medida que se perciben nuevas necesidades.

Cada cambio de estos debe ilustrarse, documentarse y ser verificado por el usuario, actualizando los modelos existentes con los cambios pertinentes.

Algunos aspectos particulares del mantenimiento, han sido clasificados como:

Pág. 32

**Mantenimiento** correctivo, Involucra la corrección de errores o desviaciones *de*  las especificaciones iniciales del sistema.

Mantenimiento adaptativo. Aquí se contemplan las alteraciones de un programa para traerlo a línea con los cambios a su especificación. Estos cambios pueden resultar de nuevos requerimientos del usuario o de un cambio en el ambiente del sistema operacional.

Mantenimiento perfectivo. Este no altera ni la especificación ni la adherencia del sistema a él, pero mejora el desempeño al hacer que el sistema consuma menos recursos (tiempo de ejecución o uso de memoria, por ejemplo).

**Mantenimiento preventivo.** Implica hacer cambios al sistema que, por sí mismos, no mejoran la corrección ni el desempeño, pero provocan que las actividades futuras de mantenimiento sean más fáciles de llevar a cabo.

# 2.4 METODOLOGÍAS PARA EL ANÁLISIS

En la década de los 70's se desarrollaron metodologías (métodos) para el análisis de sistemas, con el objeto de obtener una estructura lógica y fuerte que fuera mantenida durante el ciclo de vida del sistema. Cada método de análisis tiene una única notación y punto de vista. Sin embargo, todos los métodos de análisis están relacionados por un conjunto de principios fundamentales:

- 1. El dominio de la información, así como el dominio funcional de un problema debe ser comprendido y representado.
- 2, El problema debe subdividirse de forma que se descubran los detalles de una manera progresiva (o jerárquica).
- 3. Deben desarrollarse las representaciones lógicas y físicas del sistema.

Aplicando estos principios, el analista enfoca el problema sistemáticamente. Se examina el dominio de la información de forma que pueda comprenderse su función más completamente. La partición descompone un problema en sus partes constituyentes para reducir la complejidad. La visión lógica representa las funciones que han de realizarse y la información que ha de procesarse independientemente de los detalles de implementación. La visión física representa una manifestación del mundo real de las funciones de procesamiento y las estructuras de la información.

Todas las aplicaciones del software se llaman colectivamente procesamiento de datos. Este término contiene la clave de lo que entendemos por requerimientos de software. El software se construye para procesar datos, para transformar datos de una forma a otra; esto es, para aceptar una entrada, manipularla de alguna forma y producir una salida.

El dominio de la información contiene tres visiones diferentes de los datos que se procesan por los programas de computadoras: 1) el flujo de información; 2) el contenido de la información, y 3) la estructura de la información. Para comprender completamente el dominio de la información, deben considerarse cada una de estas tres partes.

El flujo de la información representa la manera en la que los datos cambian conforme pasan a tráves de un sistema. El contenido de la información representa los elementos de datos individuales que componen otros elementos mayores de información. La estructura de la información representa la organización lógica de los distintos elementos de datos.

La mayoría de los métodos de análisis son conducidos por la información; esto es, el método suministra un mecanismo para representar el dominio de la información. Desde esta representación, se deriva la función y se desarrollan otras características de los programas. Se mencionó anteriormente que el dominio de la información se caracteriza por tres atributos: el flujo de datos, contenido de datos y estructura de datos. Todos los métodos de análisis se enfocan directa o indirectamente a uno o más de estos atributos.

## Características comunes

Aunque cada método introduce nueva notación y heurística de análisis, todos los métodos pueden ser evaluados en el contexto de las siguientes características comunes: I) mecanismos para el análisis del dominio de la información, 2) método de representación funcional; 3) definición de interfaces; 4) mecanismos para subdividir el problema; 5) soporte de la abstracción, y 6) representación de las visiones físicas y lógicas.

Aunque el análisis del dominio de la información se conduce de manera diferente en cada metodología, pueden reconocerse algunas guías comunes. Todos los métodos se enfocan directa o indirectamente al flujo de datos y al contenido o estructura de datos. En la mayoría de los casos el flujo se caracteriza en el contexto de las transformaciones (funciones) que se aplican para cambiar la entrada en, la salida. El contenido de los datos puede representarse explícitamente usando un mecanismo de diccionario o, implícitamente, enfocando primero la estructura jerárquica de los datos.

-^•-•-•\_\_ ^, Pág. 34

Las funciones se describen normalmente como transformaciones o procesos de la información. Cada función puede ser representada usando una notación específica (por ejemplo, un círculo o caja). Una descripción de la función puede desarrollarse usando el lenguaje natural, un lenguaje procedimental con reglas sintácticas informales o un lenguaje de especificación formal.

Una descripción de las interfaces se da generalmente como un añadido a las representaciones funcionales y de la información. El flujo de datos hacia o desde una función específica puede ser identificado con flujos de información a otras funciones. Las interfaces se derivan del examen del flujo de información.

La partición de un problema y la abstracción se consiguen a través de un proceso por capas, que facilita al analista la representacion del dominio de la información y el dominio funcional en diferentes niveles de abstracción.

La mayoría de los métodos de análisis permiten al analista evaluar la representación física de un problema antes de derivar a la solución lógica.

## Clasificación de Métodos *de Análisis*

'Los métodos de análisis pueden dividirse en tres amplias categorías de análisis

1) análisis orientado *al* flujo de datos.

2) análisis orientado a *la* estructura de datos.

3) análisis orientado al objeto (basado en lenguajes).

Los métodos de las primeras dos categorías se desarrollaron originalmente para su aplicación manual y han ido mejorándose con distintas herramientas de soporte para la automatización. Las herramientas que soportan entornos de especificación formal basada en lenguajes (orientadas al objeto) han sido creadas para establecer una ingeniería de análisis ayudada por computadoras.

## 2.4.1 MÉTODOS DE ANÁLISIS ORIENTADO Al, FLUJO DE **DATOS**

La información se transforma como un flujo a través de un sistema basado en computadora. El sistema acepta entrada de distintas formas; aplica un hardware, software y elementos humanos para transformar la entrada en salida, y produce una salida en distintas formas. En la mayoría de los casos el flujo se caracteriza en el contexto de las transformaciones (funciones) que se aplican para cambiar la entrada en la salida.

Las funciones se describen normalmente como transforinaciones o procesos de la información. Cada función puede ser representada usando una notación específica (por ejemplo, un círculo, una caja). Una descripción de la función puede desarrollarse usando el lenguaje natural, un lenguaje procedimental con reglas sintácticas informales o un lenguaje de especificación formal.

Un diagrama de flujo de datos (DFD) es un método gráfico que describe el flujo de información y las transformaciones que se aplican a los datos, conforme se mueven de la entrada a la salida. El DFD ha sido incorporado en técnicas de análisis y diseño propuesto por Gane y Sarson, Yourdon y Constantine, y DeMarco.

El diccionario de datos es un método usado para describir todos los datos mencionados en el DFD, en una especificación del proceso y en el propio diccionario de datos.

Una vez que ha sido representado el dominio de la información, usando el DFD y el diccionario de datos, el analista describe cada función (transformación) representada, usando el lenguaje natural o alguna notación estilizada. Una de tales notaciones se llama inglés estructurado, que incorpora construcciones procedimentales básicas (secuencia, selección y repetición) junto con frases del lenguaje natural, de forma que puedan desarrollarse descripciones procedimentales precisas de las funciones representadas dentro de un DFD.

## 2.4.2 MÉTODOS DE ANÁLISIS oRIENTAno A LA ESTRUCTURA DE DATOS

Los métodos de análisis orientados a la estructura de datos representan los requerimientos del software enfocándose hacia la estructura de datos en vez de al flujo de (latos (Wamier-Orr, M.A. Jackson). Aunque cada método orientado a la estructura de datos tiene un enfoque y notación distinta, todos tienen algunas características en común :

- 1) Todos asisten al analista en la identificación de los objetos de información clave (también llamados entidades o items) y operaciones (también llamadas acciones o procesos).
- 2) Todos suponen que la estructura de la información es jerárquica.
- 3) Todos requieren que la estructura de datos se represente usando la secuencia, selección y repetición.
- 4) Todos dan un conjunto de pasos para transformar una estructura de datos jerárquica en una estructura de programa.

Entidad: Personas, objetos u organizaciones que necesita un sistema para producir o usar información.

*Acciones:* Son los sucesos que ocurren en el mundo real que afectan a las entidades.

*Estructura de programa:* La estructura de programa representa la organización (frecuentemente jerárquica) de los componentes del programa (módulos) e implica una jerarquía de control. No representa aspectos procedimentales del software, tales como secuencia de procesos, ocurrencias/orden de decisiones o repetición de operaciones.

*Estructura de datos:* Es una representación de la relación lógica entre elementos individuales de datos. La estnictum de datos dicta la organización, métodos de acceso, grado de asociatividad (habilidad para asociar información de diferentes categorías) y alternativas de procesamiento para la información.

# 2.4.3 MÉTODOS DE ANÁLISIS ORIENTADO AL OBJETO (ANÁLISIS BASADO EN LENGUAJES)

Los métodos de análisis orientado al objeto utilizan un lenguaje de especificación formal para modelar el sistema, facilitando el procesamiento automático para descubrir inconsistencias, omisiones y otros errores.

Los modelos de análisis orientados al objeto facilitan al analista el particionar el proceso, aislando los objetos clave y las operaciones que deben implementarse en el programa.

La diferencia entre un método de análisis orientado a objetos y los métodos de análisis orientado a flujo/estructuras de datos es el significado de la expresión. Mientras que los métodos de análisis orientado a flujo/estructuras de datos empiezan por considerar el comportamientos del sistema y/o los datos separadamente, el análisis orientado a objetos los combina y considera como objetos integrados. El análisis orientado a objetos puede ser caracterizado como una interacción entre analizar el comportamiento y la información del sistema.

El análisis orientado a objetos contiene las siguientes actividades :

- Encontrar los objetos.

Í

- Organizar los objetos.
- Describir como los objetos interactuan.
- Definir las operaciones de los objetos.
- Definir los objetos internamente.

*Objeto:* Un objeto es una entidad capaz de salvar un estado (información) y la cual ofrece un número de operaciones (comportamiento) para examinar o afectar este estado,

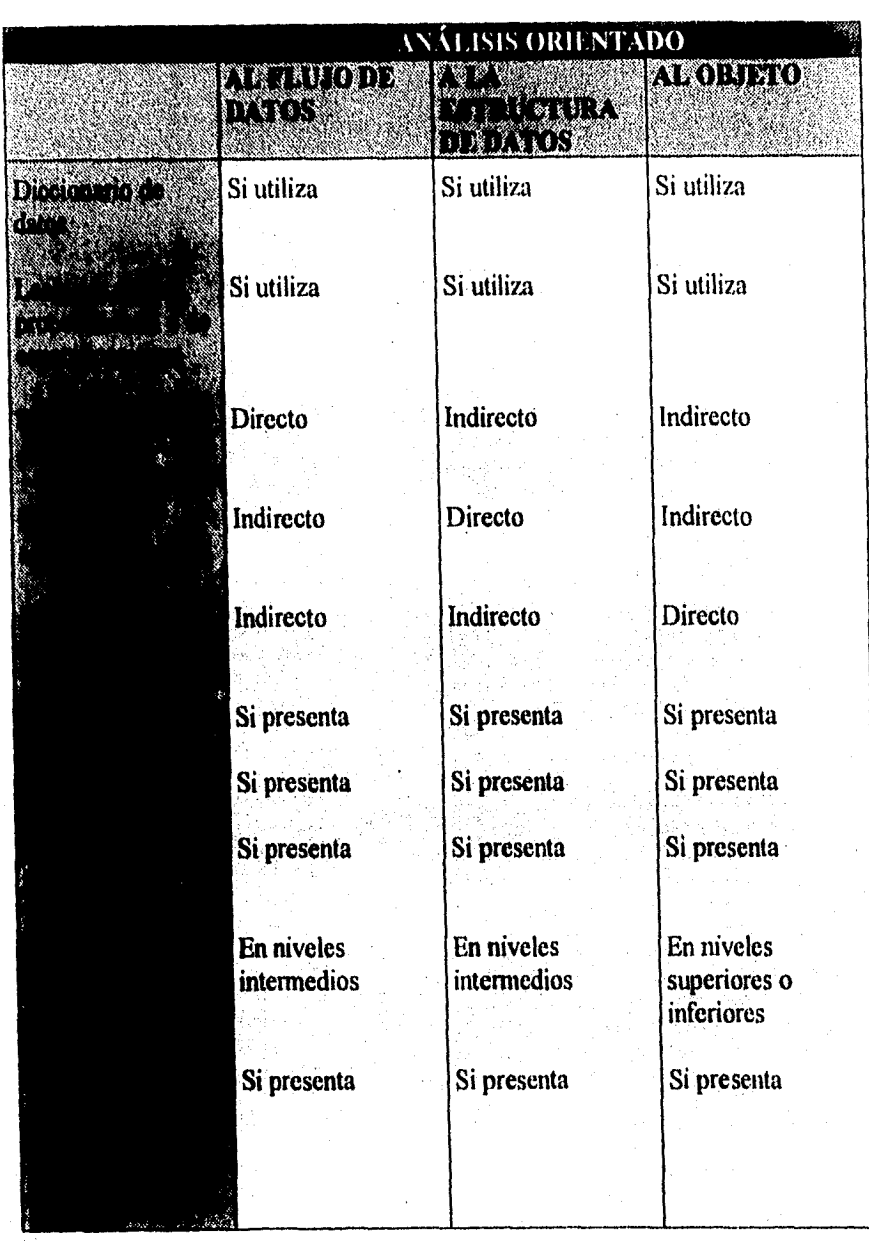

# COMPARACIÓN DE MÉTODOS DE ANÁLISIS

Pág 39

Capitulo 2. METODOLOCiA DE DESARROLLO

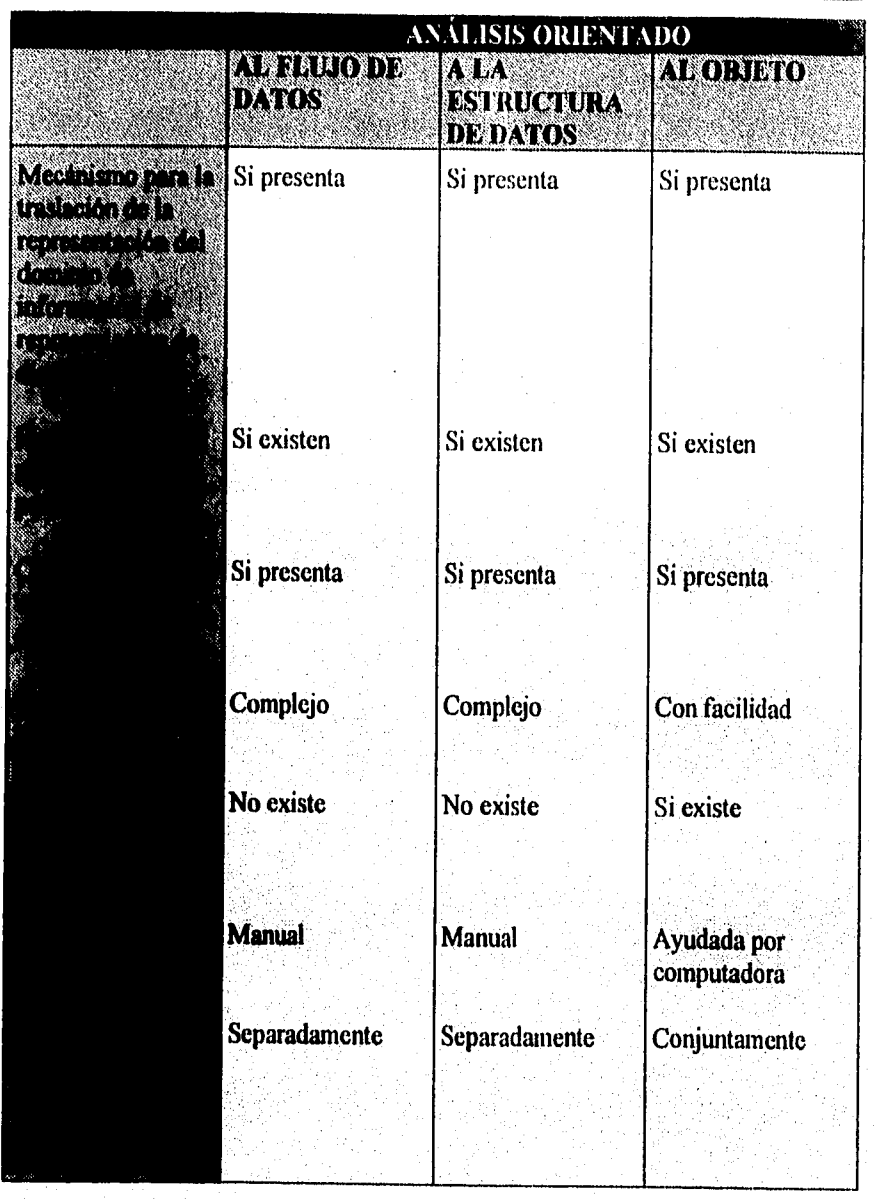

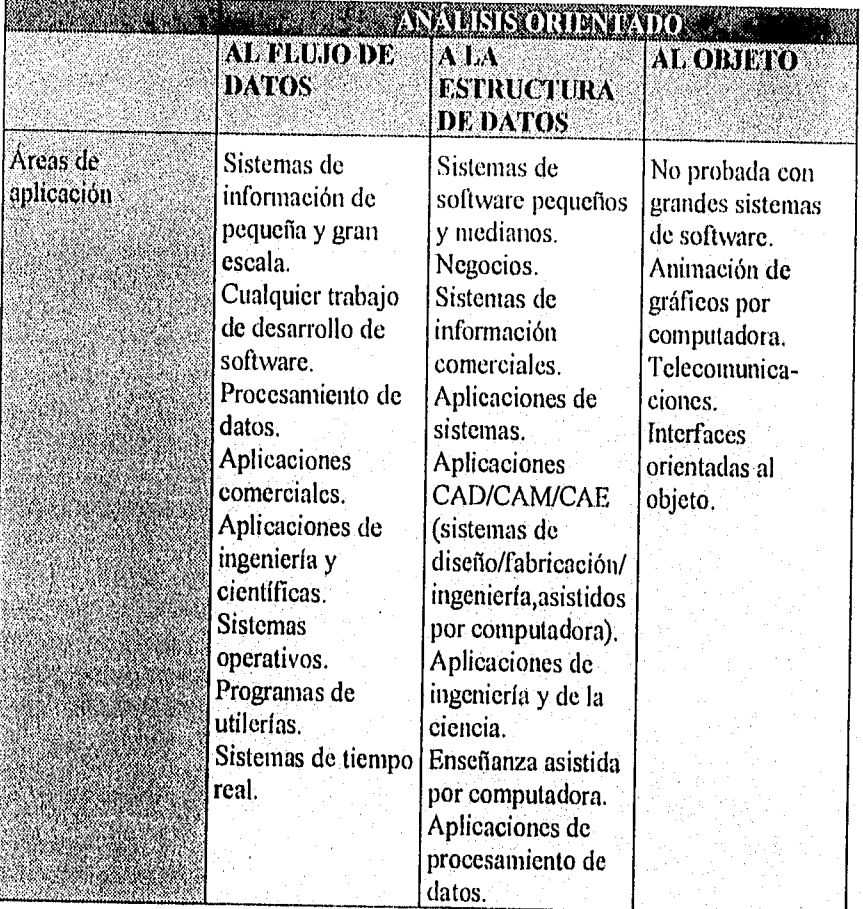

# 2.5 METODOLOCÍAS PARA EL DISEÑO

El diseño es un paso importante en la fase de desarrollo de cualquier producto o sistema de ingeniería. Es definido por Taylor, E. S. en su obra "An Interim Report un Engineering Design" como: "El proceso de aplicar distintas técnicas y principios con el propósito de definir un dispositivo, proceso o sistema con los suficientes detalles como para permitir su realización física"

## Clasificación de Métodos de Diseño

El diseño efectivo del software se logra mejor utilizando una metodología consistente de diseño. Existen una gran cantidad de metodologías de diseño desarrolladas y que se utilizan en diferentes aplicaciones. La mayoría de estas metodologías se pueden clasificar en una de las tres áreas siguientes:

- *1. Diseño funcional descendente (top-down).* El sistema se diseña desde un punto de vista funcional, empezando con una visión de alto nivel y refinándola de una manera progresiva hasta llegar a un diseño más detallado. Dicha metodología está ejemplificada por el Diseño Estructurado (Constantine y Yourdon) y el refinamiento por pasos (Wirth).
- 2, *Diseño orientado al objeto.* El sistema se ve más como una colección de objetos que corno funciones que pasan mensajes de un objeto a otro. Cada objeto tiene su propio conjunto de operaciones asociadas. El diseño orientado a objetos se basa en la idea del ocultamiento de información propuesto por primera vez por Panas, y que ha sido descrito en fecha más reciente por Robson y Booch,
- 1 *Diseño controlado por los datos.* Esta metodología, propuesta por Jackson y Wamier-Orr, plantea que la estructura de un sistema de software debe reflejar la estructura de los datos que éste procesa, Por tanto, el diseño del software se obtiene de un análisis de los datos del sistema de entrada y salida,

• Pág. 42

# 2.6 SELECCIÓN DE LA METODOLOGÍA

La selección de un método en específico depende del ámbito de desarrollo de la aplicación en particular, debido a que cada metodología maneja diferentes conceptos en las etapas a considerar, durante la construcción de un sistema.

El objetivo de seleccionar una metodología consiste en proveer un procedimiento el cual permita sistemática y comprensivamente investigar un área de trabajo, documentar los resultados de la investigación, graficar conclusiones y proponer soluciones basadas en el trabajo.

Aplicar una metodología no necesariamente es un indicador de éxito en el desarrollo de un sistema, sin embargo, carecer de una metodología inevitablemente provocaría el fracaso del proyecto. Por otro lado, la indefinición de métodos a utilizar nos ocasionaría una ambigüedad y por tanto aseguraría una tendencia al fracaso; es por ello que la Metodología de Análisis y Diseño Estructurado de Yourdon, fue seleccionada para el desarrollo del Sistema de la Dirección General de Control Sanitario de Bienes y Servicios, debido a que está se ubica en el Diseño Funcional Descendente, mismo que ya ha sido mencionado anteriormente.

La citada metodología se basa en el Diseño Estructurado, en el que se propone el manejo de varias herramientas, como son la modularidad, el acoplamiento y la cohesión, las cuales evitan el volumen de papel de trabajo y documentación, permitiendo con ello investigar y analizar más rapidamente los cambios de requerimientos de los usuarios, lo que conduce a la producción de sistemas más apropiados, para las necesidades de los usuarios, logrando con ello construir un sistema más útil y eficiente.

No podemos pasar por alto que los dos tipos de diseño restantes ya mencionados con antelación, no fueron seleccionados debido a que el Diseño Orientado al Objeto por su parte, fue desarrollado para que oculte las decisiones difíciles o cambiables a los demás modulos, siendo que su desarrollo es más o menos reciente, el cual no ha sido probado con la debida profundidad, y por lo tanto, no ofrece la seguridad que en cierto momento se requiere en cuestiones laborales; ahora bien en cuanto al Diseño Controlado por los Datos se ha usado en sistemas pequeños de procesamiento de datos; dentro de sus desventajas encontramos que la selección de entidades y relaciones no son apropiadas, así COMO el tiempo requerido para la eliminación de la redundancia y la dificultad en relacionar el actual proceso al modelo del mundo real.

La otra parte de la Metodología de Yourdon la forma el Análisis, que surge como un elemento de la Técnica Estructurada, la cual se compone de herramientas que muestran en forma gráfica la comunicación, y permiten al usuario entender la especificación del problema. Las técnicas que componen el Análisis son: diagrama de flujo de datos, diccionario de datos, tablas de decisión, declaración de propósitos, diagrama de contexto, lista de acontecimientos, árbol de decisión y la normalización, las cuales ayudaran a concentrarse en las propiedades más sobresalientes del sistema, aclarando los cambios y las correcciones de los requerimientos del usuario.

Concluiremos diciendo que cualquier sistema es más manejable si es particionado, organizado, y si la descripción de los requerimientos del sistema a ser desarrollado se convierten en una liga entre el análisis y el diseño, tal como ocurre con la Metodología de Yourdon.

Los diagramas que se utilizarán de esta metodología serán representaciones abstractas de lo que al final será la combinación del hardware y software de computadora. Estos diagramas servirán para enfatizar ciertas propiedades críticas del sistema, con lo cual se podrá dar cuenta si la comprensión cíe los requerimientos fue la correcta o no, dando oportunidad a corregir o modificar el modelo, de ser necesario.

## 2.6.1 Metodología del Análisis y Diseño Estructurado de Vourdon

Para Ada

Por muchos años los analistas de sistemas diseñaron y programaron sistemas de un modo tradicional; aplicando el método científico para resolver problemas. Esto fue un modo no estructurado de describir los pasos, en la solución, debido a que todos los problemas fueron percibidos como secuenciales o lineales por naturaleza, por lo que usar sólo diagramas de flujo y narrativas textuales dificultó las tareas.

Pág 44

En el mundo de las computadoras y procesamiento de datos, fue aparente que ejecutar está secuencia de operaciones no era suficiente. El proceso no era lo suficientemente flexible, además de ser lento (mientras el analista estaba produciendo y corrigiendo las especificaciones del sistema, el usuario cambiaba de parecer acerca de lo que quería del sistema, provocando un entendimiento incompleto acerca de lo que el sistema podría haber hecho por ellos), y enfrentar al analista a los dilemas de no tener un sistema que debería hacer lo que se requería y de gastar más tiempo y dinero para que el diseño del sistema fuera modificado y los cambios fueran implementados.

Debido a estas necesidades surgieron nuevos métodos para resolver los problemas y describir sus soluciones: las *técnicas estructuradas,* las cuales incluyen el *análisis estructurado de sistemas,* el *diseño* para el análisis, y la *programación estructurada.* Lo anterior habilitó al analista para visualizar un sistema gráficamente, como un grupo interrelacionado de elementos, más que de sólo una secuencia de pasos. De esta forma es posible visualizar un sistema completo y sus estructuras de una forma clara, facilitándose las tareas del sistema y del mantenimiento, y desarrollando los sistemas a un menor costo.

Una metodología estructurada nos ofrece un modo de ejecutar el análisis, el diseño y la programación de tareas de desarrollo del sistema, tomando un enfoque top-down y usando un diagrama para evitar mucho del volumen de papel de trabajo y documentación, la cual ha sido largamente parte de tareas de desarrollo del sistema; un enfoque estructurado permite investigar y analizar los requerimientos y reaccionar más rapidamente a los cambios que requieren los usuarios de estos reqUerimientos, lo que conduce a la producción de sistemas más apropiados para las necesidades de los usuarios, diseño de sistemas que pueden ser revisados junto con los usuarios, sistemas más inteligibles hacia los usuarios, y sistemas más faciles de mantener a futuro.

El propósito de las metodologías es estandarizar el proceso de desarrollo del software y asegurar la calidad de los sistemas que son producidos.

La Metodología de Análisis y Diseño Estructurado de Yourdon se apoya en las técnicas estructuradas, las cuales ayudarán a concentrarse en las propiedades más sobresalientes del sistema, aclarando los cambios y las correcciones de los requerimientos del usuario; los pasos que constituyen esta metodología son:

# A) ANÁLISIS ESTRUCEURADO

El análisis estructurado es un conjunto de teorías que muestran en forma gráfica la comunicación de los componentes del sistema y permiten al usuario entender las especificaciones.

Dentro del proceso de análisis estructurado, existe un enfoque que se conoce como el *modelo esencial,* el cual nos indica el tipo de modelo que debemos construir para nuestro sistema.

## El Modelo Esencial

El modelo esencial del sistema es un modelo de lo que el sistema debe hacer para satisfacer los requerimientos del usuario, diciendo lo mínimo posible (de preferencia nada) acerca de cómo se implantará; es decir, debe evitar describir implantaciones específicas de los requerimientos del sistema (burbujas en un sistema de flujo de datos); es decir, no debe mostrar las funciones del sistema que están siendo realizadas por humanos o por sistemas de cómputo existentes.

Lo mismo se aplica para los flujos y almacenes de datos: el modelo esencial debe describir el contenido de los flujos o almacenes de datos, sin describir el medio (por ejemplo, disco o cinta) u organización física de los datos.

El modelo esencial se compone de los siguientes modelos

1.- Modelo ambiental.

2.- Modelo de comportamiento.

El *modelo ambiental* define la frontera entre el sistema y el resto del mundo; es decir, el ambiente en el cual existe el sistema.

El *modelo de comportamiento* describe el comportamiento que del sistema se requiere para que interactúe de manera exitosa en el ambiente. Este modelo consiste de diagramas de flujo de datos, de entidad-relación, diccionario y especificaciones del proceso.

Pág. 46

Las herramientas que componen el Análisis Estructurado, y por consiguiente, el modelo esencial son:

## *- Diagrama de contesto*

Es un caso especial del diagrama de flujo de datos, en donde una sola burbuja representa todo el sistema.

Este diagrama enfatiza varias características importantes :

- Las personas, organizaciones y sistemas con los que se comunica el sistema se conocen como terminadores.
- Los datos que el sistema recibe del mundo exterior y que deben procesarse de alguna forma.
- Los datos que el sistema produce y que se envían al mundo exterior.
- Los almacenes de datos que el sistema comparte con los terminadores.
- Estos almacenes de datos se crean fuera del sistema para su uso, o bien son creados en él y usados fuera.
- La frontera entre el sistema y el resto del mundo.

## *- Lista de acontecimientos*

Es una lista narrativa de los "estimulos" que ocurren en el mundo exterior a los cuales el sistema debe responder.

Cada acontecimiento se puede etiquetar con una F, T, o C, con ello se muestra si es de tipo flujo, temporal o de control respectivamente.

Pag. 47

El acontecimiento orientado a flujos es el que se asocia con un flujo de datos; es decir, el sistema se da cuenta de que ha ocurrido el acontecimiento cuando llega algún dato.

Los acontecimientos temporales podrían requerir que el sistema solicite entradas de uno o más terminadores. Por ello podría asociarse uno o más flujos de datos con un acontecimiento temporal.

Los acontecimientos de control se indican con el ambito de datos, y pueden cambiar de un estado al otro en cualquier momento, señalando así al sistema que se necesita tomar alguna acción inmediatamente.

#### - Diagrama de *flujo* de datos

Es una representación de un sistema usando una red para identificar sus componentes y las interfaces entre estos; es decir, describe como una entrada se transforma en una salida; por convención, las entradas se hacen por la izquierda y las salidas por la derecha.

Los diagramas lógicos de flujo de datos se pueden dibujar con sólo cuatro notaciones sencillas :

Flujo de datos. Movimiento de datos en determinada dirección desde un origen hacia un destino en forma de documentos, cartas, o llamadas telefónicas o virtualmente cualquier otro medio. Es representada por medio de una flecha, la cual indica la dirección del flujo.

Procesos. Personas, procedimientos O dispositivos que utilizan o producen (transforman) datos. El proceso se representa por medio de un círculo describiendo en él algún trabajo con los datos en una sola palabra, frase u oración de quien la esta efectuando; los nombres deben estar en términos de las entradas y las salidas.

 $\bigcirc$ 

*Fuente o destino de datos.* Fuentes o destinos externos de datos que pueden ser personas, programas, organizaciones u otras entidades que interactúan con el sistema, pero se encuentran fuera de su frontera. Es representada por un rectángulo .

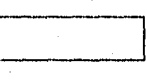

*Almacenamiento de datos.* Lugar en donde se guardan los datos o a donde se hacen referencia los procesos en el sistema. Es representado por dos líneas paralelas y el sentido de flujo de datos indica si d archivo es de *input* (flujoentrada), *output* (saliendo-flujo), o de *opdate* (flujo en ambos sentidos).

Cada componente en un diagrama de flujo de datos tiene una etiqueta con un nombre descriptivo. Los nombres de los procesos también reciben un numero que es utilizado con fines de identificación, el cual no tiene que ver con la secuencia de los procesos.

Pág. 49

Pág. 50

- Declaración de propósitos

Es una declaración textual breve y concisa del propósito del sistema, dirigida al nivel administrativo superior, la administración de los usuarios, y a otros que no están directamente involucrados con el desarrollo del sistema. Puede constar de una o varias frases, sin embargo, jamás debe llegar a más de un párrafo, ya que la intención no es proporcionar una descripción completa y detallada del sistema, por lo que la declaración de propósitos es deliberadamente vaga en cuanto a muchos detalles.

#### - Diccionario de Datos

Como se escribió anteriormente, el diccionario de datos contiene las definiciones de todos los datos mencionados en el DFD, en una especificación del proceso y en el propio diccionario de datos. Los datos compuestos (datos que pueden ser divididos) se definen en términos de sus componentes; los datos elementales (datos que no pueden ser divididos) se definen en términos del significado de cada uno de los valores que puede asumir. Por tanto, el diccionario de datos está compuesto de definiciones de flujo de datos, archivos (datos almacenados) y datos usados en los procesos (transformaciones).

El diccionario de datos no sólo permitirá manipular la información adecuadamente, sino que servirá para propósitos de doctunentación. Utilizando un diccionario de datos, se podrán generar automáticamente índices, efectuar mantenimientos, y sobre todo abrir archivos con los índices adecuados. Por otra parte el manejo de un diccionario de datos permitirá a los usuarios definir sus propios índices.

Pag. 51

El diccionario de datos usa la siguiente notación:

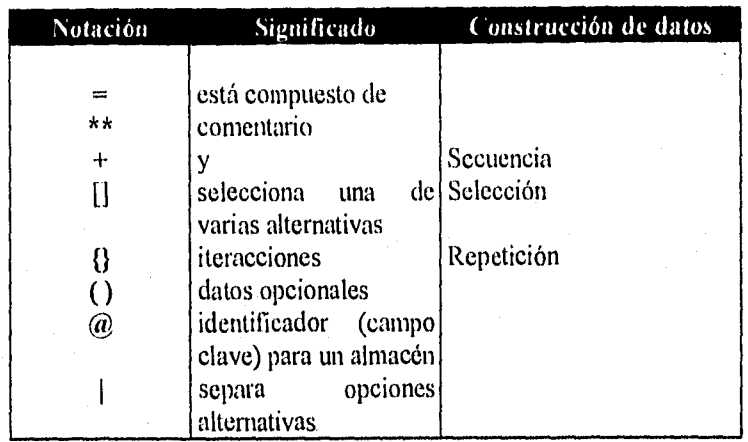

## - Pseudocódigo

Lenguaje de especificaciones de algoritmos. Es una herramienta de programación en la que las instrucciones se escriben en palabras similares que facilitan tanto la escritura como la lectura de programas.

# **II) DISEÑO ESTRUCTURADO**

Es un conjunto de técnicas que apoyan al analista hacia el desarrollo y validación de un nuevo sistema; este diseño está basado en el concepto de flujo de datos. La piedra angular del diseño estructurado es el enfoque modular top-down el cual se enfoca en el diagrama de estructura (o carta de estructura) y después en el concepto de modularidad, acoplamiento y cohesión. Otra herramienta importante para el diseño estructurado de un sistema es el Modelo Entidad-Relación. A continuación se describen estos conceptos:

## *a) Diagrama de estructura*

Un concepto clave del diseño estructurado es que el diseño empieza con una vista de alto nivel del sistema, el cual maneja las principales funciones que actúan en los datos, las cuales son las partes componentes iniciales del diagrama. Cada componente es dividido en subcomponentes que son a su vez descompuestos lo suficiente hasta que los componentes detallados son obtenidos. Esto es considerado un enfoque *top-down* para el diseño.

El dibujo que muestra esos componentes y sus relaciones es llamado *diagrama de estructura,* o también llamado *carta de estructura.* Los componentes son mostrados en forma jerárquica en estos diagramas.

Los diagramas de flujo de datos son usados como la primera herramienta de diseño y entonces convertidos a diagramas de estructura o sistema de diagramas de flujo; son usados para describir el sistema de un modo gráfico, pero no muestran el control de la información, sólo que ciertos datos son .transformados por ciertos procesos en el tiempo.

Un diagrama de estructura se traza mediante tres símbolos:

1. Un rectángulo con el nombre de la unidad, el cual específica alguna acción.

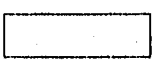

. Una flecha que conecta los rectángulos.

Una flecha con un círculo con el nombre de los datos que se pasan entre los elementos del diagrama de estructura. Las flechas con círculos suelen dibujarse paralelas a las flechas que conectan los rectángulos del diagrama.

Los archivos de datos del diseño de flujo de datos se trasladan a archivos de datos en el diagrama de flujo del sistema.

## Características de los diagramas de estructuras

#### *- Modularidad*

El modo en que un sistema es dividido en varias piezas tiene un efecto significativo en su estructura. Los componentes de alto nivel de el diagrama estructurado son programas; los componentes de bajo nivel son llamados módulos. Una vez convertido a forma programada, un *módulo* es descrito como un conjunto de declaraciones lógicas relacionadas que ejecutan una función específica.

Un módulo tiene una entrada sencilla, una salida sencilla, y un número limitado de accesos (debe accesar sólo datos que necesita para ejecutar la función del módulo).

#### *- Acoplamiento*

Es la medida del grado de interdependencia entre dos módulos. Esta relación debe ser tan débil como sea posible ya que un cambio en un módulo no deberá afectar a otros módulos.

#### *- Cohesión*

Es el grado en el cual los componentes de un módulo (instrucciones individuales que conforman un módulo), son necesarios y suticientes para llevar a eabo una sola función bien definida. Los mejores módulos son aquéllos que son funcionalmente cohesivos, en los cuales cada instrucción es necesaria para poder llevar a cabo una sola tarea bien definida.

Los peores módulos son coincidentalmente cohesivos, es decir cuyas instrucciones no tienen una relación significativa entre uno y otro.

Páp. 54

Acoplamiento y cohesión son conceptos relacionados. Lo más alto, la cohesión en cada módulo; lo más bajo, el acoplamiento entre módulos. Las metas de una cohesión fuerte y un acoplamiento débil conducen a la independencia de módulos, módulos que son fáciles de desarrollar y mantener.

## **b) Modelo Entidad-Relación (E-R)**

El Modelo Entidad-Relación está basado en una percepción del mundo real consistente de una colección de objetos llamados *entidades* y las *relaciones* entre estos objetos. El modelo E-R permite un alto grado de independencia de los datos y se basa en la teoría de conjuntos y la teoría de relaciones. Una importante fuerza que presenta es el *mapeo de cardinalidades,* el cual expresa el número de entidades a las cuales otra entidad puede ser asociada vía un conjunto de relaciones.

El diagrama entidad-relación puede ser usado como una herramienta efectiva en describir exactamente y a conciencia las propiedades de las entidades y sus relaciones, en eliminar la redundancia de relaciones entre las entidades y en construir el diseño lógico de la base de datos.

El Modelo Entidad-Relación puede caer dentro de la etapa del análisis del sistema, o en la etapa del diseño del sistema; es decir, puede interactuar dentro de estas dos etapas del ciclo de vida del sistema.

## **Conceptos Generales del Modelo Entidad-Relación**

*Entidad:* Es un objeto que es distinguible de otros objetos por un conjunto específico de atributos.

*Relación:* Es una asociación entre varias entidades.

*Conjunto de entidades:* Es un grupo de entidades del mismo tipo.

*Conjunto de relaciones:* Es un grupo de relaciones del mismo tipo.

Pág. 55

*Atributo: Es* una función que mapea (proyecta) desde un conjunto de entidades o conjunto de relaciones hacia un conjunto de valores o un grupo de conjunto de valores. Se dice que son las propiedades o características de un objeto.

*Conjunto de valores:* Es un grupo de valores del mismo tipo.

*Rol:* El rol de una entidad en una relación es la función que ésta desempeña en la relación.

*Llave de una entidad:* Conjunto de atributos que permiten identificar en forma única a una entidad dentro de un conjunto de entidades. En caso de no encontrar una, se puede crear un atributo artificial para el cual se cumpla la condición de llave; es decir, que el mapeo desde él entre un conjunto de entidades a su correspondiente grupo de conjunto de valores es uno a uno. En el caso de que existan varias llaves, se deberá escoger aquella con significado semántico, a la que llamaremos *llave primaria* de la entidad. La llave primaria de una relación puede ser representada por las llaves primarias de las entidades con las que tiene relación.

Cuando una relación es utilizada para identificar las entidades se le llama *entidad relación débil ,* en caso contrarío, se le llama *entidad relación regalar.*  Cuando todas las entidades en la relación son identificadas por sus valores de atributos se llamará- *relación de relaciones regulares,* en caso de que algunas entidades en la.relación sean identificadas por otra relación se llamará *relación de relaciones débil.* 

*Limitantes de mapeo.* Dentro de este modelo una de las limitantes importantes es la referente a la *cardinalidad de mapeo,* la cual representa el tipo de relaciones entre entidades. Existen cuatro tipos de mapeo (1:1, Ln, *m:1, m:n)*  de las relaciones, donde *n (n =* 0,1,2,...) *y m (n*► *=* 0,1,2,...).

Pág. 56

# Diagrama Entidad-Relación

Es una técnica diagramática usada como una herramienta para el diseño de base de datos. Se compone de :

*Rectángulos:* representan conjuntos de entidades.

*Ovalos o círculos:* representan atributos.

*Rombos:* representan relaciones entre conjuntos de entidades.

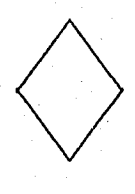

*Líneas:* representan ligas de atributos a conjuntos de entidades y conjuntos de entidades a relaciones.

Pasos para el diseño lógico de una base de datos usando el Modelo Entidad-Relación

- 1. Dar una descripción de una aplicación.
- 2, Identificar el conjunto de entidades de interés de la empresa.
- 3. Identificar el conjunto de relaciones de interés de la empresa.
- 4. Dibujar un diagrama entidad-relación con entidades y conjunto de relaciones.
- 5. Identificar las propiedades relevantes de las entidades y relaciones; es decir, definir el conjunto de valores y atributos.
- 6. Identificar llaves primarias para el conjunto de entidades.
- 7. Checar el diagrama entidad-relación conforme a la descripción de la aplicación.
- 8. Trasladar el diagrama entidad-relación dentro de las relaciones entidadrelación.

# **C) PROGRAMACIÓN ESTRUCTURADA**

Es un enfoque de la programación cuyo propósito es construir toda la programación lógica a través de tres formas básicas:

*" do Wide "* 

Si la condición es verdadera se ejecuta el bucle, y si es falsa, el control pasa a la siguiente sentencia del bucle.

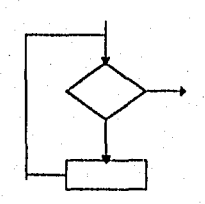

# " *then - else "*

La expresión lógica se evalúa verdadera o falsa. Si la expresión es verdadera, se transfiere el control a la proposición ejecutable adyacente que sigue al if; pero si la expresión lógica es falsa, las proposiciones se ignoran y el mando se pasa a la proposición else.

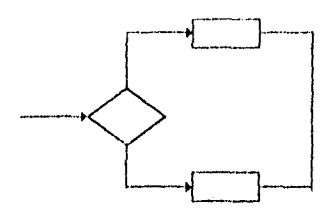

## *" secuencia"*

Pone de manifiesto las situaciones donde la secuencia de las operaciones dictan el uso de paréntesis, de modo que los cálculos se ejecuten correctamente, ya que muchas respuestas erróneas son resultado de codificaciones incorrectas de expresiones aritméticas.

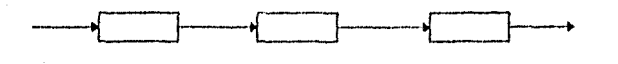
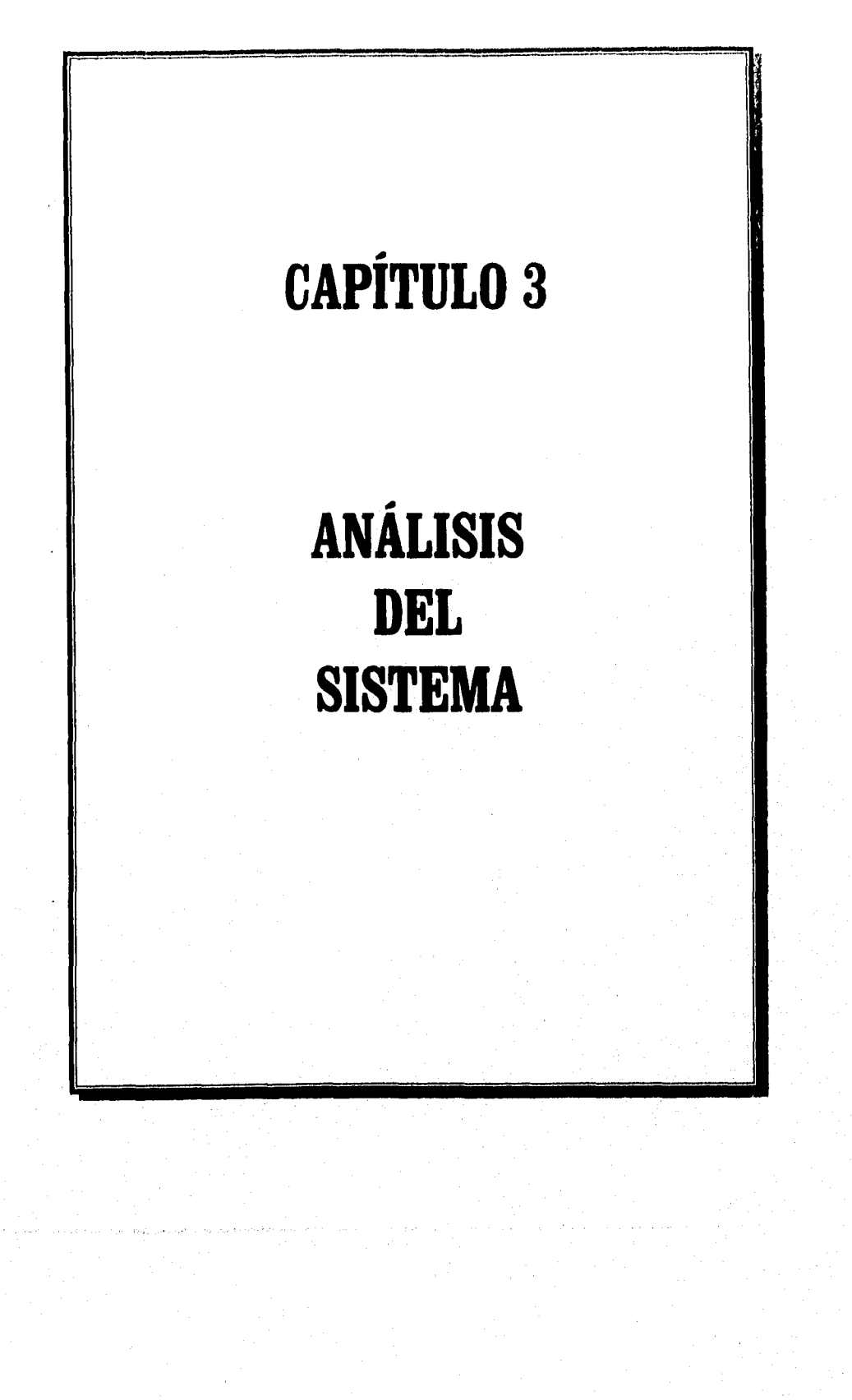

### 3.1 EL MODELO ESENCIAL

En el capítulo anterior se definió lo que es el modelo esencial con sus componentes, además de las herramientas que se utilizan para su construcción. Como se ha visto, el modelo esencial se compone de un modelo ambiental y un modelo de comportamiento, modelos que definirán la frontera entre el sistema y el resto del mundo y describirán el comportamiento que del sistema se requiere para que interactúe de manera correcta con el ambiente. Siguiendo la metodología establecida se procederá a modelar lo que el sistema debe hacer para satisfacer los requerimientos planteados.

#### 3.1.1 EL MODELO AMBIENTAL

#### Declaración de propósitos

El propósito del Sistema para el Control de la Contabilidad y el Presupuesto en la Dirección de Bienes y Servicios es controlar la contabilidad y el presupuesto, permitiendo obtener todos los documentos de ambos rubros para poder presentar ante el Director General la situación financiera de la dependencia, justificar todos los gastos ante la Dirección General *de* Programación, Organización y Presupuesto (D.G.P.O.P.) y comprobar los movimientos de dinero durante las auditorías que la Contraloría Mayor de Hacienda realiza a la Dirección de Bienes y Servicios.

## **Diagrama de contexto**

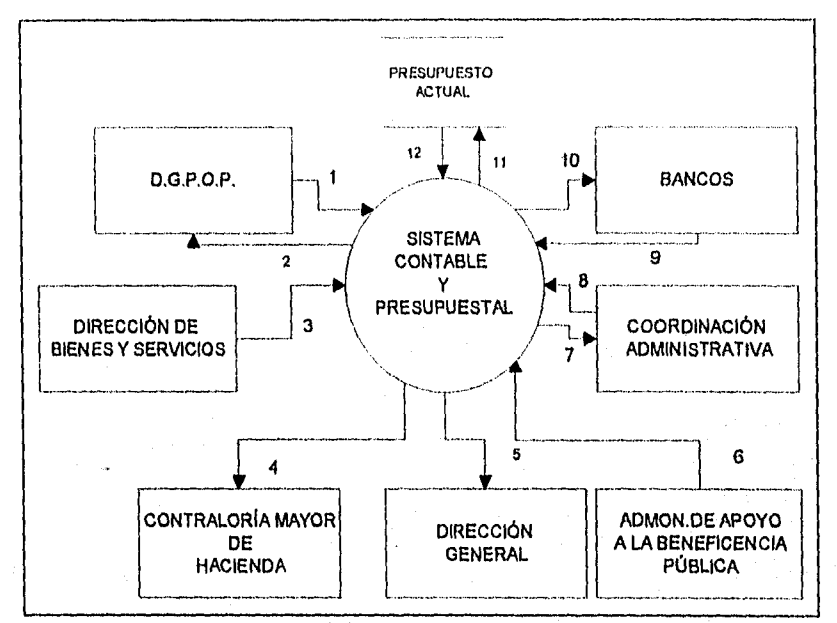

**Fig. 3.1 Diagrama de contexto.** 

## **DESCRIPCIÓN**

- 1.- Asignación del presupuesto, respuesta a justificación de gastos.
- 2.- Presenta solicitud de gastos.
- 3.- Gastos generados por la Dirección de Bienes y Servicios.
- 4.- Comprobación de situación contable y presupuestal.
- 5.- Reportes de situación contable y presupuestal.
- 6.- Otorga fondo rotatorio.
- 7.- Documentos contables y presupuestales.
- 8.- Coffección a documentos.
- 9.- Comprobante de depósito.
- 10.- Regreso de ficha de depósito.
- 11.- Modificación al presupuesto,
- 12.- Presupuesto actual,

El diagrama de contexto mostrado en la figura 3.1 establece los límites del sistema para el control presupuestal y contable, representado con la notación de la metodología de Yourdon mediante un diagrama de flujo de datos, donde se pueden apreciar las entidades externas generadoras y/o receptoras de información.

### **Lista de Acontecimientos**

- 1, La Administración de Apoyo a la Beneficencia Pública (AABP) asigna fondo rotatorio.
- 2. La D.G.P.O.P. asigna presupuesto inicial.
- 3. La D.G.P.O.P. modifica presupuesto.
- 4. La Dirección de Bienes y Servicios presenta un gasto.
- 5. La Coordinación Administrativa (CA) solicita póliza de comprometido.
- 6. La D.G.P.O.P. verifica gasto.
- 7. El banco entrega ficha de depósito.
- 8. La D.G.P.O.P. abona al banco a favor de la Coordinación Administrativa.
- 9. La Coordinación Administrativa y la Contraloría Mayor de Hacienda solicitan póliza de ejercido.
- 10. La Coordinación Administrativa realiza pago menor de \$2,000.00.
- 11. La Coordinación Administrativa solicita la póliza de diario para su control contable.
- 12. La Coordinación Administrativa cancela una póliza.
- 13. La Coordinación Administrativa requiere un traspaso de presupuesto.
- 14. La Coordinación Administrativa y la Contraloría Mayor de Hacienda solicitan libro auxiliar.
- 15. La Coordinación Administrativa y la Contraloría Mayor de Hacienda solicitan libro diario,
- 16. La Coordinación Administrativa y la Contraloría Mayor de Hacienda solicitan póliza de egreso.
- 17. La Coordinación Administrativa y la Contraloría Mayor de Hacienda solicitan póliza de ingreso.
- 18. La Coordinación Administrativa, la Dirección General, y la Contraloría Mayor de Hacienda solicitan balance general.
- 19, La Coordinación Administrativa, la Dirección General, y la Contraloría Mayor de Hacienda solicitan balanza de comprobación.
- 20, La Coordinación Administrativa, la Dirección General, y la Contraloría Mayor de Hacienda solicitan estado de ejercicio del presupuesto.

### **3,1.2 EL MODELO DE COMPORTAMIENTO**

**El modelo preliminar de comportamiento: diagramas de flujo de datos** 

Acontecimiento 1.- La Administración de Apoyo a la Beneficencia Pública asigna fondo rotatorio.

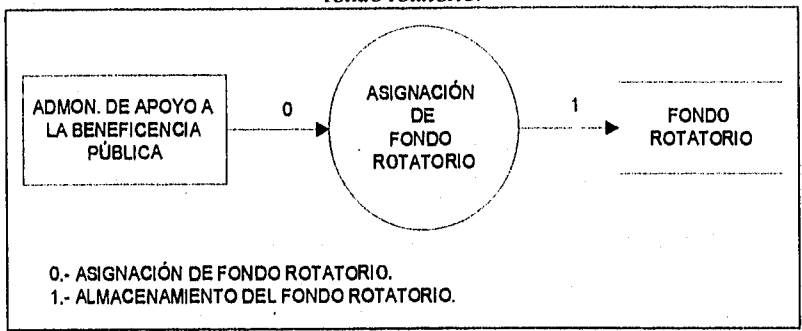

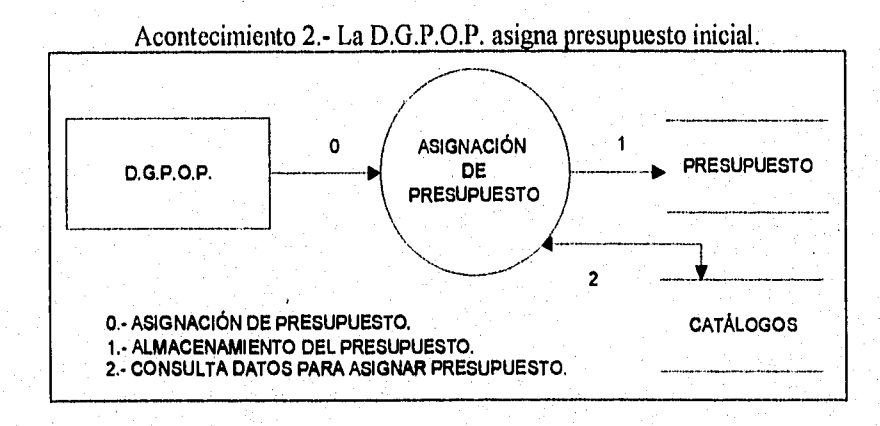

atal territoria

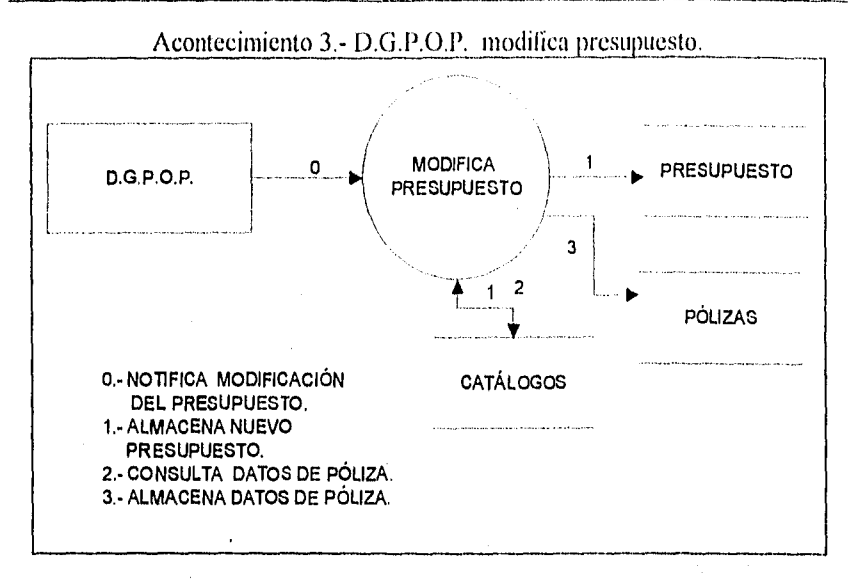

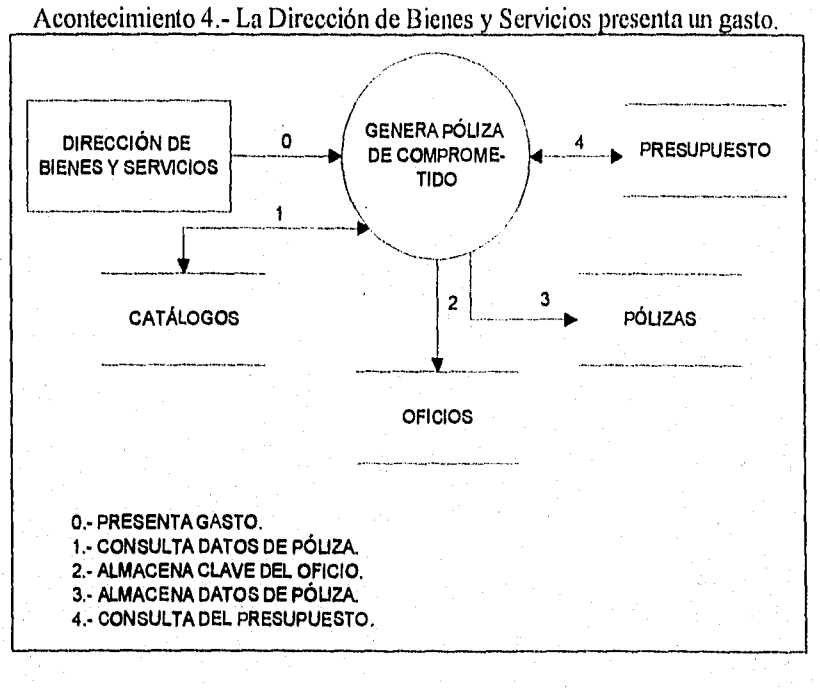

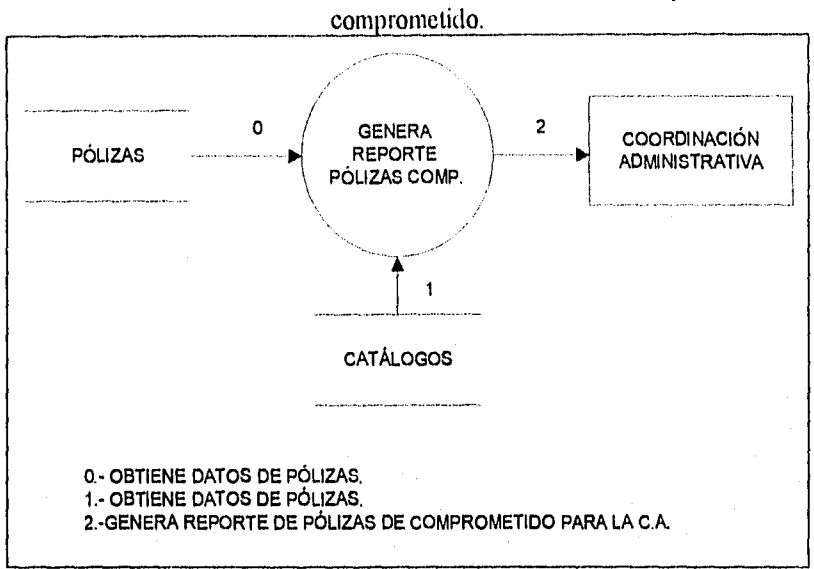

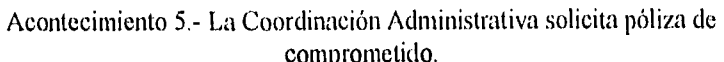

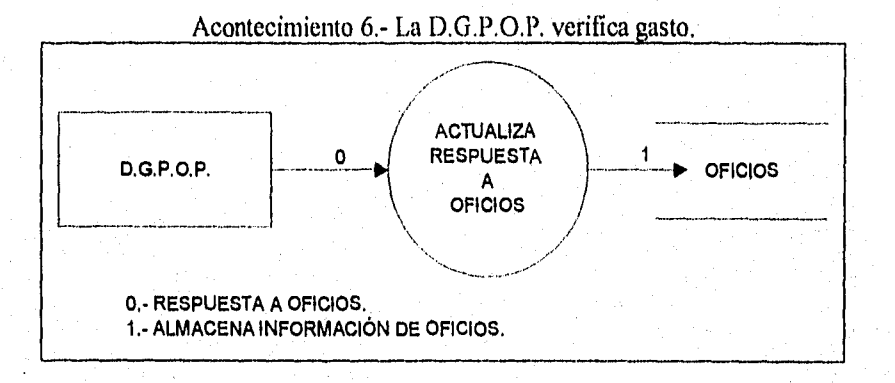

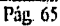

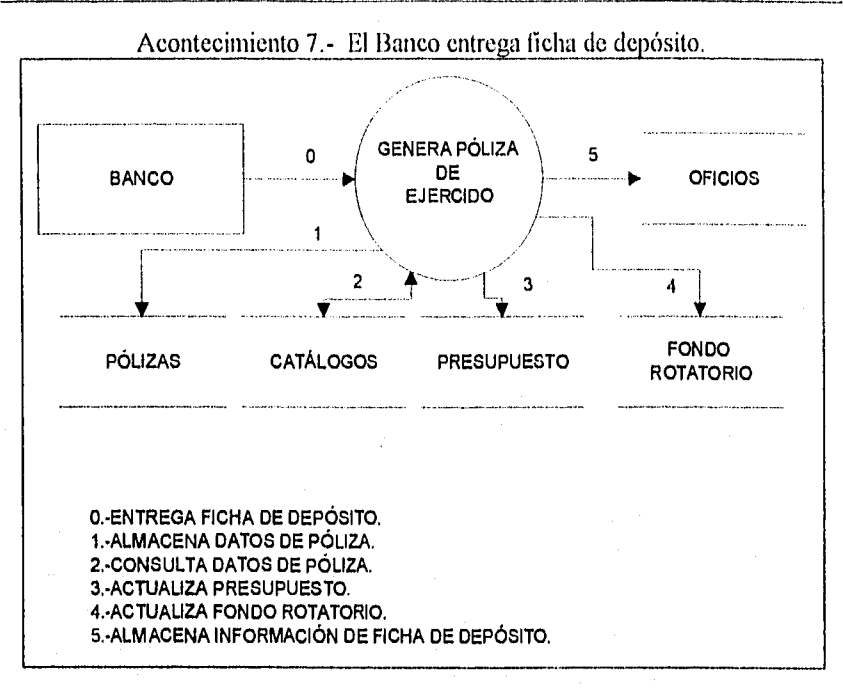

Acontecimiento 8.- D.G.P.O.P. abona al banco a favor de la Coordinación Administrativa.

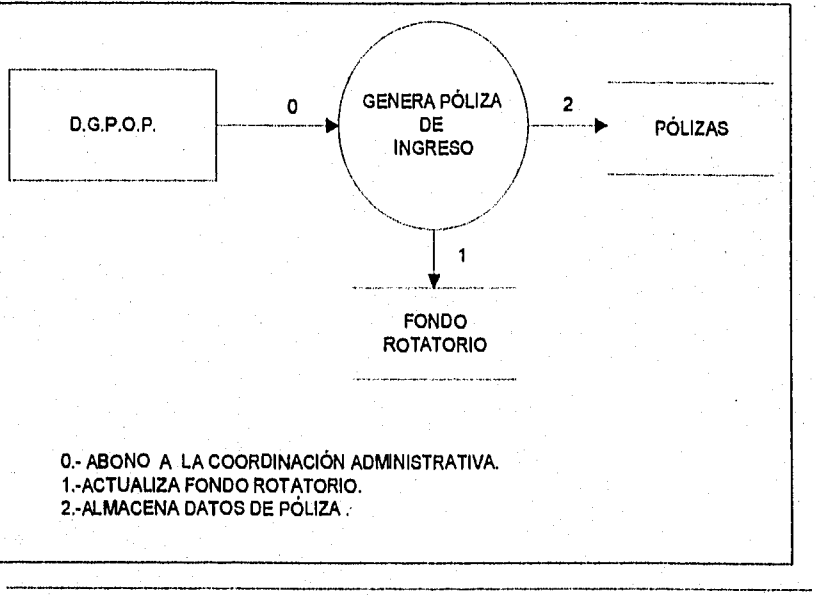

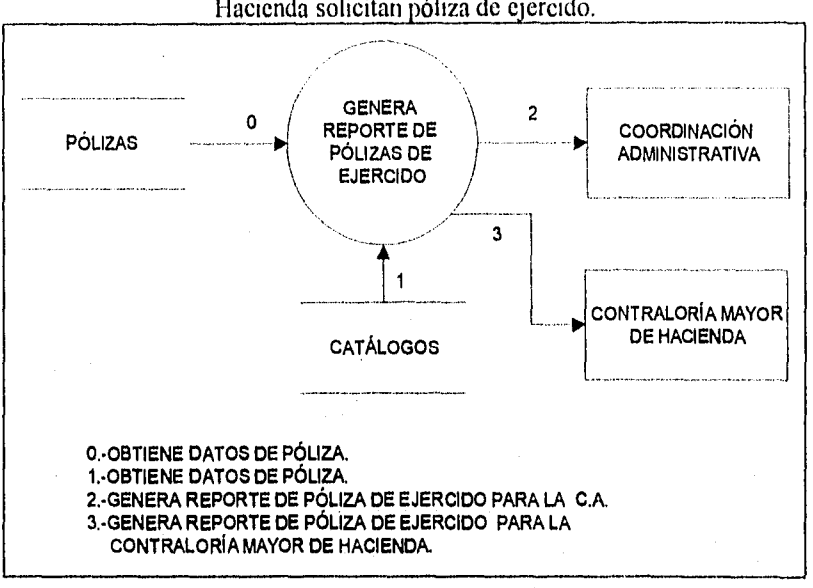

Acontecimiento 9.- La Coordinación Administrativa y la Contraloría Mayor de Hacienda solicitan póliza de ejercido.

Acontecimiento 10.- La Coordinación Administrativa realiza pago menor de \$2,000.00.

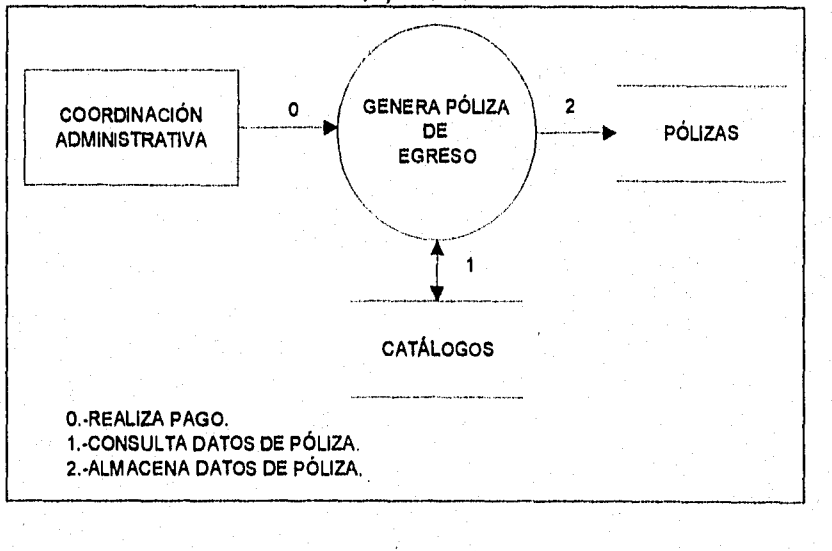

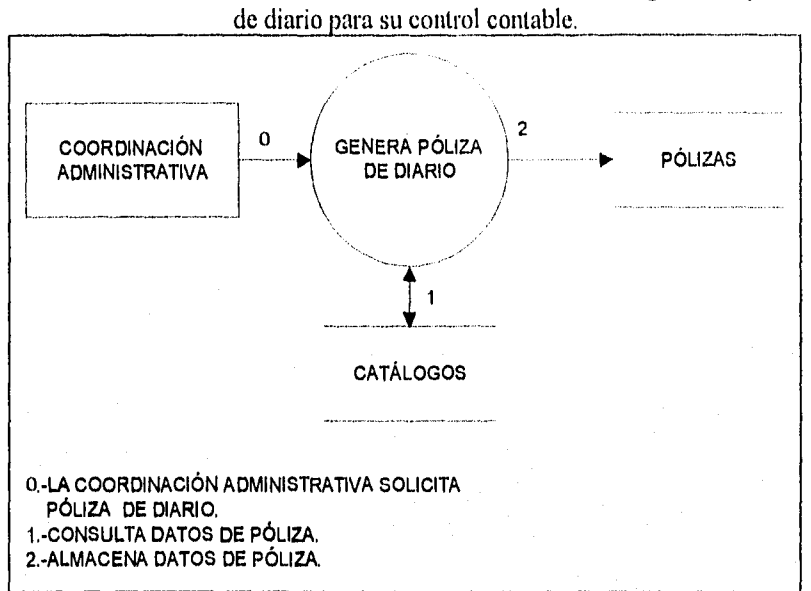

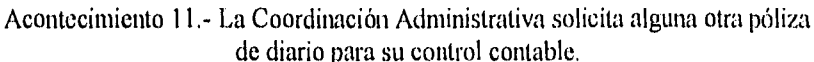

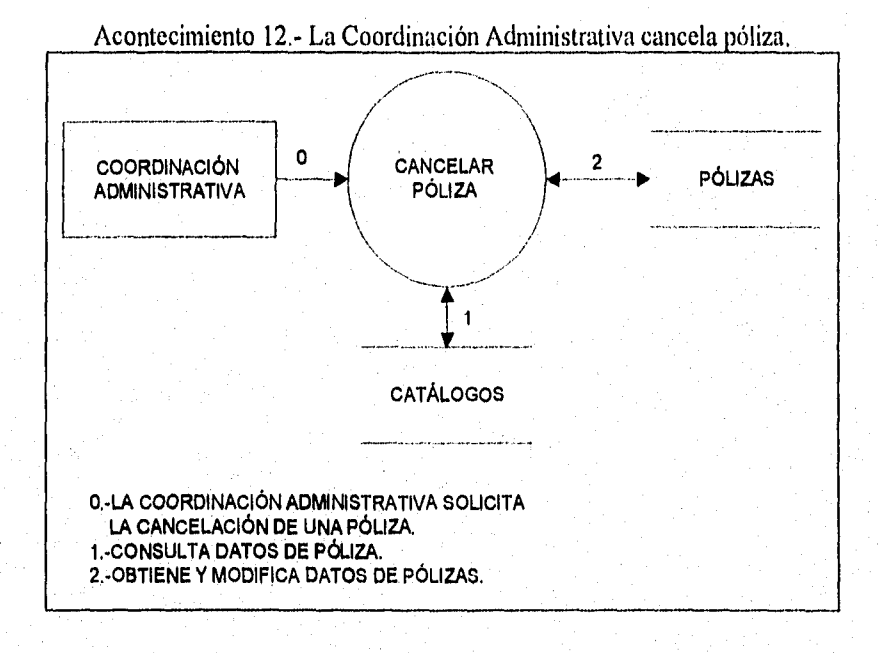

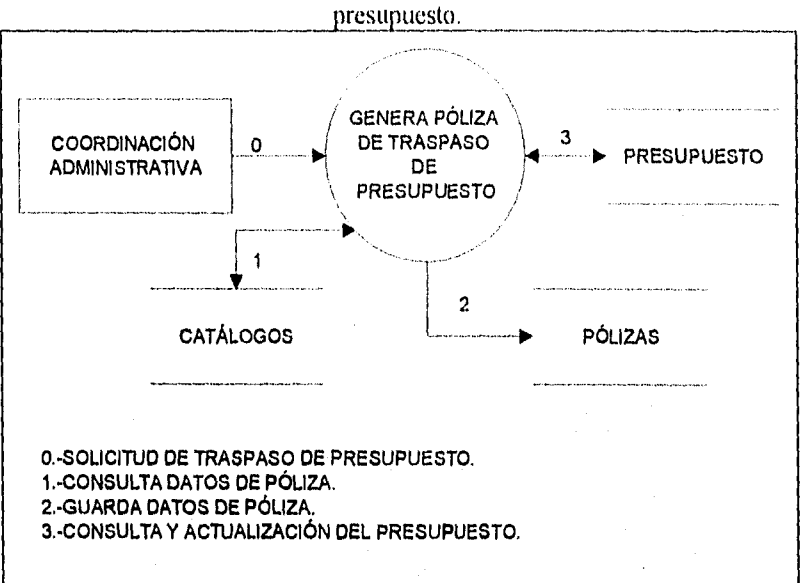

Acontecimiento 13.- La Coordinación Administrativa requiere un traspaso de

Acontecimiento 14.- La Coordinación Administrativa y la Contraloría Mayor de Hacienda solicitan libro auxiliar.

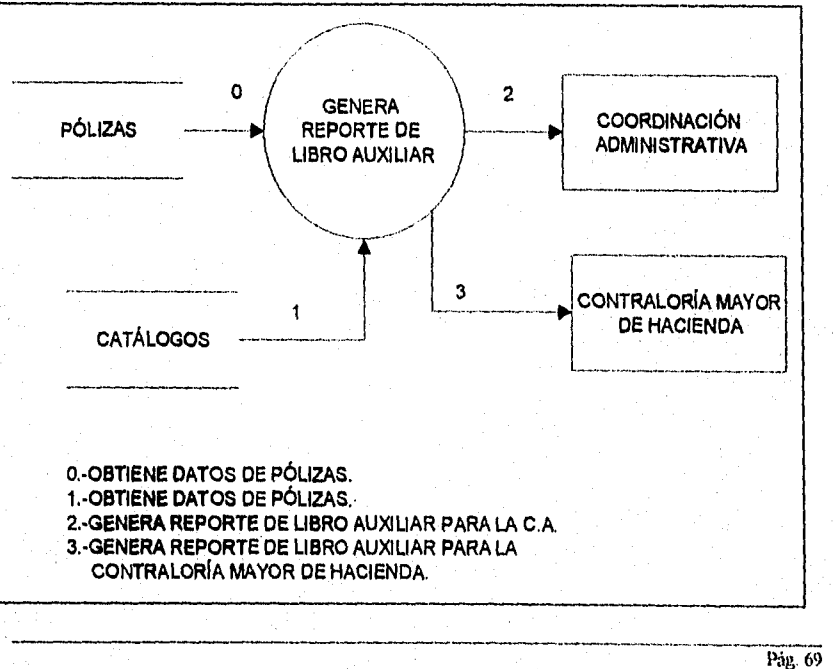

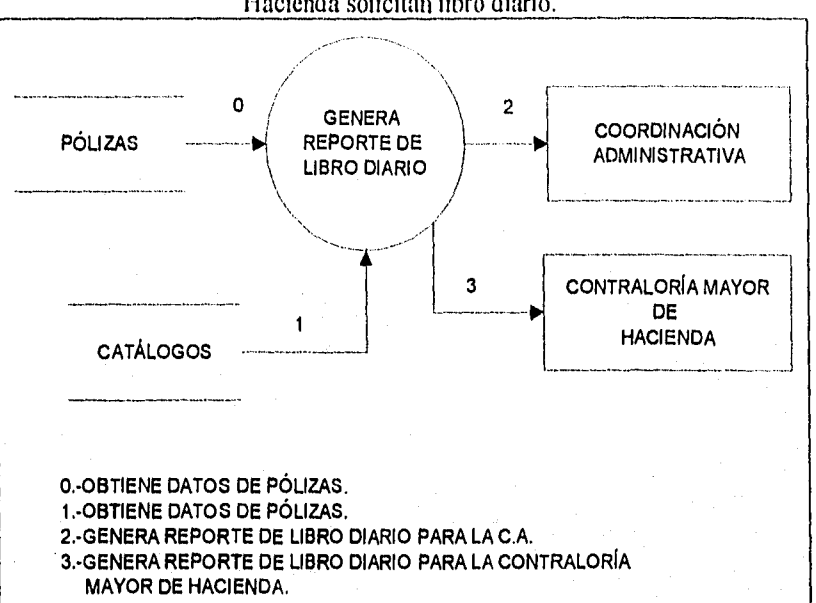

### Acontecimiento 15.- La Coordinación Administrativa y la Contraloría Mayor de Hacienda solicitan libro diario.

 $\mathbf{v}_\mathrm{g}$ 

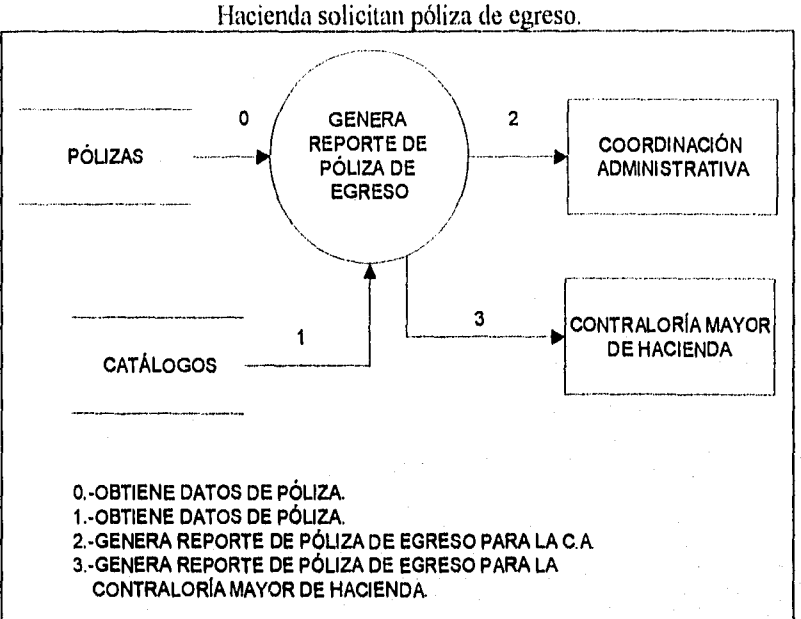

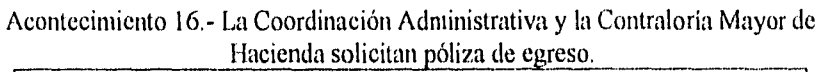

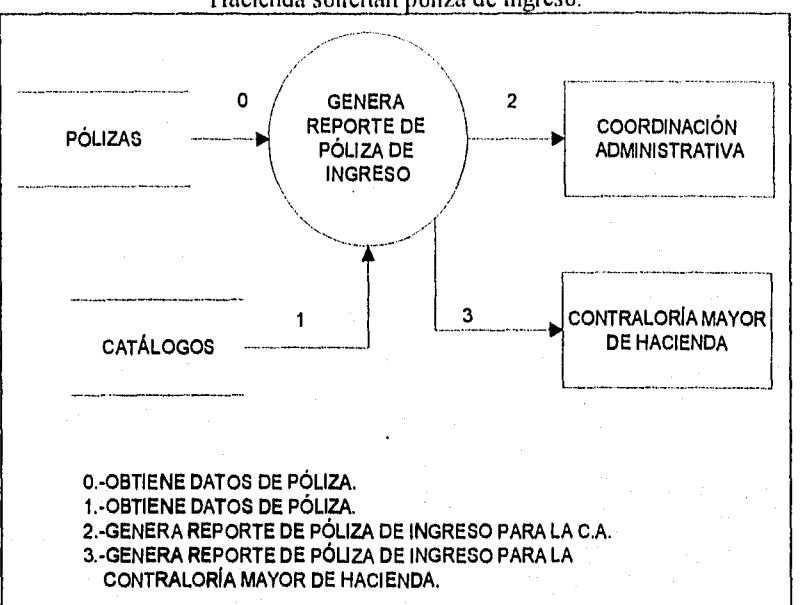

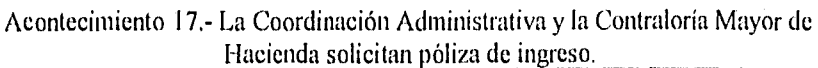

 $\ddot{\phantom{0}}$ 

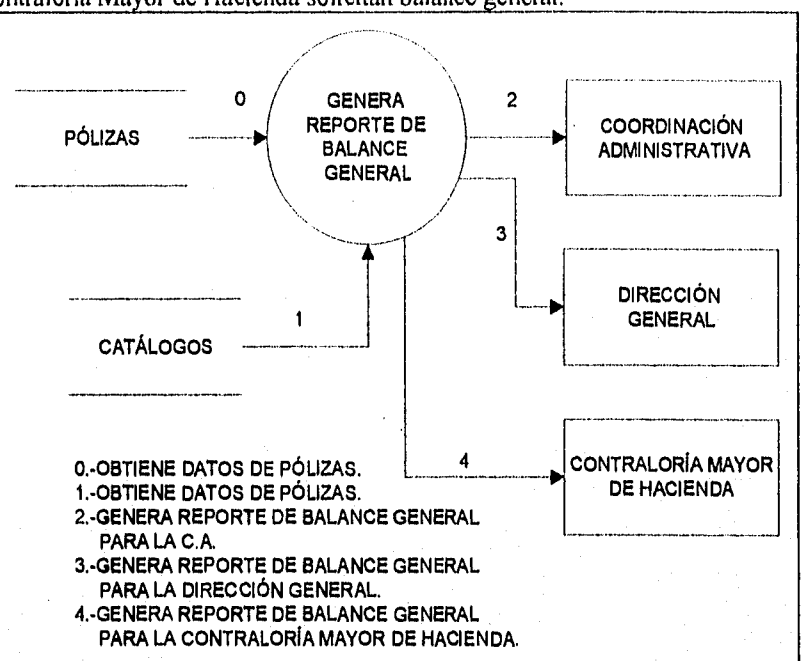

Acontecimiento 18.- La Coordinación Administrativa, la Dirección General, y la Contraloría Mayor de Hacienda solicitan balance general.

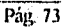

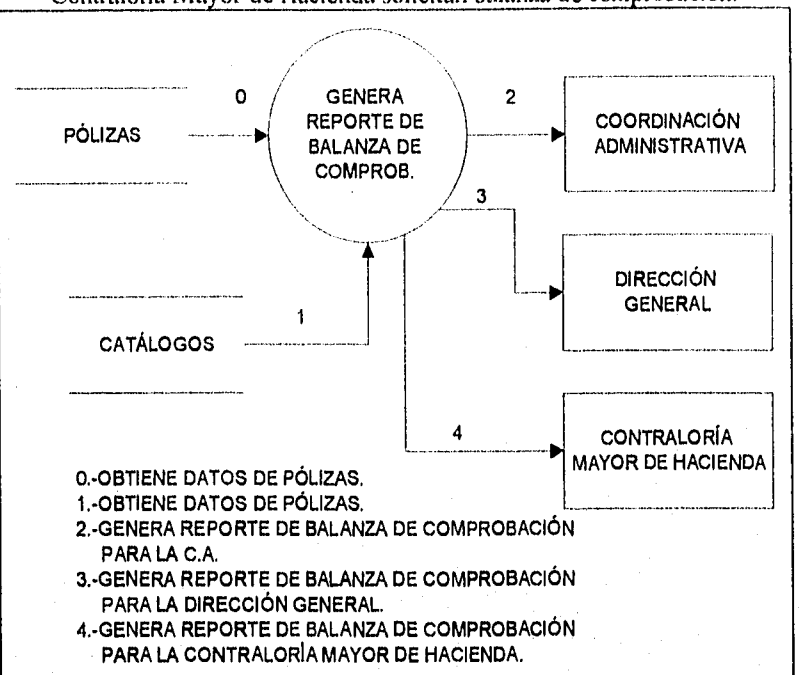

Katalong Mangalan pentingan pakabulan kala kala kecamatan pendangan pendangan pendangan pendangan pendangan pe

Acontecimiento 19.- La Coordinación Administrativa, la Dirección General, y la Contraloría Mayor de Hacienda solicitan balanza de comprobación.

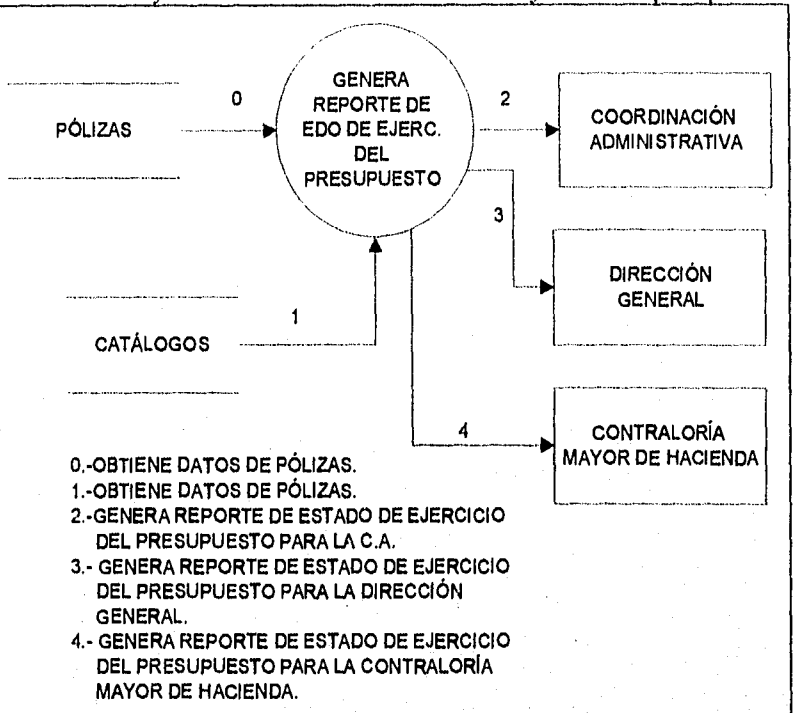

Acontecimiento 20.- La Coordinación Administrativa, la Dirección General, y la Contraloría Mayor de Hacienda solicitan estado de ejercicio del presupuesto.

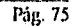

Cada uno de los 20 acontecimientos listados anteriormente tienen un diagrama de flujo de datos asociado. Es poco práctico, por decir lo menos , conectar los 20 diagramas en uno solo compuesto que represente todo el sistema y presentarlo en una sola hoja; por tal motivo, se presentarán a continuación los diagramas de flujo de datos asociados, agrupados en diagramas de flujo de datos por niveles, lo que permitirá una mejor comprensión del sistema y el ambiente en el que se desarrolla.

#### El modelo final de comportamiento: diagramas de flujo de datos

El modelo inicial de comportamiento representado por los diagramas de flujo de datos de cada uno de los acontecimientos y mostrado en las últimas páginas se ha transformado en un conjunto de diagramas de flujo de datos por niveles, La nivelación ascendente produjo el diagrama O que se muestra en la figura 3,2 y que tiene la finalidad de mostrar las funciones principales del sistema. Las figuras subsecuentes muestran los acontecimientos que se agruparon.

Capitulo 3. ANÁLISIS DEL SISTEMA

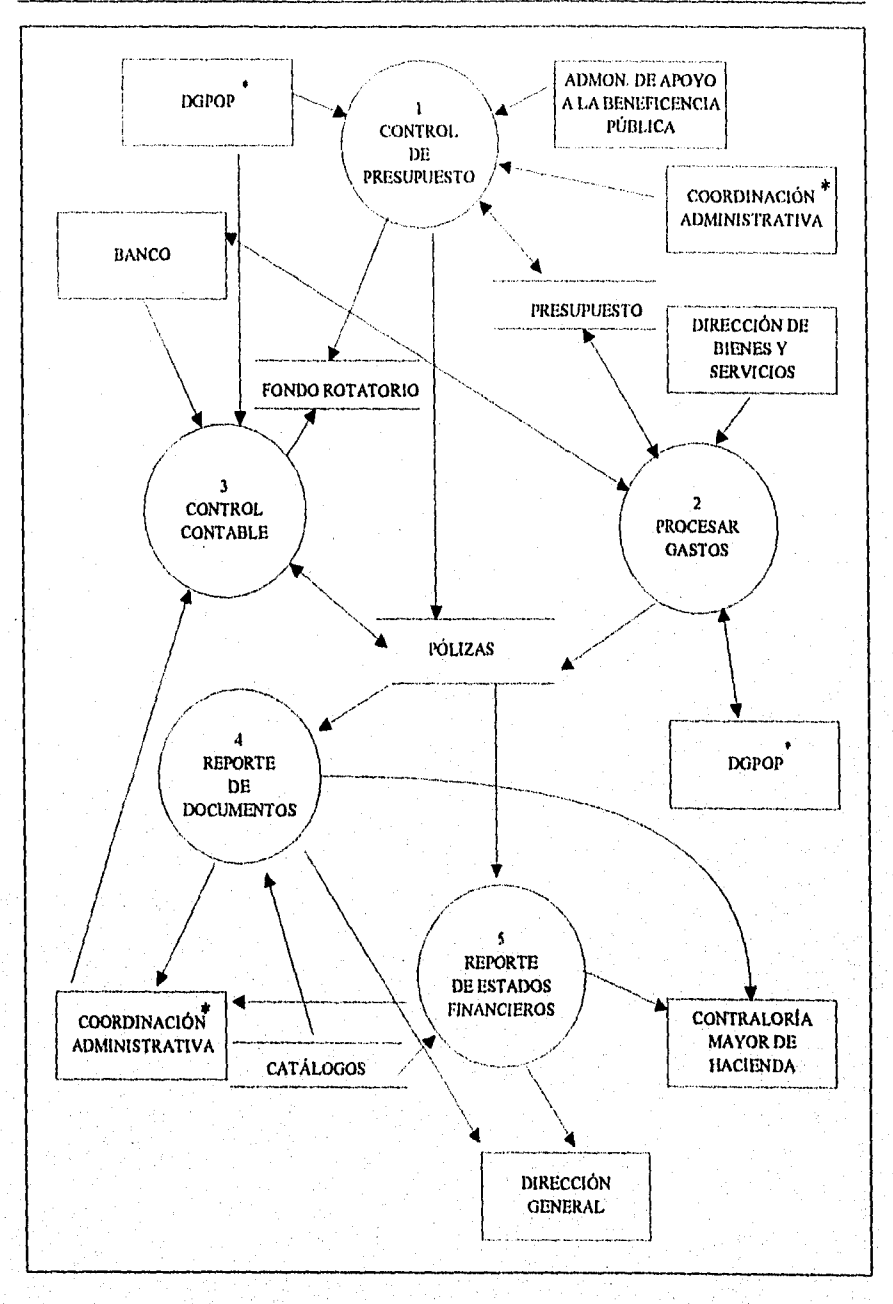

## **Fig. 3.2 Diagrama O. Funciones principales del sistema.**

Pág. 77

Pag 78

Las funciones principales del sistema se describen como:

- 1. Control del presupuesto. Este proceso es el encargado de controlar en todo momento el presupuesto que asigna la DGPOP para todo el año, modificándolo (obedeciendo a designios de la antes mencionada dirección) y haciendo traspasos en cualquier momento según sea requerido por la coordinación administrativa. También controla el fondo rotatorio que la Administración de Apoyo a la Beneficencia Pública otorga como dinero en efectivo para solventar los gastos, ocupándose de mantener siempre este fondo en la cantidad asignada.
- 2. Procesar gastos. Este proceso inicia en el momento en que la Dirección de Bienes y Servicios presenta un gasto a la Coordinación Administrativa, procediéndose a capturar los datos de la póliza de comprometido, verificando el presupuesto y mandándose el oficio junto con la cuenta por liquidar certificada correspondiente a DGPOP, una vez que ésta responde afirmativamente al oficio, el siguiente paso es la creación de la correspondiente póliza de ejercido, la cual pone fin al proceso del gasto.
- 3. Control contable. Este proceso se alimenta de la información de las pólizas de comprometido y ejercido realizadas en el procesamiento de gastos, además de encargarse de generar y controlar las pólizas de ingreso y egreso que se realizan cuando hay entradas y salidas de capital, que se manifiestan al sistema por medio de las fichas de depósito bancarias correspondientes, así como el proceso de cancelación y corrección de pólizas mal elaboradas, sin dejar de lado las pólizas de diario que se crean por algún concepto en particular, como la póliza de traspaso que se crea cuando la Coordinación Administrativa traspasa presupuesto de una cuenta a otra. Este proceso es muy importante ya que a partir de este control se generarán todos los reportes de documentos y estados financieros necesarios para el control contable.
- 4. Reporte de documentos. Se encarga de enviar a impresión cualquier póliza creada, ya sea de diario, de egreso o ingreso, además de los reportes del libro auxiliar y del libro diario, realizando las operaciones necesarias para crear cada uno de estos últimos, cuando la Coordinación Administrativa o la Contraloría Mayor de Hacienda los requieran.

5. Reporte de estados financieros. Este proceso se encarga de realizar los  $\bullet$ cálculos necesarios en base al control contable para la creación e impresión de los resultados de los estados financieros, tales como el balance general, la balanza de comprobación y el estado de ejercicio del presupuesto cuando estos son requeridos por la Dirección General, la Coordinación Administrativa o la Contraloría Mayor de Hacienda.

 $19.32$ - ENA TEEN SO 1938.<br>Sala di la condition

4Ú

Capítulo 3. ANÁLISIS DEL SISTEMA

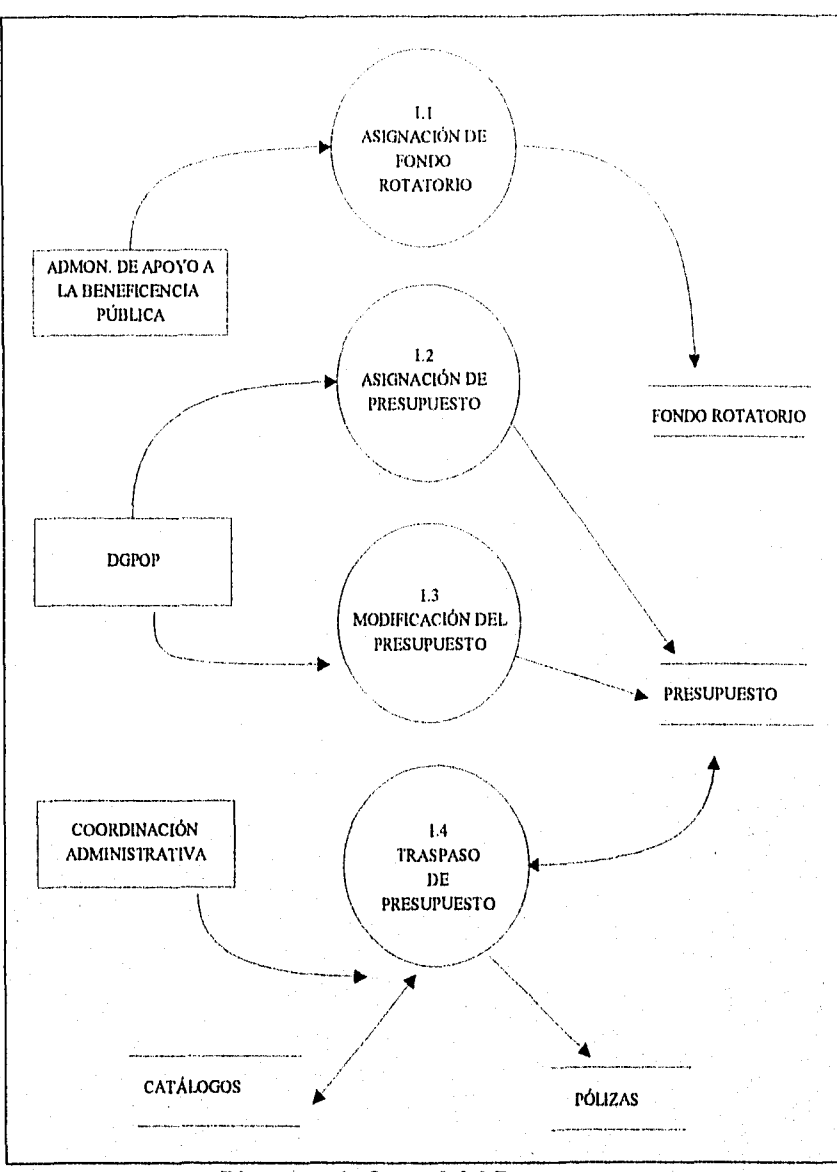

Diagrama 1. Control del Presupuesto.

Pag. 81

- **1.1 Asignación de Fondo Rotatorio,** La Administración de Apoyo a la Beneficencia Pública asigna de igual forma un fondo en efectivo en el banco el cual servirá para solventar los gastos de la Coordinación Administrativa, basándose siempre en el presupuesto; este fondo es llamado rotatorio ya que siempre que se realiza un pago, la DGPOP abona ese mismo importe a la cuenta, por lo que el fondo siempre se mantiene en la cantidad asignada.
- **1.2 Asignación** *de* **Presupuesto.** La Dirección de Bienes y Servicios asigna anualmente un presupuesto a la Coordinación Administrativa sobre el cual tendrá que basarse y ajustarse mes por mes; este presupuesto es asignado por cada cuenta, programa y concepto.
- **1.3 Modificación del Presupuesto.** Algunas veces por motivos no previstos  $\bullet$ la DGPOP se ve en la obligación de hacer modificaciones al presupuesto, tales modificaciones deben ser actualizadas por el sistema.
- **1.4 Traspaso de Presupuesto.** Cuando por motivos extraordinarios la Coordinación Administrativa se ve en la obligación de traspasar presupuesto de una cuenta a otra, el sistema debe actualizar esos cambios y se debe crear la correspondiente póliza de diario de traspaso.

Capitulo 3. ANÁLISIS DEL SISTEMA

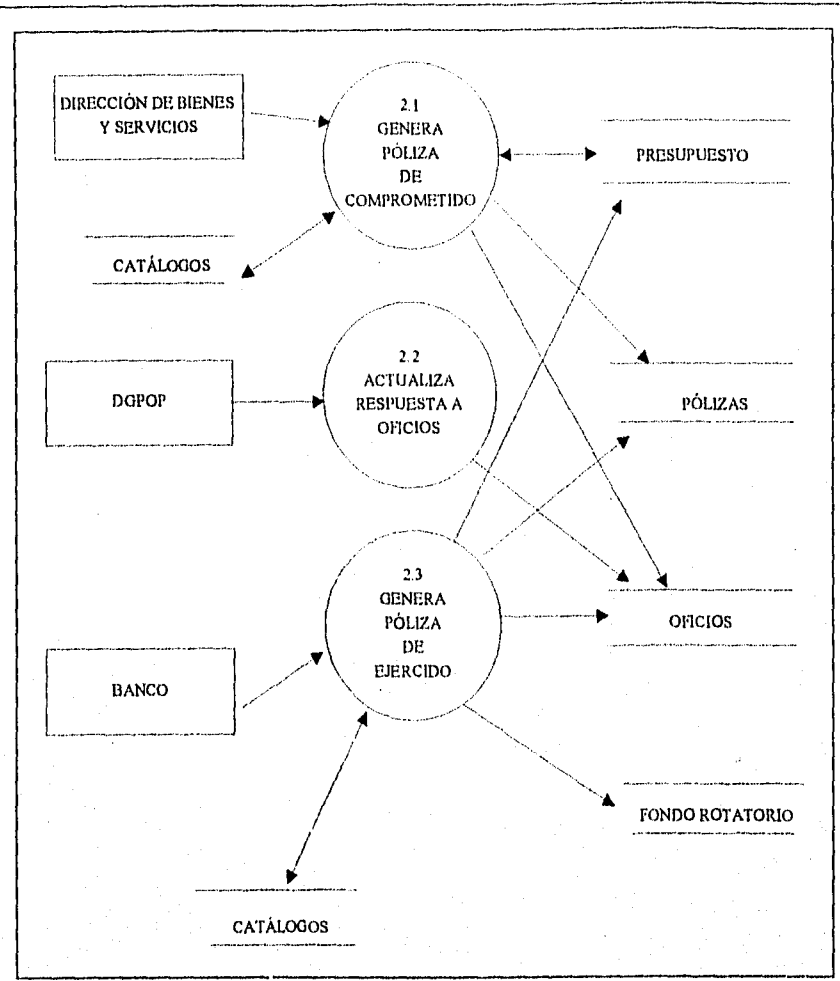

## Diagrama 2. Procesar Gastos.

- **2.1 Genera Póliza de Comprometido.** El primer paso en el procesamiento de los gastos es capturar los datos para crear la póliza de comprometido, esto debe hacerse una vez que la Dirección de Bienes y Servicios presenta a la Coordinación Administrativa un gasto; al elaborarse esta póliza se debe verificar que exista presupuesto que permita su creación, una vez que se ha verificado y que la póliza se ha generado parte del presupuesto estará comprometido.
- **2.2 Actualiza respuesta a Oficios.** En el proceso de los gastos una parte **importante es la** respuesta que dá la DGPOP al oficio que se manda junto con la cuenta por liquidar certificada que se crea después de la póliza de comprometido, la respuesta afirmativa a este oficio permitirá que el proceso continúe.
- **2.3 Genera Póliza de Ejercido.** Una vez que DGPOP respondió afirmativamente al oficio y que el banco entrega la ficha de depósito, se procede a generar la correspondiente póliza de ejercido, afectando al presupuesto y al fondo rotatorio,

Capitulo 3. ANÁLISIS DEL SISTEMA

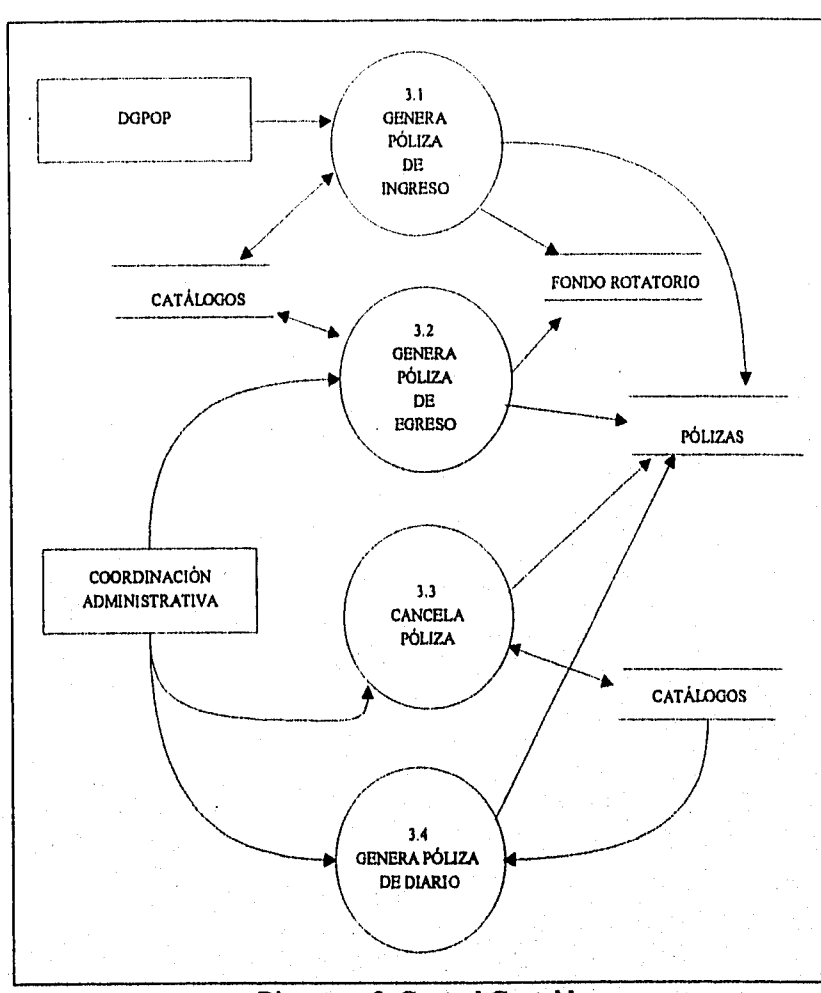

## **Diagrama 3. Control Contable.**

- 3.1 Genera Póliza de Ingreso. Este tipo de póliza será creada siempre que la DGPOP abone en el banco a favor de la Coordinación Administrativa.
- 3.2 Genera Póliza de Egreso. Al contrario que la de ingreso, este tipo de póliza será creada siempre que la Coordinación Administrativa realice un pago; este pago deberá ser menor a \$2,000 pesos, ya que de lo contrario el mecanismo de pago es diferente y no se realiza la póliza.
- 3.3 Cancela Póliza. Este proceso se realizará cuando se detecten fallas en pólizas creadas con anterioridad, el proceso se encarga de cancelar la póliza poniendo en ceros las cantidades y creando una nueva que corrija a la anterior.
- 3.4 Genera Póliza de Diario. No todas las pólizas de diario son de comprometido, ejercido, de traspaso o de corrección, algunas veces se tendrán que elaborar pólizas de diario por algunos conceptos en particular que no están definidos de antemano.

Capitulo 3. ANÁLISIS DEL SISTEMA

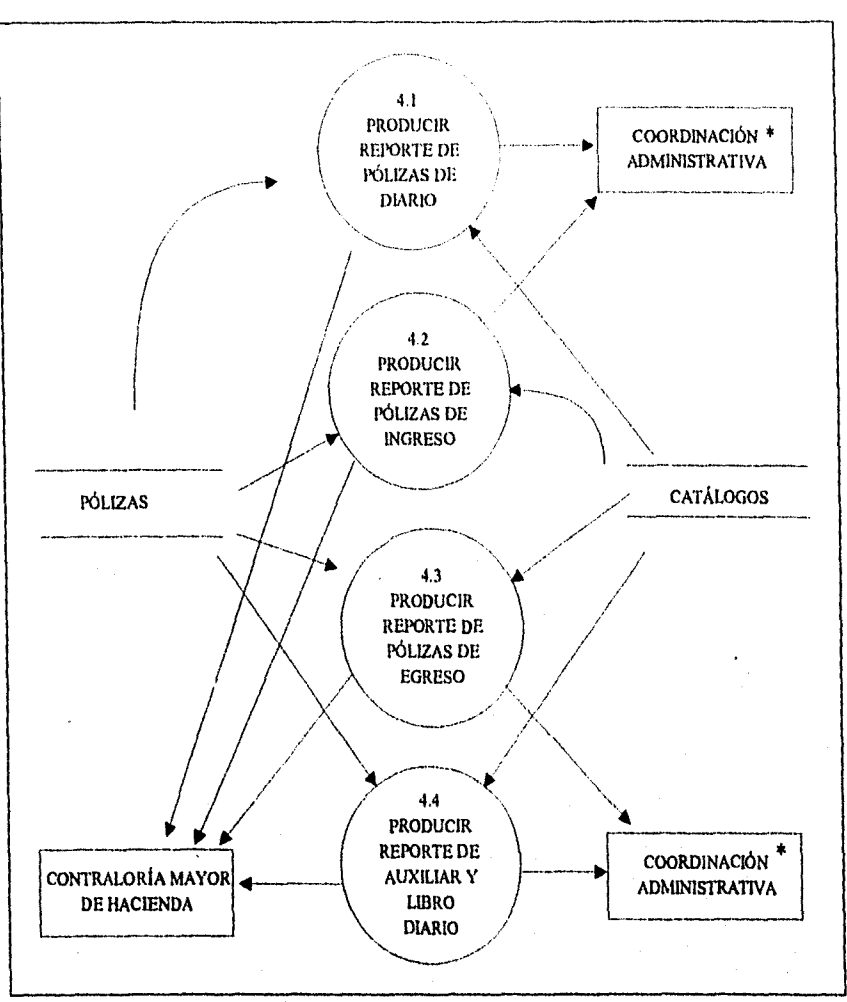

Diagrama 4. Reporte de Documentos.

- 4.1 Producir Reporte de Pólizas de Diario.
- 4,2 Producir Reporte de Pólizas de Ingreso.
- 4.3 Producir Reporte de Pólizas de Egreso.
- 4.4 Producir Reporte de Libro Auxiliar y Libro Diario.

Pág. 86

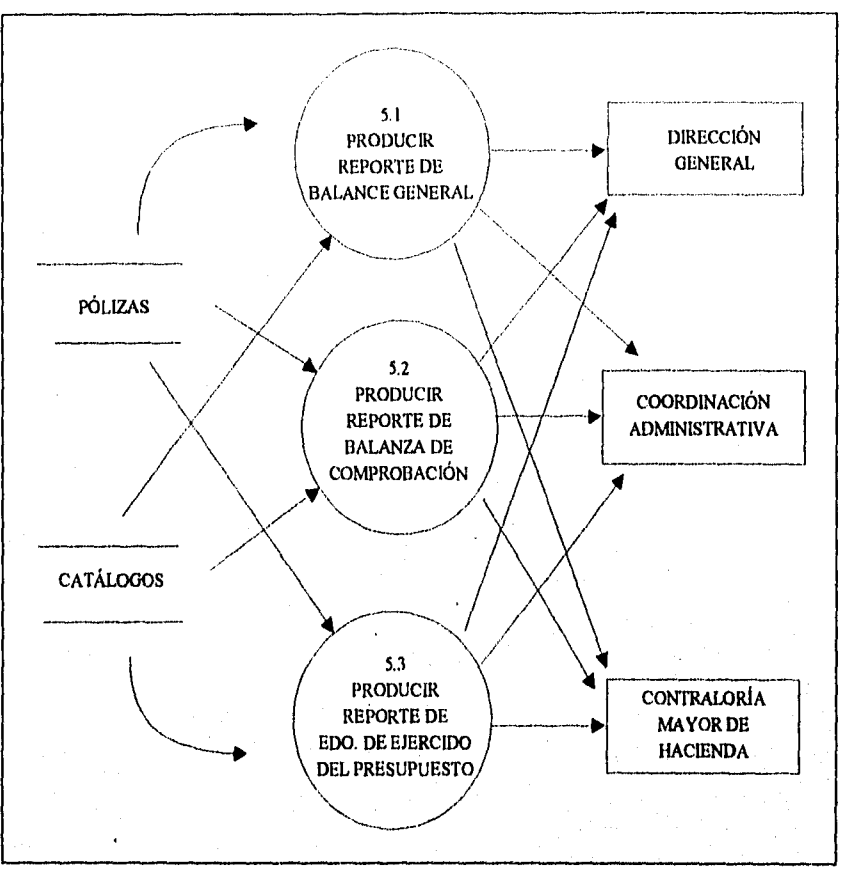

**Diagrama S. Reporte de Estados Financieros.** 

- **5.1 Producir Reporte de Balance General.**
- **5.2 Producir Reporte de Balanza de Comprobación.**
- **5.3 Producir Reporte de Estado de Ejercicio del Presupuesto.**

# **3.2 DICCIONARIO DE DATOS**

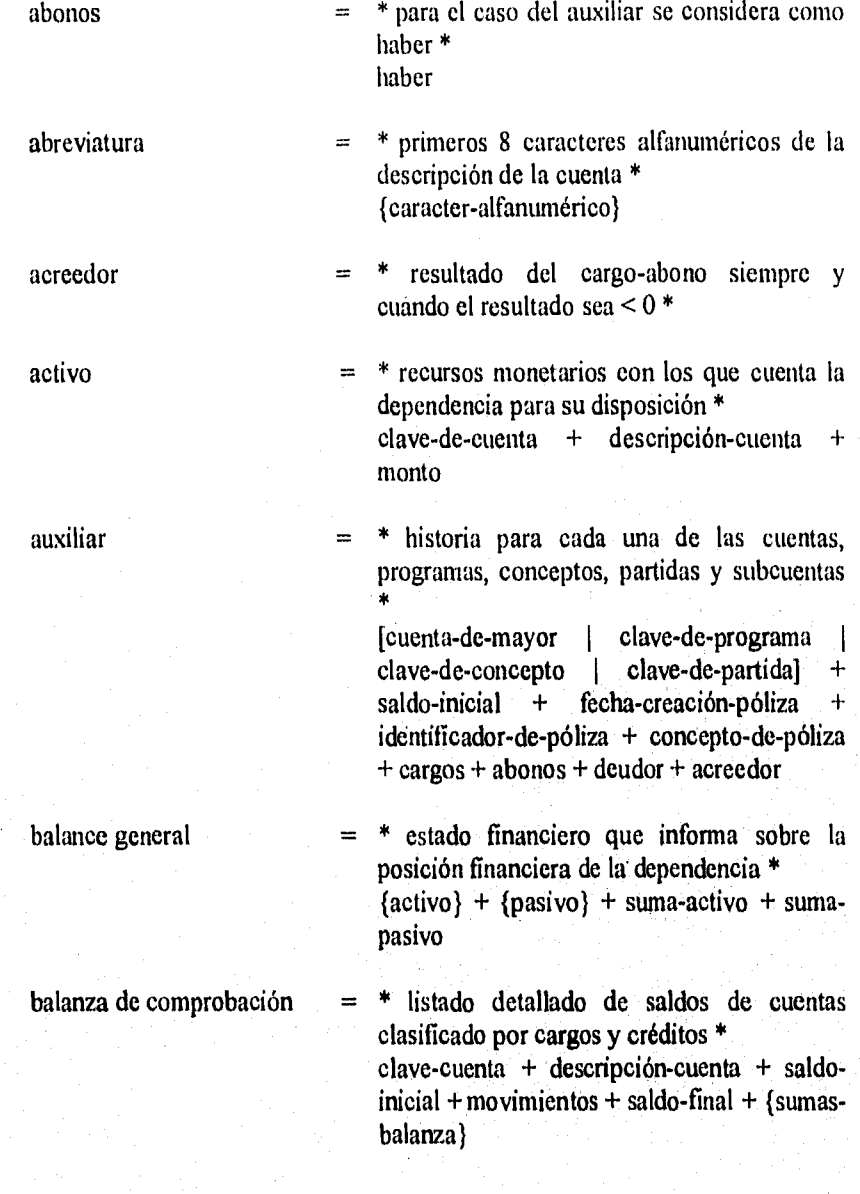

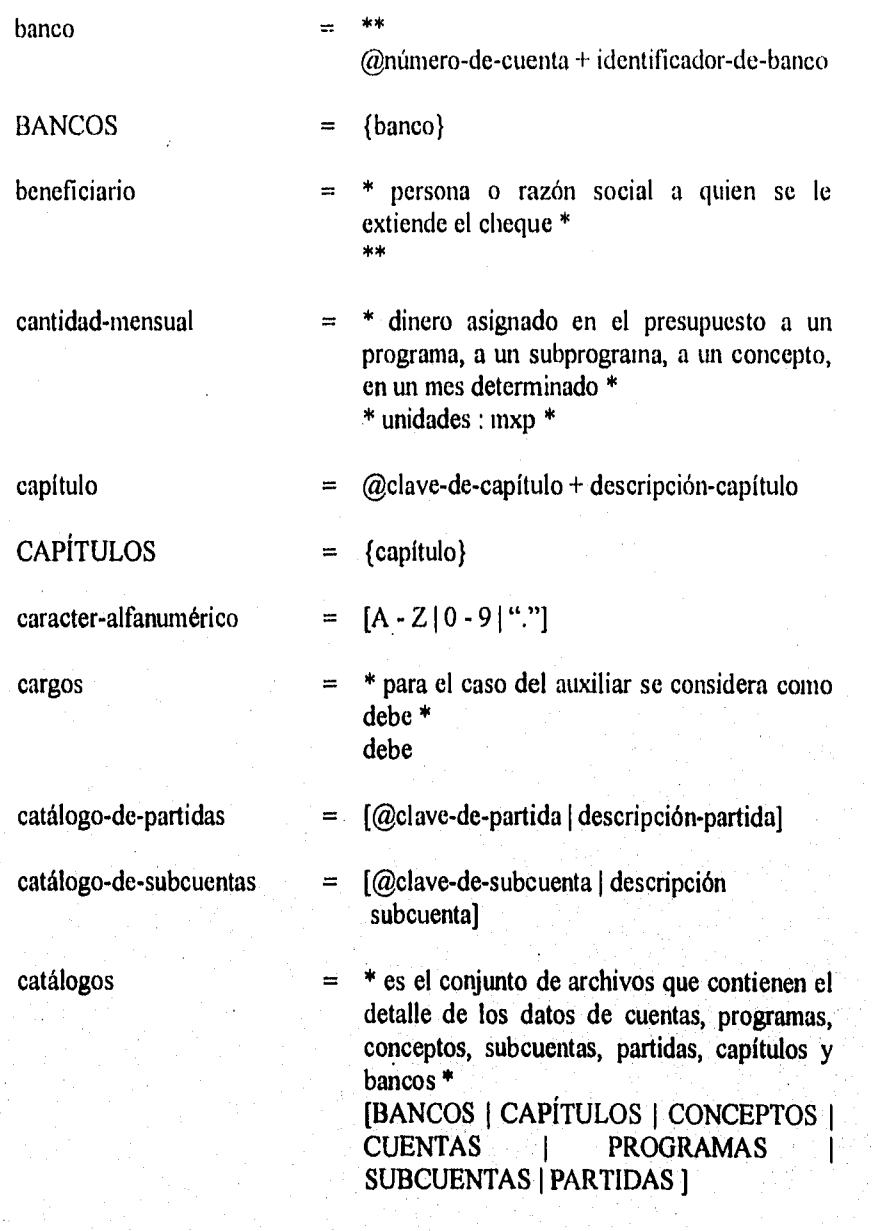

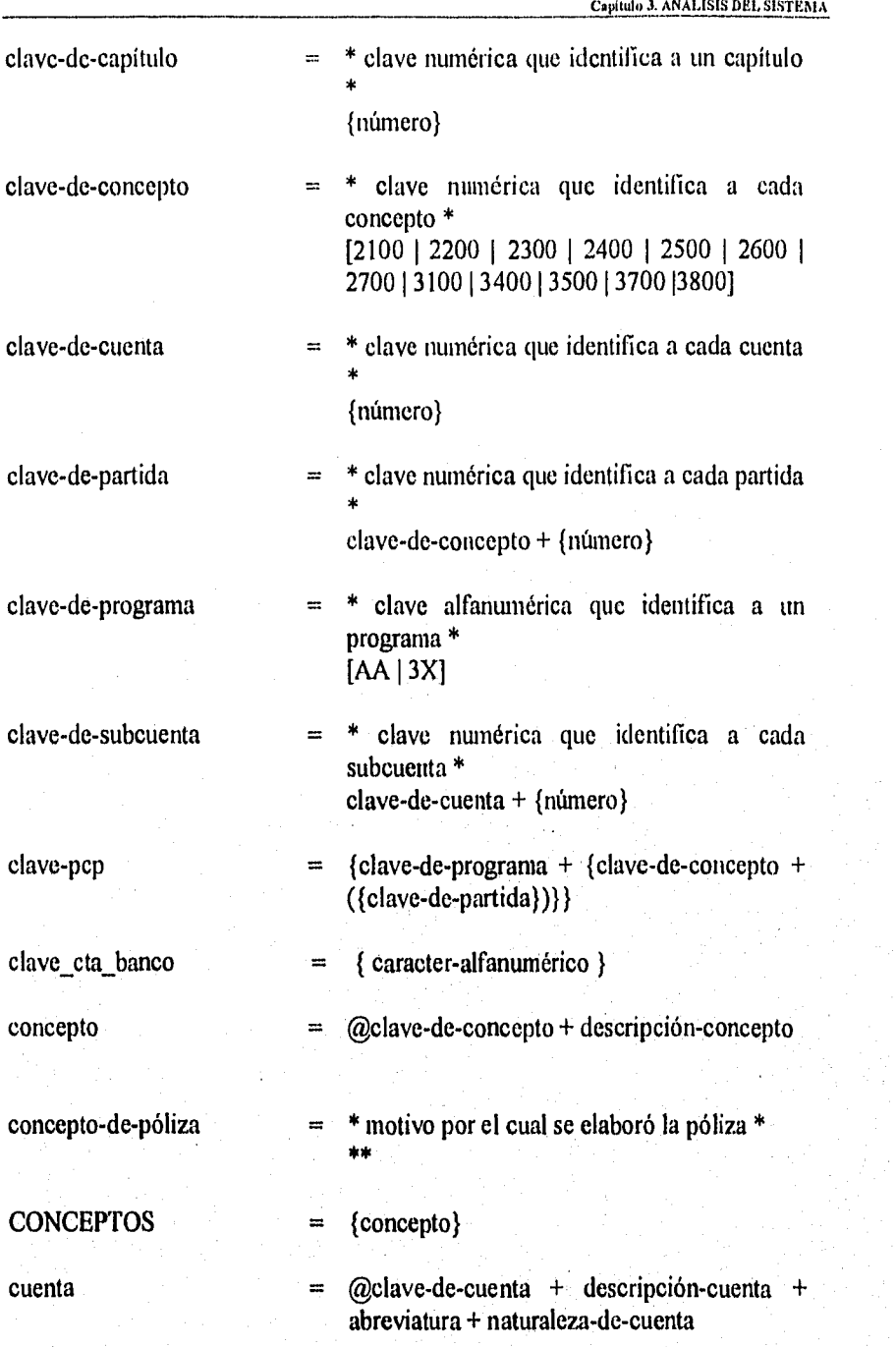

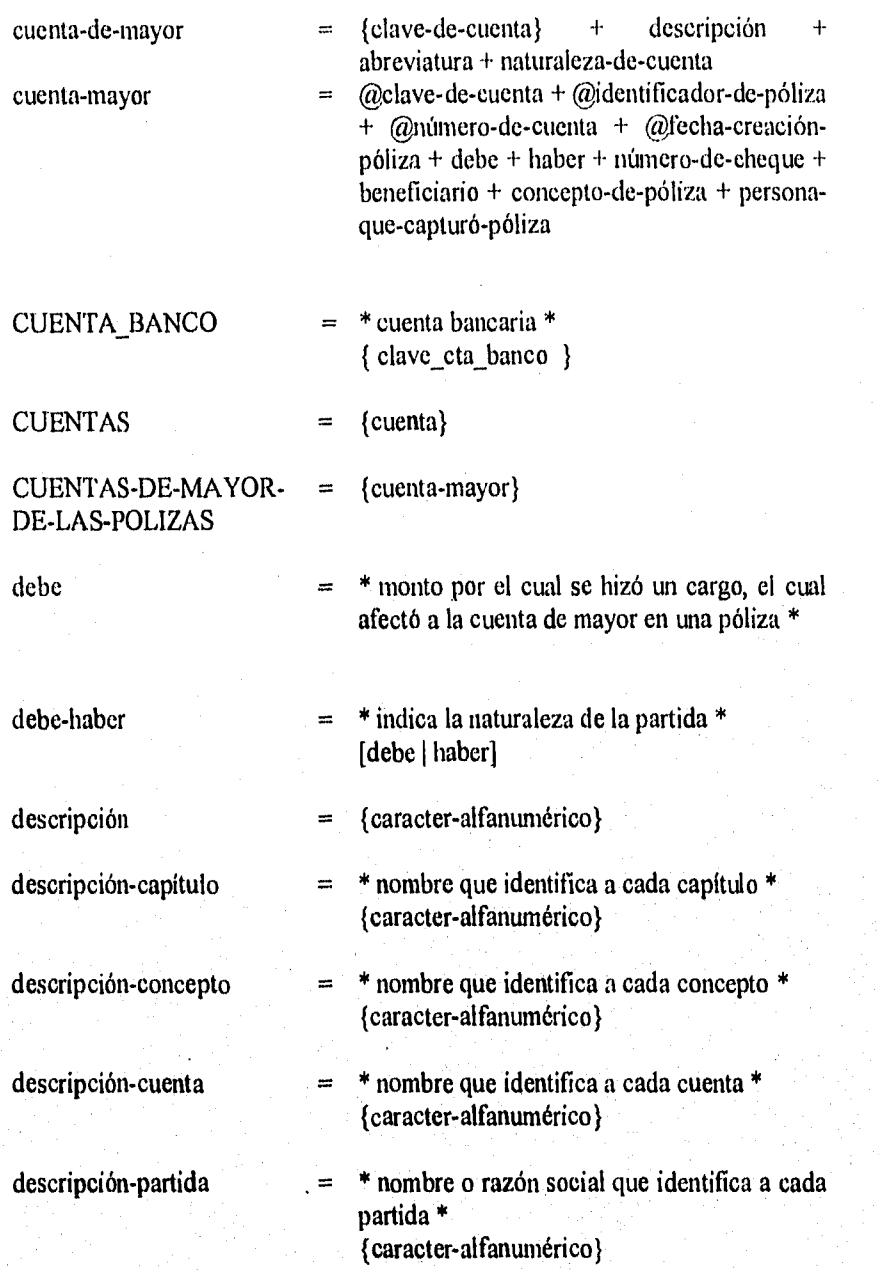

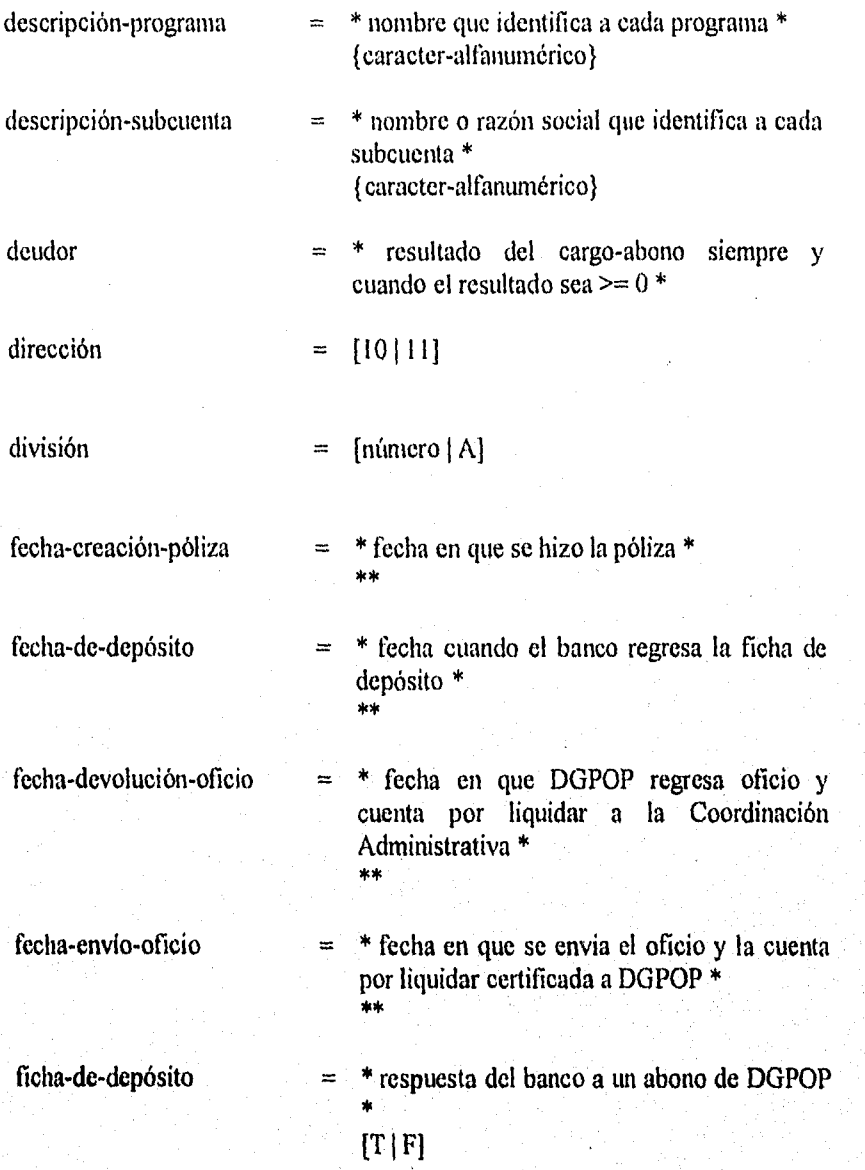

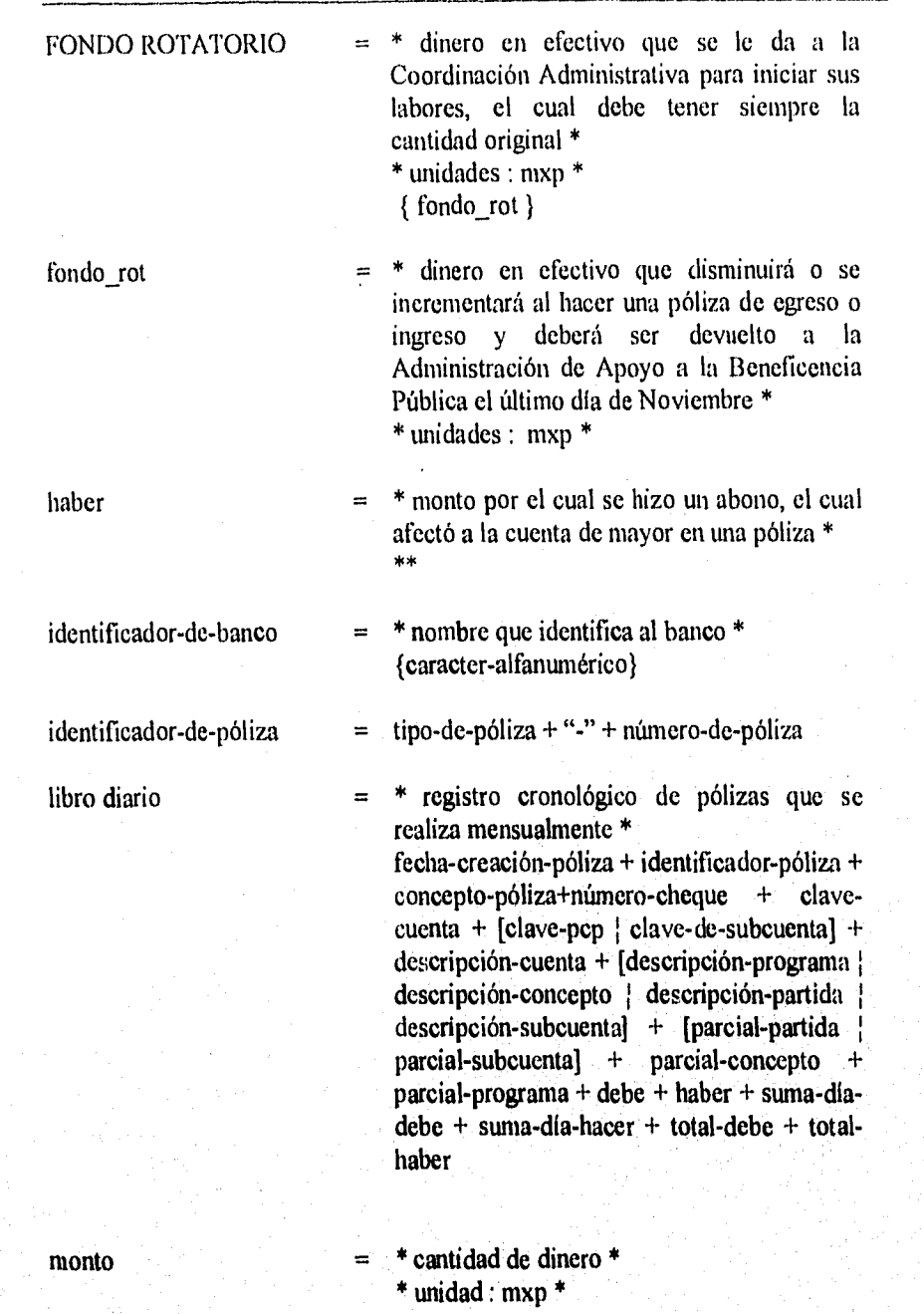

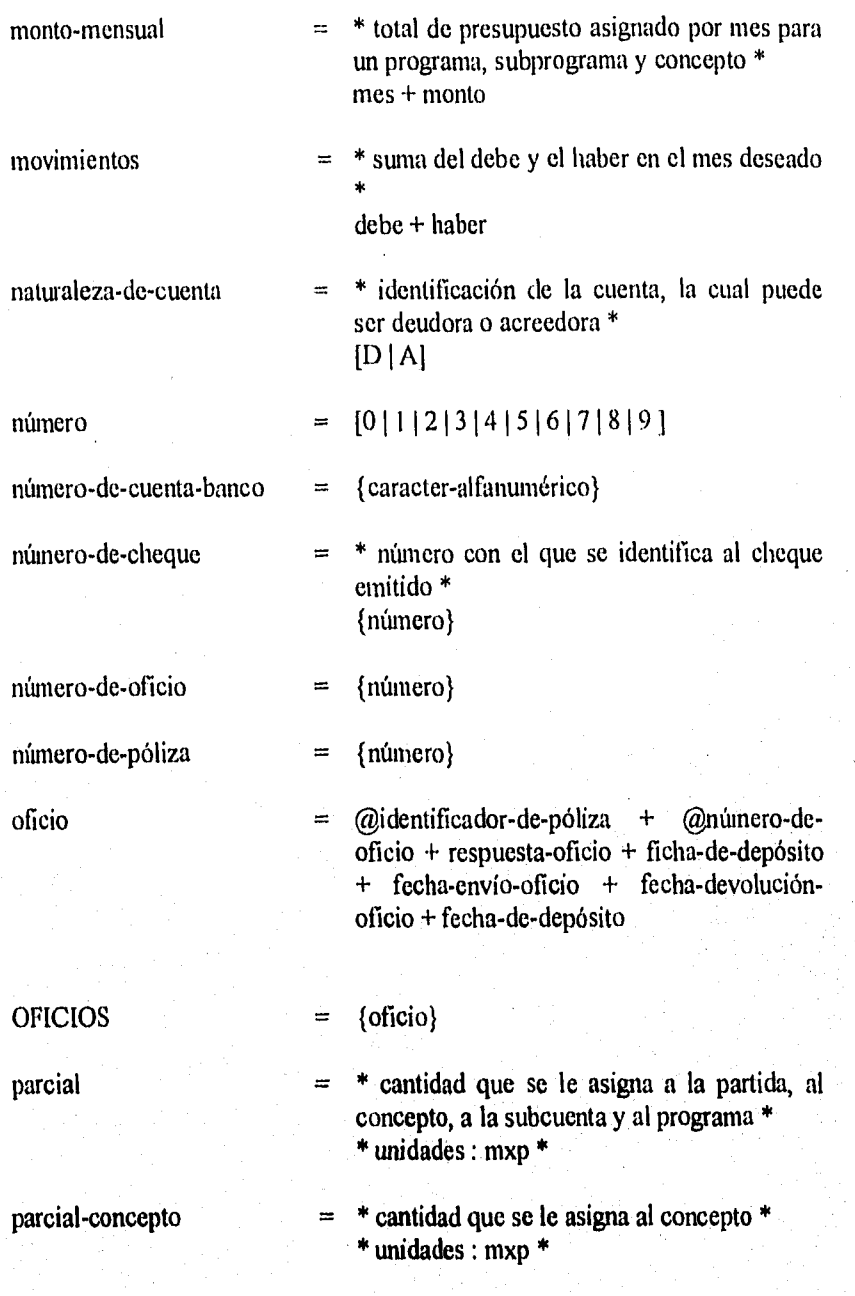
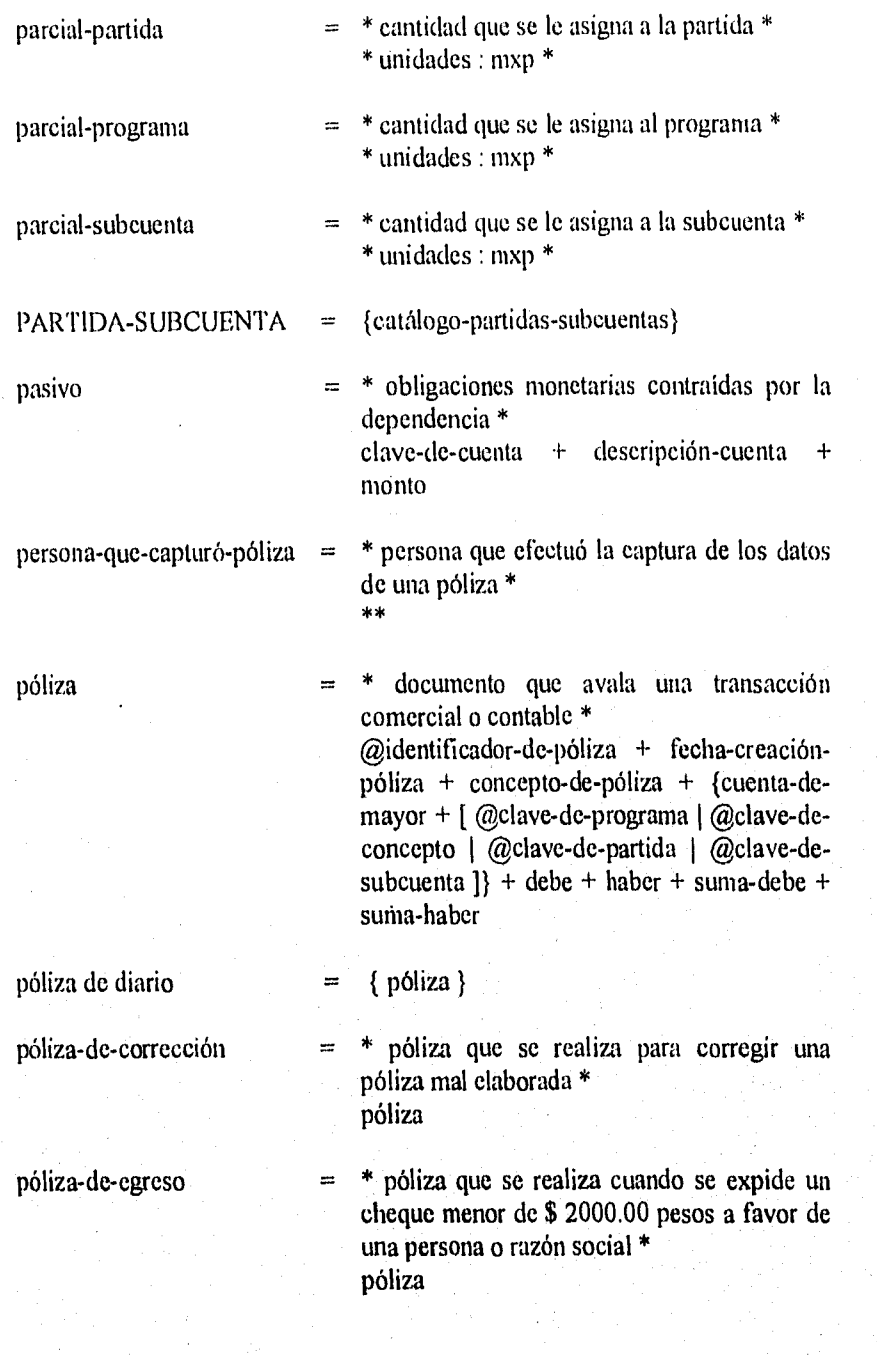

Capitulo 3. ANÁLISIS DEL SISTEMA

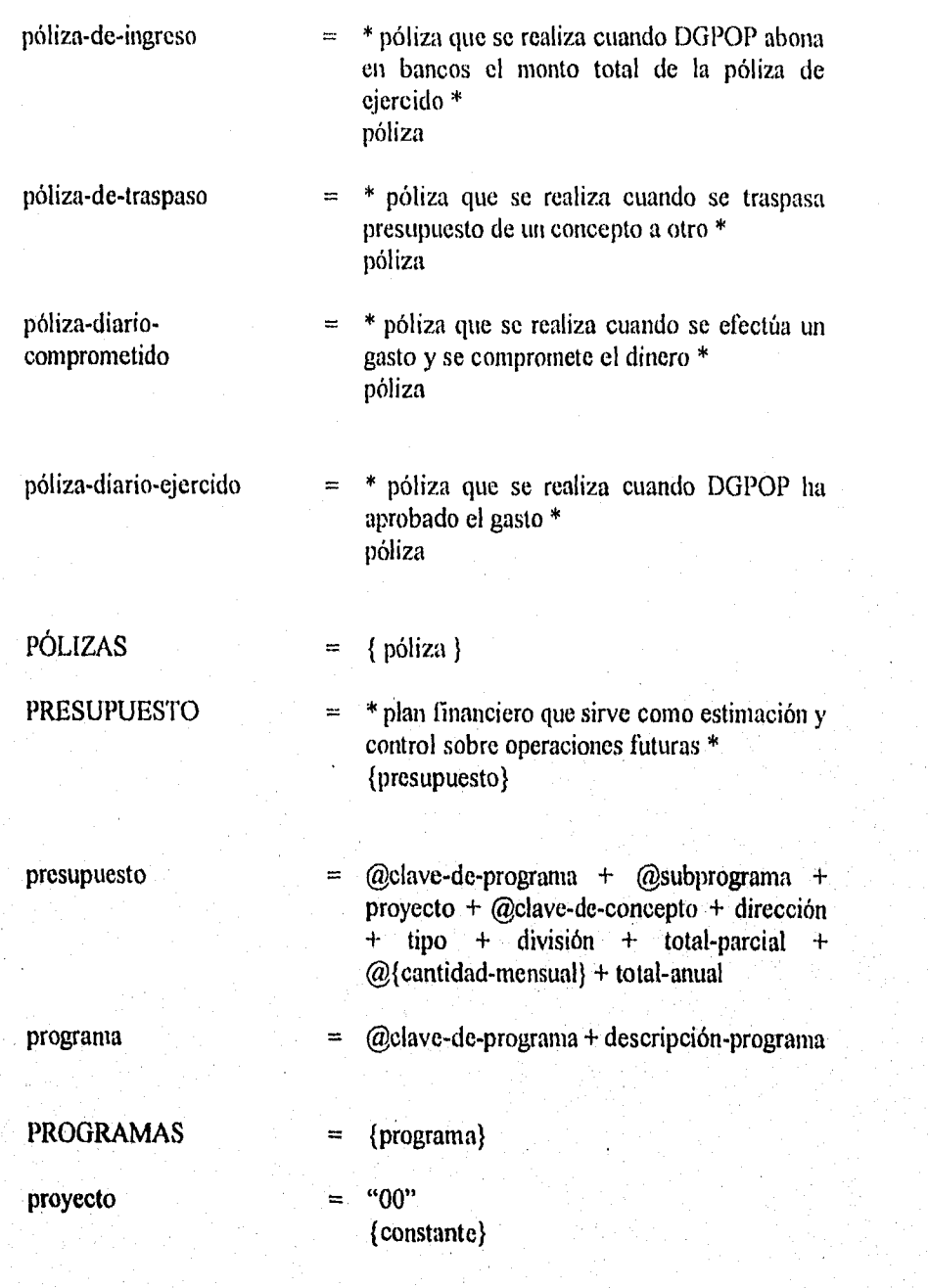

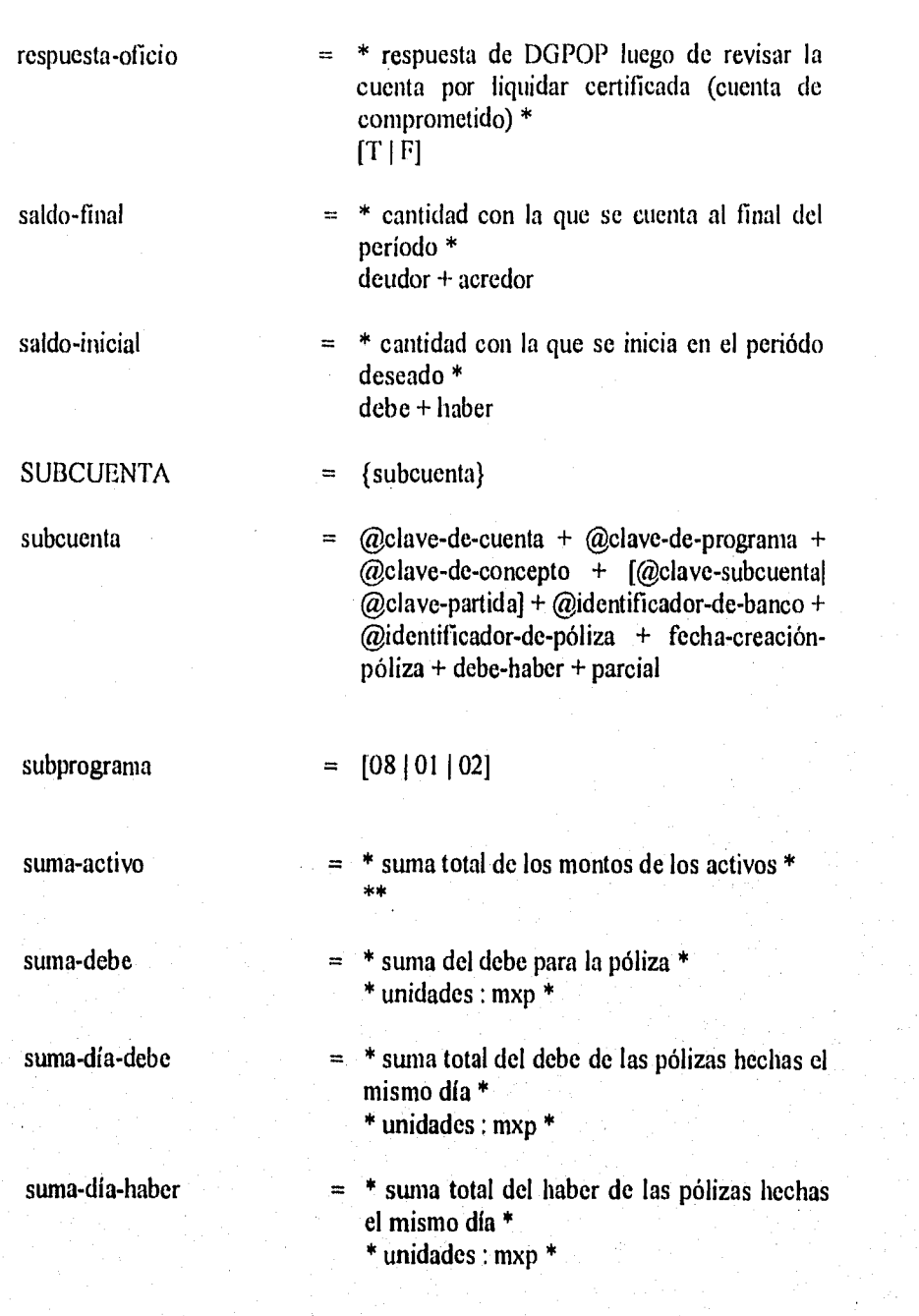

Capítulo 3. ANÁLISIS DEL SISTEMA suma-haber  $=$  \* suma del haber para la póliza \* \* unidades : mxp \* suma-movimientos-debe  $=$  \* suma total de los debe para los movimientos \* \*\* suma-movimientos-haber  $=$  \* suma total de los haber para los movimientos \* \*\* suma-pasivo  $=$  \* suma total de los montos de los pasivos \* \*\* suma-saldo-final-acredor  $=$  \* suma de los montos de acreedor para el saldo final \* \*\* suma-saldo-final-deudor  $=$  \* suma total de los montos de deudor para el saldo final \* \*\* suma-saldo-inicial-debe  $=$  \* suma total de los debe para el saldo inicial  $**$ suma-saldo-inicial-haber  $=$  \*suma total de los haber para el saldo inicial  $\frac{1}{2}$ sumas-balanza = suma-saldo-inicial-debe + suma-saldo-inicialhaber + suma-movimientos-debe + sumamovimientos-haber + suma-saldo-finaldeudor + suma-saldo-final-acredor tipo  $=$  "4" tipo-de-póliza  $=$  ["D" | "E" | "I" ]

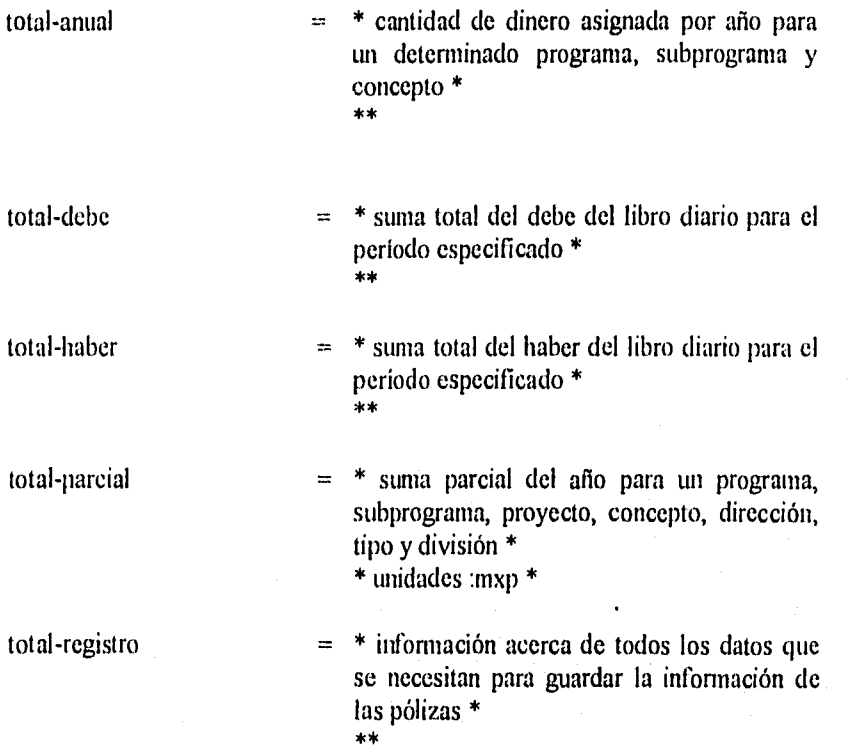

# **3.3 ESPECIFICACIÓN DE PROCESOS**

**Proceso 1.1** Asignación de Fondo Rotatorio.

**COMIENZA** DESPLIEGA solicitud fondo rotatorio ACEPTAR FONDO ROTATORIO **TERMINA** 

**Proceso 1.2** Asignación de Presupuesto.

**COMIENZA** SI asigna presupuesto HACER MIENTRAS no sea fin de presupuesto DESPLEGAR solicitud clave-de-programa + solicitud subprograma + solicitud proyecto + solicitud clave-de-concepto + solicitud<br>dirección + solicitud tipo + solicitud división + solicitud solicitud tipo + solicitud división + solicitud cantidad-mensual  $ACEPTAR$  clave-de-programa + subprograma + proyecto + clave-de $concepto + direction + tipo + division + cantidad-mensual$ FIN HACER FIN SI **TERMINA** 

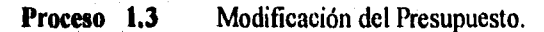

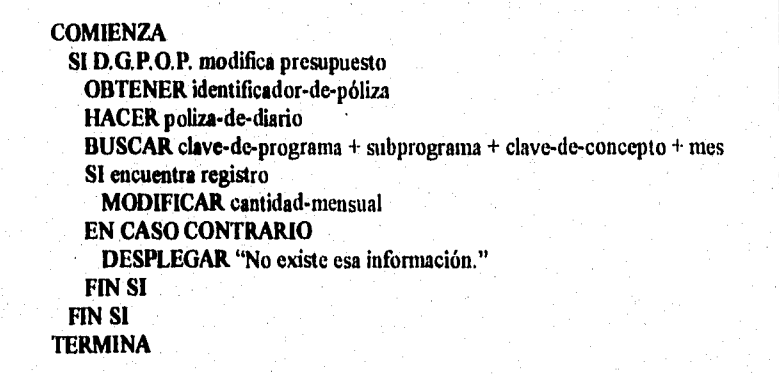

Capitulo 3. ANÁLISIS DEL SISTEMA

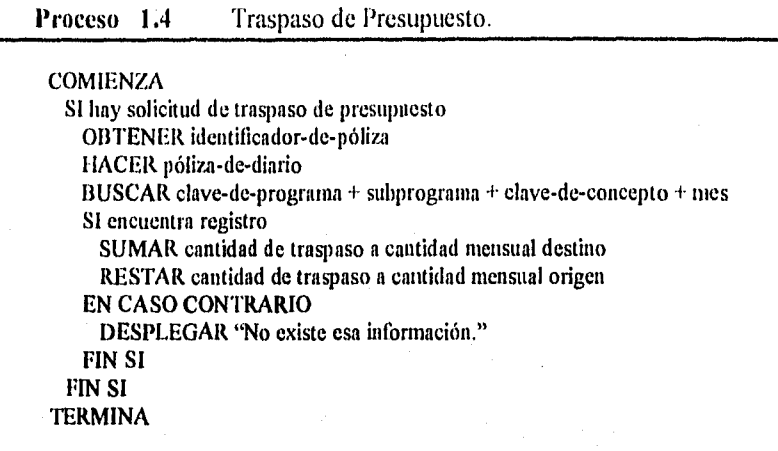

Proceso 2.1 Genera Póliza de Comprometido.

#### **COMIENZA**

SI hay gasto ACEPTAR mes a trabajar SI mes a consultar<1 y mes a consultar>12 DESPLEGAR "El mes no es válido." EN CASO CONTRARIO OBTENER identificador-de-póliza + persona-que-captura-póliza DESPLEGAR formato póliza de diario ACEPTAR fecha-creación-póliza + concepto-de-póliza HACER MIENTRAS haya concepto ACEPTAR clave de concepto BUSCAR clave de concepto SI encuentra registro OBTENER descripción-concepto ACEPTAR parcial-concepto EN CASO CONTRARIO DESPLEGAR "No se encontró concepto." FIN SI FIN HACER OBTENER total-debe OBTENER. total-haber SI total-debe igual a total-haber verificar dinero en presupuesto disponible SI hay dinero HACER MIENTRAS haya datos de póliza  $total-register$  clave-de-concepto + descripción-concepto + parcial-

Capítulo 3. ANÁLISIS DEL SISTEMA

 $concepto + identificador-de-poliza + persona$ que-captura + clave-de-cuenta + fecha-creaciónpóliza + concepto-de-póliza AÑADIR total-registro en POLIZAS FIN HACER BUSCAR identificador-de-póliza SI encuentra registro SI no existe fecha-envío-oficio aceptar oficio total-registro= número-de-ofiicio + fecha-envío-oficio ACEPTAR total-registro en OFICIOS EN CASO CONTRARIO DESPLEGAR "Oficio ya ha sido enviado." FIN SI EN CASO CONTRARIO DESPLEGAR "No ha sido enviado el oficio." FIN SI EN CASO CONTRARIO DESPLEGAR "No hay dinero." DESHACER póliza FIN SI EN CASO CONTRARIO DESPLEGAR "Póliza incorrecta." DESHACER póliza FIN SI FIN SI FIN SI **TERMINA** 

Proceso 2.2 Actualiza respuesta a Oficios.

**COMIENZA** SI D.G.P.O.P. regreso contrarecibo BUSCAR número-de-oficio SI encuentra registro SI respuesta-offico total-registro= fecha-devolución-póliza + respuesta-oficio AÑADIR total-registro en OFICIOS EN CASO CONTRARIO DESPLEGAR "El oficio ya fue devuelto." FIN SI EN CASO CONTRARIO DESPLEGAR "No existe oficio." FIN SI FIN SI TERMINA

Capitulo ANÁLISIS DEL SISTEMA

Proceso 2.3 Genera Póliza de Ejercido. COMIENZA ACEPTAR mes a trabajar SI mes a consultar< I y mes a consultar> I2 DESPLEGAR "El mes no es válido." EN CASO CONTRARIO SI ficha-de-depósito OBTENER identificador-de-póliza DESPLEGAR formato póliza de diario ACEPTAR fecha-creación-póliza + concepto-de-póliza I IACER MIENTRAS haya partidas ACEPTAR clave de partida BUSCAR clave-de-partida SI encuentra registro OBTENER descripción-partida ACEPTAR parcial-partida EN CASO CONTRARIO DESPLEGAR "No se encontró partida." FIN SI FIN HACER OBTENER total-debe OBTENER total-haber SI total-debe igual a total-haber HACER MIENTRAS haya datos de póliza total-registro= clave-de-partida + descripción-partida + parcialpartida + identificador-de-póliza + persona-quecaptura + clave-de-cuenta + fecha-creación-póliza + concepto-de-póliza AÑADIR total-registro en POLIZAS FIN HACER EN CASO CONTRARIO DESPLEGAR "Póliza incorrecta." DESHACER póliza FIN SI EN CASO CONTRARIO DESPLEGAR "No se ha depositado dinero en banco." FIN SI FIN SI **TERMINA** 

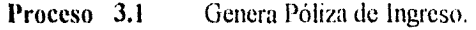

**COMIENZA** SI D.G.O.P. deposita al banco ACEPTAR mes a trabajar SI mes a consultar<1 y mes a consultar> I 2 DESPLEGAR "El mes no es válido." EN CASO CONTRARIO OBTENER identificador-de-póliza + persona-que-captura-póliza DESPLEGAR formato póliza de ingreso ACEPTAR fecha-creación-póliza + concepto-de-póliza HACER MIENTRAS haya subcuentas ACEPTAR clave-de-subcuenta BUSCAR clave-de-subcuenta SI encuentra registro OBTENER descripción-subcuenta ACEPTAR parcial-subcuenta EN CASO CONTRARIO DESPLEGAR "No se encontró subcuenta." FIN SI FIN HACER OBTENER total-debe OBTENER total-haber SI total-debe igual a total-haber HACER MIENTRAS haya datos de póliza  $total-registero=$  clave-de-subcuenta + descripción-subcuenta + parcial $subcuenta + identificador-de-póliza + persona-que$ captura+ clave-de-cuenta + fecha-creación-póliza + concepto-de-póliza AÑADIR total-registro en POLIZAS FIN HACER EN CASO CONTRARIO DESPLEGAR "Póliza incorrecta." DESHACER póliza FIN SI FIN SI SUMAR total-debe a fondo-rot AÑADIR fondo-rotatorio en FONDO ROTATORIO FIN Si **TERMINA** 

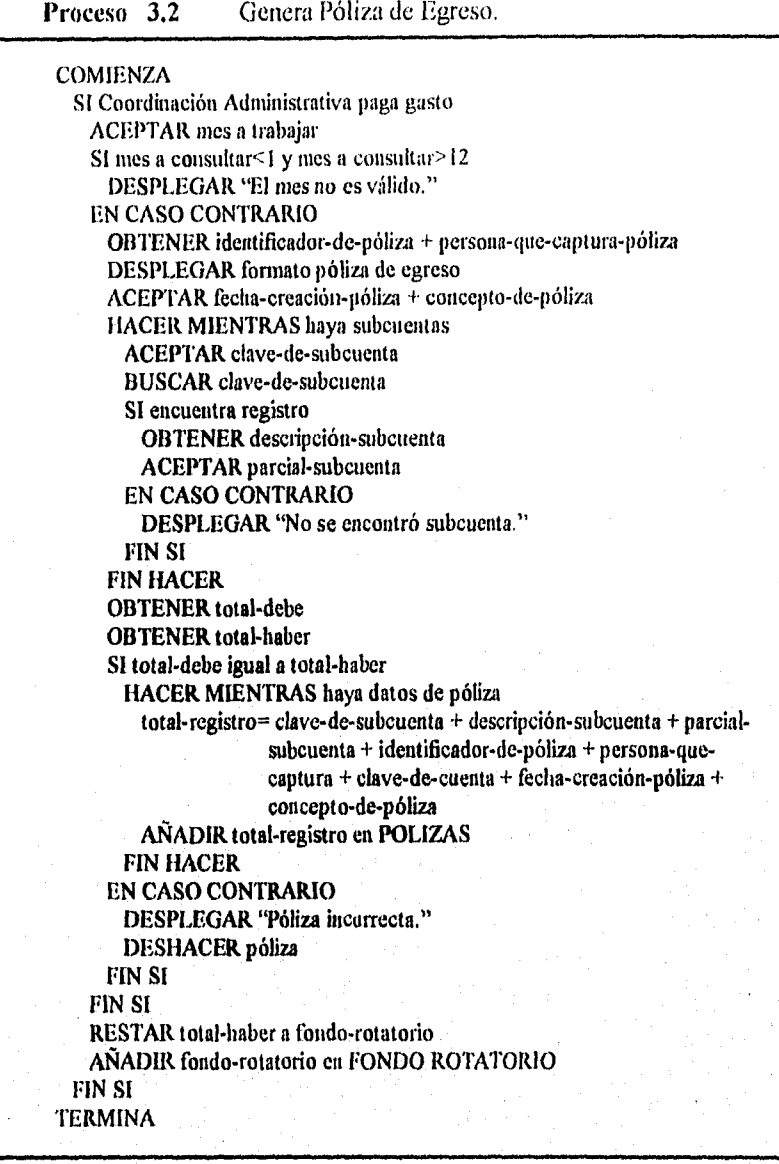

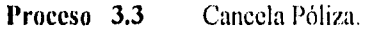

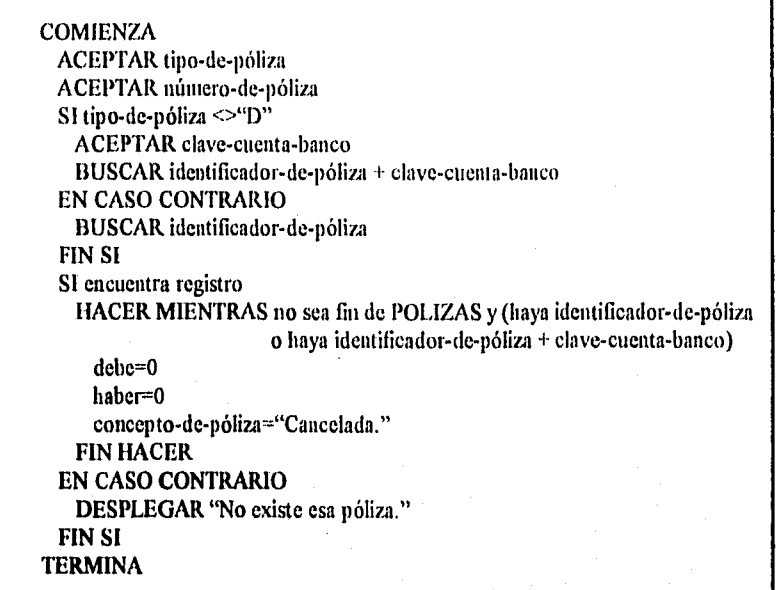

Proceso 3.4 Genera póliza de diario.

#### **COMIENZA**

ACEPTAR mes a trabajar SI mes a consultar<I y mes a consultar>12 DESPLEGAR "El mes no es válido." EN CASO CONTRARIO OBTENER identificador-de-póliza + persona-que-captura-póliza DESPLEGAR formato póliza de ingreso ACEPTAR fecha-creación-póliza + concepto-de-póliza HACER MIENTRAS haya subcuentas ACEPTAR clave-de-subcuenta BUSCAR clave-de-subcuenta SI encuentra registro OBTENER descripción-subcuenta ACEPTAR parcial-subcuenta EN CASO CONTRARIO DESPLEGAR "No se encontró subcuenta." FIN SI FIN HACER OBTENER total-debe

OBTENER total-haber

SI total-debe igual a total-haber HACER MIENTRAS haya datos de póliza total-registro= clave-de-subcuenta + descripción-subcuenta + parcialsubcuenta + identificador-de-póliza + persona-que-captura + clave-de-cuenta + fecha-creación-póliza + concepto-depóliza AÑADIR total-registro en POLIZAS FIN HACER EN CASO CONTRARIO DESPLEGAR "Póliza incorrecta." DESHACER póliza FIN SI FIN SI **TERMINA** 

Proceso 4.1 Producir Reporte de Pólizas de Diario.

COMIENZA ACEPTAR identificador-de-póliza BUSCAR identificador-de-póliza HACER MIENTRAS no sea fin de POLIZAS y haya identificador-de-póliza HACER CASO CASO póliza de ejercido ' MOSTRAR clave-de-cuenta + descripción-cuenta + debe o clave-decuenta + descripción-cuenta + haber. MOSTRAR clave-de-programa + descripción-programa + parcial MOSTRAR clave-de-concepto + descripción-concepto + parcial MOSTRAR clave-de-partida + descripción-partida + parcial CASO póliza de comprometido MOSTRAR clave-de-cuenta + descripción-cuenta + debe o clave-de $c$ uenta + descripción-cuenta + haber MOSTRAR clave-de-programa + descripción-programa + parcial MOSTRAR clave-de-concepto + descripción-concepto + parcial EN CASO CONTRARIO MOSTRAR clave-de-cuenta + descripción-cuenta + debe o clave-decuenta + descripción-cuenta + haber MOSTRAR clave-de-subcuenta + descripción-subcuenta + parcial FIN CASO FIN HACER MOSTRAR concepto-de-póliza + persona-que-captura-póliza + identificadorde-póliza + suma-debe + suma-haber + fecha-creación-póliza

**TERMINA** 

Proceso 4.2 Producir Reporte de Pólizas de Ingreso.

**COMIENZA** ACEPTAR identificador-de-póliza BUSCAR identificador-de-póliza HACER MIENTRAS no sea fin de POLIZAS y haya identificador-de-poliza MOSTRAR clave-de-cuenta + descripción-cuenta + debe o clave de cuenta +descripción-cuenta + haber MOSTRAR clave-de-subcuenta + desciipción-subcuenta + parcial FIN HACER MOSTRAR concepto-de-póliza + persona-que-captura-póliza + identificadorpóliza + suma-debe + suma-haber +fecha-creación-póliza TERMINA

Proceso 4.3 Producir Reporte de Pólizas de Egreso.

La póliza de egreso se obtiene de la misma forma que la póliza de ingreso excepto que tipo-de-póliza es igual a "E" en identificador-de-póliza,

Capitulo 3. ANÁLISIS DEL SISTEMA

Proceso 4.4.1 Producir Reporte de Libro Auxiliar.

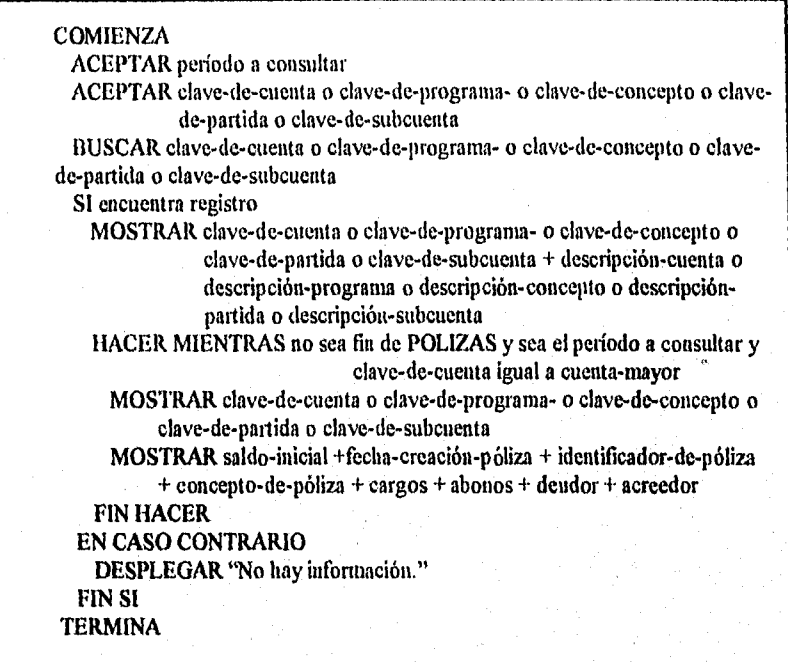

Proceso 4.4.2 Producir Reporte de Libro Diario.

**COMIENZA** ACEPTAR periodo a consultar HACER MIENTRAS no sea fin de POLIZAS Mostrar libro-diario FIN HACER **TERMINA** 

Capitulo 3. ANÁLISIS DEL SISTEMA

Proceso 5.1 Producir Reporte de Balance General,

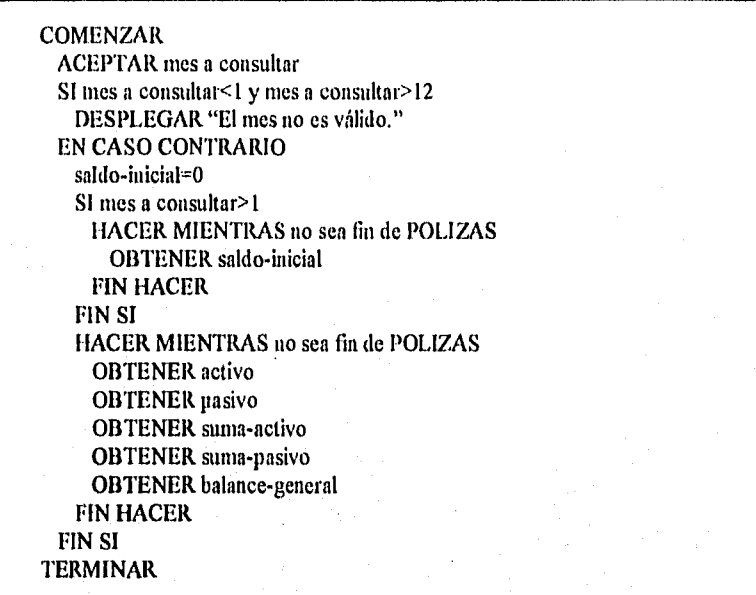

### Proceso 5.2 Producir Reporte de Balanza de Comprobación.

**COMENZAR** ACEPTAR mes a consultar SI mes a consultar<I y mes a consultar> l2 DESPLEGAR "El mes no es válido." EN CASO CONTRARIO SI mes a consultar>1 saldo-inicial=0 saldo-final=0 HACER MIENTRAS no sea fin de POLIZAS OBTENER saldo-inicial FIN HACER FIN SI HACER MIENTRAS no sea fin de POLIZAS OBTENER clave-cuenta + descripción-cuenta OBTENER movimientos SUMAR saldo-inicial a saldo-final DESPLEGAR clave-cuenta+descripción-cuenta + saldo-inicial + movimientos + saldo-final FIN HACER OBTENER sumas-balanza DESPLEGAR sumas-balanza FIN SI **TERMINAR** 

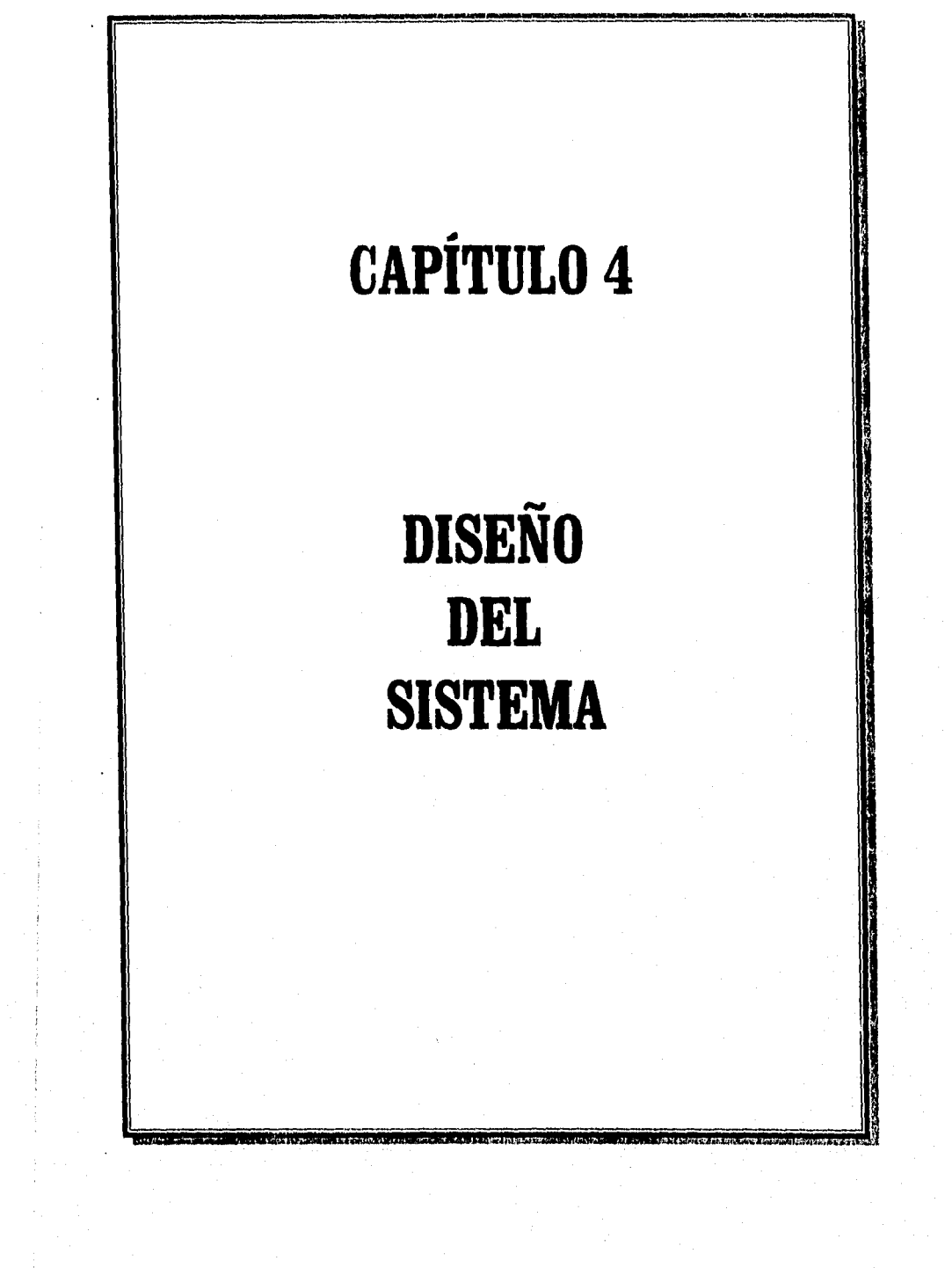

Pág. 113

En el capítulo anterior se llevó a cabo el análisis funcional del sistema, ahora corresponde hacer el análisis sobre el diseño de los datos que serán almacenados en el sistema; es decir, el modelado de los datos. Para tal efecto se desarrollarán primeramente los diagramas de estructura, posteriormente se llevará a cabo la normalización de los datos en base al diccionario de datos y los reportes que se generan para el control contable y presupuestal, finalmente presentaremos el modelo entidad-relación que modelará los datos del sistema.

## **4.1 DIAGRAMA DE ESTRUCTURAS**

Con el objeto de presentar el sistema al usuario acorde a la secuencia operativa de sus actividades normales, la jerarquía funcional de los módulos ha sido diseñada de tal modo que agrupen funciones similares. Refiriendose al diagrama de flujo de datos de la figura O, las funciones "Control del Presupuesto", "Procesar Gastos" y "Control Contable" han sido agrupadas en un módulo llamado "Procesos", ya que todas realizan tareas de procesamiento de información, mientras que las funciones "Reporte de Documentos" y "Reporte de Estados Financieros" se han agrupado en un módulo llamado "Reportes".

A continuación se presenta en primer término la figura 4.1 que muestra el nivel superior de los módulos del sistema, subsecuentemente se muestra el detalle de las funciones del módulo de "Procesos" en las figuras 4.2,4.3 y 4.4, mientras que el detalle de las funciones del módulos "Reportes" se muestran en las figuras 4.5 y 4.6.

La figura 4.1 muestra los dos módulos de nivel superior del sistema, el referente a los procesos y el referente a los reportes, con los submódulos que componen cada uno de estos.

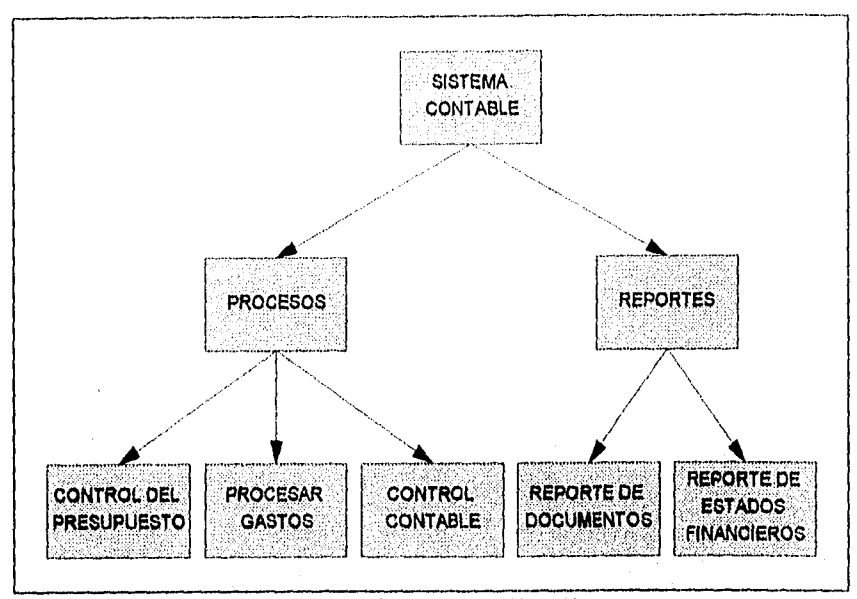

Figura 4.1 Nivel superior del diagrama de estructuras.

La figura 4,2 muestra a detalle el módulo del control del 'presupuesto, el cual ha sido subdividido en los submódulos "Asigna fondo rotatorio", "Asigna presupuesto", "Modifica presupuesto" y "Traspaso de presupuesto"; la figura permite observar como se comunican estos módulos a través de los datos que viajan entre ellos; el submódulo "Traspaso de presupuesto" a su vez se ha dividido en "Consulta presupuesto" y "Genera póliza de traspaso",

Capitulo 4. DISEÑO DEL SISTEMA

Pág. 115

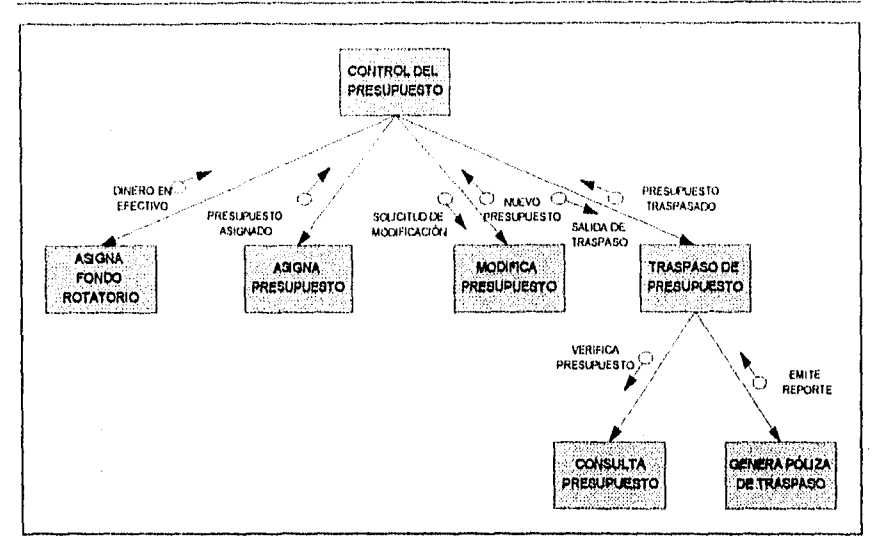

Figura 4.2 Control del Presupuesto.

La figura 4.3 muestra el detalle del módulo "Control Contable", aquí se puede observar que este módulo se ha subdividido en cuatro módulos que pueden ser utilizados en cualquier momento, ya que generar pólizas de diario, ingreso y egreso son actividades constantes dentro del proceso contable, de igual manera la cancelación de una póliza puede ocurrir en cualquier instante. Los submódulos "Genera póliza de diario", "Genera póliza de ingreso" y "Genera póliza de egreso" se han subdividido a su vez en dos submódulos cada uno con actividades similares, la captura de datos y la actualización ya sea del presupuesto o del fondo rotatorio; el submódulo "Cancelación de póliza" se subdividio en "Genera póliza de corrección" y "Actualiza presupuesto".

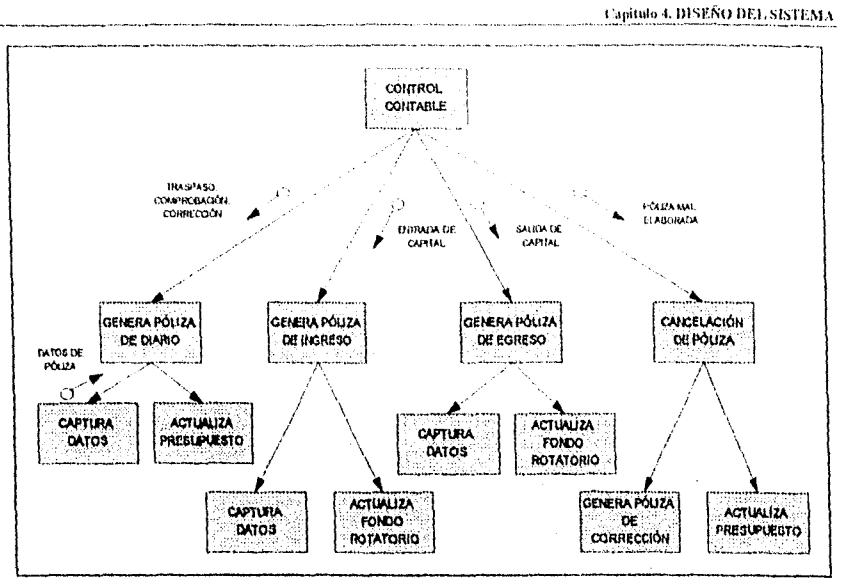

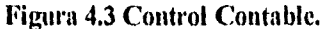

La figura 4.4 referente al módulo "Procesar Gastos" se ha dividido en los submódulos "Genera póliza de compometido", "Actualiza oficios" y "Genera póliza de ejercido", los módulos que generan pólizas se han dividido a su vez en submódulos ya sea de consulta o de actualización del presupuesto, además del submódulo de captura de datos.

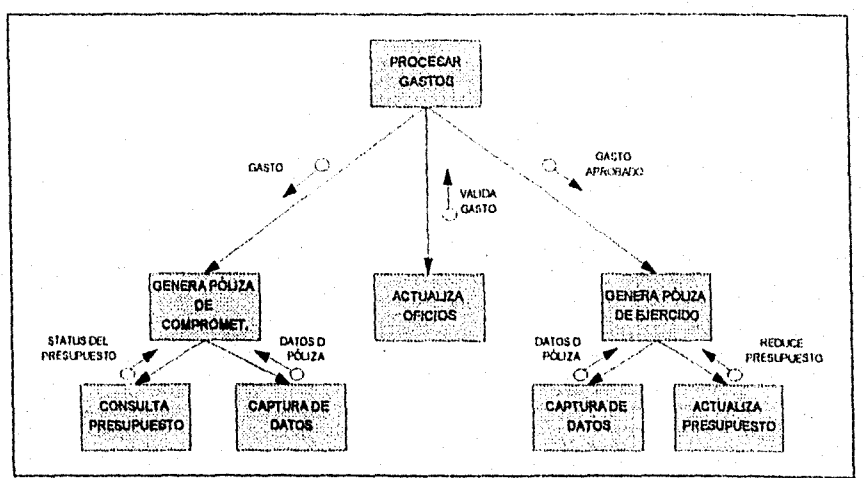

Figura 4.4 Procesar Gastos.

Las figuras 4.5 y 4.6 muestran el detalle del módulo "Reportes", la primera muestra el detalle del "Reporte de documentos" y la segunda el detalle del "Reporte de estados financieros", el módulo "Reporte de documentos" se divide en submódulos cuya función principal es mandar a impresión las diferentes pólizas creadas, así como el reporte del auxiliar y del libro diario, para la realización de estos últimos es necesario a su vez subdividir en "Consulta pólizas" y "Realiza cálculos". El módulo "Reporte de estados financieros" se ha dividido en los submódulos "Balance General", "Balanza de Comprobación" y "Estado de Ejercicio del Presupuesto", estos submódulos se encargan de mandar a impresión estos estados financieros consultando previamente los documentos y realizando los cálculos necesarios.

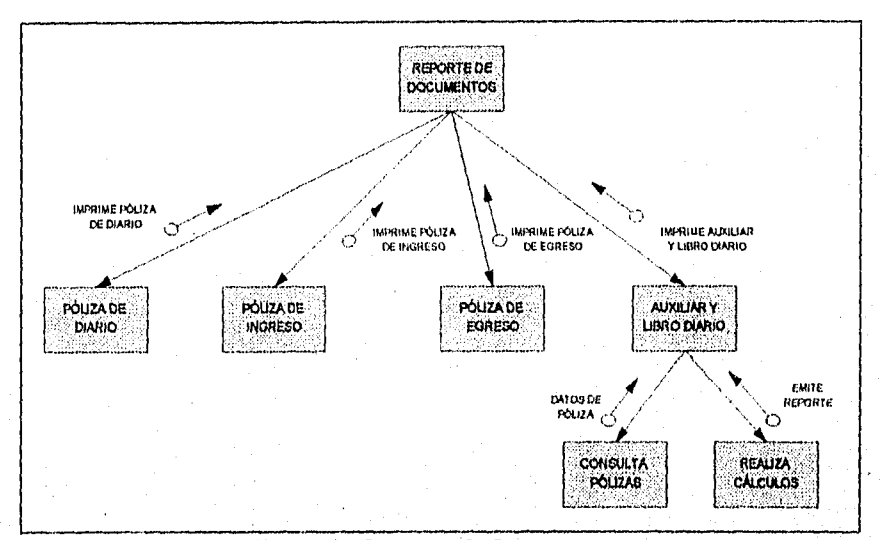

Figura 4.5 Reporte de Documentos.

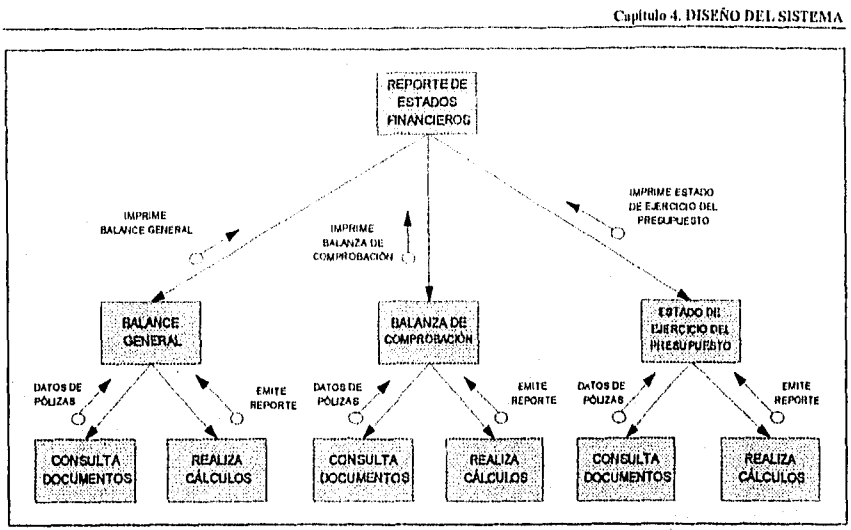

Figura 4.6 Reporte de Estados Financieros.

# **4.2 NORMALIZACIÓN DE LOS DATOS**

El documento principal del control contable es la póliza, a partir de ella se genera el total de la información y en consecuencia se pueden obtener los reportes requeridos; las figuras 4.7, 4.8 y 4.9 muestran, respectivamente, los reportes de pólizas de diario, egreso e ingreso; a partir de estos tres documentos se podrá llevar a cabo la normalización de los datos.

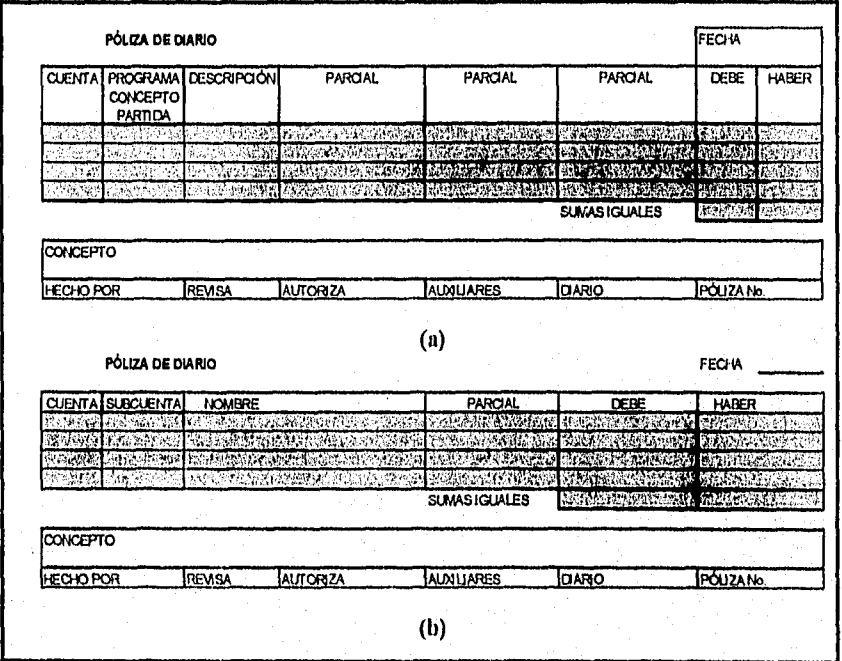

## Figura 4.7 (a) Formato de póliza de diario para ejercido y comprometido.

(b) Formato de póliza de diario que no sea ejercido ni comprometido.

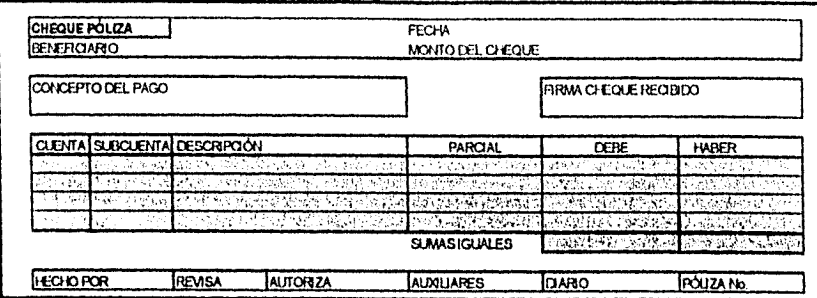

Figura 4.8 Póliza de diario de egreso.

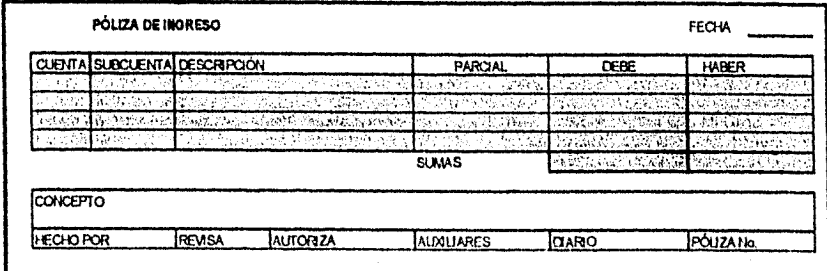

Figura 4.9 Póliza de ingreso.

De estas figuras se puede observar que guardan varias características en común:

 $\hat{\mathbf{t}}$ 

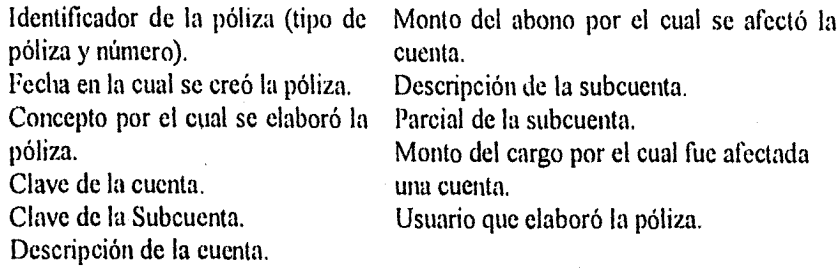

 $\bar{z}$ 

Para el caso de la póliza de diario cuando se trata de ejercido o comprometido además se presentan los datos de:

Clave de la partida.<br>
Descripción del programa. Parcial del concepto. Descripción del programa.

Clave del programa. Descripción del concepto. Clave del concepto. Descripción de la partida.

En el caso de las pólizas de egreso se identifica además:

Número de cuenta del banco. Beneficiario. Número de cheque.

A pesar de que no se señala explícitamente el nombre con el cual se identifica el número de cuenta banco, ésta tiene uno, por lo que se deberá de agregar un identificador de banco ( identificador\_de\_banco ).

Para la póliza de ingreso se presenta, al igual que la póliza de egreso, el número de cuenta del banco y su identificador,

Aun cuando no se menciona específicamente la naturaleza de la cuenta ésta se presenta de manera implícita en cada uno de los documentos anteriores, lo mismo sucede con las subcuentas por lo que se deberá de tomar en cuenta dos datos más:

Naturaleza de la cuenta. Naturaleza de la subcuenta (d,h).

Pág. 121

En adición, se tiene que en base al estudio preliminar ( ver capítulo 1 sobre el control presupuestal ) se requiere de datos adicionales como lo son:

Número de oficio con el que se envía la CXLC a D.G.P.O.P. Si D.G.P.O.P. ha contestado al oficio Si el banco ha regresado la ficha de depósito (intercambio de contrarecibo

por ficha de depósito).

Fecha de envío del oficio a D.G.P.O.P.

Fecha de contestación (devolución del contrarecibo).

Fecha en la que se obtuvo la ficha de depósito.

En el reporte del libro diario se puede identificar, a excepción de estos últimos puntos, cada una de las características comunes de la tres pólizas; esto se debe a que el libro diario viene siendo la información que contienen cada una de las pólizas ordenadas cada una de ellas de manera cronológica. Una estructura similar se puede apreciar en el diccionario de datos al definir pólizas y libro diario.

En la investigación preliminar se observó que en el libro diario las cuentas son identificadas no por su nambre completo, si no por una abreviatura (abreviada), por lo que será necesario tomarlo en cuenta para nuestra normalización.

Si se unieran todos estos puntos en una sola presentación tendríamos algo similar al formato mostrado en la figura 4.10.

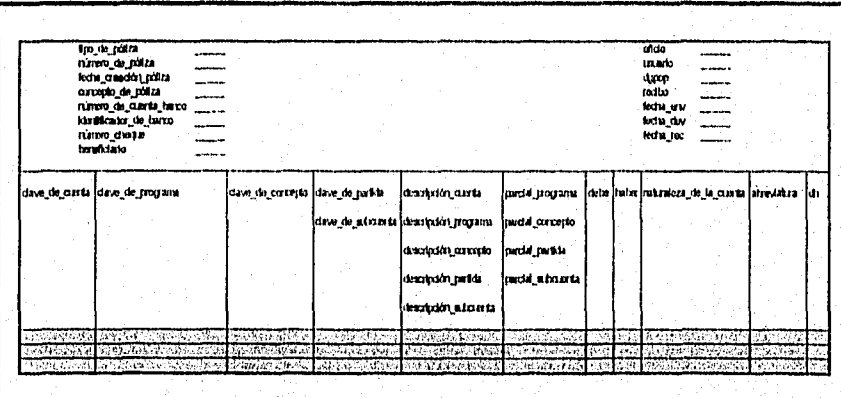

Figura 4.10 Datos de las pólizas.

Pág. 122

**Ikg. 123** 

Una vez identificados todos los datos a tomar en cuenta se procederá a normalizar la información. En general la normalización consistirá de los siguientes pasos mostrados en la figura 4.1 1 .

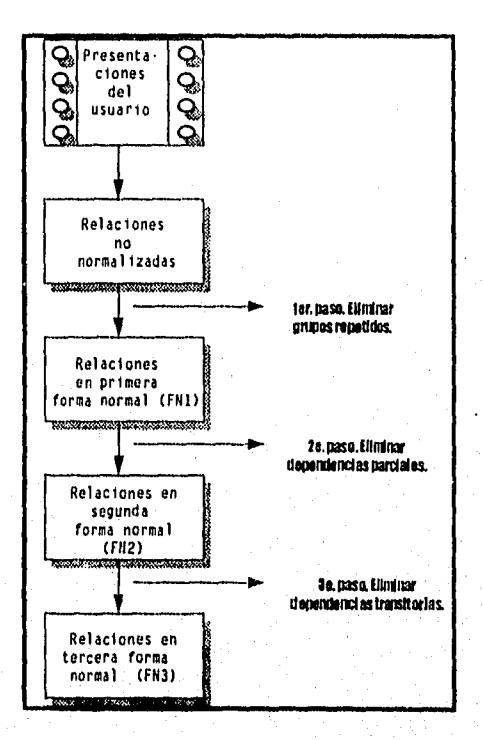

**Figura 4.11 Pasos a seguir durante la normalización.** 

En este caso la presentación del usuario será la presentada en la figura 4.10 la cual reúne todos los datos **a** tomar en cuenta, ésta se puede presentar con la siguiente notación taquigráfica:

fecha creación póliza, Contable (tipo\_de\_póliza, número de póliza, concepto de póliza, número cheque, beneficiario, oficio, usuario, fecha env, fecha dev, fecha rec. dgpop, recibo. clave de programa, identificador de banco (clave de cuenta, clave de partida, clave de subcuenta, clave de concepto descripción cuenta, descripción programa, descripción concepto. descripción subcuenta, parcial programa, descripción partida, parcial\_concepto, parcial\_partida, parcial\_subcuenta, debe, haber, dh, naturaleza de cuenta l)

La siguiente relación a normalizar es la que se refiere al presupuesto, la figura 4.12 muestra el formato para este reporte, su notación taquigráfica será:

Presupuesto (clave\_de\_programa, subprograma, clave\_de\_concepto, proyecto, dirección, tipo, división, total parcial, cantidad mensual)

Los grupos repetidos se presentan dentro de los corchetes [].

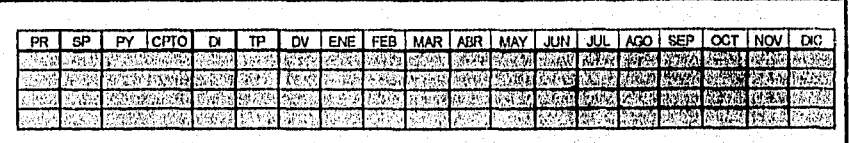

Figura 4.12 Datos del reporte de presupuesto.

#### Primera Forma Normal (FNI)

El primer paso consiste en eliminar los grupos repetidos e identificar la llave que definirá el criterio primario.

Primeramente identificamos la llave primaria; cualquier póliza se identifica mediante su identificador de póliza, observando el diccionario de datos se muestra como ésta se compone de el tipo\_de\_póliza ( diario, egreso e ingreso ) y el número de póliza; sin embargo esto no es suficiente para identificar al total de las pólizas. La Coordinación Administrativa maneja varias cuentas de banco y cada una de estas tiene su propia numeración dentro de las pólizas de egreso e ingreso; es decir, si se tienen los números de cuenta a, b y e, entonces se tendrían las siguientes pólizas "E-1" para a, "E-1" para b y "E-1" para c, "1-1" para a, "1- 2" para b e "I-3" para e; es por esto que además del identificador\_de\_póliza se requiere el número de cuenta banco para crear nuestra llave primaria, quedando de la siguiente manera:

llave primaria  $\equiv$  tipo de póliza + número de póliza  $+$ número de cuenta banco

Segundo, para poder separar los grupos la relación Contable necesita desglosarse en dos relaciones: Datos\_Generales y Datos\_ Parciales; la primera de ellas contendrá los grupos no repetidos, la otra contiene los grupos repetidos. La figura 4.13 muestra la necesidad de realizar esta división.

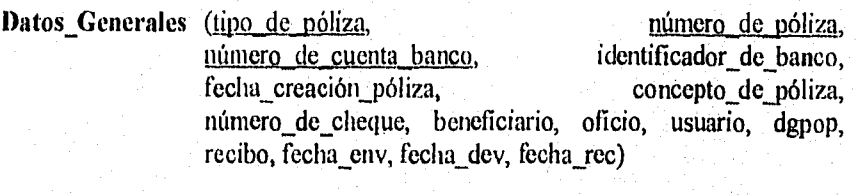

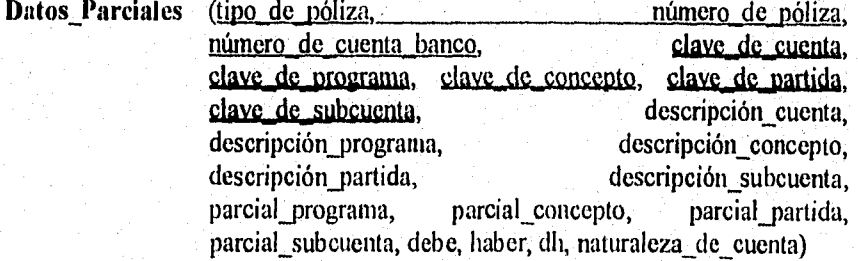

Capitulo 4. DISEÑO DEL SISTEMA

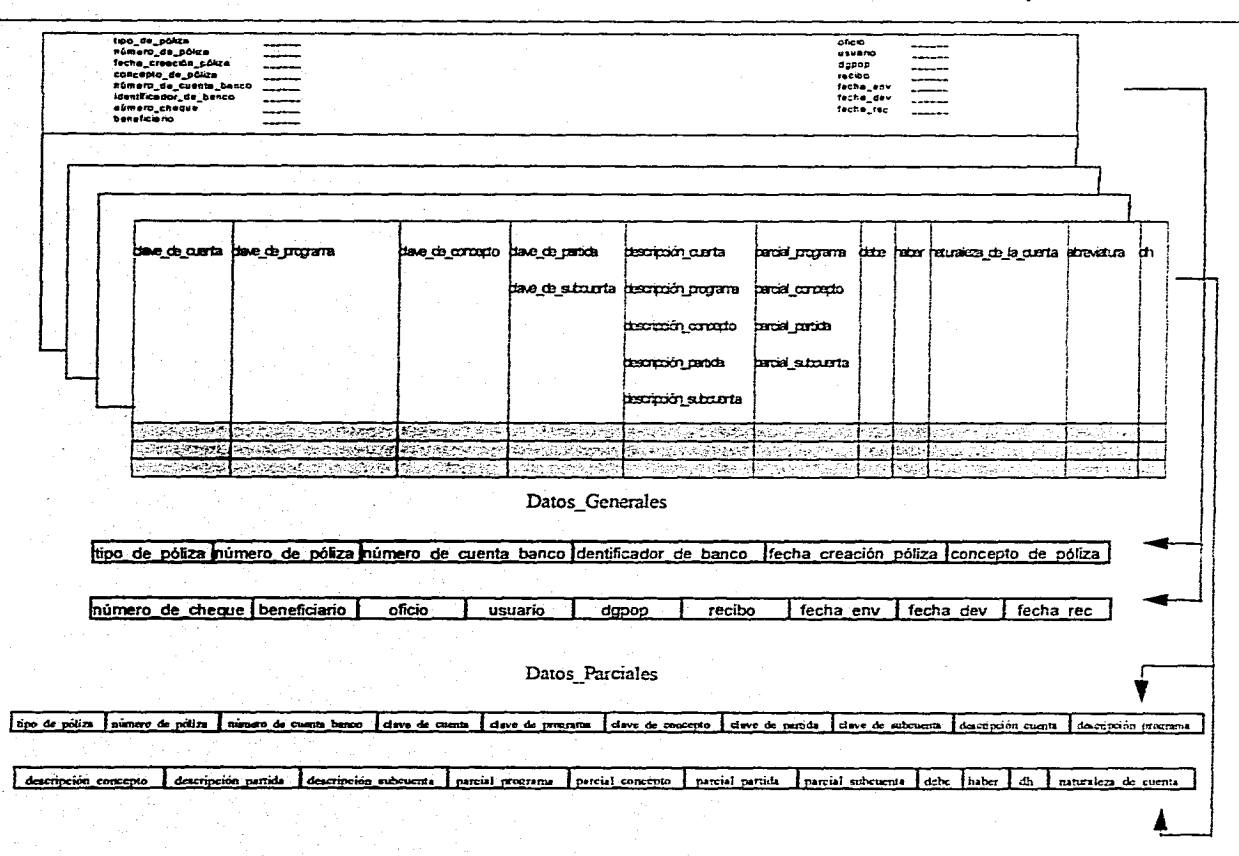

La relación original no normalizada CUENTAS se separa en dos relaciones DATOS\_GENERALES y DATOS\_PARCIALES. Figura 4.13

Segunda Forma Normal (FN2)

Consiste en que todos los atributos no llave, o sin llave, sean completamente dependientes de la llave o del criterio primario. Todas las dependencias normales se eliminarán y se colocarán en otra relación. En otras palabras, todos los atributos serán funcionalmente dependientes del criterio o llave primaria y serán eliminadas las dependencias parciales colocándolas en otra relación.

La relación Presupuesto se encuentra en la tercera forma normal (FN3) por lo que la normalización para ella se da por terminada.

En la relación Datos Generales se presentan atributos que no son dependientes del total del criterio primario sino de parte de éste, los atributos son identificador de banco, oficio, dgpop, recibo, fecha env, fecha dev y fecha ree; esto debido a que el control de las pólizas de diario requieren únicamente de los dos primeros atributos de la llave primaria. La figura 4.14 muestra esta necesidad.

De esta manera se tendrán tres nuevas relaciones, Pólizas, Oficios y CatBanco.

Pólizas (tipo de póliza, número de póliza, número de cuenta banco, fecha\_creación\_póliza, concepto\_de\_póliza, número de cheque, beneficiario, usuario,)

Oficios (tipo de póliza, número de póliza,, oficio, dgpop, recibo, fecha env, fecha dev, fecha rec)

Catbanco (número de cuenta banco, identificador de banco)

En la relación Datos Parciales todos los atributos son funcionalmente dependientes del criterio primario cumpliendo con la segunda forma normal.

Pár, r*2 7* 

**Capitulo 4. DISEÑO DEL** SISTEMA

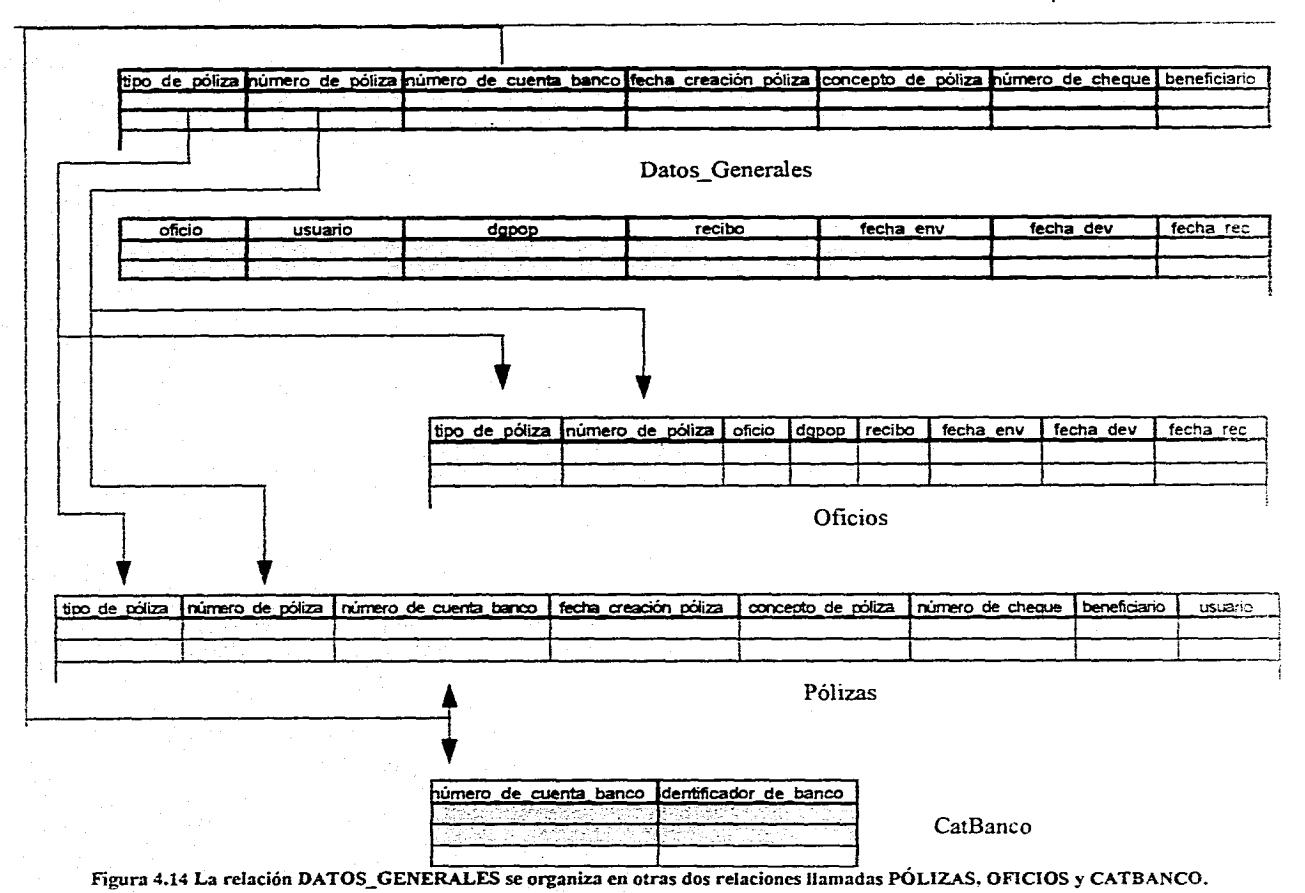

 $P\ddot{a}$ g. 125

### **Tercera Forma Normal (FN3)**

Consiste en eliminar las dependencias transitorias; una dependencia transitoria es aquella en la cual los atributos no llave son dependientes de otros atributos no llave.

Las relaciones Pólizas, Oficios y CatBanco se encuentran en la tercera forma normal, resta por normalizar en su tercera forma la relación Datos\_Parciales.

Siendo clave de cuenta el nivel más alto dentro del catálogo de claves (ver figura 4.15) resulta que los atributos elave\_de\_programa, clave\_de\_concepto, clave de partida, clave de subcuenta, descripción\_programa, descripción concepto, descripción partida, descripción subcuenta, parcial programa, parcial concepto, parcial partida, descripción cuenta y naturaleza de cuenta, son dependientes de clave de cuenta y ésta a su vez no forma parte de la llave principal, por tal motivo la relación será dividida en Cuenta, Subcuenta, CatCta, CatProg, CatCpto, CatParti, CatSubcta y CatBanco.

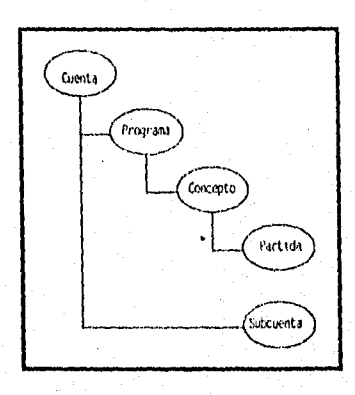

**Figura 4.15 Niveles de claves,** 

Cuenta ( tipo de póliza, número de póliza, número de cuenta banco, claye de cuenta, debe, haber)

Subcuenta ( tipo de póliza, número de póliza, número de cuenta banco, clave de cuenta, clave\_de\_programa, clave\_de\_concepto, clave de partida, clave\_de\_subcuenta, parcial\_programa, parcial\_concepto, parcial\_partida, parcial\_subcuenta, dh )

CatCta ( clave de cuenta, descripción cuenta, naturaleza de cuenta )

CatProg ( clave de programa, descripción\_programa )

CatCµto ( clave de concepto, descripción concepto )

CatParti ( clave de partida, descripción partida )

CatSubcta ( clave subcta, descripción\_subcta )

Las figuras 4.16 y 4.17 muestran parte de la relación de Datos\_Parciales (la parte que incluye los atributos terminales ) y su desglose en las relaciones mencionadas con anterioridad.

Se ha identificado clave de cuenta, clave de programa, clave de concepto, clave de partida y clave de subcuenta con doble subraya para mostrarlos como un criterio externo a la relación Cuenta, recordemos que un criterio externo es aquel atributo que no es llave en tal relación, pero es un criterio o llave primaria en otra relación

Hasta este momento los parciales para el programa, concepto, partida y subcuenta se han manejado por separado ( parcial\_programa, parcial concepto, parcial\_partida y parcial subcuenta ) para mostrar que aún cuando en los formatos no han sido mencionados explícitamente, están presentes durante la elaboración de las pólizas y por lo tanto a cada uno de ellos se les requiere asignar una cantidad; observando los formatos de pólizas mostrados en las figura 4.7, 4.8 y 4.9 se visualiza que únicamente se utiliza el ténnino "parcial", y analizando la relación de Subcuentas se deduce que basta únicamente contar con un atributo, por lo que desde el punto de vista práctico únicamente será necesario utilizar un solo atributo parcial y no cuatro. Modificando la relación tendremos:
Subcuenta (tipo de póliza, número de póliza, número de cuenta banco, clave de eucnta, clave de programa, clave de concepto. clave de partida, clave de subcuenta, pareial, dh)

Las claves de partida únicamente son utilizadas para las pólizas de diario tanto de comprometido como de definitiva o ciercido y observando la figura 4.14 se nota que se encuentra al mismo nivel que clave de subcuenta por lo que podemos tener un solo atributo denominado sube parti; la relación definitiva será:

#### Subcuenta ( tipo de póliza, número de póliza, número de cuenta banco, clave de cuenta. clave de programa, clave de concepto. sube parti, parcial, dh)

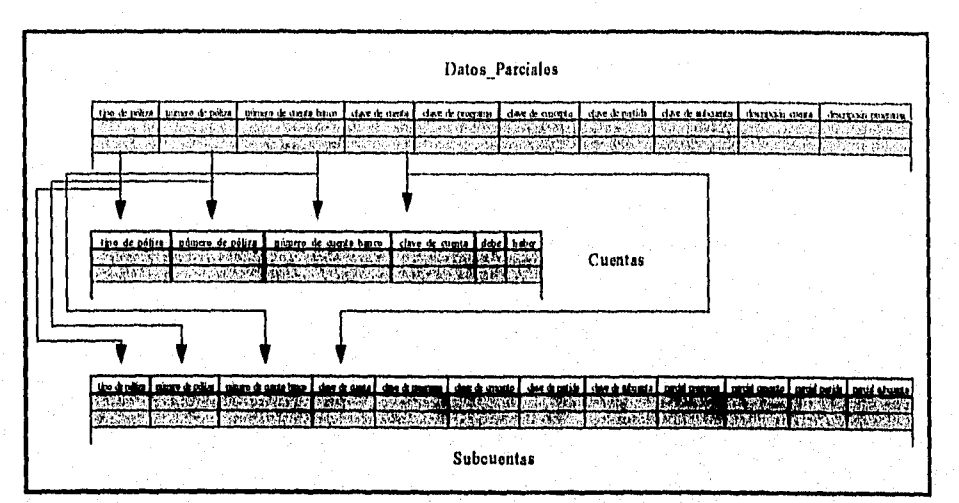

Figura 4.16 Desglose de DATOS PARCIALES en CUENTAS y SUBCUENTAS con el criterio externo CLAVE\_DE\_CUENTA como parte de la llave principal.

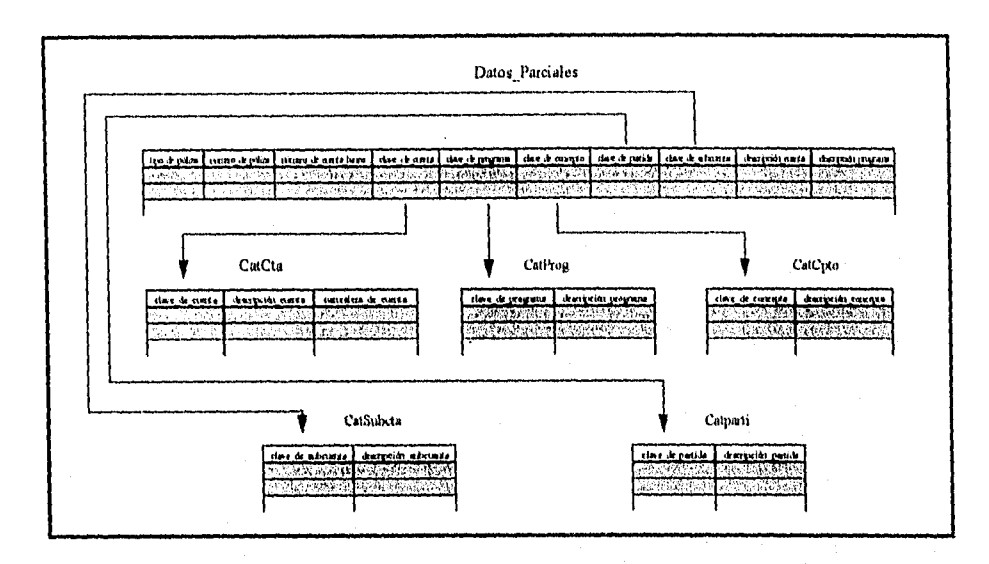

Figura 4.17 La relación DATOS\_PARCIALES se desglosa en las relaciones CATCTA, CATPROG, CATCPTO, CATPARTI y CATSUBCTA con los criterios externos clave\_de\_cuenta, clave\_de\_programa, clave\_de\_concepto, clave\_de\_partida y clave\_de\_subcuenta como llave principal en cada una de las relaciones creadas.

## **4.3 MODELO ENTIDAD-RELACIÓN**

Con los resultados obtenidos en el punto anterior se identifican las entidades Presupuesto, Póliza, Oficios, Cuenta, Subcuenta, CatCta, CatProg, CatCpto, CatParti, CatSubcta y CatBanco. Los diagramas de las figura 4.18 y 4.19 muestran el modelo entidad-relación, su mapeo y los atributos para cada una de las entidades.

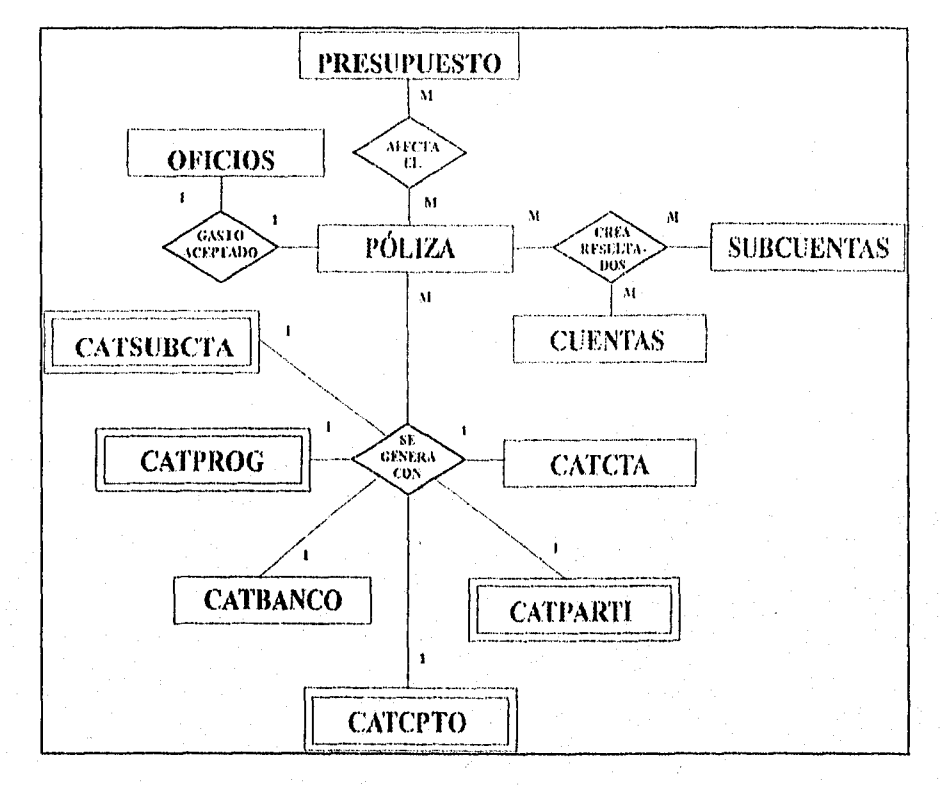

### **Figura 4.18 Modelo Entidad-Relación.**

Pág. 133

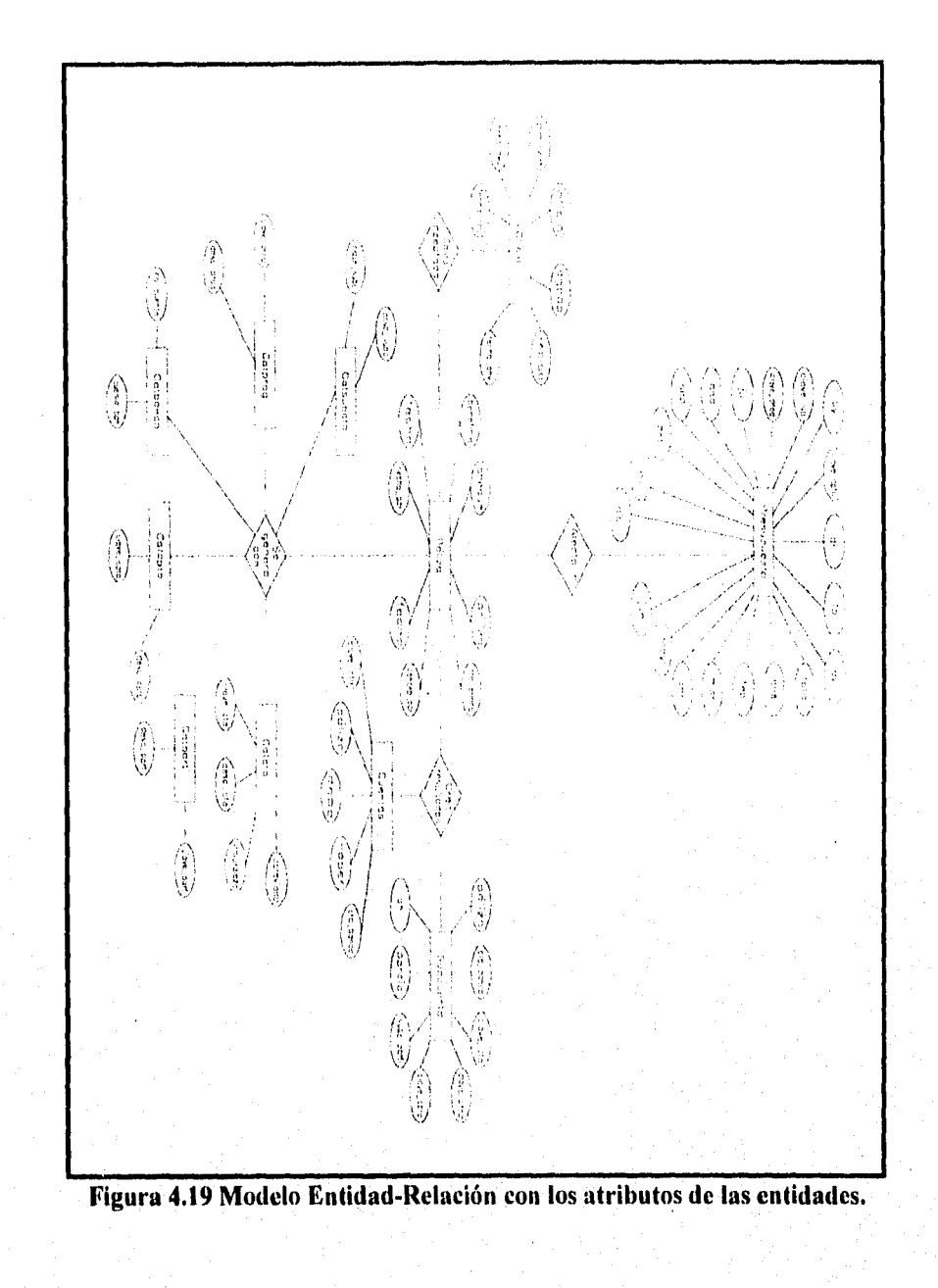

Las entidades principales que se manejan son las siguientes:

- Presupuesto
- **Póliza**
- Cuentas
- Subcuentas
- Oficios
- Catsubcta
- Catprog
- Catbanco
- Catcpto
- Catparti
- Cateta

En el diagrama de la figura 4.18 se aprecian las entidades mencionadas anteriormente relacionadas entre sí de la siguiente manera:

#### (Póliza - Presupuesto)

Afecta el. Esta relación indica que cuando se realiza una póliza, si ésta es de ejercido, automaticamente el presupuesto se verá afectado, la relación es muchos a muchos ya que puede haber muchas pólizas que afecten muchos conceptos del presupuesto, así como diversos conceptos del presupuesto que utilicen muchas pólizas.

#### **(Póliza - Oficios)**

**Gasto aceptado.** Esta relación indica que para una póliza de diario de **comprometido** deberá hacerse un oficio respectivo, el cual de ser contestado afirmativamente; es decir, que el gasto sea aceptado, dará la aprobación para realizar **la póliza** de ejercido y así llevar a cabo el proceso del gasto. La relación es uno a **uno, ya que para** una póliza corresponde un solo oficio, de igual manera un oficio corresponderá a una sola póliza.

#### (Póliza - Cuentas - Subcuentas)

Crea resultados. Esta relación indica que para obtener todos los resultados referentes al auxiliar, al libro diario, al balance general, a la balanza de comprobación y al estado de ejercicio del presupuesto, estas tres entidades deben .trabajar en conjunto; toda la información de las pólizas es registrada en las entidades cuentas y subcuentas, de ahí que las relaciones sean muchos a muchos, esto es, una póliza puede afectar a varias cuentas y varias subcuentas, de igual forma cuentas y subuentas pueden ser afectadas en muchas pólizas.

### (Póliza - Catálogos)

Se genera con. Esta relación que guarda póliza con los diferentes catálogos, Catsubcta, Cateta, Catprog, Catbanco, Catparti y Catcpto, nos indica que para la elaboración de cualquier tipo de póliza tenemos que hacer uso de estos catálogos; es decir, las pólizas se generan con los catálogos, haciendo uso de la información contenida en estos; la relación es uno a muchos 'ya que se hace uso de los catálogos para crear muchas pólizas.

### Atributos de las entidades

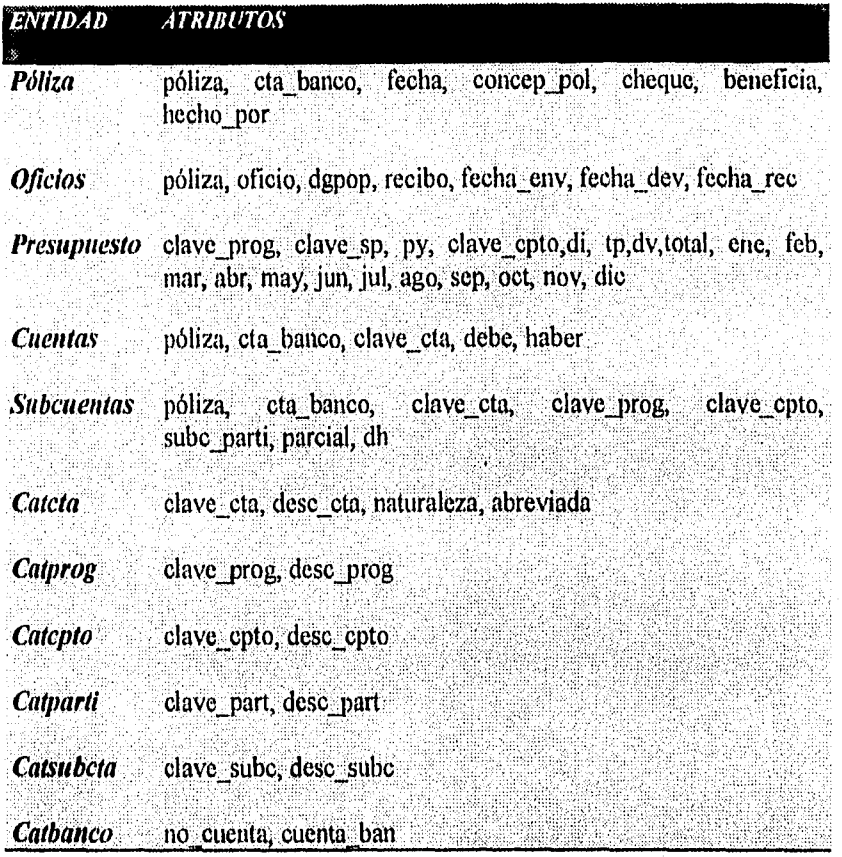

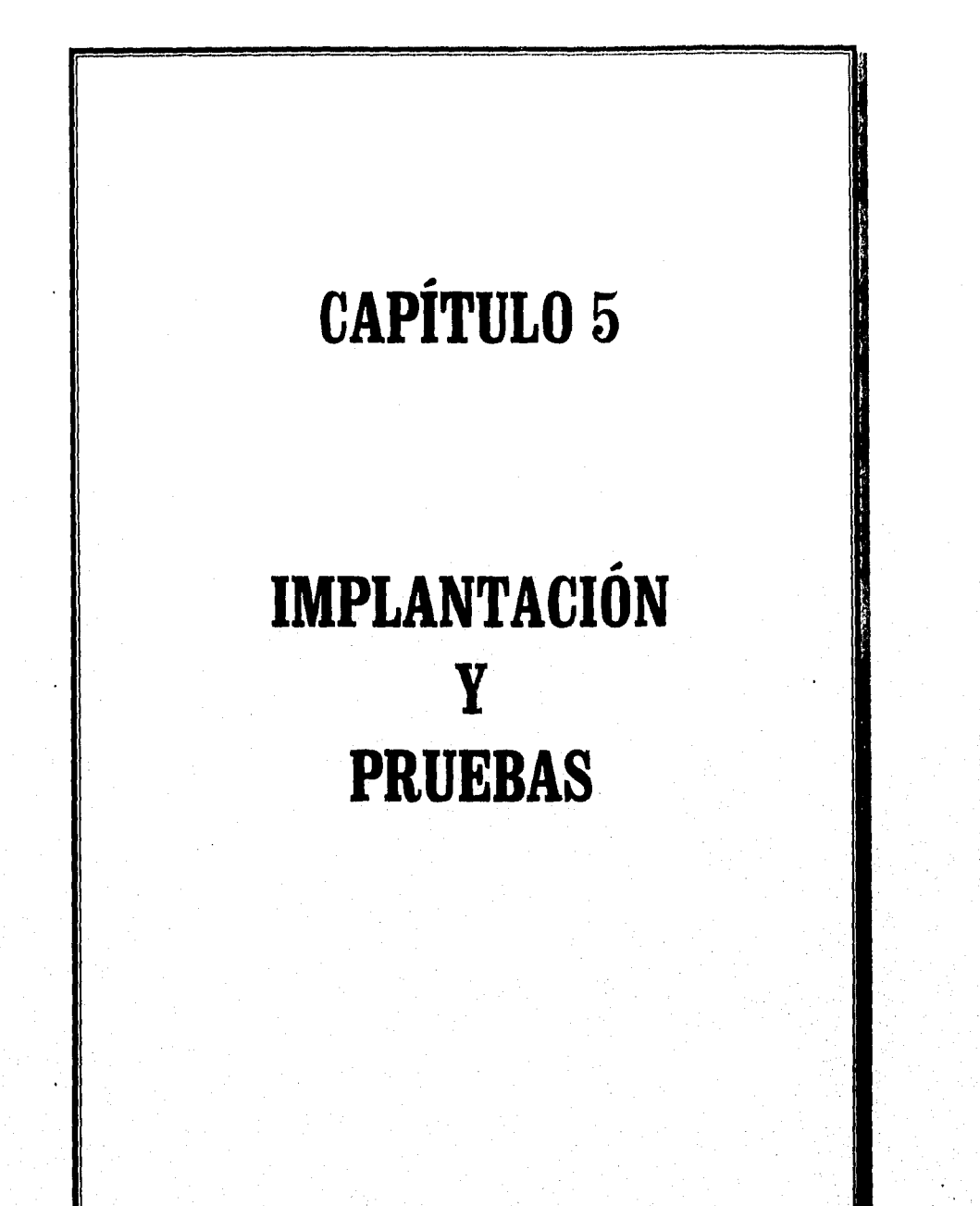

## **IMPLANTACIÓN**

Una vez concluida la fase de análisis y diseño del sistema, se procede a su implementación física; para ello se requiere un lenguaje de programación que se adecue a las limitantes con las que cuenta la D.G.C.S.B. y S.

### **5.1 SELECCIÓN DEL LENGUAJE DE PROGRAMACIÓN**

Consideraciones para llevar a cabo la selección del lenguaje de programación:

• Plataforma de Hardware

La D.G.C.S.B. y S. no cuenta con equipo grande, únicamente con PC's, las cuales van desde equipos 80286 hasta equipos 80486; la gran mayoría de ellos se encuentran conectados a una red LAN y la memoria RAM con la que disponen es de 4 a 8 Mb; a futuro no se prevé la compra de equipo grande, únicamente de PC's 486 o Pentium. En lo particular, la Coordinación Administrativa utilizará un equipo 80286 con memoria RAM de 4 **Mb** y conectado a la **red** antes mencionada.

Licencias de Software que posee la D.G.C.S.B. y S.

La D.G.C.S.B. y S tiene en su haber la licencia de 3 lenguajes de bases de datos (Database Languages), y son:

- Clipper 5.2

- Dbasc IV

- Fox Pro 2,6 (para Windows)

## Evaluación de los lenguajes de programación Clipper 5.2, Fox Pro 2.6 for Windows y Dbase IV

Carácterísticas generales:

## **INSTALACIÓN**

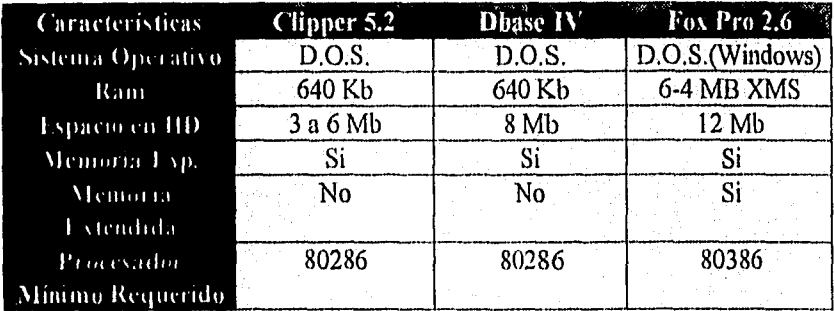

Tabla 5.1 Requerimientos básicos de Hardware.

### MANEJO DE INFORMACIÓN

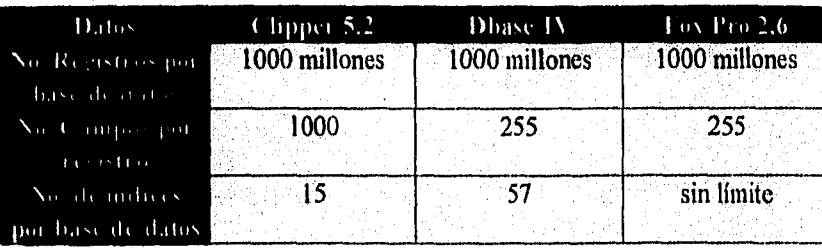

Tabla 5.2 Características de manejo de información.

## **IMPORTACIÓN DE FORMATOS (MÁS COMUNES)**

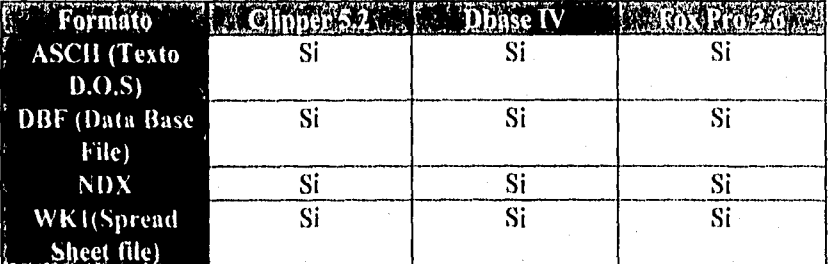

Tabla 5.3 Formatos de importación de datos.

### **SEGURIDAD**

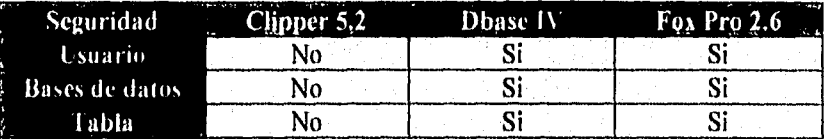

Tabla 5.4 Protección a la información,

### **DESEMPEÑO**

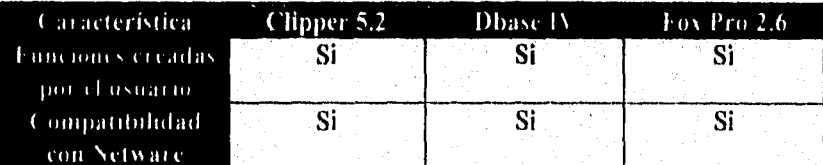

Tabla 5.5 Características de desempeño y flexibilidad de operación.

Pão 141.

Ahora que se ha presentado una visión general sobre los lenguajes de programación en cuestión, se procede a establecer una serie de criterios que permitan llevar a cabo una comparación unos con otros, en igualdad de circunstancias (es decir, que todos los criterios de selección se aplicaran a cada uno de los lenguajes en cuestión) y con la mayor objetividad posible; los criterios empleados son los siguientes:

### 1.- Características del Ambiente

### Evaluación de la prueba

Es importante que el lenguaje de programación presente herramientas que permitan trabajar de una manera transparente y rápida, lo cual facilite un manejo más eficiente de la información.

Clipper 5.2 no posee un asistente que permita el manejo más rápido de las bases de datos, queries, formatos de pantallas y reportes, así mismo no presenta la posibilidad de interactuar con el procesador sin antes haber llevado a cabo el proceso de compilación de un programa fuente.

Dbase IV si posee un asistente el cual permite el manejo más rápido de las bases de datos, así mismo facilita el manejo de queries, formatos de pantalla y reportes, además ofrece la posibilidad de interactuar al usuario con el procesador sin tener un programa fuente a ser traducido.

Fox Pro 2.6 Presenta un excelente ambiente de desarrollo (Windows), el cual nos brinda la facilidad de manejar las bases de datos de manera más intuitiva y fácil en comparación con los otros 2 lenguajes de programación en cuestión.

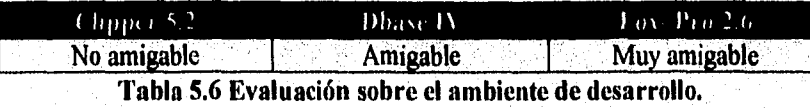

Pág 142

### 2.- Portabilidad

La facilidad que presenta un lenguaje de programación para generar código que pueda ser ejecutado en diferentes plataformas de Hardware.

#### Evaluación de la prueba

Como se mencionó con antelación la plataforma de Hardware en la cual se va a desarrollar y a ejecutar el sistema, es del tipo PC, en la D.G.C.S.B. y S. se cuenta con PC's de diferentes capacidades de procesamiento y almacenamiento, como se quiere que el sistema sea versátil y que pueda ser ejecutado en cualquier computadora queda en este punto descartada la posibilidad de emplear el lenguaje de programación Fox Pro 2.6 for Windows, debido a que las bondades más rescatables de este lenguaje de programación es el ambiente de desarrollo y ejecución, que en este caso se refiere a Windows, y no se desea emplear el kit de distribución para D.O.S. dado que ya se emplea Clipper 5.2 para este ambiente.

Resultado:

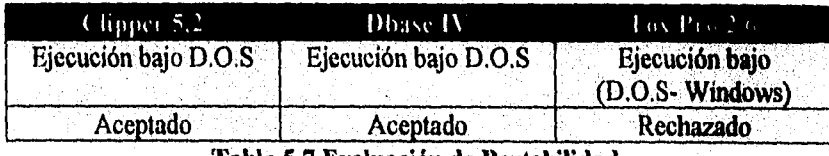

Tabla 5.7 Evaluación de Portabilidad.

### 3.• **Conocimiento del personal**

La experiencia de un programador en algún lenguaje de programación suele ser una de las atenuantes de mayor peso para la elección del mismo como propuesta para llevar a cabo la implantación *de* un sistema.

Evaluación:

En la D.G.C.S.B. y S. las personas encargadas de desarrollar los sistemas han adquirido mayor experiencia en el lenguaje de programación Clipper dado que este se ha convertido en un estándar en el área de desarrollo, aunque no son ajenos a los otros 2 lenguajes de programación dada su similitud entre ellos, si existe una claro dominio de Clipper.

### 4.- Lenguaje de programación utilizado en proyectos previos

Clipper ha sido el lenguaje de programación más empleado en la D.G.C.S.B. y S. en proyectos previos dados los procedimientos que se han implementado en la mencionada dependencia, los cuales han colocado a tal lenguaje como un estándar en el desarrollo de sistemas, el haber empleado Clipper en anteriores proyectos permite la reutilización de funciones empleadas en otros sistemas de una manera más sencilla.

### 5- Requisitos del contratista o políticas internas sobre el **desarrollo de sistemas**

Este es el criterio de mayor peso para elegir un lenguaje de programación, ya que el que paga por el sistema o el que dicta los procedimientos dentro de una institución manda y en este caso no es la excepción.

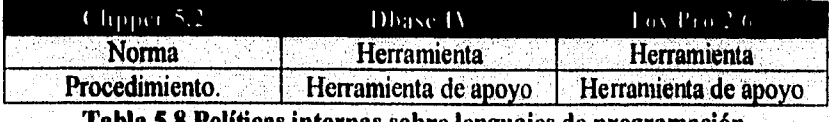

**Tabla 5.8 Políticas internas sobre lenguajes de programación.** 

#### Conclusiones:

Las tablas siguientes presentan una comparación entre las características de Clipper 5.2, las necesidades de manejo de información y las limitantes de hardware en la D.G.C.S.B. y S.

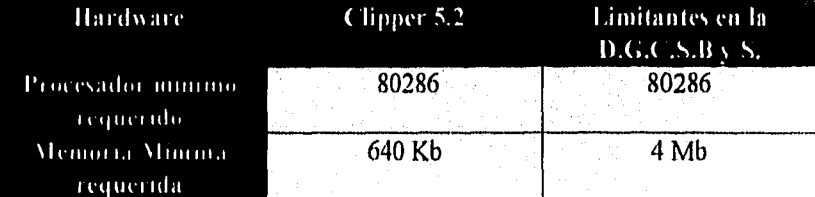

Tabla 5.9 Evaluación de aspectos de Hardware.

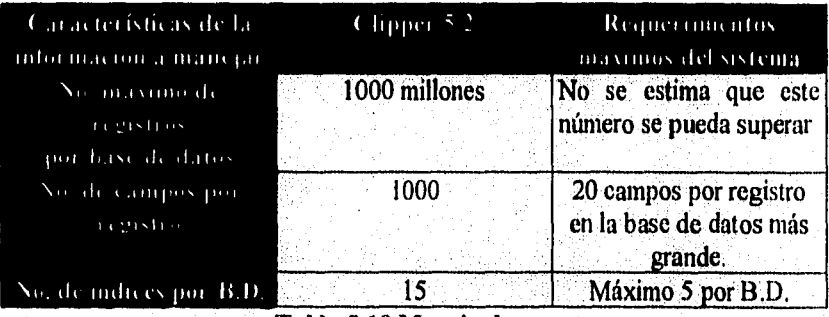

Tabla 5.10 Manejo de recursos.

El lenguaje que cumple con nuestras expectativas es Clipper 5.2 ya que se adecua a nuestras limitantes de Hardware y a nuestras necesidades de manejo de información, aunado a lo siguiente:

- 1. El personal encargado de desarrollar sistemas tiene más experiencia en dicho lenguaie.
- 2. Clipper es un compilador el cual genera código ejecutable, lo que implica que las personas que emplearán el sistema no requieran conocimientos mayores sobre aspectos computacionales.
- 3. Los proyectos anteriores se han realizado en Clipper, dada la estandarización de dicho lenguaje como instrumento de desarrollo.

Pág. 145.

## 5,2 IMPLANTACIÓN DE LA BASE DE DATOS

Todos los archivos necesarios para el funcionamiento del sistema estarán almacenados en uno de los servidores de la red, dentro del subdirectorio Contadmi. A continuación se desglosan punto por punto los requisitos necesarios para trabajar adecuadamente con el sistema.

Archivos del sistema

Archivos que forman parte del sistema; la ausencia de alguno de ellos provocará un error durante la ejecución del sistema.

Archivos con extensión .DBF (bases de datos)

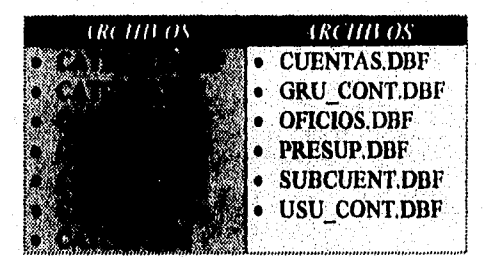

Archivos con extensión .DBT. Forman parte de la, base de datos Cuentas.dbf; en el se almacenará el concepto por el cual se elaboró una póliza.

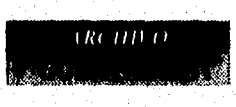

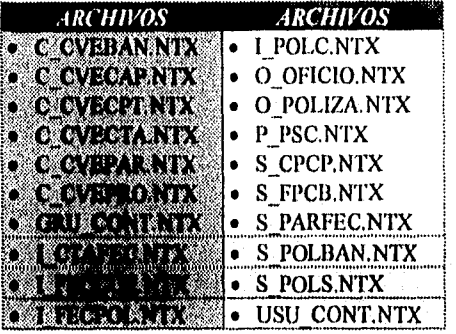

Archivos con extensión .NTX (archivos índice)

Archivo con extensión .CFG. Contiene la configuración del ambiente del sistema, en él se guarda información sobre el tipo de impresora a utilizar, marco de ventanas y sombra de ventanas.

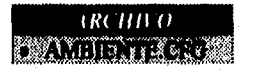

Archivo con extensión .EXE. Archivo ejecutable del sistema.

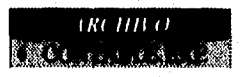

Archivo con extensión .PLL. Forma parte del archivo ejecutable, permite subir la información que necesita a memoria y bajar la innecesaria durante la ejecución de un proceso.

> 180 HH O ていお 翁

Pág. 148

Archivos con extensión .DAT. Contador.dat contiene el número consecutivo que serán asignadas a las pólizas de diario; nivseg.dat contiene al grupo al cual pertenece la Coordinación Administrativa dentro de la D.G.C.S.B. y S.; a cada una de las direcciones de área (al respecto ver el capítulo uno sobre estructura de la Dirección de Bienes y Servicios) le es asignada una seguridad dentro del sistema, a todas las personas pertenecientes a cada una de ellas se les autorizan los mismos derechos que fueron asigandos a cada una de estas áreas.

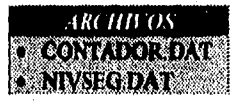

A estos archivos habrá que agregar aquellos que se crearán al dar de alta las cuentas bancarias (para mayor detalle al respecto ver operación del sistema), uno por cada cuenta bancaria, e identificará el número consecutivo con el cual serán enumeradas las pólizas de egreso e ingreso para cada cuenta bancaria,

**Estructura de las Bases de Datos** 

### CATCTA,DBF

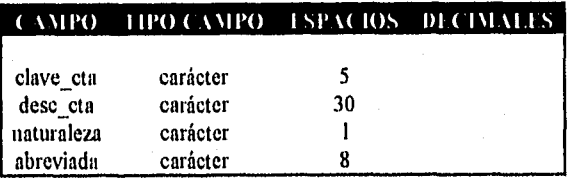

### CATPROG.DBF

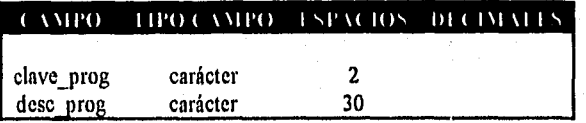

## CATCPTO.DBF

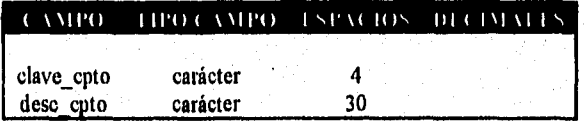

### **CATPARTI.DBF**

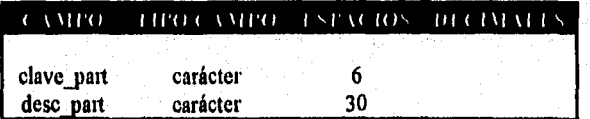

## CATSUBC.DBF

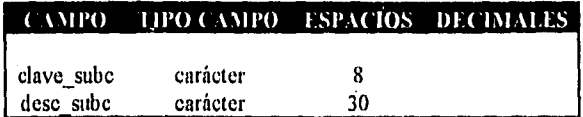

## CATBANCO.DBF

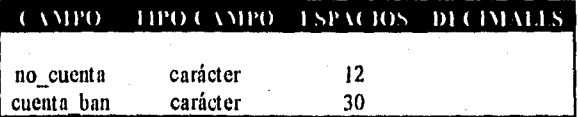

## PRESUP.DBF

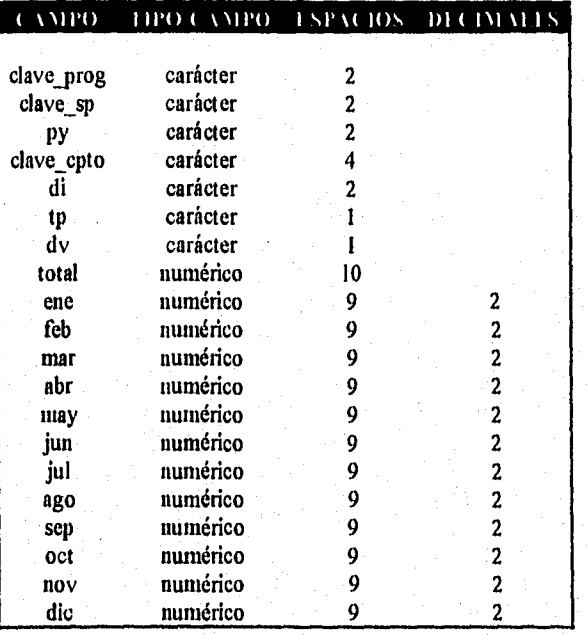

## PÓLIZAS.DBF

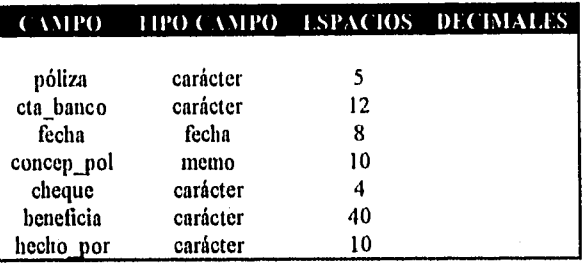

# OFICIOS.DBF

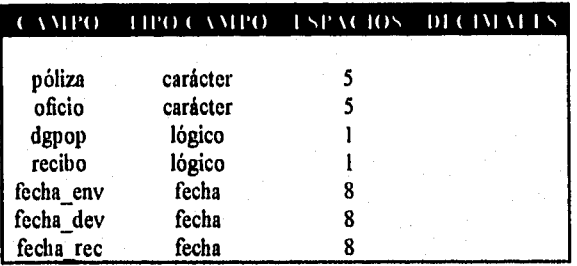

## CUENTAS.DBF

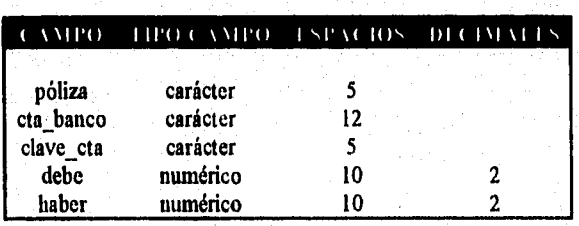

Pág, 151

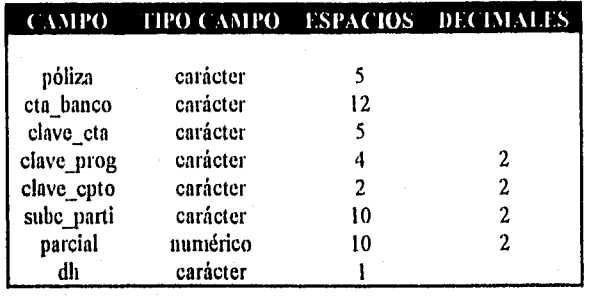

### SUBCUENT.DBF

#### Espacio en almacenamiento secundario

Se ha hecho un breve estudio sobre la cantidad aproximada en almacenamiento secundario que ocuparían las bases de datos; este cálculo se obtiene del la manera siguiente: se calculó el promedio de pólizas que se elaboran diariamente en la Coordinación Administrativa, para cada una de ellas se obtuvo el promedio de registros generados en cada una de las bases de datos, estos son multiplicadas por el total de días laborables en una semana, en un mes, hasta llegar al año; este último resultado se multiplica por la cantidad en bytes que ocupan las bases de datos en su estructura; el resultado final será el espacio en almacenamiento secundario, medido en bytes, que se ocuparán al año. Este procedimiento fue aplicado en aquellas bases de datos en las que el número total de registros no se podía precisar con exactitud.

En lo que respecta a aquellas bases de datos cuyos registros están definidos como lo son los catálogos para las cuentas, programas y conceptos lo que se realizó fue multiplicar el total de registros por cada base de datos con los bytes utilizados en cada una de las estructuras; de la misma manera se procedió en el caso del presupuesto.

Esta es solo una aproximación, pero permite tener una idea sobre el espacio en disco que ocupará el sistema a futuro con la idea de ser tomado en cuenta y se pueda evitar algún problema al respecto.

En la tabla 5.11 se muestran los resultados obtenidos:

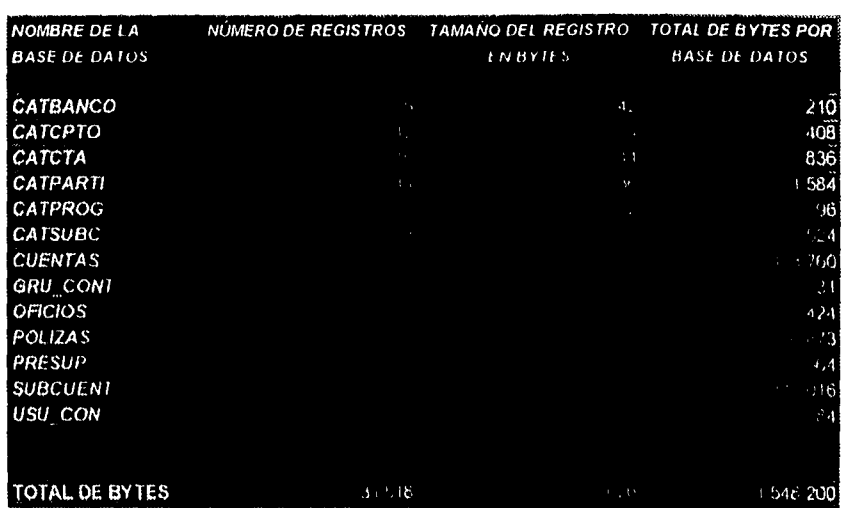

Capitulo 5. IMPLANTACIÓN Y PRUEBAS

Tabla 5.11 Volumen aproximado de información para el sistema contable.

### 5.3 PRUEBAS DEL SISTEMA

La confirmación de un sistema de software es un proceso continuo en cada etapa del ciclo de vida, sin embargo la prueba de los programas sigue siendo la parte fundamental para la confirmación y la aprobación de los sistemas de software.

La prueba de los programas es la parte del proceso de confirmación que suele realizarse durante la implantación y también, en una forma distinta, cuando ésta ha terminado. La prueba consiste en ejercitar el programa utilizando datos similares a los datos reales que habrán de ser ejecutados por el programa, observar los resultados y deducir la existencia de errores o insuficiencias del programa a partir de las anomalías de ese resultado.

Con las pruebas se puede verificar que el sistema está realizando sus funciones normales de manera Correcta. El propósito de estas pruebas es ver que el sistema pueda manejar el volumen de datos y transacciones de entrada especificados por el usuario, además que tenga el tiempo de respuesta requerido.

En ocasiones, se piensa que la prueba y la depuración de programas son una misma cosa. Aunque estan muy relacionadas, en realidad son procesos distintos. La prueba es el proceso de establecer la existencia de errores en el programa, mientras que la depuración es el proceso de localizar dónde se produjeron esos errores y corregir el código incorrecto.

Es muy importante comprender que la prueba nunca demuestra que un programa es completamente correcto. Siempre es posible que existan errores aun después de la prueba más completa. La prueba de programas sólo puede demostrar la presencia de errores, no su ausencia.

Tradicionalmente en la fase de pruebas se definen solamente pruebas realizadas al sistema y pruebas de aceptación con el usuario. Esta aceptación debe involucrar la participación del usuario en el desarrollo de planes y casos de prueba, para que sean diseñados de tal manera que cumplan con los requerimientos del área, por esta razón es muy recomendable que el usuario a final de cuentas sea el que conduzca estas pruebas.

Pře. 155

#### El diseño de casos de prueba

La planeación de las pruebas de un sistema de software implica formular un conjunto de casos de prueba relacionados con los datos reales para los que se diseña el sistema. Los casos de prueba deben ejercitar la totalidad del sistema; estos constan de una especificación de la entrada, una descripción de las funciones del sistema que se ejercitan con esa entrada y una propuesta del resultado esperado. Una prueba minuciosa implica la producción de casos que garanticen que el programa responde como se espera a entradas válidas e inválidas, que el programa se comporta de acuerdo con las especificaciones y que no corrompe otros programas o datos del sistema.

#### **El proceso de prueba**

En esta fase el sistema para el control de la contabilidad y el presupuesto fué probado siguiendo un proceso de prueba en varias etapas, siendo cada una de ellas la continuación lógica de la etapa anterior.

En el proceso de prueba se identificaron las siguientes etapas:

- l. Prueba de funciones. La prueba de funciones o de unidades es el nivel básico en donde se prueban las funciones que componen un módulo para garantizar que operan de manera correcta. Con esta prueba se comprobó que cada función tuviera una sola especificación definida con claridad.
- Prueba de módulos. Un módulo se compone de varias funciones que pUeden cooperar entre sí. Después de que se probó cada función individual, se comprobó el buen funcionamiento y cooperación de estas funciones cuando componen un módulo, así como su independencia con respecto a otros módulos.
- 3. Prueba de subsistemas. Esta prueba fué el siguiente paso del proceso en el cual los módulos se agruparon para formar subsistemas. Puesto que los módulos cooperan y se comunican, la prueba de subsistemas se centró en la prueba. de las interfaces de aquellos, dando por supuesto que los módulos eran correctos.

Pág. I56

Pág. 157

- 4. Prueba del sistema. La prueba del sistema se llevó a cabo una vez que se integraron los subsistemas para conformar el sistema completo. En esta etapa, el proceso de prueba tuvo que ver con el encontrar errores en el diseño y la codificación. También se relacionó con la confirmación de que el sistema total proporciona las funciones especificadas en los requisitos.
- 5. Prueba de aceptación. Hasta esta etapa, todas las pruebas se realizaron mediante el empleo de datos generados de manera ficticia. La prueba de aceptación del sistema se efectuó con datos reales, es decir, con información con la que el sistema deberá operar. El proceso de la prueba de aceptación sirvió para descubrir errores en la definición de requisitos del sistema, los cuales eran corregidos de manera inmediata.

Se puede observar que la estrategia a seguir para el desarrollo de las pruebas del sistema fue ascendente, es decir, primero se probaron de manera individual las funciones que componen cada módulo, después se integraron éstas para formar el módulo y se probó, una vez hecho esto con todos los módulos, estos se integraron y se probó el subsistema. Por último se realizó la prueba al sistema completo, así como la prueba de aceptación.

Es imposible presentar un ejemplo de cada uno de los casos de prueba utilizados en este proceso para el Sistema, ya que ocuparían un volumen mayor que el de este trabajo; de igual forma no se incluyen las pruebas completas al sistema debido a la gran cantidad de información generada.

Como el sistema fue desarrollado encaminado a ser operado en forma total por el usuario final, se llevó a cabo una capacitación integral al personal que lo utiliza, el cual recibe la responsabilidad de administrar el sistema, tanto para uso del equipo como para la utilización de la aplicación que le permita efectuar las pruebas de los diferentes módulos. De esta forma el usuario se capacitó y se probaron loS módulos cumpliendo con los requerimientos de que el sistema sea operable sin ninguna formación informática.

De manera general se incluyen las pruebas realizadas a los principales módulos correspondientes al proceso de gastos y al control contable, Para verificar el correcto funcionamiento de estos módulos, se tomó información de pólizas creadas durante el mes de marzo de 1996 bajo el antiguo sistema manual. Lo anterior se hizo con el lin de considerar todos los criterios involucrados en el proceso de gastos y en el proceso contable,

Para las pruebas de sistema se probaron los módulos:

- Genera póliza de comprobación
- Actualiza oficios
- Genera póliza de ejercido
- Reporte de auxiliar
- Reporte de libro diario
- Reporte de balanza de comprobación
- Reporte de balance general

Para la prueba de estos módulos se consideró desde la captura manual de los datos de las pólizas, las consultas y actualizaciones al presupuesto hasta la emisión de los respectivos reportes.

Cabe mencionar que para comprobar el correcto funcionamiento de estos módulos se verificó dentro de los auxiliares, la balanza de comprobación, el libro diario y el balance general que las pólizas creadas durante estos procesos fueran bien controladas y por ende que el control contable se estuviera llevando de manera correcta.

A continuación se describe el proceso que se siguió para la realización de la prueba:

1. Creación de la póliza de comprobación.

Esta póliza fué creada el 6 de marzo de 1996. La figura 6.4 muestra la póliza creada.

Pig. 159

2. Control de oficios.

Para poder generar la correspondiente póliza de ejercido el sistema pregunta primero por el número de oficio con el que fue mandada a DGPOP, verificando que éste haya sido contestado positivamente (ver figura 6.7).

3. Creación de la póliza de ejercido.

Una vez que el oficio fué contestado satisfactoriamente el sistema permite crear la póliza de ejercido, afectando en este momento al presupuesto. Las figuras 6.2 y 6.3 muestran la póliza de ejercido creada.

4. Afectación del presupuesto.

En este punto se puede observar como fué afectado el presupuesto una vez que la póliza de ejercido fué generada. La figura 6.16 muestra el presupuesto afectado.

5. Impresión de auxiliares, libro diario, balanza de comprobación y balance general.

Las figuras 6.9, 6.10, 6.11, 6.12 y 6.13 muestran estos documentos y como fueron afectados por las pólizas creadas.

Al finalizar esta prueba se concluyó que el sistema:

- \* Permite una sencilla operación de creación de pólizas
- \* Controla los oficioS y con esto la creación de pólizas de ejercido
- \* Emite satisfactoriamente las pólizas bajo el estandar utilizado
- \* Controla el presupuesto de manera satisfactoria
- \* Controla las pólizas de manera correcta dentro de los auxiliares y el libro diario
- \* Con todas estas conclusiones se puede afirmar que el control contable se realiza de manera correcta.

l'ág. 160

## 5.4 EVALUACIÓN DE PRUEBAS

El documento principal dentro de el control contable y presupuestal es la póliza, por tal motivo el sistema garantiza que tanto el cargo como el abono tengan al término de la misma cantidades iguales de dinero; con ello se obliga a que el total de los documentos que se obtienen a partir de la información ingresada en las mismas sea consistente, confiable y exacta, evitando con ellos los problemas que se tenían con anterioridad al tener información errónea necesitando rehacer los documentos. En el punto anterior se hizo una secuencia desde la creación de una póliza hasta la obtención del estado de ejercicio del presupuesto; como se puede notar, en la medida que se avanza en la presentación de los documentos se muestra como los datos ingresados originalmente van afectando al total de la información confirmando lo antes mencionado.

Es de concluirse que el sistema trabaja adecuadamente; sin embargo, para poder llegar a este punto hubo de hacer varias pruebas preliminares con la finalidad de ir obteniendo paulatinamente el resultado correcto. Generalmente el usuario no explica adecuadamente todos los pasos intermedios que se necesitan para convertir los datos de entrada en las salidas deseadas, omitiendo aspectos que para ellos son inmediatos o evidentes pero que para el desarrollo del sistema son indispensables; estas pruebas preliminares permiten ir encontrando estos aspectos hasta llegado el momento en el cual ya no se presentan problemas en los resultados finales.

En vista de que no habrá problemas con la información primaria, el resto de los documentos se obtendrán no sólo rápidamente, sino además de manera confiable y segura, sin información incorrecta.

Pág. 162

## 5.5 INSTALACIÓN

### Archivo contable.hat

Para poder trabajar con el sistemas se ha creado un archivo por lotes el cual permitirá ingresar al usuario a la red y ejecutar el sistema, saliéndose del mismo y de la red en el momento que se termine la sesión. Este archivo deberá estar dentro del subdirectorio en donde se tenga el software de la tarjeta de red, por lo que dicho subdirectorio deberá estar en ruta; es decir, dentro del archivo autoexec.bat en la línea con el comando PATH deberá estar incluido el mencionado subdirectorio.

#### Requisitos de ambiente

Deberán ser modificados los archivos config.sys y autoexec.bat. Al primero de ellos se le agregará la línea

#### SET CLIPPER=F:99

al segundo se modificarán los buffers y los rifes como sigue

buffers=90 files=94,0

además deberá contener la línea con las instrucciones

SHELL=C:\DOS\COMMAND.COM /E:I024 /P

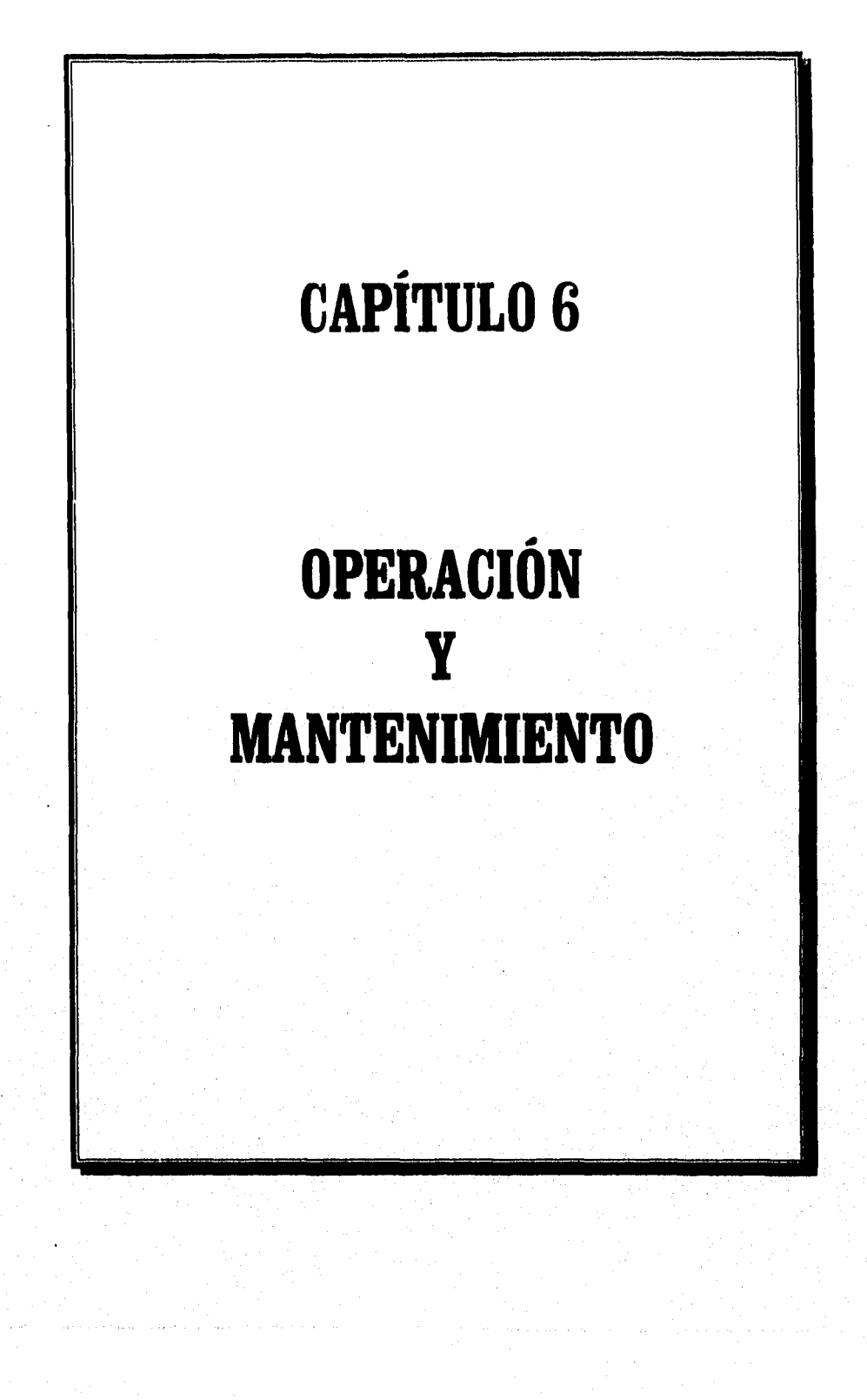

## 6.1 OPERACIÓN

## CAPTURA DE PÓLIZAS

Es la primera opción del menú principal. Para capturar una póliza se requiere accesar la ventana correspondiente y posteriormente presionar la barra de movimientos; en ésta se mostrarán los tipos de pólizas existentes para llevar a cabo el control contable y presupuestal en la D.G.C.S.B. y S.

Tipos de pólizas:

- Diario
- Ingreso
- Egreso

### HOT KEYS

Teclas necesarias para capturar los conceptos, montos, programas y cuentas, de los cuales constan las pólizas de Diario, Ingreso y Egreso:

[Enter] .- Permite la edición del campo en el cual se esté trabajando.

[Esc].- Salir del modo de edición sin salvar la póliza en la cual se esté trabajando.

[F2].- Accesa caja de ayuda.

[F1].- Habilita modo de inserción de datos.

[F3] - Concluye la inserción de conceptos o subcuentas relacionados con un programa o cuenta determinada.

[F4].- Termina captura de póliza.

[F5].- Presenta en pantalla la póliza capturada.

# CAPTURA DE PÓLIZAS DE DIARIO

Si se presiona la opción de Diario, se observan 5 opciones, las cuales muestran los tipos de pólizas de diario que se generan en la Dirección de Control Sanitario, y son las siguientes:

- Póliza de diario de Comprometido
- Póliza de diario de Ejercido
- Póliza de diario de Comprobación
- Póliza de diario de Traspaso
- Póliza de diario de Corrección a banco

### **PÓLIZAS DE DIARIO DE COMPROMETIDO**

La manera de capturar una póliza de diario de Comprometido es la siguiente:

- Inserción del mes a trabajar; es decir, el mes sobre el cual los gastos a ser registrados repercutirán sobre el presupuesto.
- Fecha y concepto por el cual se crea la póliza de Diario de Comprometido. Aquí se introduce la fecha de creación de la póliza o se ratifica la que el sistema proporciona según la fecha del computador y se especifica de manera textual y de forma muy general el gasto realizado ( Para terminar la inserción de la fecha y el concepto se deben presionar las teclas [Ctrl-W].
- Inserción de los datos propios del manejo contable

Nivel de concepto: para capturar un póliza de Diario de Comprometido, es necesario ingresar primeramente la clave del concepto, después el sistema generará la descripción del mismo de manera automática, y por último se pedirá que se introduzca el monto; este proceso se hace hasta que se introduzcan todos los conceptos por un programa determinado., tal y como se ilustra en la Figura 6.1.

Саримо 6. ОРЕВАСИОХ У МАМТЕММИЕМТО

Pág. 166

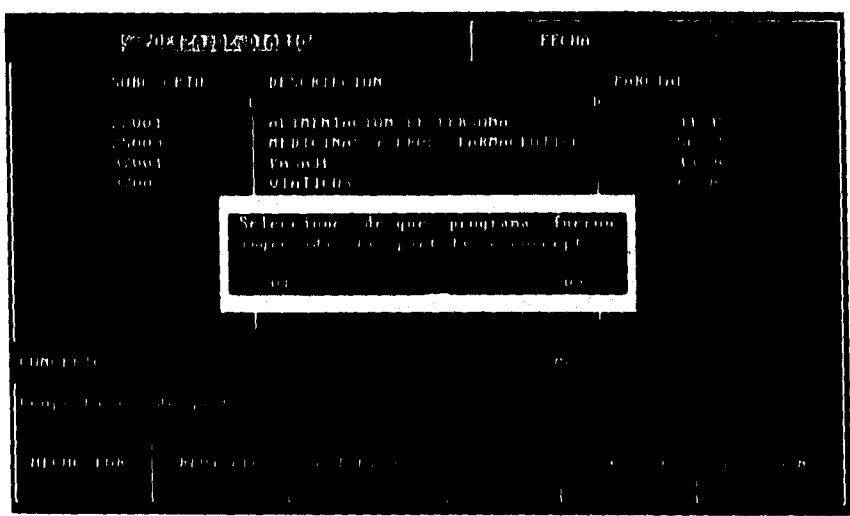

Figura 6.1 Pantalla de solicitud de programa.

Una vez que se introdujo el programa, el sistema mostrará una caja con todas las cuentas a las cuales se les puede cargar el abono; se procede a seleccionarlas según lo establecido en la póliza y el sistema generara las cuentas correspondientes de naturaleza distinta. Por último se debe presionar la tecla [F4] y finalmente la tecla [F5] con el objeto de que aparezca la póliza capturada en pantalla (se obtendrán pantallas similares a las mostradas en las figuras 6.2 y  $6.3$ ).

## PÓLIZA DE DIARIO DE EJERCIDO

 $\overline{\mathbf{a}}$ 

La captura de una Póliza de diario de Ejercido (ver figuras 6.2 y 6.3) es análoga a la de Comprometido, a excepción de que primeramente se deberá introducir el número de oficio con el cual la D.G.P.O.P. aprobó la solicitud de gasto.
La manera de capturar una póliza de diario de Fjercido es la siguiente:

- Inserción del mes a trabajar; es decir, el mes sobre el cual los gastos a ser registrados repercutirán sobre el presupuesto.
- Fecha y concepto por el cual se crea la póliza de Diario de Comprometido: Aquí se introduce la fecha de creación de la póliza o se ratifica la que el sistema proporciona según la fecha del computador y se especifica de manera textual y de forma muy general el gasto realizado (Para terminar la inserción de la fecha y el concepto se deben presionar las teclas [Ctrl-W].
- Inserción de los datos propios del manejo contable. Nivel de partida: para eapturar un póliza de Diario de Fjercido, es necesario ingresar primeramente la clave de la partida, después el sistema generará la descripción de la misma de manera automática., y por último se pedirá que se introduzca el monto; este proceso se hace hasta que se introduzcan todos los partidas relacionadas con un concepto determinado, posteriormente se hará lo mismo pero a nivel concepto; el sistema pedirá que se determine hacia que programa se destinan los conceptos y por último se seleccionan las cuentas (de manera análoga a las de Comprometido).

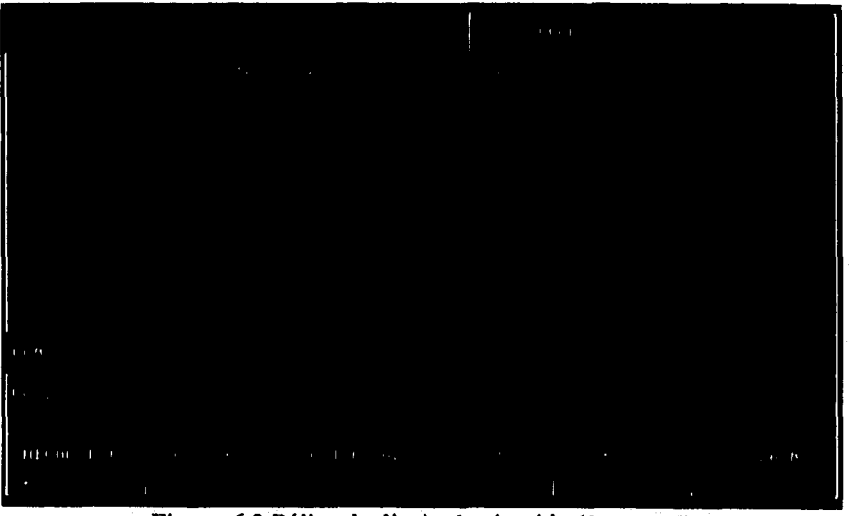

Figura 6.2 Póliza de diario de ejercido (la. parte

| DESCRIPTION<br>THE R. P. LEWIS CO., LANSING MICH.<br>PROGRAMA OF ORE ROUNDED OF<br>ALIMENTO LE DIEN TERRI<br>for a series to the contract of the contract of the contract of the contract of the contract of the contract of<br>TERM TRAINING FOR THEFT OF<br>I BILLBARD AT STREET BELGMAN<br>Bullbint: 14 unB1B1 the com<br>1819910 10 19 10 10 | the control of the Age. | $\ddot{\phantom{1}}$ | <b>Hoth</b>          |
|----------------------------------------------------------------------------------------------------|-------------------------|----------------------|----------------------|
|                                                                                                    |                         |                      | $\mathbf{r}$         |
|                                                                                                    |                         | $\sim$               |                      |
|                                                                                                    | $\cdots$                | $\mathbf{z}$         | $\mathbf{u}$         |
|                                                                                                    | $\cdots$                | $\mathbf{r}$         | $-111$               |
|                                                                                                    |                         | $\sim$ 10 $\pm$      | $\ddot{\phantom{1}}$ |
|                                                                                                    |                         |                      | 31                   |
|                                                                                                    |                         |                      | $\lambda$            |
|                                                                                                    |                         |                      | $\sim$ 1.1           |
|                                                                                                    |                         |                      |                      |
| EBLOADDO ST. ADEBLOADD                                                                                                    |                         |                      |                      |
|                                                                                                    |                         |                      |                      |
| ALLINENTAL LIPS LE LEEK PLA                                                                                                    |                         |                      |                      |
|                                                                                                    |                         |                      |                      |
| 3.3379 - 1.3.7                                                                                                    |                         |                      |                      |
|                                                                                                    |                         |                      |                      |
| distinguished and the control of the control of                                                                                                    |                         |                      |                      |
|                                                                                                    |                         |                      |                      |
|                                                                                                    |                         |                      |                      |
| HECHICLE R. P. L. LEWIS CO., LANSING MICH.                                                                                                    |                         |                      |                      |
| $144 - 1$                                                                                                    |                         |                      |                      |

Сарішіо 6. ОРЕВАСІО́Х У МАКТЕМІМЕКТО-

Figura 6.3 Póliza de diario de ejercido (2a. parte).

# PÓLIZA DE DIARIO DE COMPROBACIÓN

Para capturar una póliza de este tipo es necesario introducir el mes a trabajar, la fecha y el concepto de la póliza (guardándose esta última, presionando las teclas [Ctrl-W].

Una vez realizado lo anterior, el sistema pedirá que se introduzca la subcuenta, la cual realizó el gasto y su monto (se deberá presionar la tecla [F1] con el objeto de poder insertar información en los registros), posteriormente se presiona la tecla [F3] para poder introducir la partida que justifica dicho gasto. Se termina la captura presionando la tecla [F3], lo cual indica fin de inserción; se presionan las teclas [F4] y [F5] para presentar las póliza en pantalla (ver figura  $6.4$ ).

#### Capitulo 6, OPERACIÓN Y MANTENIMIENTO

| $\alpha$ , $\alpha$ , $\alpha$                                                                                                    | 111.000                                                                                  |                                         |
|----------------------------------------------------------------------------------------------------|------------------------------------------------------------------------------------------|-----------------------------------------|
| <b>DECEMBER 0</b>                                                                                                    | <b>FOR THE STATE OF BEAT</b><br><b>British</b>                                           | and the contract of the contract of the |
| <b>DEMPORT DESCRIPTION</b><br>Public Lit. 1 D. Philips L.<br>TRIAL CONTRACTOR IN THE CALIFORNIA CONTRACTOR<br>FIRED CELLULAR                                                                                                    | $\mathbf{r}$<br>1.2.8<br>$-1.5$<br>$\sim$ 1.0 $\pm$<br>$\sim$<br>$\rightarrow$<br>$\sim$ | $\sim$                                  |
| <b>CEINETHER</b>                                                                                                    | $\mathbf{r}$ .                                                                           |                                         |
| <b>BEEF RECORDS TO STATE AND RESIDENCE IN A STATE OF A STATE OF A STATE OF A STATE OF A STATE OF A STATE OF A STATE OF A STATE OF A STATE OF A STATE OF A STATE OF A STATE OF A STATE OF A STATE OF A STATE OF A STATE OF A STAT</b> | $\sim$ $\sim$ $\sim$<br>$\mathbf{z}$                                                     | $^{\prime}$                             |

**Figura 6,4 Póliza de diario de Comprobación.** 

## **PÓLIZAS DE DIARIO DE TRASPASO**

Captura de una póliza de diario de traspaso. Para capturar una póliza de este tipo, el sistema pedirá el mes a trabajar, la fecha y el concepto por el cual se crea; para salvar lo anterior será necesario presionar las teclas [Ctrl-W], al hacer esto el sistema se ubicará ya en modo de inserción de datos; lo primero que se debe introducir es la cuenta de banco, para ello con solo presionar la tecla [F1] aparecerá una caja en la cual mostrará todas las cuentas de banco, y con solo posicionarse en alguna de ellas y presionar [Enter] será capturada y se generará su descripción de manera automática, restando únicamente teclear el monto; después será necesario establecer si ésta se toma como cargo o abono, para ello bastara presionar la tecla [F3] y confirmar su característica. Lo último consistirá en introducir la cuenta que fungirá ya sea como cargo o abono y para ello será necesario presionar la tecla [F4], cuando ya se hayan realizado los pasos mencionados, ya se estará en posición de observar la póliza capturada en pantalla (se obtendrá una pantalla similar a la mostrada en la figura 6.4), presionando la tecla [F5].

Pág. 170

# **PÓLIZA 1)E DIARIO DE CORRECCIÓN A BANCO**

La captura de este tipo de pólizas también requiere que se introduzca mes a trabajar, fecha y concepto por el cual se elabora la póliza; ya en modo de inserción, primeramente se nos pedirá la clave de la subcuenta y el monto; una vez que se introdujeron los 2 rubros anteriores, se debe pulsar la tecla [F3] lo cual propiciara que el sistema pregunte si ya se insertaron todas las subcuentas y al confirmar la pregunta, nos pedirá la cuenta de banco; al presionar la tecla [F4] aparecerá una lista de las cuentas bancarias y una vez seleccionada una de ellas se procede a pulsar la tecla [1?5], la cual dará fin a la captura y nos presentará la póliza capturada en pantalla (se obtendrá una pantalla similar a la mostrada en la figura 6.4).

# **PÓLIZAS DE EGRESO**

Para realizar el proceso de captura de una póliza de egreso, es necesario seleccionar el mes a trabajar, esto con objeto de indicar al sistema sobre cual mes debe afectarse el presupuesto; después será necesario confirmar la fecha de creación de la póliza, la cual es generada a partir de la fecha del sistema e insertar el concepto por el cual se creó

Una vez que se introdujeron todos los datos propios de la identificación de la póliza, será necesario introducir aquellos referentes al manejo contable. El primer dato para capturar una póliza de este tipo es el número de cuenta bancaria, el cual se selecciona de una caja que aparece después de haber terminado de guardar el concepto. Posteriormente es necesario introducir el número de cheque y después de presionar [Enter]; el sistema pedirá el nombre del beneficiario y por último se pedirá la clave de la subcuenta y el monto. Hay que recordar que una vez que se terminó de introducir todos los datos es necesario presionar las teclas [F4] y [F5], con objeto de que aparezca la póliza capturada en pantalla (tal y como se observa en la figura 6.5).

Capítulo 6. OPERACIÓN Y MANTENIMIENTO

| $\mathbf{r}$<br><b>CONCELLO DIE ENGO</b><br>Production of constructions.                                                           |                                                                                                    | TERM CONTROL BECIRIDO                                                                                                    |
|----------------------------------------------------------------------------------------------------|----------------------------------------------------------------------------------------------------|----------------------------------------------------------------------------------------------------|
| <b>PERMITTE</b><br>BHRCE.<br>INTERNATIONAL<br>Bund t<br>$\sim$<br>* BIG THESOFIE TO MIMIN<br>FROU.<br>http://doi.tu<br><b>LUND</b> | <b>111</b> 1111<br>1.11<br>n.<br><b>Bill British</b><br>$-0.31 - 0.11$<br><b>Contract Contract Contract</b><br><b>CONTRACTOR</b> | 1111111111<br><b>CONTRACTOR</b> CONTRACTOR<br>$\mathbf{q} \in \mathbb{R}^{n \times d}$ . If $\mathbf{q} \in \mathbb{R}^{n \times d}$<br>$1 - 111$<br>$(1 - 0.1)$<br>237.1494<br>$1 - 1 + 1$<br>50, 110, |
| (CHEQUE)<br>$+011110$<br>M.<br>$\sim$ 1.1<br>۰                                                                                     | SUBA COUNTY<br><b>BENET IS THEID</b><br>大き様に 松野 60                                                                               | <b>Contractor</b><br>$140 - 011$<br>$\lfloor$ tut $\lfloor$ , $\lfloor n \rfloor$<br><b>FELTIA</b><br>$-12.322$                                                                                         |

Figura 6.5 Póliza de Egreso.

# PÓLIZAS DE INGRESO

El proceso de captura de una póliza de ingreso es similar a la de egreso; primeramente hay que introducir el mes a trabajar, confirmar la fecha de creación de la póliza, seleccionar la cuenta bancaria, escribir el concepto por el cual se creó. Después de haber cargado todos los datos anteriores será necesario introducir las claves de las subcuentas y sus correspondientes montos, terminando este proceso al presionar [F3]; después es necesario presionar las teclas [F4] y [F5] para que aparezea la póliza en pantalla (Figura 6.6).

Capitulo 4. OPERACIÓN Y MANTENIMIENTO

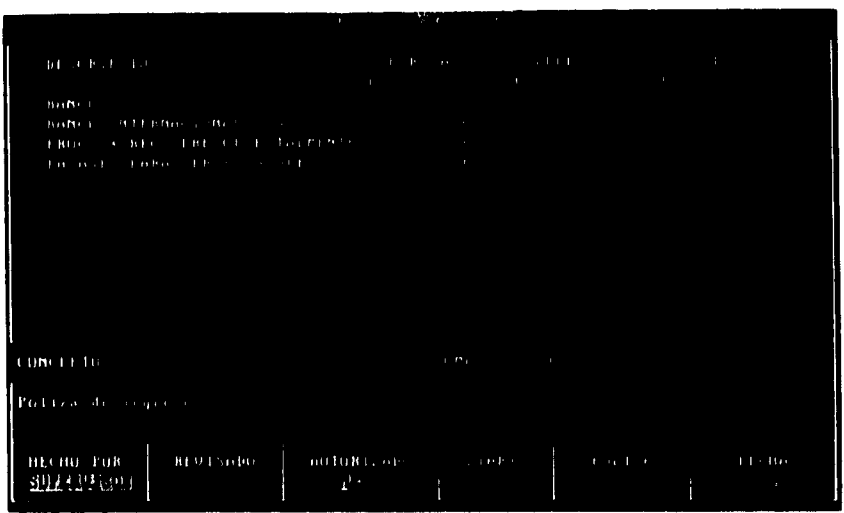

Figura 6.6 Póliza de Ingreso.

# OFI**CIOS**

La ventana de oficios presenta 3 opciones:

- Envío

- Devolución

- Recibo

# **ENVÍO**

Opción que permite "amarrar" o asociar una póliza de diario de comprometido con su respectivo oficio; únicamente basta introducir el número de la póliza y el sistema preguntara el oficio asociado con dicha póliza (ver Figura 6.7).

Pág. 173

Si ya se asocio una póliza con un oficio, ya no es posible volver a asociarla con otro, ya que el sistema automáticamente marca la póliza para no volverse a considerar para tal efecto.

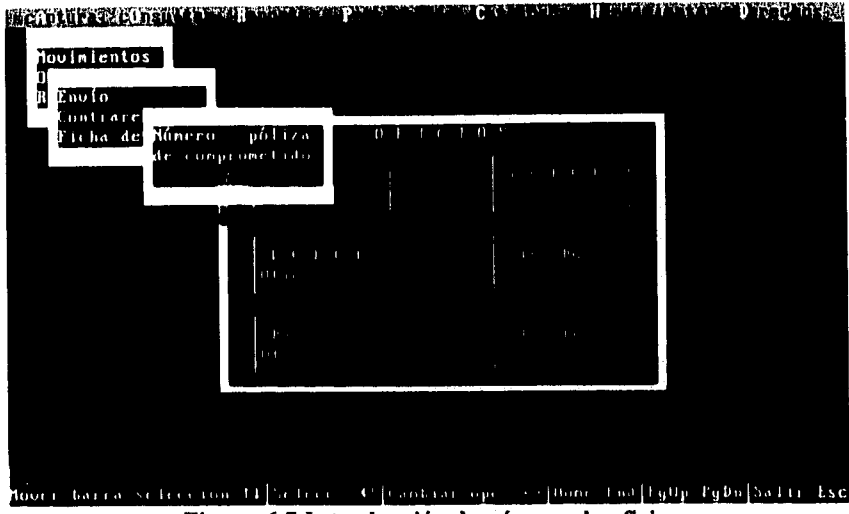

Figura 6.7 Introducción de número de oficio.

# **DEVOLUCIÓN**

Aquí se le proporciona el oficio al sistema, el cual ya fue contestado afirmativamente por parte de D.G.P.O.P, procediendo este a habilitar la opción de recibo correspondiente a cada póliza.

#### **RECIBO**

Se instrucciona al sistema si ya se recibió el comprobante del banco (pantalla similar a la mostrada en la figura 6.7), el cual ampara los gastos asentados en la póliza de comprometido; una vez conocido esto, el sistema libera el oficio con el cual ya será posible crear una póliza de diario de ejercido (ver Figuras 6.2 y 6.3).

# RECLAS1FICAR

Esta opción permite cambiar la clave de una cuenta, subcuenta y partida; esto es útil si al vaciar los datos sobre este tipo de movimientos se observa si hay irregularidades que se deben modificar, para ello bastara con seleccionar el tipo de dato que se desea cambiar, introduciendo su clave actual y reasignarle una nueva (ver Figura 6.8).

| 8.811                                   |    |                                               | O CALL R. ALL E. LUMBER OXINE . R. A. I. A. B. LL E. B. CHE |
|-----------------------------------------|----|-----------------------------------------------|-------------------------------------------------------------|
| -7<br>ar of a                           |    | account of the control of the state           |                                                             |
| المناف وتمريح المورث<br><b>Cartista</b> |    | $\,$                                          |                                                             |
|                                         |    |                                               |                                                             |
|                                         |    |                                               |                                                             |
|                                         |    |                                               |                                                             |
| ite ex -                                | 46 | والقوف والاقوان فالمنافي أمان والمناطق متعربة | $-1111 - 151$                                               |

**Figura 6.8 Pantalla de reasignación de reclasifícar.** 

## **CONSULTAS**

En la segunda opción del menú principal .se pueden realizar consultas hacia pantalla de los siguientes documentos :

- Consulta de Pólizas
- Consulta del Libro Diario
- Consulta a la Balanza de Comprobación
- Consulta de Auxiliares
- Consulta al Balance General

-.1 Pág. ¿74

# CONSULTA DE PÓLIZAS

En esta opción se realizan las consultas a pantalla de los siguientes documentos:

- Pólizas de diario

- Pólizas de egreso

- Pólizas de ingreso

El número de la póliza se capturará para las tres pólizas, y además, la cuenta de banco sólo se capturará para pólizas de ingreso y de egreso.

En el caso de pólizas de diario, no se selecciona la cuenta de banco,

Si una póliza no ha sido capturada en el sistema, se despliega el mensaje:

La póliza (identificador le\_ póliza] no existe. Continuar

Si los datos ingresados son correctos, se despliega la información correspondiente a la póliza en una ventana (ver figuras 6.2 y 6.3).

Para salir de la ventana se presiona la tecla [Ese].

Para moverse a través de la ventana, se utilizan las teclas [Re Pag], [Av\_Pag], [Ctrl-Inicio], [Ctrl-Fin],  $\leftarrow$ ,  $\uparrow$ ,  $\rightarrow$ ,  $\downarrow$ .

#### CONSULTA DE LIBRO DIARIO

Se captura el mes que se desea consultar y a continuación se despliega en una ventana (ver figuras 6.9 y 6.10), la información del libro diario correspondiente al mes seleccionado. Se presentan los datos de fecha de creación de póliza, identificador de pólizas, concepto por el cual fue creada la póliza, número de cheque y cuentas de mayor.

Pág. l75

Los nombres de las cuentas de mayor no aparecen completos, solo se presenta la abreviación que se le asoció al darla de alta. Si alguna abreviación termina en D, significa que en aquella abreviación con esa terminación se presentan sólo aquellas cantidades que fueron capturadas como cargos para esa cuenta; y si la abreviación termina en H, significa que sólo se presentan las cantidades capturadas como abonos.

| ×<br>محدث                                                                                                    | .<br><u>a turkiti</u>                                                                         |               |                                 |                           |                         |                                 | 15.00                  |                                |
|----------------------------------------------------------------------------------------------------|-----------------------------------------------------------------------------------------------|---------------|---------------------------------|---------------------------|-------------------------|---------------------------------|------------------------|--------------------------------|
| FECHA                                                                                                    | POLIZA CONCEPTO                                                                               | <b>CHEQUE</b> | <b>CREDIGD</b>                  | H                         | CREDITOG D              |                                 | <b>CREDITOG H</b>      |                                |
| 04 - 07 - 96<br>11<br>$04 - 07 - 96$<br>11<br>11<br>$04 - 09 - 96$<br>1.35<br>m                                                          | Muroo ejemplo d<br>Muroo a poplo di<br>ndtu dt                                                | æn<br>.       | y su nger<br>- 0700<br>$\Omega$ | 00<br>$(1 - 0)$           | $\mathbf{r}$            | 0.00<br>U(1)<br>$\overline{00}$ | $\mathbf{0}$           | 00<br>0.00<br>$0 - 0.0$        |
| 04, 09, 96<br>133<br>O<br>04 - 09 - 96<br>111.<br>m<br>04.09<br>-96<br>1.31<br>m                                                         | s difus 41<br>satu ar<br>satusan                                                              |               | $0-00$                          | 0.00<br>$+00$             | п.<br>$\mathbf{I}$<br>п | $\cdots$<br>-999<br>3341        | $\downarrow$<br>$\cup$ | $0-0.0$<br>00<br>00            |
| 04 - 09<br>79 U<br>1.11.<br>Ю<br>04<br>0 <sup>3</sup><br>9 <sub>b</sub><br>œ<br>1.31<br>04<br>- 47 1<br>$\mathcal{M}_{\mathrm{f}}$<br>ι. | all quality<br>dig ar<br>$\cdots$                                                             | 141           |                                 | 11.111<br>$0-00$<br>111   | $\sim$<br>$\mathbf{r}$  | $4 + 11$<br>(11)<br>1.113       | 1.1                    | $(1 - 0)$<br>$+ 00$<br>13F)    |
| Ω÷<br>-0.1<br>п.<br>1.<br>04<br>w<br><br>TH.<br>Tи<br>1171                                                                               |                                                                                               | $\mathbf{H}$  |                                 | $-1111$<br>$-111$<br>3911 |                         | $1 - 1$ )<br>a m<br>21, 11,     | s.<br>٠<br>٠           | 0 <sup>1</sup><br>1111<br>1161 |
| $\mathcal{L}$<br>04<br>. 21<br>$1 - 14$<br>ш<br>04. H 31.<br>m<br>1.11<br><b>ALL DEALER</b><br>ъm<br>\$ 54                               | $\mathbf{r} \in \mathbb{R}^n$ . $\mathbf{r}$<br>۰.<br>and a few<br><b>The Company's</b><br>11 |               | 10                              | 1.15.<br>1111             |                         | $1 - 1$<br><b>11.5</b>          |                        | 1111.5<br>1111<br>1131         |
| 34. U<br><b>117. D</b><br>1.14<br><b>DIARIOL DBL</b><br>Bance.                                                                           | $1.15 + 1.11 +$<br>Tanano Patty   Freba 04 (8 96   Negritro 30 1).                            |               | ×                               | <b>List</b>               |                         |                                 | $15.78 \pm 19.$        | $1 - 11$                       |

Figura 6.9 Pantalla de consulta del Libro Diario (1a. parte).

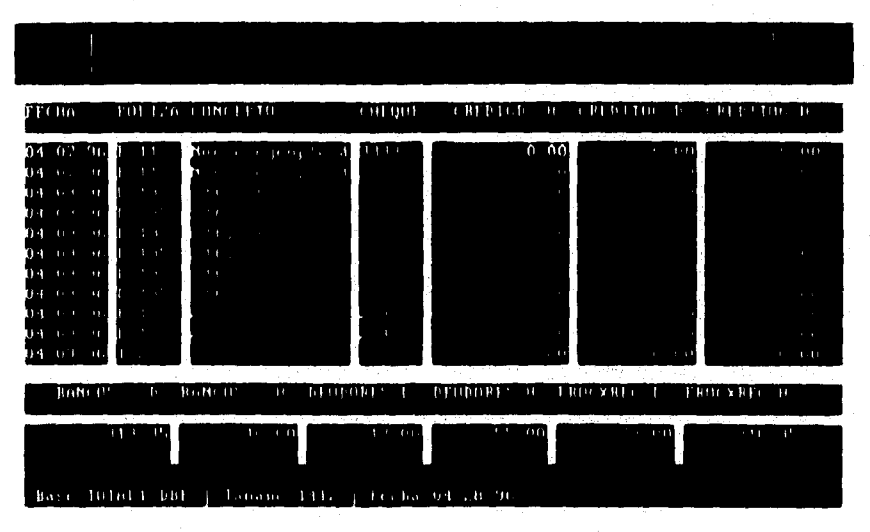

Figura 6.10 Pantalla de consulta del Libro Diario (2a. parte).

Para consultar el concepto por el cual se elaboran las pólizas, se utilizan las teclas [Alt-M].

Para salir de la ventana se presiona la tecla [Ese].

Para moverse a través de la ventana, se utilizan las teclas [Re\_Pag], [Av\_Pag], [Ctrl-Inicio], [Ctrl-Fin],  $\leftarrow$ ,  $\uparrow$ ,  $\rightarrow$ ,  $\downarrow$ .

También se pueden consultar saldos del mes para cada una de las cuentas, así corno el saldo acumulado hasta el mes seleccionado. Para el primer caso se usan las teclas [Alt-P], en tanto que para el segundo se utilizan las teclas [Alt-T]. En ambos casos, para el caso del concepto de la póliza, se presenta un recuadro (en el caso de consulta de concepto) con el contenido del mismo. Se usan las mismas teclas mencionadas anteriormente para navegar por está nueva ventana.

#### CONSULTA A LA BALANZA DE COMPROBACIÓN

La consulta se hace por mes, por lo que se pide el mes a consultar, y entonces se despliega la información de la balanza de comprobación existente al fin del mes seleccionado en una ventana (ver figura 6.11).

La información que se presenta es la clave de la cuenta, descripción de la cuenta, saldo inicial, debe, haber y saldo final.

El saldo inicial se presenta en las columnas SALDOINI D y SALDOINLA, dependiendo de si la cantidad corresponde a un saldo deudor o a un saldo acreedor respectivamente. De igual manera, pero con el nombre SALDO D o SALDO A se presenta el saldo final.

En la parte inferior de la pantalla se muestran las cantidades correspondientes a las sumas totales de saldo inicial (deudor y acreedor), debe, haber y saldo final (deudor y acreedor).

Capítulo 6. OPERACIÓN Y MANTENIMIENTO

| THAT THERE                                                                                                    |                                                           |                                                       |               |                                                                  | n for Maritime and the format the total to the format |                                                                                                    |
|----------------------------------------------------------------------------------------------------|-----------------------------------------------------------|-------------------------------------------------------|---------------|------------------------------------------------------------------|-------------------------------------------------------|----------------------------------------------------------------------------------------------------|
| 11203<br><b>BANCO</b><br><b>MYOG DEUDONE COMPANY</b><br><b>SECONDICAL CARDIOGRAPHY AND STREET IN THE STREET IN THE STREET IN THE STREET IN THE STREET IN THE STREET IN THE STREET IN THE STREET IN THE STREET IN THE STREET IN THE STREET IN THE STREET IN THE STREET IN THE STREET IN T</b><br>2120 B D BOOT L TO TH<br>21.05 percent form of the chi<br><b>CARL BARROOM A A A A</b><br>$\{11, 0.7\}$ and<br>1910) I functional research and the control<br>$\frac{1}{2}$ and $\frac{1}{2}$ is the set of $\frac{1}{2}$ in the set of $\frac{1}{2}$<br><b>WE HOTEL THE THE REPORT OF THE CONTRACT OF THE SECOND CONTRACT OF THE CONTRACT OF THE CONTRACT OF THE CONTRACT</b><br>1. L. O H | $\sim$<br>INE strong of the context of the first state of |                                                       |               | $\cdots$<br>$\mathbf{r}$<br>$\sim$<br>5.5 <sub>0</sub><br>$\sim$ | 3.49 1913<br>$\sim 0.1$<br>1.11<br>$-11$<br>- 7       | $+10+$<br>$-111$<br>$\cdots$<br>1111<br>- 90<br>$\mathbf{H}$<br>3 D U<br>- 1111<br>$\cdots$<br>1.11<br>$\cdots$ |
| $\mathbf{r}$                                                                                                    | ×                                                         | and the con-<br>$\sim$ $\sim$<br><b>College</b><br>×. | ਰਦਾ<br>1971.1 | 14 L.H.<br>$\sim$                                                | in the control<br>3,270                               | and the state<br>स्थित <sub>होत</sub> .<br>and the control of the                                               |
| $10 - 95$                                                                                                    | п                                                         | $1 - 1 - 4$                                           |               |                                                                  |                                                       |                                                                                                    |

**Figura 6.11 Pantalla de consulta a la Balanza de Comprobación.** 

Para salir de la ventana se presiona la tecla [Ese].

Para moverse a través de la ventana, se utilizan las teclas [Re\_Pag], [Av\_Pag], [Ctrl-Inicio], [Ctrl-Fin],  $\leftarrow$ ,  $\uparrow$ , .

## **CONSULTA DE AUXILIARES**

En esta selección de consulta se presentan las siguientes opciones

Auxiliares para:

- Cuenta de Mayor
- Programa
- Concepto
- Partida
- Subcuenta

Se pueden obtener auxiliares para cuentas de mayor, programas, conceptos, partidas y subcuentas, dependiendo del auxiliar seleccionado. Se pedirán los datos siguientes :

F.inicio : Fecha a partir de la cual se desea iniciar la consulta. F.término : Fecha hasta donde se desea terminar la consulta. Cuenta : Clave de la cuenta. Programa : Clave del programa. Concepto : Clave del concepto. Partida : Clave de la partida.

Los dos primeros datos deberán ser teclados, indistintamente del auxiliar seleccionado, en tanto que los restantes podrán o no ser tecleados: si se requiere consultar una cuenta de mayor, el resto de los datos deberá ser omitido; si se requiere consultar un programa, sólo la clave de cuenta y la clave de programa deberán ser capturados; si se requiere consultar un concepto, la clave de cuenta, **la clave de programa y la clave de concepto deberán ser capturados;** si se **requiere consultar una partida, sólo la clave** *de* **programa y la clave de partida deberán ser capturados; en el caso de la subcuenta, sólo se capturará la clave de subcuenta.** 

**Si los datos teclados no han sido capturados o son ingresados incorrectamente, se desplegará el mensaje :** 

#### El **auxiliar que desea imprimir no se encuentra reglando. Continuar**

**Si los datos son correctos y han sido capturados con anterioridad, se desplegará la información del auxiliar seleccionado por medio de una ventana (ver figura 6.12).** 

**Capítulo 6. OPERACIÓN V MANTENIMIENTO** 

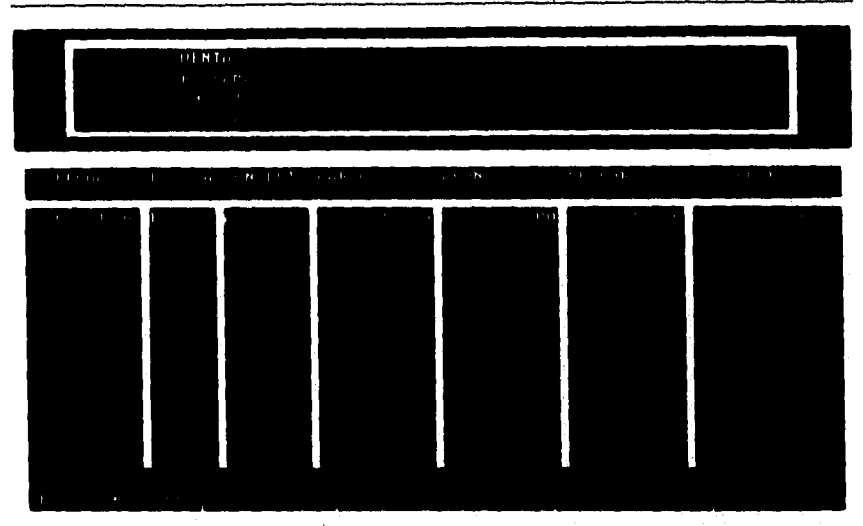

**Figura 6.12 Pantalla de consulta de Auxiliares .** 

**Para consultar el concepto por el cual fue elaborada una póliza, se utiliza la tecla [F2].** 

**Para salir de la ventana se presiona la tecla [Ese].** 

**Para moverse a través de la ventana, se utilizan las teclas [Re\_Pag],**   $[Av\; \text{Pagl}, [Ctrl\text{-}Inicio], [Ctrl\text{-}Fin], \leftarrow, \uparrow, \rightarrow, \downarrow.$ 

## **CONSULTA AL BALANCE GENERAL**

**Para efectuar una consulta la balance general se deberá teclear el mes a consultar. Se mostrarán en una ventana (ver figura 6.13) las cuentas de activo y pasivo que se involucran en esta operación, así como el patrimonio; en la parte inferior de la ventana se mostrará la suma total de activo y pasivo más el patrimonio.** 

Capítulo6. OPERACIÓN Y MANTENIMIENTO

|                                                                                       | Botani cintha as of didikit in tion |                             |  |
|---------------------------------------------------------------------------------------|-------------------------------------|-----------------------------|--|
| $\sim$ $\sim$ $\sim$ $\sim$                                                           |                                     | the control of the con-     |  |
| The contract of the<br>Theory of Landston, and they<br>EXECUTIVE PROPERTY AND INCOME. |                                     |                             |  |
|                                                                                       |                                     |                             |  |
| $\mathbf{r}$                                                                          |                                     | $\mathcal{L}_{\mathcal{A}}$ |  |
|                                                                                       |                                     |                             |  |

Figura 6.13 Pantalla de consulta al Balance General.

Para salir de la ventana se presiona la tecla [Ese),

Para consultar otro mes, se puede oprimir otra tecla, y aparecerá una ventana pequeña indicando que se teclee el nuevo mes a consultar.

## **REPORTES**

Es la tercera opción del menú principal; presenta la misma función que la opción de CONSULTAS del medí principal, pero la diferencia estriba en que los datos que se obtienen serán enviados a la impresora para tener un reporte escrito de los documentos seleccionados. En este menú se presentan las siguientes opciones de reportes:

- Póliza
- Libro Diario
- Balanza de Comprobación
- Auxiliares
- Balance General

La opción de reporte de póliza se divide en tres partes : póliza de diario, póliza de ingreso y póliza de egreso.

Al igual que en la opción de CONSULTAS del menú principal, se emitirán mensajes indicando que la información no es válida si se teclan mal los datos o si se teclean datos que no han sido capturados anteriormente; es decir, se usan los mismos criterios que se describieron para la captura de datos de la opción CONSULTAS del menú principal.

En todos los casos de emisión de reportes, si la impresora no se encuentra lista para emitir el listado, se desplegará el mensaje :

#### l a impresora no está en linea, o está desconectada. CONI'INUARSALIR

Si se selecciona CONTINUAR se deberá de verificar que la impresora este conectada y que se encuentre en línea, de lo contrario no nos permitirá emitir el listado. Seleccionar SALIR significa que se abandona la emisión del reporte seleccionado y se regresa al menú anterior. •

Si se esta imprimiendo el reporte, en la pantalla aparecerá el porcentaje de impresión que se lleva (ver figura 6.14).

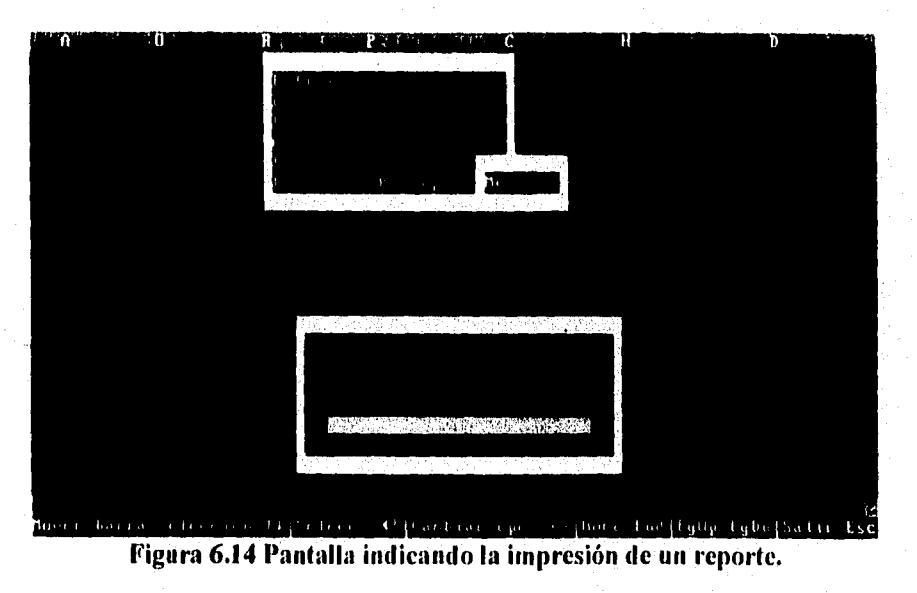

## **PRESUPUESTO**

Es la cuarta opción del menú principal. En está opción se manejará toda la información correspondiente al presupuesto total de la Dirección de Bienes y Servicios asignado por D.G.P.O.P.; este será presentado de la siguiente forma: distribución mensual del presupuesto por programa, subprograma y concepto.

Se presentan tres selecciones en está opción:

- Apertura

- Consulta

- Impresión

#### **APERTURA DEL PRESUPUESTO**

Presenta una ventana (ver figura 6.15) para capturar el presupuesto que se • asigna por programa, subprograma y concepto para todos los meses del año.

Se capturará el monto total anual asignado a un programa, subprograma y concepto. Está cantidad debe distribuirse mensualmente de modo que el monto total de las cantidades asignadas para todos los meses del año en curso sea igual a la cantidad asignada para todo el año. Si no ocurre así, entonces se emitirá el siguiente mensaje:

Se ha ingresado incorrectamente el presupuesto. . • Total anual: [cantidad anual] Total/meses: [cantidad de todos los meses] Corregir

Se presentarán todos los meses con su cantidad para corregir.

No se puede capturar dos veces un mismo programa, subprograma y concepto, por lo que si ocurre está situación, sólo se podrá modificar la forma en que se distribuyó el presupuesto; además, se emitirá un mensaje de advertencia:

Pág. 183

Pág . I84

El programa [elave-programa], subprograma [clave-subprograma] y concepto [clave-concepto] ya ha sido ingresado. ¿Desea modificarlo? No Si

Si se escoge la opción "Si", entonces se procede a modificarlo; en caso contrario el sistema podrá continuar dando de alta el presupuesto.

Para aceptar la información editada en un campo se presiona [Enter] o [l'ab], lo que ocasionará que se pase el control a otro campo.

Para salir de la ventana se presiona la tecla [Ese].

Para moverse a través de la ventana, se utilizan las teclas [Re\_Pag], [Av\_Pag], [Ctrl-Inicio], [Ctrl-Fin],  $\leftarrow$ ,  $\uparrow$ ,  $\rightarrow$ ,  $\downarrow$ .

En la parte inferior se presenta el número de registro en que está posicionado el cursor, y el total de registros que presenta la base de datos utilizada.

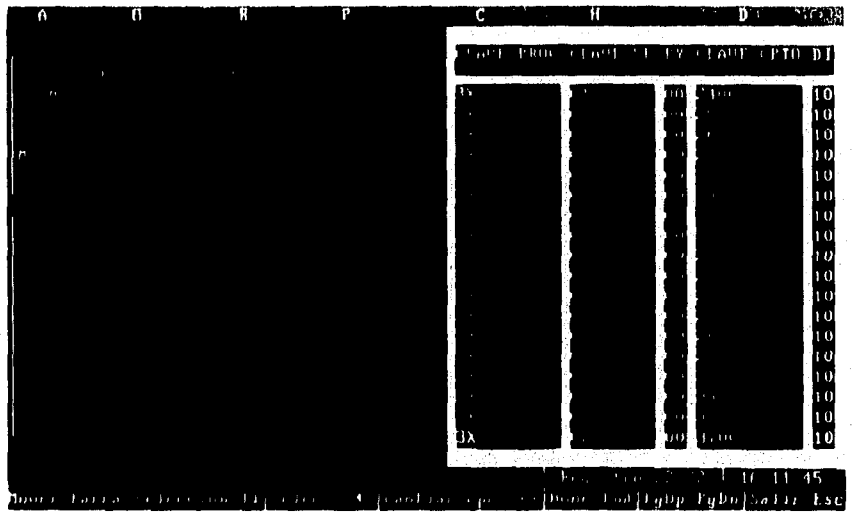

Figura 6.15 Pantalla de apertura del Presupuesto.

## **CONSULTA DEL PRESUPUESTO**

En esta opción se despliega en una ventana (ver figura 6.16) el Presupuesto Total Autorizado del año en curso (se manejará en PESOS), presentando su distribución mensual por programa, subprograma y concepto.

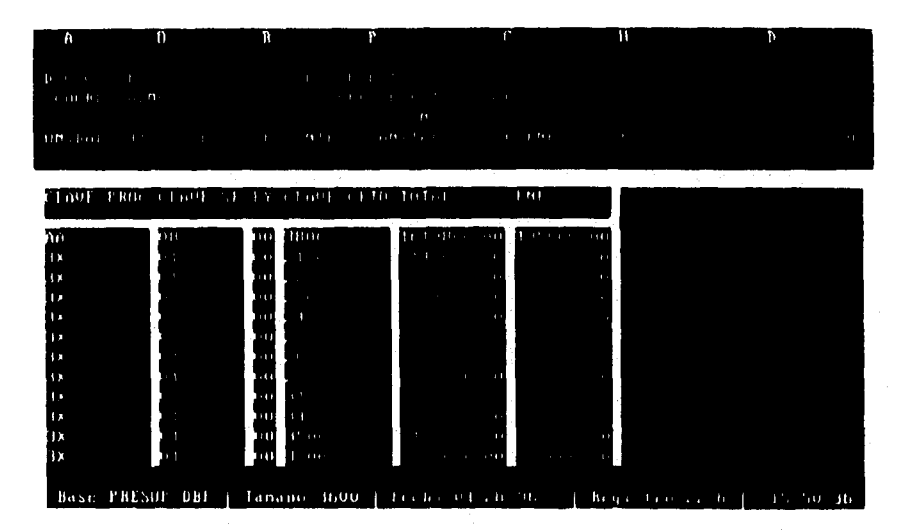

Figura 6.16 Pantalla de consulta del Presupuesto.

Para salir de la ventana se presiona la tecla [Esc].

 $\ddot{i}$ 

Para moverse a través de la ventana, se utilizan las teclas [Re Pag], [Av\_Pag], [Ctrl-Inicio], [Ctrl-Fin],  $\leftarrow$ ,  $\uparrow$ ,  $\rightarrow$ ,  $\downarrow$ .

Se presenta en la parte información una barra conteniendo información de la base de datos utilizada, tal como: nombre , tamaño, fecha de última actualización de la base de datos, total de registros de la base de datos, y el número de registro en que se encuentra posicionado el cursor.

## IMPRESIÓN DEL PRESUPUESTO

Se imprime el presupuesto autorizado. Se maneja la misma información que existe en el modúlo de APERTURA del presupuesto,

Si la impresora no está lista para recibir la inlbrmación a imprimir, se emite el mensaje :

> La impresora no está en línea o esta desconectada. CONTINUAR SALIR

Si se elige CONTINUAR, se deberá poner la impresora en línea, ya que en caso contrario se regresará el control al mensaje anterior. Si se elige SALIR, se regresará al menú del presupuesto. Mientras esté imprimiendose el presupuesto, se desplegará el porcentaje de impresión que se lleva.

# CATÁLOGOS

Es la quinta opción del menú principal. Presenta a su vez un submenú compuesto por las siguientes opciones :

- Altas
- Modificaciones
- Consultas
- Impresión

Las cuatro opciones mencionadas presentan a su vez las siguientes selecciones:

- Cuentas
- Programas
- Conceptos
- Partidas
- Capítulos
- Cuentas Bancarias
- Subcuentas

# **ALTA DE CATÁLOGOS**

No importa la opción que se seleccione en el menú de altas (cuentas, programas, conceptos, partidas, capitulos, cuentas bancarias, subcuentas); en todos los casos se pedirán la clave y la descripción correspondiente, excepto en el caso de cuentas, en donde se capturarán además su naturaleza y abreviación (ver figura 6.17). En todos los casos de altas se llevará un contador de las altas que se den en cada módulo de captura.

Si la clave ya existe, se despliega el mensaje:

La clave que desea dar de alta ya se encuentra registrada. Continuar

La ventana de captura para todas las selecciones es parecida (ver figura  $6.17$ ).

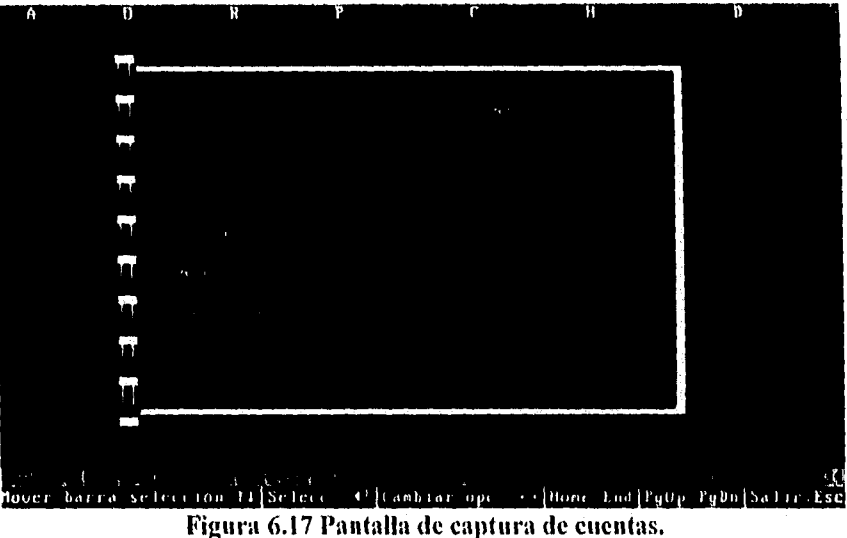

Las teclas que se usan en estos módulos son las teclas usuales de edición : [Insert], [Supr], [Retroceso (--)], [Enter], [Barra Espaciadora], [Fin], [Inicio].

## MODIFICACIONES DE CATÁLOGOS

Para todos los casos de modificaciones de catálogos (cuentas, programas, conceptos, partidas, capítulos, cuentas bancarias, subcuentas), se pedirá la clave correspondiente para modificar sus datos asociados.

Si la clave es incorrecta o no ha sido capturada anteriormente, se desplegará el mensaje:

> La clave que desea consultar no se encuentra registrada. Continuar

La ventana de captura para el caso de modificaciones es igual a la presentada en la opción de altas de catálogos (ver figura 6.17).

Las teclas que se usan en estos módulos son las teclas usuales de edición : [Insert], [Supr], [Retroceso (←)], [Enter], [Barra Espaciadora], [Fin], [Inicio].

## CONSULTAS DE CATÁLOGOS

En este módulo se presentan las siguientes opciones :

- Puntual - Hojear

# CONSULTA DE CATÁLOGOS: OPCIÓN PUNTUAL

En esta opción la consulta es por elemento para todas las opciones de consulta que se presentan (cuentas, programas, conceptos, partidas, capítulos, cuentas bancarias, subcuentas).

Se pedirá la clave a consultar; si es tecleada incorrectamente, o no ha sido capturada, entonces se desplegará el mensaje :

> I.a clave que desea consultar no se encuentra registrada. Continuar

En caso de que si exista la clave capturada, se desplegará la información asociada a esa clave. Se deberá de oprimir cualquier tecla para terminar esa consulta.

La ventana de consulta puntual es igual a la presentada en la opción de altas de catálogos (ver figura 6.17).

# CONSULTA DE CATÁLOGOS : OPCIÓN HOJEAR

En esta opción se podrá ver la información de toda la base de datos dependiendo de la selección escogida (cuentas, programas, conceptos, partidas, capítulos, cuentas bancarias) por medio de una ventana (ver figura 6.18).

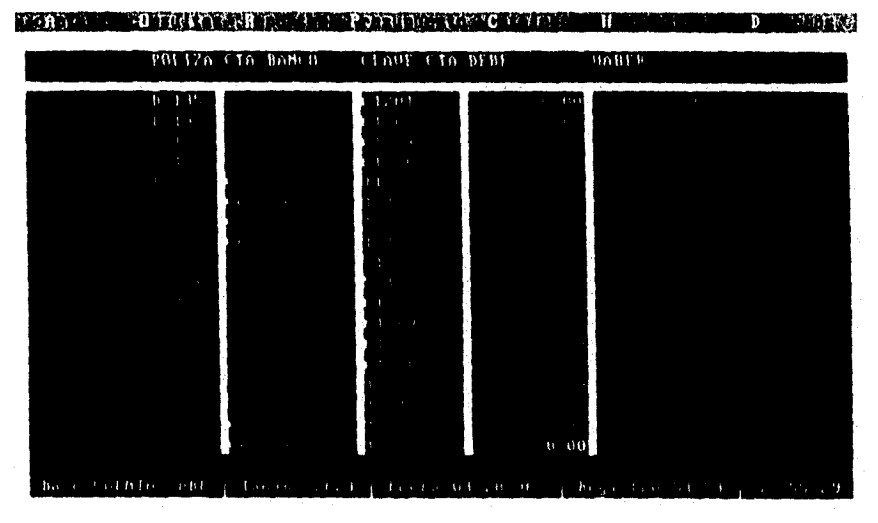

Figura 6.18 Consulta de catálogos (opción hojear).

Para salir de la ventana se presiona la tecla [Ese].

Para moverse a través de la ventana, se utilizan las teclas [Re Pag], [Av\_Pag], [Ctrl-Inicio], [Ctrl-Fin],  $\leftarrow$ ,  $\uparrow$ ,  $\rightarrow$ ,  $\downarrow$ .

La ventana de captura para todas las selecciones es similar a la figura 6. l 8.

Además en la parte inferior de la ventana se desplegará información tal como el número de registro en que se encuentra el cursor, el tamaño y nombre de la base de datos.

Si el usuario presiona la tecla [Supr], se desplegará el mensaje siguiente dependiendo de si tiene derechos o no de borrar información:

#### No estas autorizado para borrar información. Continuar

# **IMPRESIÓN DE CATÁLOGOS**

Permite la salida a impresora de la información contenida en los catálogos siguientes: cuentas, programas, conceptos, partidas, capítulos, cuentas bancarias, subcuentas.

Si la impresora no está en línea, o está desconectada, se emitirá un mensaje

> La impresora no está en línea o está desconectada.<br>TINUAR SALIR CONTINUAR

Si se selecciona la opción CONTINUAR, deberá de verificarse que la impresora esté conectada y esté en línea, de otro modo volverá a emitirse el mensaje anterior; en caso de que la impresora esté lista, se emitirá el listado correspondiente, desplegándose el porcentaje de impresión que se lleve. Si se elige SALIR, se mandará el control al menú de impresión de catálogos,

# **HERRAMIENTAS**

Es la sexta opción del menú principal. Este módulo servirá de apoyo para facilitar las tareas que presenta el Sistema Contable y Presupuestal de la Dirección de Bienes y Servicios; presenta las siguientes opciones :

- Indexar
- **Hojear**
- **Seguridad**
- **Configuración**

## **INDEXAR**

**En todos los casos que presenta, la función principal será generar los archivos índices, ya sea por que se dañarón, por que se necesita tener la seguridad de que se refleja toda la información en los archivos índices, o por que fueron borrados accidentalmente. Este menú presenta las siguientes opciones;** 

**- Base de Datos** 

**- Todos los índices** 

#### INDEXAR BASE DE DATOS

Este menú presenta a su vez las siguientes opciones :

- Catálogos
- Cuentas
- Subcuentas
- Oficios
- Grupo Contabilidad

La opción Catálogos presenta a su vez las siguientes opciones :

- Catálogo de Cuentas
- Catálogo de Programas
- Catálogo de Conceptos
- Catálogo de Partidas
- Catálogo de Capítulos
- Catálogo de Cuentas Bancarias
- Catálogo de Subcuentas

Dependiendo de la selección escogida, se generarán los archivos índices correspondientes.

# **TODOS LOS ÍNDICES**

En esta opción se generarán todos los archivos índices utilizados por el sistema.

En todos los casos de generación de índices, se presentará una ventana indicando que archivo índice está generandose, y que porcentaje de indexación lleva, excepto en el caso de generación de índices del Grupo de Contabilidad, en el que se desplegará además el nombre de la base de datos del archivo índice que se está generando.

## HOJEAR

Esta opción permite sólo al personal autorizado (supervisor) consultar el contenido de las distintas bases de datos, de acuerdo a como fue almacenada la información. Presenta la utilidad de permitir consultar una póliza, tal y como fue capturada; además de permitir editar, agregar y borrar información asociada a las pólizas.

Esta selección presenta las siguientes opciones :

- Cuentas

- Subcuentas

- Oficios

En los tres casos que presenta la opción hojear se muestra información de las pólizas por medio de una ventana (pantalla similar a la mostrada en la figura  $6.18$ ).

En la parte inferior de la ventana se presenta información relacionada con la base de datos utilizada: número de registro en que se encuentra el cursor, tamaño (en Kb), nombre de la base de datos y registros totales de la base de datos.

Si se desea editar un campo, se debe posesionar el cursor en el campo deseado y presionar [Enter], a continuación aparecerá una ventana pequeña, en donde se debe teclear la información correcta, y para aceptar se teclea [Enter] de nuevo.

La tecla [F2] muestra el concepto asociado a la póliza en donde se encuentra posicionado el cursor.

La tecla [F3] permite buscar una cuenta de banco. En la ventana que se abre al presionar la tecla mencionada se debe teclear el tipo de póliza a buscar y después presionar [Enter] para que se inicie la busqueda. Si la póliza no existe, el cursor se colocará en la póliza que más se parezca a la póliza tecleada. Si no se coloca exactamente en la póliza tecleada, significa que no existe tal póliza.

Pág. I93

La tecla [Insert] permite insertar un registro nuevo para la cuenta, subcuenta u olicio, dependiendo de si se seleccionó hojear cuentas, hojear subcuentas u hojear oficios respectivamente. Para insertar los datos en el registro nuevo, pero vacio, se debe posicionar el cursor en el campo donde se debe insertar el dato y entonces presionar la tecla [Enter], y proceder a editar como se mencionó anteriormente. Por cada campo que se desee insertar información, se deberá efectuar la misma operación.

Para salir de cualquier ventana se presiona la tecla [Ese].

Para moverse a través de la ventana de cualquiera de las opciones de hojear, se utilizan las teclas [Re Pag], [Av Pag], [Ctrl-Inicio], [Ctrl-Fin],  $\leftarrow$ ,  $\uparrow$ ,  $\rightarrow$ ,  $\downarrow$ ,

Si el usuario presiona la tecla [Supr], entonces podrá borrar el registro en donde se encuentre posicionado el cursor en la ventana. Sólo se marea el registro como borrado, aunque físicamente se encuentre en la base de datos. Se podrá reestablecer el registro marcado como borrado con la tecla [Supr]. En caso de qué el usuario no tenga derechos para borrar información se emitirá un mensaje:

#### No estas autorizado para borrar información. Continuar

## SEGURIDAD

En este módulo se asignarán derechos por módulos a los usuarios. El administrador del sistema podrá moverse a través de las cuentas de red creadas para los usuarios que manejarán el sistema y podrá agregar nuevos derechos, o podrá restringirle derechos que ya tenía.

## **CONFIGURACIÓN**

En esta opción se presentan tres opciones de configuración :

- Impresora

- Marcos

- Sombra,

La configuración de impresora presenta las diferentes impresoras que se manejan en la sala de cómputo: la impresora Enteia S15-300 (IBM PPR), la impresora EPSON FX-1050 y la impresora EPSON LQ-1070 PS/2. Se manejan tres impresoras debido a que en ocasiones algunas estarán ocupadas, por lo que la que se encuentre disponible deberá ser configurada adecuadamente para evitar que salga información distorsionada o ininteligible, producto de la desconfiguración de la impresora. La configuración de las impresoras se hará por medio de software, con lo que se evitará depender de la impresora que este disponible.

La configuración de los marcos significa que se podrá cambiar el estilo de los marcos o cuadros que se utilizan en el sistema. Esto será con el fin de que el usuario seleccione aquel que le agrade o con el que pueda trabajar en forma más adecuada. Las opciones que presenta esta configuración son: marcos sencillos, dobles o de bloque.

La configuración de sombra significa que se puede hacer que un marco o cuadro tenga o no sombra. ESta configuración al igual que la configuración de los marcos tiene más fines estéticos que prácticos para el usuario, Las opciones que presenta son : marcos con sombra y marcos sin sombra.

En los tres casos las teclas que se utilizan en la ventana desplegada son las siguientes :

La tecla [Ese] permite abandonar la ventana de configuración.

La tecla [Enter] se utiliza para escoger la opción en donde esté posicionado el cursor.

Para moverse a través de las opciones que presentan las tres configuraciones se utilizan las teclas [Re Pag], [Av Pag],  $\uparrow$ ,  $\downarrow$ .

La tecla [Tab] permite moverse a través de las tres configuraciones.

La tecla  $[\downarrow]$  permite desplegar todas las opciones que presenta cada configuración.

# 6.2 MANTENIMIENTO

Una vez terminado el sistema, y aún tras de haberle hecho todas las pruebas de software necesarias, seguramente habrá cambios los cuales pueden ser por corrección de defectos, adaptaciones al entorno o aumento de funciones para su mejora y actualización.

Consideramos que en un producto de software de calidad, los cambios deben darse en una forma natural, esto es, si se tiene una especificación de los requerimientos lo bastante completo y que realmente refleje las necesidades y características del medio en donde opera el sistema y un diseño de la base de datos normalizado en donde se cuidan los aspectos de la integridad de los datos e independencia de la base de las aplicaciones, seguramente se tendrá un producto de software que soportará los cambios y adaptaciones futuras, con pocas probabilidades de volverse obsoleto en corto tiempo.

Frecuentemente la urgencia de realizar alguna modificación en los sistemas, provoca que esta actividad quede relegada, sin embargo, es importante mantener actualizadas las especificaciones, ya que además de ser la base documental de soporte para comprender el funcionamiento del sistema, sirve incluso como base para modificaciones posteriores.

Para realizar el mantenimiento a un sistema es necesario considerar ciertas reglas. La primera y más fundamental de ellas es la siguiente: cualquier cambio propuesto al sistema operacional existente debe, en todos los casos, empezar con un examen de su impacto sobre las especificaciones o requerimientos del sistema. Esto debe hacerse en todos los casos que se mencionan a continuación y con cualquier otro cambio propuesto al sistema

- El usuario que quisiera añadir una nueva función al sistema actual.
- El usuario no esta contento con la forma en la que se realiza alguna función actual y quiere cambiarla.
- El usuario quiere un nuevo reporte de salida además de los que ya tiene.
- El usuario quiere modificar el formato u organización de un reporte de salida existente.

Pág. 197

- El departamento de operaciones ha anunciado que planea mejorar los sistemas de cómputo actuales de la organización y se necesitarán algunos cambios de programación.
- El usuario se queja de que el sistema produce salidas incorrectas para ciertas combinaciones de entradas.
- La organización de desarrollo de sistemas ha decidido que se adopte un nuevo lenguaje de programación.
- Se requiere que el sistema mande salidas a una nueva dependencia gubernamental, que no existía cuando se desarrollo originalmente.

Cualquier cambio como estos debe ilustrarse, documentarse y ser verificado con el usuario, haciendo al modelo del sistema los cambios pertinentes. Algunos aspectos particulares del mantenimiento se han clasificado en :

- Mantenimiento Correctivo
- Mantenimiemto Adaptativo
- Mantenimiento Perfectivo
- Mantenimiemto Preventivo

### 6.2.1 MANTENIMIENTO CORRECTIVO

Esta actividad se da debido a que no es razonable asumir que la prueba de software haya descubierto todos lo errores del nuevo sistema y además al tener cargas reales de trabajo es posible que se presenten errores, los cuales deberán ser reportados para ser corregidos.

Pág. 198

El mantenimiento correctivo, nos ayuda a reducir errores, asegurando que todas la funciones básicas para manipular el sistema esten trabajando correctamente, reduciendo el problema a los módulos nuevos que se incorporaron al sistema.

#### 6.2.2 MANTENIMIENTO ADAPTATIVO

Este mantenimiento se dá debido al rápido cambio inherente a todo aspecto de la informática, regularmente aparecen nuevos sistemas operativos o nuevas versiones de los antiguos, mejora de los equipos periféricos, por lo que es necesario modificar el software para que se interaccione adecuadamente con su entorno cambiante.

Para el mantenimiento adaptativo el equipo con el se cuenta actualmente será sustituido por uno nuevo, el cual hará viable la creación del sistema, permitiendo con ello extenderlo hasta tener un manejo total de todas las actividades relacionadas con la contabilidad y el presupuesto. La adquisición a futuro de más equipo permitirá contar con mayor garantías de exactitud y confiabilidad. La garantía técnica y las características del equipo será empleado y concentrado a la red de la Dirección (una red LAN), con la cual ya se contaba, permitiendo con ello aprovechar los beneficios que esta proporcione, entre los cuales se pueden mencionar: contar con una base de datos común a todos los usuarios, acceso al sistema desde distintas estaciones de trabajo y hacer uso de los recursos compartidos en la red, como discos duros, impresoras, unidades de respaldo; para lo cual Clipper cuenta con una serie de funciones para implantar estos mecanismos de trabajo en ambiente red.

Por su parte los oficios, los cuales son elaborados en un procesador de textos, posiblemente a futuro se deseara que el mismo sistema los generara, más aún en cuanto a las actividades que se desarrollan en la Coordinación Administrativa y la información que se maneja, se pensaría en que interactúc con otros dos Sistemas, ya existentes, el de Recursos Humanos e Inventarios.

Otra característica muy importante es que Clipper puede fácilmente migrar a otros sistemas operativos superiores al 5.0 por si acaso el cambio fuera hacia tina plataforma más alta de hardware, el problema sería resuelto sin problemas.

Pág. 199

#### 6.2.3 MANTENIMIENTO PERFECTIVO

A medida que se usa el sistema, se recibe de los usuarios recomendaciones sobre nuevas posibilidades de las funciones ya existentes y mejoras en general.

Para el mantenimiento perfectivo como se mencionó se requiere la mayor cantidad de tiempo, lo que hacemos es partir de aplicaciones básicas ( reportes, consultas, etc.) y que el usuario vaya encontrando nuevas opciones conforme maneja el sistema, esto es una buena señal de que el nuevo sistema le está resolviendo sus necesidades y además depende operativamente de él. Considerando que el sistema .pueda manejar los datos especificados por el usuario, además de asegurar que tenga el tiempo de respuesta requerido, para lo cual Clipper cuenta con diferentes herramientas como son los bloques, direcciones etc., para su realización.

#### **6.2.4 MANTENIMIENTO PREVENTIVO**

Este tipo de mantenimiento es importante para cualquier cambio del sistema ya sea de tipo software o hardware ya que este puede darse en el cambio de los manuales del usuario, procedimientos de operación y varios otros componentes del sistema.

Pero el docurnento más importante de actualizar es definitivamente la declaración de requerimientos del usuario. Sin él, los cambios o modificaciones futuras se volverán cada vez más dificiles de hacer y el cambio a un sistema totalmente nuevo será infinitamente más caro, tardado y doloroso de lo que debería.

Los puntos mencionados son algunos aspectos que podrían adicionarse al sistema para mejorar su operación o ampliar su funcionalidad, sin embargo, las mejoras reales requeridas las irá detectando el usuario de acuerdo a sus necesidades.

Pág. 201

Por otro lado, el mismo avance tecnológico es otro factor que marcará la pauta para la evolución del sistema de modo que se adapte a nuevas plataformas operativas.

# **CONCLUSIONES**
#### **CONCLUSIONES**

Al finalizar este proyecto podemos concluir que los objetivos propuestos se han cumplido: con la creación del sistema todos los datos necesarios para llevar a cabo el control contable y presupuestal son procesados rápidamente y actualizados de inmediato, la información será consistente y el tiempo requerido para su obtención será reducido considerablemente por lo que podrá ser entregada en cualquier momento al Director General; aunado a esto, el sistema liberado ha cumplido con el compromiso contraído ante la Contraloría Mayor de la Secretaría de Hacienda y Crédito Público permitiendo, además, comprobar los gastos realizados por la Dirección General de Control Sanitario durante las auditorías que la primera de ellas realiza.

La implantación del sistema ha permitido obtener grandes ventajas con respecto a la forma en la cual se venia llevando a cabo el control contable y presupuestal.

El sistema permite el correcto manejo del presupuesto y ha reducido a cero el número de errores que se cometían al llevar el control manual de la contabilidad, además se ha reducido al mínimo la relación tiempo-trabajo necesaria para cubrir en su totalidad el control contable y presupuestal lo cual tiene un alto valor en estos momentos en donde la Coordinación Administrativa, por las funciones que debe de atender y la manera en la cual lleva a cabo las mismas, adolece de éste; como una consecuencia se ha conseguido evitar exceso de personal en el control de la contabilidad y el presupuesto. Aunado a esto, se obtiene un procesamiento rápido de los datos y una actualización inmediata de los mismo.

La información es 100% confiable debido a que lo único que se necesita es que el usuario introduzca los datos indispensables de la póliza, éstos son consistentes ya que el sistema se encarga de realizar todos los cálculos aritméticos evitando con ello que se obtengan resultados incorrectos por errores manuales y por lo tanto inconsistencia en los mismos, como consecuencia de esto se logra que los documentos que se obtengan a futuro no presenten infortnación incorrecta. La exactitud en la información está garantizada al realizarse todas las operaciones fundamentales dentro del sistema.

Las consultas de la información son más rápidas ya que, al tener actualizados los datos junto con una reducción de los tiempos para el procesamiento, se puede obtener en el momento deseado por lo que será entrega a quien corresponda a tiempo; esto en contraste con la situación anterior en donde la obtención de la misma requería de tiempo y en ocasiones se debía esperar días hasta que el documento deseado fuera elaborado. Se puede obtener en papel o en pantalla según lo desee el usuario.

Se realiza la misma cantidad de trabajo a un menor costo de tiempo, ya que todos los cálculos que se necesitan para mantener actualizada la información y la obtención de informes son hechos por el sistema, la consulta u obtención en papel de los documentos se hacen de manera inmediata por lo que quedan muy pocas cosas por hacer manualmente como la elaboración de oficios. En la reducción de costos en cuanto a la compra de papelería también ya se obtiene un. beneficio, esto es porque ya no es necesario comprar formatos originales como en el caso de la elaboración de pólizas, debido a que los obtenidos a través del sistema son válidos para la Coordinación Administrativa y para la Contraloría Mayor de Hacienda.

Con anterioridad cualquier persona involucrada en el control contable y presupuestal se enteraba de la situación financiera de la dependencia, con el sistema implantado esto no es posible, dado que el acceso a la información esta restringido y solo personal autorizado puede accesar a la misma.

El implantar el sistema dentro de un ambiente de red presenta dos grandes ventajas: primero, la información puede ser compartida entre diversos usuarios y segundo, la seguridad de la misma está garantizada debido a que cada usuario tiene sus privilegios bien definidos. El primero de estos dos puntos consigue que se puedan crear pólizas de manera simultánea por diferentes usuarios, de igual forma se puede obtener información simultáneamente. El segundo punto tiene dos niveles en la seguridad; primeramente la propia seguridad que se obtiene del sistema operativo de la red al restringir el acceso de los usuarios únicamente al directorio en el cual está almacenada la información con la que trabajan y, segundo, el propio sistema cuenta con seguridad al restringir el acceso a módulos específicos; por ejemplo, quien únicamente se encarga de elaborar pólizas no puede tener acceso a consultar el estado de resultados o alguna otra información.

El sistema resuelve las necesidades respecto al control contable y presupuestal de la Coordinación Administrativa y ayuda al mejor desempeño de las actividades administrativas en la Dirección General de Control Sanitario de

Pág. 204

Bienes y Servicios; será mejorado en la medida que se lleve a cabo el mantenimiento perfectivo, adaptativo y preventivo.

En lo inmediato se pretende incorporar el control de las cuentas por liquidar certificadas (CXLC), por lo que se deberán agregar las opciones de captura, consulta e impresión, así como los documentos que de ella se deriven; además se pretende darle una mejor presentación incorporando gráficos. A futuro se prevé la posibilidad de relacionar el sistema con otros dos ya existentes, el de recursos humanos y el de inventarios; incluso se vislumbra la posibilidad de conectarse a al sistema que en estos momentos se está desarrollando en la Dirección General de Programación Organización y Presupuesto para tener acceso directo a la información presupuestal.

Asimismo, consideramos que la metodología de trabajo utilizada fue la adecuada, dado que se obtuvieron los resultados esperados en forma ordinaria y práctica, además de servir como un medio de comunicación con el área para definir sus requerimientos.

# **APÉNDICE A**

# **REDES DE ÁREA LOCAL**

# REDES DE ÁREA LOCAL (LAN)

LAN (Local Área Network - Red de Área Local). Conjunto de computadoras personales que están ligadas entre sí, de modo que pueden comunicarse y compartir recursos, dentro de un área limitada generalmente a menos de I kilometro. Una red consiste de dos o más estaciones de trabajo y al menos un servidor de archivos.

Los usuarios de la red, cada uno trabajando en una diferente computadora personal, pueden comunicarse con las demás via la red. Ellos pueden también compartir recursos e información (compartir impresoras, conexiones a mainframes, archivos de programas y datos, bases de información en CD-ROM, modems, tarjetas, fax y otros dispositivos).

Los principales componentes de una red son : el servidor de archivos, las estaciones de trabajo (nodos), y el software que corre en cada una de ellas (sistemas operativos de red como NetWare, VINES, etc., y sistemas operativos para computadoras personales aisladas como DOS, OS/2, VMS, UNIX y el sistema operativo Macintosh).

Además de esos componentes básicos, una red puede incorporar computadoras mainframe, dispositivos de respaldo, herramientas, modem y diferentes tipos de servidores (Servidores de Archivos, Servidores de Impresión y Servidores de Comunicaciones).

Las redes se definen por :

- Tipo de Servidor de Archivos
- Protocolo de comunicación
- Topología
- Sistema Operativo (Software)

## **SERVIDOR DE ARCHIVOS**

Los Servidores de Archivos son computadoras personales que usan el sistema operativo de la red para coordinar todas las actividades de lá red. El Servidor de Archivos guarda recursos y los hace disponibles a otras PCs enlazadas.

Todos los Servidores de Archivos son almacenados en un disco duro, en lugar de en disquetes o discos duros en estaciones de trabajo individuales.

Las estaciones de trabajo son las computadoras personales en las cuales los usuarios de la red hacen su trabajo. Las estaciones de trabajo son usadas mucho como computadoras personales no-red. La única diferencia es que ellas pueden accesar archivos sólo desde drives locales. Cada estación de trabajo procesa sus propios archivos y usa sus propias copias de DOS.

Las estaciones de trabajo y el Servidor de Archivos se comunican vía el shell, el cual debe ser cargado en cada estación de trabajo, antes que la estación de trabajo pueda funcionar en la red.

El shell usa un protocolo, tal como IPX, para mandar mensajes ala estación de trabajo apropiada.

Las estaciones de trabajo corren su propio sistema operativo nativo (por ejemplo, DOS) y procesan sus propios archivos. Ellas pueden accesar archivos, aplicaciones y recursos a través del Servidor de Archivos.

A veces, los servicios de archivos, impresión y comunicaciones residen en una computadora y otras veces las tareas están distribuidas entre varias PC<sub>s</sub>.

Compañías como Microsoft y Novell diseñan sus sistemas operativos para que muchas PCs puedan actuar de servidores de distintos tipos, aún mientras se usan para ejecutar aplicaciones comerciales estándares. En una red Novell, los servicios de archivos e impresoras residen típicamente en una computadora mientras otras actúan de servidores de comunicaciones.

Pág, 208

# **PROTOCOLO DE COMUNICACIÓN**

Los nodos en una red deben comunicarse. La manera en que se controla y administra la comunicación se conoce como protocolo de acceso.

Las funciones de un protocolo son:

- Control de transferencias de datos
- Chequeo y recobro de errores
- Codificación de la información
- Transparencia de la información
- Utilización y control de la línea
- Sincronización

Existen tres protocolos de acceso básicos para redes locales:

#### CSMA/CD (Carrier Sense Multiple Access/Collision Detection)

En este protocolo de acceso, un mensaje se transmite por cualquier estación o nodo de la red, en cualquier momento, mientras la línea de comunicación se encuentre sin tráfico.

CSMA/CD es un protocolo basado en un esquema de detección de colisiones en donde el primer mensaje enviado es el primero en ser atendido.

Cuando dos o más nodos transmiten simultáneamente, ocurren colisiones y entonces, el proceso se repite hasta que la transmisión es exitosa. Debido a que entre más transmisiones se intenten, más colisiones pueden ocurrir, los tiempos de respuesta son inconsistentes e impredecibles.

#### TOKEN PASSING

Este protocolo está basado en un esquema libre de colisiones. El Token (señal) se pasa de un nodo o estación de la red al siguiente nodo, independientemente de si ese nodo necesite transmitir o no. Cada estación cuenta con un tiempo para transmitir idéntico al de las demás estaciones y sólo puede transmitir su mensaje cuando tiene el Token.

En este método de acceso, la línea de comunicaciones siempre está libre para transmitir mensajes, por lo que se pueden tener tiempos de respuesta predecibles, aun con gran cantidad de actividad en la red.

#### **PROTOCOLO DE POLEO**

Este método de acceso se caracteriza por contar con un dispositivo controlador central, que es una computadora inteligente, como un servidor. Pasa lista a cada nodo en una secuencia predefinida solicitando acceso a la red. Si tal solicitud se realiza, el mensaje es transmitido, si no, el dispositivo central se mueve a pasar lista al siguiente nodo.

# TOPOLOGÍAS DE REDES LOCALES

Una topología se refiere a la manera física en que está conectada una red local.

Existen tres topologías para redes locales:

## **TOPOLOGÍA DE TIPO BUS**

En esta topología todos los nodos o estaciones de trabajo de la red están interconectados a un único cable de comunicación llamado BUS, formando una trayectoria abierta y limitada en sus extremos por terminadores (figura  $A.1$ ).

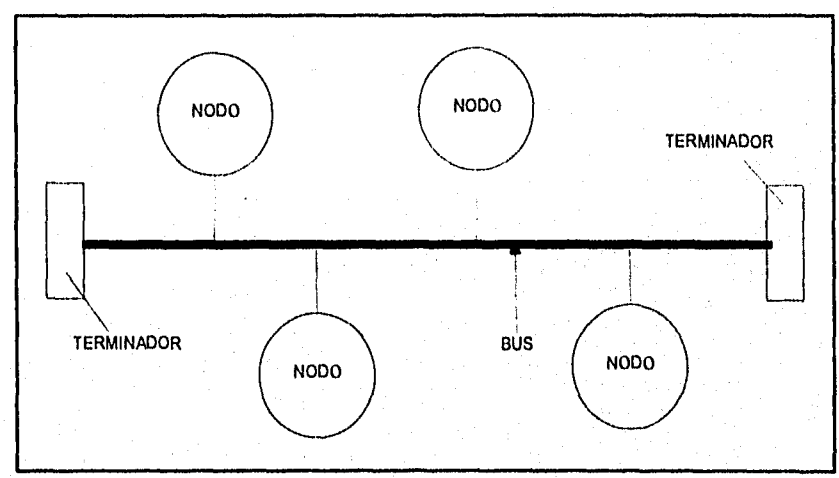

**Figura A.1 Topología de Bus.** 

Pág. 212

# **TOPOLOGÍA DE TIPO ANILLO**

Esta topología se caracteriza por tener todos los nodos de la red interconectados entre sí, a través de cables de interfase, formando una trayectoria cerrada o de anillo. Si en esta topología partimos de cualquier nodo de la red en cualquier dirección, siempre regresaremos al nodo original (figura A.2).

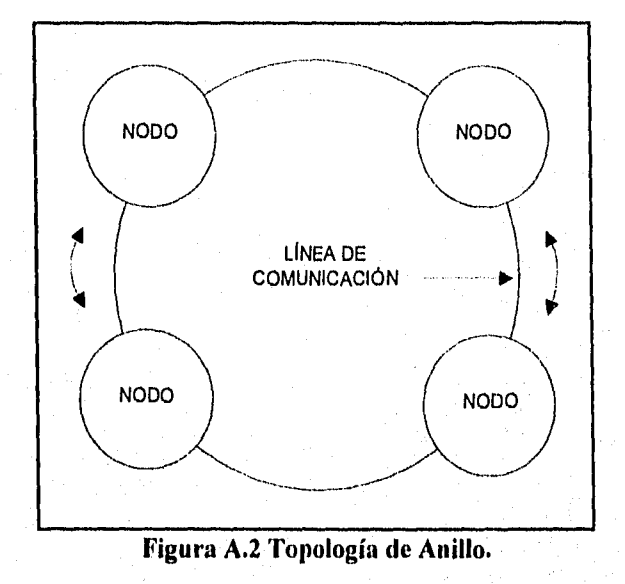

# **TOPOLOGÍA DE TIPO ESTRELLA**

Esta topología se caracteriza por contar con un dispositivo central (Servidos de Archivos, Repetidor o Central de Alambrado) al cual se conectan directamente las estaciones o nodos de la red a través de cables de interfase únicos (figura A.3).

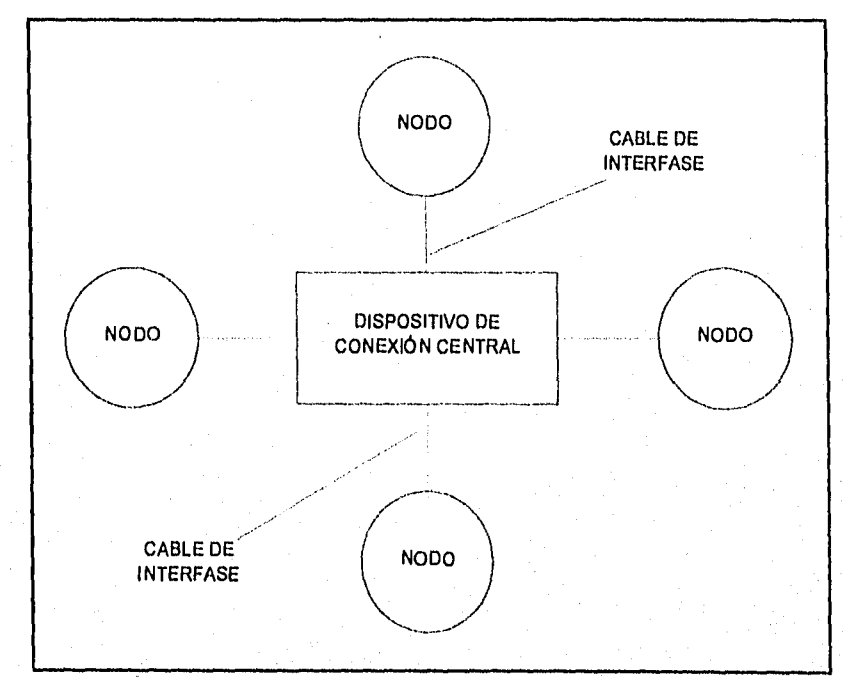

**Figura A.3 Topología de Estrella.** 

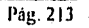

#### SISTEMA OPERATIVO (SOFTWARE)

lin sistema operativo LAN es en realidad un sistema de partes interactivas separadas. Estas incluyen los módulos de software que ejecutan en cada estación cliente de la red y los módulos en cada estación.

Los módulos del sistema operativo en las estaciones clientes incluyen el redirector y los elementos de software que distribuyen la salida de éste por la red. El redirector modifica al DOS en la estación cliente para que ciertas peticiones de aplicaciones causen actividad en la red, en lugar de dirigirse a los discos o puertos de EIS locales. El redirector se programa por medio de un menú o por la línea de comandos para dirigir toda la actividad destinada a un disco o puerto específico hacia un dispositivo de la red seleccionado.

El resto del software en la estación cliente coloca la petición del servicio de la aplicación salida del redirector en el cable de la red. Este software tiene tres partes: una interfaz de programa de aplicación (API), una sección de comunicaciones con la red que se rige por un protocolo específico, y manejadores personalizados al adaptador LAN.

El API estándar provee el redirector (y ciertas clases de aplicaciones que hacen llamadas directas al API) con una manera de enviar y recibir peticiones a y desde la red.

La porción de comunicaciones del software de la capa de transporte sigue los protocolos estándares, quizás NetBIOS, TCP o el IPX de Novell, para trasladar la información de un nodo de la red a otro. Algunos productos pueden cargar instrucciones para distintos protocolos según sea necesario, por lo tanto el software de la capa de transporte puede comunicarse siguiendo uno de dos o tres protocolos según el origen o el destino de un paquete de información en particular.

Ya que el manejador es exclusivo para cada tarjeta, los fabricantes de adaptadores suelen proveer el software de la capa de transporte o incluyen código que se puede compilar en el módulo completo.

El redirector y el software de la capa de transporte de la estación cliente pudieran ocupar de 50K a 70K de RAM, como sucede con las estaciones NetWare de Novell. Porciones opcionales del sistema operativo que también pueden residir en la PC cliente incluyen un menú para programar los servicios, el correo electrónico y las conversaciones de estación a estación.

Los servidores tienen el mismo tipo de software de la capa de transporte que las estaciones. El servidor también ejecuta software que retiene y enfila peticiones de servicio de las estaciones en la red. El software del servidor, normalmente incluye algún tipo de protección de seguridad basada en una contraseña asociada con cada recurso o en una tabla de privilegios asignados a cada usuario.

#### COMO SE COMPARTE EL SOFTWARE

El software en los servidores de archivos, impresoras y comunicaciones viene en muchos módulos diferentes, Los servidores de comunicaciones ejecutan software que convierte la información de la red a cualquier velocidad, alfabeto de comunicación y protocolo de comunicación que usen las conexiones externas. El software de servidor de archivos incluye sofisticadas colas para peticiones de servicios y frecuentemente algún tipo de caché de disco. El caché de disco carga grandes segmentos de información del disco duro a RAM para poner disponible la información en la memoria rápida en lugar de en los más lentos discos duros.

Los servidores de archivos pueden hacer uso de DOS para obtener acceso a sus archivos; pero sólo por razones de simplicidad y economía. DOS no es un sistema operativo de multitareas y no provee el más rápido acceso a los archivos. Los sistemas operativos LAN de alto rendimiento, como los de AT&T, DEC Microsoft y Novell, manejan múltiples tareas a la vez y tienen unos muy eficientes formatos de archivos para discos duros que son capaces de aceptar almacenamiento en los gigabytes.

Pág. 216

La selección de DOS o de un sistema operativo de multitareas como la base para un servidor de archivos denota una significativa diferencia entre dos tipos de productos de sistemas operativos LAN. Las PCs que ejecutan sistemas operativos de servidores de archivos bajo DOS mantienen su habilidad de ejecutar aplicaciones estándares al mismo tiempo. Ya que es posible compartir archivos e impresoras con la red y ejecutar aplicaciones locales, todas las PCs en la red pueden actuar como combinaciones de servidor/estación. A estas las llamamos redes de par a par. Los servidores de archivos con sistemas operativos de multitareas normalmente no tiene esa doble aplicación de servidor y estación, aunque algunos, particularmente los servidores de LAN Manager, técnicamente pueden ejecutar el software de servidor de archivos y aplicaciones normales.

El software de servidor de archivos en redes de par a par reside o reparte el tiempo del procesador entre los servicios de archivos y las aplicaciones estándares. El RAM sobrante para las aplicaciones normalmente se acerca a los 400K y los programas se ejecutan con más lentitud de lo normal, sin embargo, mucha gente no tiene inconveniente en compartir discos e impresoras en múltiples PCs enlazadas usando sistemas de par a par.

Los sistemas operativos de redes están compuestos de muchos módulos, pero el software de hoy no es difícil de instalar, y los parámetros de instalación prefijados proveen una excelente operación. Las LANs basados en sistemas operativos de multitareas frecuentemente tienen más opciones y características, lo que dificulta la configuración del software. Sin embargo, prestando atención cuidadosamente a los manuales, cualquiera puede instalar y administrar estos sistemas.

A continuación se mencionan las ventajas y desventajas de dos sistemas operativos de red : VINES 386\y NetWare.

#### VINES 386 (BANYAN SYSTEMS INC)

#### Ventajas:

- $-$  Buen manejo de tráfico pesado multiusuario
- Fácil de instalar
- Soporta buen número de topologías
- Soporta acceso de PC remota
- Buen nivel de seguridad
- Buen nivel de auditoria de usuarios

#### Desventajas:

- Pobre manejo de impresoras
- No tiene posibilidad de duplicar en espejo
- Protección contra copias complicada

#### **NETWARE (NOVELL Inc.)**

#### **Ventajas:**

- **--** El mejor rendimiento y velocidad
- Poco requerimiento de memoria
- Elevado sistema de seguridad
- Fácil de usar, excelente documentación
- Soporta Macintosh, OS/2 y Vax
- Soporta colas de impresión con prioridad
- Amplia gama de opciones de conectividad
- Conexión simultánea de diversas topologías
- Soporta acceso de PC remota
- Amplio soporte de otros fabricantes
- Control de operación de usuarios
- Soporta más de 100 topologías diferentes
- Capacidad de proteger información en espejo

#### Desventajas:

 $-$  Un poco más complicado de instalar (SFT NetWare 286 y 2.15)

— No audita recursos individuales

#### SEGURIDAD

La seguridad es una importante consideración en la mayoría de las empresas. Muchas veces es necesario limitar la actividad de los usuarios de la red a ciertos archivos para evitar el vandalismo y los daños inadvertidos. La seguridad física del servidor es otra importante consideración; si alguien puede obtener acceso a todos los archivos desde el teclado, existe un enorme potencial de catástrofe. La seguridad de transmisión merece igual grado de consideración, ya que hasta los relativamente baratos analizadores de redes pueden capturar y descifrar las contraseñas mientras éstas se transmiten en la red.

Un producto de software LAN típicamente usa uno de los dos tipos de planes de seguridad de archivos. El primer plan le da a cada recurso compartido en la red un "nombre de red", un sólo nombre puede designar un disco completo, un subdirectorio o incluso un archivo. Se puede asociar una contraseña a un nombre de red y limitar las capacidades de lectura/escritura/creación afiliadas a esa contraseña. Este esquema, usado por las redes basadas en DOS, facilita el intercambio de recursos compartidos, pero los usuarios tiene que recordar varias contraseñas. La seguridad se afecta fácilmente cuando el manejo de las contraseñas se convierte en un constante dolor de cabeza.

El otro esquema de seguridad usa el concepto de grupos: cada persona pertenece a uno o más grupos, cada uno con derechos de acceso específicos. Esta arquitectura, usada por NetWare y VINES, hace a cada persona responsable por su contraseña y deja que el administrador de la red mueva fácilmente las personas a distintos grupos según cambien de trabajo o abandonen la compañía.

Las redes basadas en DOS uniformemente tienen una pobre seguridad física. Cualquiera que tenga acceso al teclado del servidor puede tenerlo a los archivos en su disco duro.

Los servidores que usan sistemas operativos de multitareas -Advanced NetWare 286, NetWare 386, Nexos y VINES- no permiten acceso a los archivos desde el servidor.

El cifrado de contraseñas, mientras están guardadas en disco y mientras se transmiten, es una importante característica en aplicaciones de alta seguridad. Donde anteriormente un técnico pudiera fácilmente acoplar una analizador al cable y obtener las contraseñas y archivos que cruzan la red, NetWare 386 ahora incluye contraseñas cifradas para evitar tal eventualidad.

#### **BENEFICIOS QUE PROPORCIONAN LAS REDES LAN**

- Periféricos costoso como impresoras láser, discos duros, lectoras de discos compactos, fax, modems de alta velocidad, pueden ser compartidos por todos los usuarios de la red.
- La información puede ser compartida.
- Otro gran beneficio es el correo electrónico, utilizando PCs para enviar y recibir mensajes en la misma oficina o edificio. Algunas LANs de PCs pueden estar entrelazadas con minicomputadoras, mainframes y con otras redes de computadoras en otras localidades. El trabajo se vuelve menos solitario, el correo electrónico facilita el trabajo en conjunto con la demás gente en una oficina.
- Mejoran la productividad de grupo e individual y proveen acceso compartido a recursos de alto costo. Esto ayuda a amortiguar los gastos de instalación rápidamente.
- Adicionalmente una oficina o empresa requiere menos impresoras y discos duros.
- Para los que utilizan las PCs, una LAN puede hacer el trabajo menos frustrante, en lo referente al menos uso de discos flexibles, acceso y lectura fácil de archivos y el uso de todo el hardware con que cuente el sistema que conforma la red.

l'ág. 219

# CARACTERÍSTICAS DE OPERACIÓN DE TRES REDES LOCALES IMPORTANTES

#### **ETHERNET**

La red Ethernet utiliza de acceso CSMA/CA y su topología es de tipo Bus.

En esta red cada estación se encuentra monitoreando constantemente la línea de comunicación con el objeto de transmitir sus mensajes. Si la línea tiene tráfico, la estación espera un período muy corto, pero continua monitoreando la red. Si la línea esta libre, la estación transmisora envía su mensaje en ambas direcciones por toda la red. Cada mensaje incluye una identificación del nodo transmisor hacia el nodo receptor y solamente el nodo receptor puede leer el mensaje completo.

Cuando dos estaciones transmiten sus mensajes simultáneamente, una colisión ocurre y es necesaria una retransmisión.

Si una estación se encuentra procesando un mensaje, en el momento en que otra transmisión le llega, el mensaje se pierde y la estación transmisora lo retransmite nuevamente hasta que dicho mensaje es atendido.

Debido a esta forma de operación se tienen tiempos de respuesta inconsistentes e impredecibles, pero por la gran velocidad de transferencia de información con que cuenta (10 Megabits por Segundo) su rendimiento es muy superior al de otras redes locales.

#### **ARCNET**

La red ARCNET utiliza comúnmente el protocolo de acceso Token Passing y la topología de anillo con cableado en forma de estrella.

En ARCNET el token pasa de un nodo de la red a otro en un orden ascendente.

Cuando una estación transmisora quiere transmitir su mensaje , envía un "aviso" a la estación receptora preguntándole si puede aceptar dicho mensaje. Cuando la estación receptora le indica a la transmisora su incapacidad para aceptar su mensaje, la transmisora pasa el Token a la siguiente estación y transmite su mensaje la próxima vez que reciba el Token. Este "aviso" evita el envio de datos antes de que la estación receptora tenga espacio para recibirlos.

Cada mensaje incluye una identificación del nodo fuente y del nodo destino y solamente el nodo destino puede leer el mensaje completo. En esta red no es necesario que cada estación regenere el mensaje antes de transmitirlo al siguiente nodo. Todas las estaciones tienen la capacidad de indicar inmediatainente si pueden o no aceptar el mensaje y además, reconocen cuando ya fue recibido.

En ARCNET lo anterior elimina la necesidad de ocupar tiempos extras para retransmisiones, pero su velocidad de transferencia de información es más baja (2.5 Megabits por segundo) comparada con ETHERNET.

#### **TOKEN RING**

TOKEN RING es una red con protocolo Token Passing de anillo con cableado en forma de estrella.

En este sistema el Token pasa de un nodo a otro de la red en una sola dirección hasta completar el circuito. Cada estación le habla sólo a la estación que esta físicamente junto a ella en el anillo.

Cuando una estación tiene el Token transmite su mensaje, si es que tiene alguno, o simplemente pasa el Token a la siguiente estación.

En el momento en que una estación transmisora manda su mensaje, el Token pasa de un estado de "vacío" a un estado de "ocupado" y no puede ser usado para enviar mensajes por otro nodo. Cuando el nodo receptor lee su mensaje indica en el Token tal situación y lo transmite al siguiente nodo. Sólo cuando el 'Foken regresa al nodo transmisor pasa de un estado de "vacío" pudiendo entonces ser utilizado para otra transmisión.

Pág. 222

En TOKEN RING cada vez que el Token llega a un nodo, el mensaje es regenerado por dicho nodo, antes de pasarlo al siguiente. Es por esto que se reduce el rendimiento de la red, pero se asegura una transmisión exitosa desde la primera vez que se envía el mensaje. TOKEN RING opera a una velocidad de transferencia de información de 4 Megabits por segundo.

# **APÉNDICE B EL SISTEMA DE BASE DE DATOS**

Pág. 224

# EL SISTEMA DE BASE DE DATOS

Se compone de áreas de trabajo que son utilizadas para manejar bases de datos y archivos relacionados con éstas, así como operadores diseñados para manejar estos archivos. Un archivo de base de datos es una colección de información relacionada entre sí la cual se almacena en forma de tabla; el diseño de la tabla, ahora con la estructura de un archivo, es también almacenado en el archivo de base de datos.

La estructura del archivo es definida y agregada al archivo de base de datos cuando es creado. Éste consiste de uno o más campos que describen el nombre, ancho, y atributos del tipo de datos para cada columna en la tabla. Los renglones de la tabla, o registros, son agregados al archivo usando el comando append y estos se almacenan en el archivo de base de datos en un orden físico específico el cual es usado por default cuando se accesa el archivo; este orden es idéntico al cual son agregados los registros, cada uno se enumera secuencialmente, comenzando con el uno.

Un archivo índice es un archivo auxiliar que se crea en forma separada del archivo de base de datos. Este es definido por el usuario para mantener un orden lógico de la información sin que sea alterado el orden físico de la misma. Existen varias estructuras de indexación, para el presente caso (Clipper) se utiliza una estructura de árbol B+.

Archivos con estructura y datos relacionados pueden ser asociados, usando archivos índice, con comandos predefinidos por Clipper.

#### Áreas dé Trabajo

Se pueden abrir hasta 255 áreas de trabajo de las cuales solo 250 son utilizadas por el usuario, las restantes cinco son para uso interno. Un área de trabajo es esencialmente un área de memoria en la cual se pueden manejar un archivo de base de datos con un archivo memo y un máximo de 15 archivos índice. El área de trabajo se encuentra *ocupada o desocupada* dependiendo de si contiene o no un archivo. Al iniciar una aplicación todas las áreas de trabajo se encuentran desocupadas.

Con el objeto de ocupar la menor cantidad de memoria, todas las áreas de trabajo que se utilizan en el sistema son ocupadas únicamente cuando se requiere utilizar una base de datos.

Puede darse el caso que cuando un sistema trabaja fuera de un ambiente de red todas las bases de datos con sus correspondientes archivos memo y los archivos índice que son utilizados para cada una de ellas sean abiertos desde el inicio de la aplicación ocupando tantas áreas de trabajo como bases de datos se tengan; pero esto tiene una desventaja muy importante: se está utilizando una cantidad de memoria mayor a la que se requiere en un determinado momento debido a que si en algún módulo de la aplicación se requiere utilizar sólo, por ejemplo, una base de datos -lo cual implicaría utilizar únicamente un área de trabajo- en realidad tendríamos ocupadas una mayor cantidad de las mismas sin que se esté realizando alguna operación con las bases de datos que se tienen asignadas a ellas. Esto podría ocasionar un error en la aplicación al generarse un mensaje indicando que no se cuenta con la suficiente memoria para continuar trabajando adecuadamente (memory low) en caso de no contarse con memoria suficiente.

En un ambiente de red este problema se podría presentar con mayor facilidad debido a que, como se verá más adelante, en la memoria de las estaciones de trabajo se aloja el shell del sistema operativo de la red; además sería ilógico querer abrir todas las bases de datos para terminar no usando la mayoría de ellas, máxime en un ambiente de red aún cuando éstas se declaren en modo compartido. Es por ello que durante el desarrollo del sistema se tomó en cuenta este aspecto, por tal motivo, únicamente son abiertas las bases de datos y los indices que se requieren para una determinada aplicación.

#### Archivos de Base de Datos

El archivo de base de datos es el archivo principal, a menudo llamado una *tabla;* consiste de un registro de encabezamiento de longitud variable que define la estructura del archivo en términos de la definición de los campos, y cero o más registros de longitud tija que contienen la información para campos no memo y apuntadores a la información de los campos memo. Cada registro tiene un byte adicional para el status de la bandera de borrado.

El archivo de base de datos puede ser imaginado como una tabla donde cada campo en la estructura del archivo representa una columna de la tabla, y cada registro un renglón.

#### Archivos Memo

En caso de que la estructura del archivo de base de datos tenga definido uno o más campos memo, se asocia a este un archivo memo. El archivo memo tiene el mismo nombre del archivo de base de datos, pero a diferencia de éste se le asigna la extensión DBT.

Los datos de los campos memo se almacenan en el mismo archivo memo. Cada campo memo en el archivo de base de datos contiene un apuntador a el archivo memo, con ello se logra que el sistema de base de datos pueda localizar rápidamente el dato asociado.

El archivo memo es abierto automáticamente y se guarda en la misma área de trabajo que el archivo de base de datos.

#### Atributos de los Archivos de Base de Datos

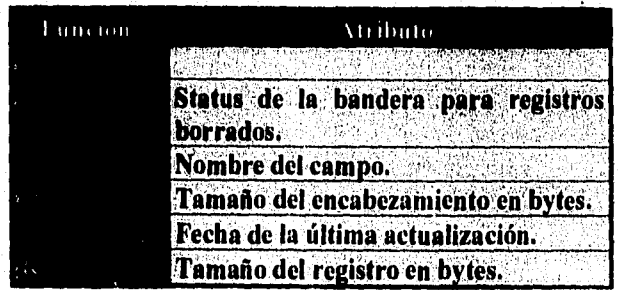

# Operadores de las Bases de Datos

En la tabla siguiente se muestran los operadores relacionados con la base de datos, es requisito indispensable que en el área de trabajo seleccionada se encuentre un archivo de base de datos en uso.

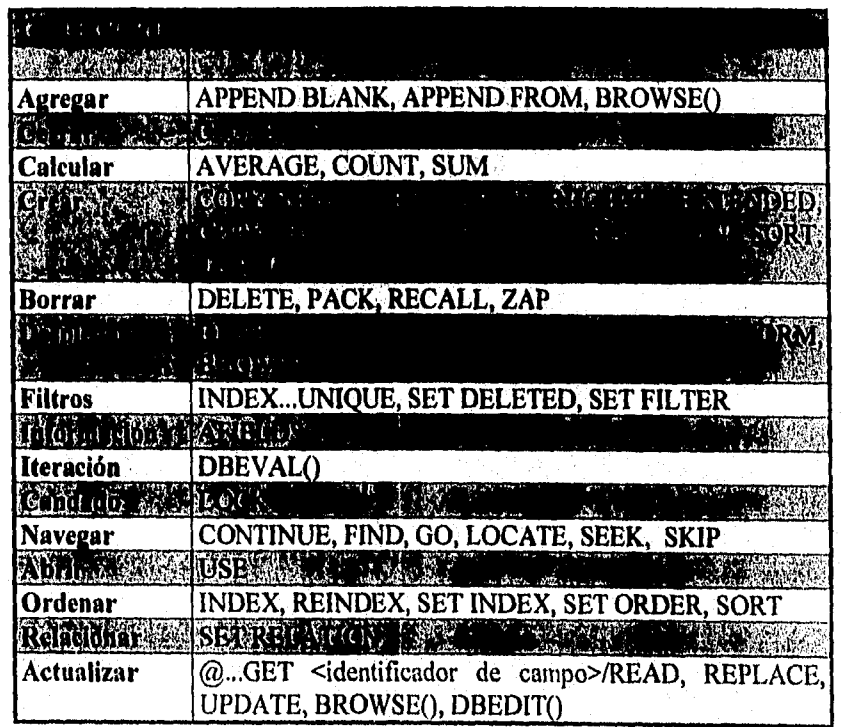

#### Ambiente de Red

Las múltiples ventajas que representa trabajar *en* un ambiente de red han sido tomadas en cuenta para el desarrollo del presente trabajo. Considerando que dentro de la Dirección de Bienes y Servicios se ha implantado una red, se ha programado para que el sistema trabaje adecuadamente en la misma; sin embargo, con el propósito de hacer este sistema lo más abierto posible, también se permite que sea trabajado de manera local; es decir, fuera de la red.

#### Requerimientos para red

Al realizar aplicaciones para red es necesario contar con un mínimo de requerimientos de hardware que permitan ejecutar las mismas.

#### Requerimientos *de* hardware

- El sistema operativo de las estaciones de trabajo debe ser compatible con DOS 3.1.
- Las estaciones de trabajo deben contar con suficiente memoria para correr el shell del sistema operativo de la red, su propio sistema operativo, y los programas de aplicación.
- El sistema operativo de red debe soportar el protocolo de red de DOS 3.1.

Este último punto es fundamental para trabajar *en una* red de área local (LAN) puesto que se requieren hacer llamadas a l'unciones de DOS 3.1 o superiores. Se usan llamadas a DOS exclusivamente para todas las operaciones relacionadas con red y, en consecuencia, el sistema puede correr sobre cualquier LAN diseñada con el estándar de DOS.

Cada estación de trabajo debe ser inicializada en PC/MS-DOS versión 3.1 o mayores para usar archivos en modo compartido (shared).

#### Asignación de Derechos

Como parte del sistema de seguridad de la red, el acceso de los usuarios a determinadas partes de la información es controlado; esta seguridad es indispensable en ambientes de uso compartido teniendo diversos niveles de seguridad y permitiendo con ello mantener la información de los usuarios con nivel de privacidad. El acceso se controla en todo momento a través de un sistema de derechos de directorios y archivos. Como es evidente, el supervisor de la red es quien cuenta con los derechos más altos.

Cuando los usuarios son dados de alta en una red se les asigna por defacto un mínimo de derechos los cuales pueden ir creciendo en la medida que le son asignados más. En el momento en que un usuario intenta llevar a cabo una operación sobre un archivo y ésta rebasa los derechos que se le han permitido, el sistema operativo de la red genera un error para el programa en aplicación.

Para nuestro caso el mínimo de derechos necesarios para que una aplicación sea ejecutada con éxito son:

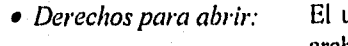

usuario tiene derecho de abrir los archivos existentes. El usuario tiene el derecho de leer

desde archivos ejecutables. El usuario tiene derecho de escribir

los archivo existentes.

*• Derechos de escritura:* 

*• Derechos de lectura:* 

*• Derechos de búsqueda:* 

El usuario tiene derecho de buscar un archivo en la lista de archivos del directorio.

.....

Es necesario tener presente qué cuando el programa de aplicación intenta abrir un archivo en modo de lectura-escritura y el usuario no tiene derecho de escritura sobre el directorio o el archivo, se generará un error. Por default las bases de datos y los archivos indice son abiertos en modo lectura-escritura a menos que se halla indicado que han sido abiertos como sólo lectura mediante el comando correspondiente.

En caso de que el programa de aplicación cree algún archivo por alguna razón, el usuario requerirá de derechos para crear archivos. Éstos incluyen archivo índice, copias, o archivos para impresión.

No obstante la seguridad que proporciona el sistema operativo de la red para salvaguardar la información, el sistema cuenta además con su propio sistema de seguridad, el cual consiste en no permitir a los diferentes usuarios consultar, modificar, agregar o borrar más información de la que ellos requieren. Ésto se logra al introducir una llave lógica; en el momento que un usuario desea accesar alguno de los módulos del sistema se verifica si tiene derechos sobre ese módulo, para ello el login script del usuario debe estar dado de alta en el sistema con los correspondientes módulos sobre los cuales tiene derecho; si no tiene derecho sobre el módulo seleccionado se le impide accesarlo.

El login script con el cual entró a la red el usuario es guardado por el sistema, de tal forma que al intentar accesar un módulo, éste es comparado con todos los login script que fueron dados de alta en el sistema con anterioridad y con ello se puede detectar sobre que módulos del sistema se le ha autorizado trabajar. La ventaja de guardar el login script del usuario en el sistema es que permite de manera automática consultar el archivo de seguridad del sistema sin necesidad de estarle indicando a la entrada de cada módulo de qué usuario se trata.

#### Direccionamiento de impresoras

Parte de las ventajas que se presentan en un ambiente de red es permitir el acceso compartido a dispositivos periféricos; lo más común es accesar impresoras.

La diferencia entre mandar una impresión hacia una impresora local o a una impresora conectada a la red es que en el ambiente de red la salida de datos a una impresora es capturada por el shell de la red, el cual se encuentra residente en la memoria de la estación de trabajo, y redireccionada al sistema de impresiones de la red. Generalmente la salida es pasada a un archivo spooled hasta que el trabajo de impresión termina. El archivo spooled es pasado a una cola de espera e impreso cuando la, impresora de la red se encuentra lista. Generalmente se utiliza el método de primera entrada primera salida en

l'ág. 230

ambientes de red, aunque el sistema operativo de la red provee de manejadores de colas de impresión que permiten alterar el orden en el cual serán impresos los trabajos.

Es necesario indicar a cual de todas las impresoras de la red se desea mandar la información, esto se logra mediante un programa en el cual se puede lograr direccionar el puerto de la estación de trabajo hacia una impresora de la red o a la cola de impresión; el comando que permite llevar a cabo este proceso se presenta más adelante.

Aun cuando en el sistema la salida de los datos para su impresión se lleva a cabo en una impresora local - a menos que externamente, por ejemplo en el archivo autoexec.bat , se haya indicado una impresora de la red -, se tiene contemplado a futuro que el usuario tenga la opción de seleccionar alguna de las impresoras que se tienen en modo compartido.

#### Características de Red

Se cuenta con características que permiten al usuario aprovechar la capacidad de las redes LAN para desarrollar aplicaciones compartidas:

• Acceso compartido: Permite a dos o más usuarios abrir el mismo archivo de manera simultánea (USE...SHARED).

#### • Acceso exclusivo:

Para prevenir e impedir a otro usuario de abrir el mismo archivo al mismo tiempo (USE...EXCLUSIVE).

• Cerrar archivos con un candado lógico: Para prevenir a dos o más usuarios de actualizar el mismo archivo al mismo tiempo (función FLOCK()).

#### • Cerrar registros con un candado lógico: Para prevenir a dos o más usuarios de actualizar el mismo registro al mismo tiempo (función RLOCK()).

#### • Checar el status del lock (candado):

Para el caso de archivos y registros que han sido cerrados con un candado lógico se construyen mecanismos para detectar el status del candado (FLOCK() y RLOCK() regresan el status del candado (lock) con un valor lógico).

#### • Desbloqueo de registros y archivos cerrados con candado lógico:

S'e cuenta con mecanismos para regresar al modo de acceso compartido (shared), al hacer uso del comando UNLOCK.

#### • Redirección de impresoras: Para usar alguna de las impresoras que se comparten en la red (comando SET PRINTER TO ).

• Chequeo de errores en red: Para probar el éxito o fracaso de algunos comandos (función NETERR()).

En el caso que nos atiende, todas las bases de datos están siendo abiertas en modo compartido, la única ocasión en que se toman de manera exclusiva es cuando, por algún motivo, uno o varios archivos índice se han dañado y requieren ser regenerados, para tal efecto es necesario tomar la base de datos en forma exclusiva y proceder a crear nuevamente el archivo índice dañado.

Para todas las bases de datos se utilizan candados lógicos en el momento que se desea hacer una operación de escritura sobre un registro y deshabilitar inmediatamente después de haber dejado de usar el registro accesado. Si por algún motivo en el momento que se desea accesar un registro éste se encuentra con un candado lógico debido a que otro procesa está haciendo uso de él y por lo tanto la petición es negada, el sistema genera un retardo que varía de dos a tres segundos, tiempo suficiente para que sea liberado por el proceso que lo tenía; si a pesar del retardo el registro no ha sido liberado, se mandará un mensaje advirtiendo que la base de datos se tiene en forma exclusiva dando la opción de reintentar el acceso o salir de la operación que se desea efectuar.

#### Comandos de Red

#### Set printer to

Establece hacia donde será dirigida la impresión, dejando en uso impresoras locales y compartidas.

#### Unlock

Desbloquea archivos y registros que han sido bloqueados previamente por la función lock.

#### Use

Permite abrir una base de datos para su manipulación, ésta puede ser abierta en modo exclusivo o compartido, para el primero de los casos se requiere utilizar la cláusula EXCLUSIVE en el segundo se utiliza la cláusula SHARED.

#### Funciones de Red

#### Flock()

Intenta poner un candado lógico en la base de datos. Si se tiene éxito, regresa un valor lógico de verdadero (.T.); en caso contrario, regresa un falso (.F.).

#### Neterr()

Permite detectar si alguna operación ha fallado.

#### Netname()

Detecta el nombre de la estación de trabajo que se está utilizando.

#### Rlock()

Intenta poner un candado lógico en el presente registro de la base de datos en uso.

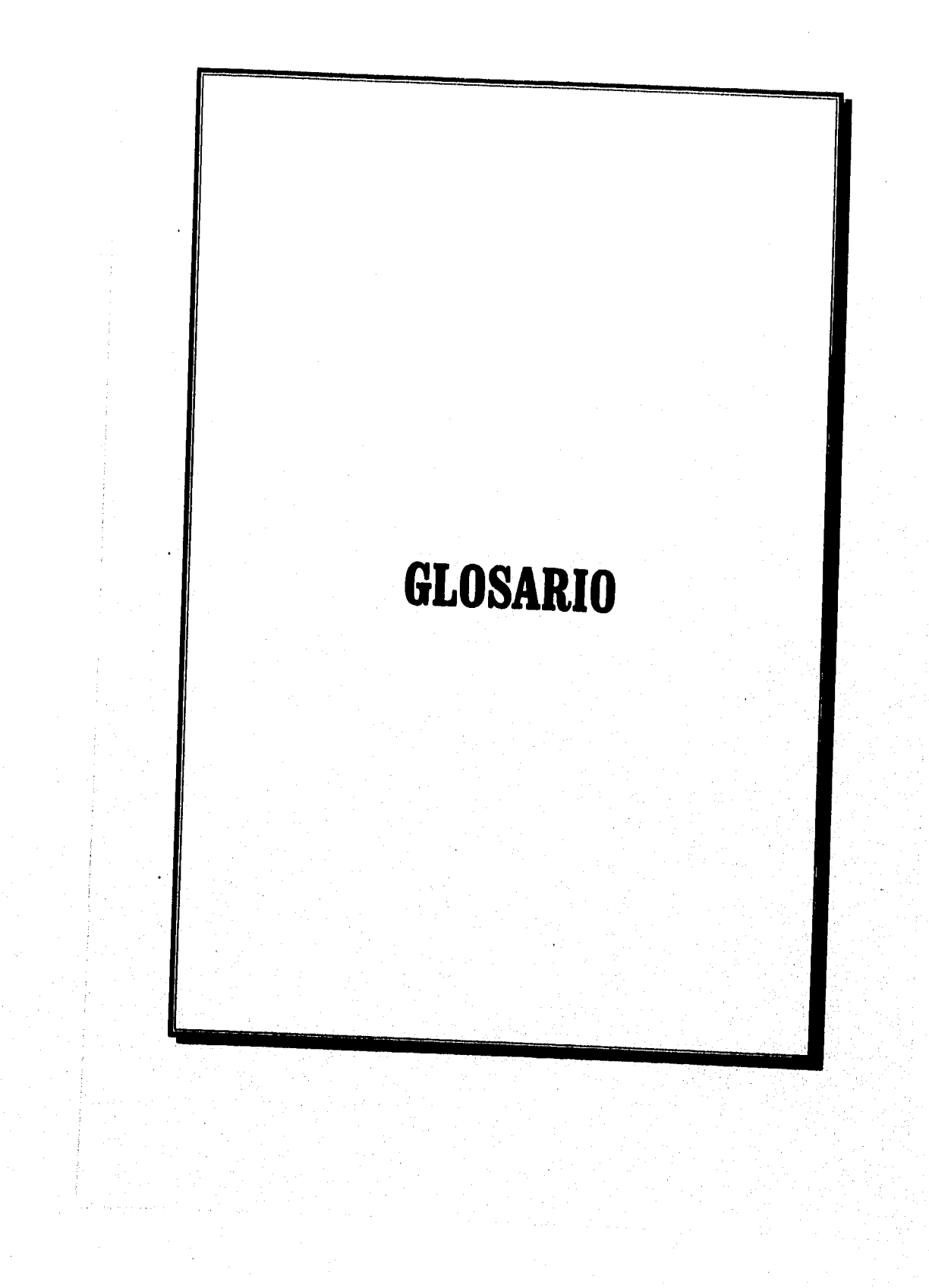

#### **GLOSARIO**

Balance General. Estado financiero que informa sobre la posición financiera de una compañía en un momento dado, incluyendo la situación de activos, pasivos y capital contable.

Balanza de Comprobación. Listado detallado de saldo de cuenta clasificado por cargos y créditos; el propósito de la balanza de comprobación es verificar la igualdad de los cargos y créditos antes de que se inicie la elaboración de los estados financieros.

Capítulos. Constituyen la clasificación primaria en conjuntos homogéneos y ordenados de acuerdo con su naturaleza y destino, de los bienes y servicios que el gobierno federal adquiere y de los demás gastos que debe realizar para la consecución de sus objetivos y metas. Este nivel de agregación es el más genérico y sirve para el análisis retrospectivo y prospectivo de la planificación.

**Catálogo.** Enumeración de cuentas ordenadas sistemáticamente, aplicable a un negocio concreto, que proporciona los nombres y en su caso, los números de las mismas; es

decir, es una lista de cuentas, acompañada de una descripción del uso y operación general de cada una de ellas en los libros de contabilidad, dando lugar a una clasificación o manual de cuentas, uno de los principales componentes de un sistema de cuentas.

**Conceptos,** Constituyen subconjuntos homogéneos ordenados en forma más específica, producto de la desagregación de los bienes, servicios y otros renglones de gasto contemplado, en cada<br>capítulo, permiten además la permiten además la identificación de los recursos de todo tipo y su adecuada relación con los objetivos y metas programadas.

**Contraloría Mayor de Hacienda.**  La Contraloría Mayor de Hacienda · es el órgano técnico de la Cámara de Diputados que tiene a su cargo la revisión de la Cuenta Pública del Gobierno Federal y de la del Departamento del Distrito Federal. En el desempeño de sus funciones estará bajo el control de la Comisión de Vigilancia, nombrada por la Cámara de Diputados.

**Control de Presupuesto.**  Corresponde al Sistema Contable en el que deben eliminarse las transacciones efectuadas entre las distintas unidades o entes, y los estados financieros no deben reflejar superávit o déficit originados entre Gastos. Salidas de efectivo o de ellos.

**Cuenta.** Es un lugar para registrar repercusiones particulares de las operaciones de las empresas.

**D.G.C.S.B, y S.** (Dirección General de Control Sanitario de Bienes y Servicios).

Área que forma parte de la<br>Subsecretaría de Regulación y Subsecretaría de Regulación y Fomento Sanitario (una de las tres subsecretarías que forman parte de la Secretaría de Salud).

Es la responsable a nivel nacional de la actividad correspondiente al área de Bienes y Servicios de la S.S.A.; tiene como funciones principales vigilar sanitariamente los productos,<br>actividades, establecimientos y establecimientos y servicios relacionados con<br>alimentos. bebidas, tabaco, alimentos, bebidas, tabaco, productos de aseo, limpieza,. perfumería y belleza, así • como las materias primas y aditivos que se utilizan en su elaboración.

**Ficha de Depósito.** Acompaña al efectivo depositado cuando es enviado o llevado al banco. La ficha de depósito se elabora por duplicado; el original es conservado por el banco y la copia por el depositante, incluyendo en ella el número de depositante y el número de banco.

otros recursos del negocio que surgen del consumo de activos o porque se incurre en pasivos respecto a bienes o servicios consumidos de manera que puedan generar ingresos.

**LAN** (Local Área Network - Red de Área Local).

Conjunto de computadoras personales (PC's) que están ligadas entre sí, de modo que pueden comunicarse y compartir recursos e información, dentro de un área limitada, generalmente menor a un kilometro

**Libro Auxiliar.** Para satisfacer los fines prácticos que debe llenar toda contabilidad es necesario llevar una cuenta para cada persona, cosa o concepto relacionado con las actividades del negocio. En estas condiciones el número de cuenta que forma una contabilidad crece considerablemente y, en consecuencia, el manejo de las mismas se hace laborioso sobre todo a medida que el movimiento del negocio es mas intenso. Es indudable que debe simplificarse o, mejor dicho, reducirse el número de cuentas que forman el libro mayor y para lograrlo conviene reunir todas las cuentas iguales y formar con ellas "un libro auxiliar", que pueda manejarse por un solo empleado.

Libro Diario. Es en donde en forma ordenada y cronológica se registraran todas las operaciones que realice una negociación o empresa en el desarrollo de sus actividades diarias. La finalidad del libro diario es controlar todas las actividades en el momento que se realicen o efectúen.

Partidas. Constituyen elementos afines, integrantes, de cada concepto y representan expresiones concretas y detalladas del bien o servicio que se adquieren o de la erogación que se realiza, permitiendo su cuantificación monetaria.

Póliza de Egreso. Ampara asientos en los que hay una salida de dinero en efectivo.

Póliza de Ingreso. Ampara asientos en los que hay una entrada de dinero en efectivo.

Póliza. Forma a la cual se adjuntan frecuentemente facturas, recibos y otras evidencias de adeudos, mostrando la autorización para hacer el pago, los pormenores de la liquidación pertinentes. Es la evidencia escrita de una transacción comercial o contable, contenida algunas veces en un solo documento, sin anexos.

Presupuesto. Es un plan financiero que sirve como estimación y control sobre operaciones futuras. Cualquier plan sistemático para la utilización de mano de obra, materiales u otros recursos. Los presupuestos implican diversas formas, dependiendo de los métodos de operación, amplitud y<br>compleiidad de una empresa. complejidad de una empresa. Pueden, sin embargo, dividirse en dos clases principales: presupuesto de capital, en relación con los gastos propuestos para proyectos, que frecuentemente requieren financiamiento especial, presupuesto de operación, dirigido hacia el planeamiento y control de programas.

# BIBLIOGRAFÍA

- 1) Ingeniería del Software. Roger S. Pressman Mc Graw-Hill 2.. Edición. 1990
- 2) Ingeniería de Software. Richard Fairley Mc Graw-Hill / Interamericana de México, S.A. de C.V. 2'. Edición. 1989
- 3) Análisis Estructurado Moderno. Edward Yourdon Prentice Hall Hispanoamericana, S.A. Edición. 1993
- $4)$ Análisis y Diseño de Sistemas de Información. Jones A. Semm Mc. Graw-Hill 1'. Edición. 1988
- Análisis y Diseño de Sistemas.  $5)$ Kendall, Julie, E. Prentice Hall Hispanoamericana, S.A. la. Edición. 1991
- 6) Domine Novell Netware. Cheryl C. Currid & Craig A. Gillett Macrobit Editores, S.A. de C.V. 1<sup>a</sup>. Edición. 1990

Pág. 238
- 7) Manuales de Referencia de CA-Clipper for DOS. Computer Associates International, Inc. 1992
- 8) Análisis y Diseño de Base de Datos. I.T. Ilawryszkiewycz Megabyte Noriega Editores 2', Edición. 1982
- 9) Software Engineering. fan Sommerville Addison Wesley Iberoamericana, S.A. 2'. Edición. 1988
- 10) The Entity Relationship Model-Toward a Unified View of Data. ACM Transactions on Database Systems Vol, 1, No. 1, March 1976, pages 9-36 Peter Pin-Shan Chen Massachusetts Institute of Technology
- II) Seminario de Redes Locales. Novellco de México, S.A. de C.V. 1989
- 12) Further Analysis of the Entity Relations. Approach of DB Design. IEEE Trangactions on Software Engineering Vol. 7, No. 1, January 1981

Pág. 239